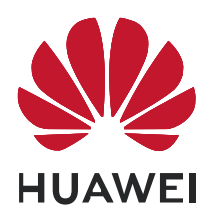

## HUAWEI ME909s Series LTE Module V100R001

## **Application Guide**

Issue 05

Date 2018-12-13

#### **Copyright © Huawei Technologies Co., Ltd. 2019. All rights reserved.**

No part of this manual may be reproduced or transmitted in any form or by any means without prior written consent of Huawei Technologies Co., Ltd. and its affiliates ("Huawei").

The product described in this manual may include copyrighted software of Huawei and possible licensors. Customers shall not in any manner reproduce, distribute, modify, decompile, disassemble, decrypt, extract, reverse engineer, lease, assign, or sublicense the said software, unless such restrictions are prohibited by applicable laws or such actions are approved by respective copyright holders.

#### **Trademarks and Permissions**

SP HUAWEI, HUAWEI, and  $\mathbf{W}$  are trademarks or registered trademarks of Huawei Technologies Co., Ltd.

LTE is a trade mark of ETSI.

Other trademarks, product, service and company names mentioned may be the property of their respective owners.

#### **Notice**

Some features of the product and its accessories described herein rely on the software installed, capacities and settings of local network, and therefore may not be activated or may be limited by local network operators or network service providers.

Thus, the descriptions herein may not exactly match the product or its accessories which you purchase.

Huawei reserves the right to change or modify any information or specifications contained in this manual without prior notice and without any liability.

#### **DISCLAIMER**

ALL CONTENTS OF THIS MANUAL ARE PROVIDED "AS IS". EXCEPT AS REQUIRED BY APPLICABLE LAWS, NO WARRANTIES OF ANY KIND, EITHER EXPRESS OR IMPLIED, INCLUDING BUT NOT LIMITED TO, THE IMPLIED WARRANTIES OF MERCHANTABILITY AND FITNESS FOR A PARTICULAR PURPOSE, ARE MADE IN RELATION TO THE ACCURACY, RELIABILITY OR CONTENTS OF THIS MANUAL.

TO THE MAXIMUM EXTENT PERMITTED BY APPLICABLE LAW, IN NO EVENT SHALL HUAWEI BE LIABLE FOR ANY SPECIAL, INCIDENTAL, INDIRECT, OR CONSEQUENTIAL DAMAGES, OR LOSS OF PROFITS, BUSINESS, REVENUE, DATA, GOODWILL SAVINGS OR ANTICIPATED SAVINGS REGARDLESS OF WHETHER SUCH LOSSES ARE FORSEEABLE OR NOT.

THE MAXIMUM LIABILITY (THIS LIMITATION SHALL NOT APPLY TO LIABILITY FOR PERSONAL INJURY TO THE EXTENT APPLICABLE LAW PROHIBITS SUCH A LIMITATION) OF HUAWEI ARISING FROM THE USE OF THE PRODUCT DESCRIBED IN THIS MANUAL SHALL BE LIMITED TO THE AMOUNT PAID BY CUSTOMERS FOR THE PURCHASE OF THIS PRODUCT.

#### **Import and Export Regulations**

Customers shall comply with all applicable export or import laws and regulations and be responsible to obtain all necessary governmental permits and licenses in order to export, re-export or import the product mentioned in this manual including the software and technical data therein.

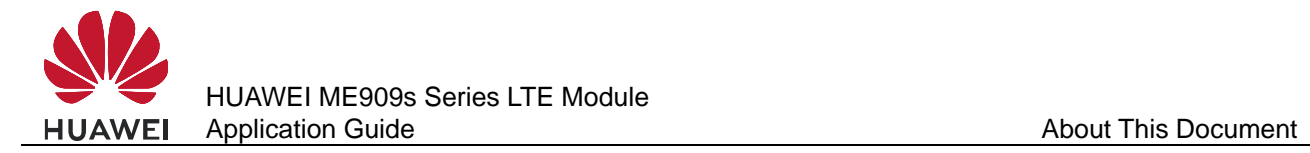

## **About This Document**

## **Revision History**

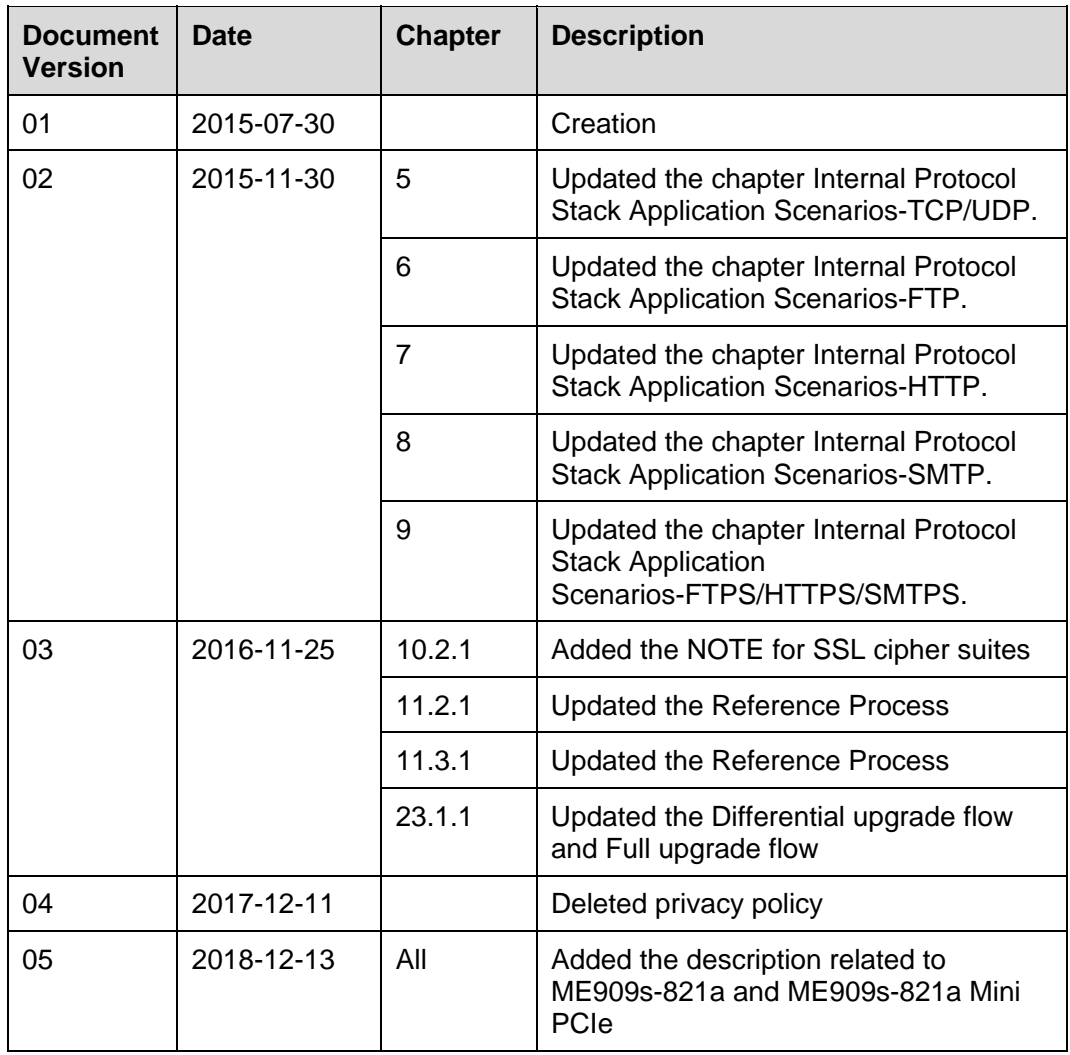

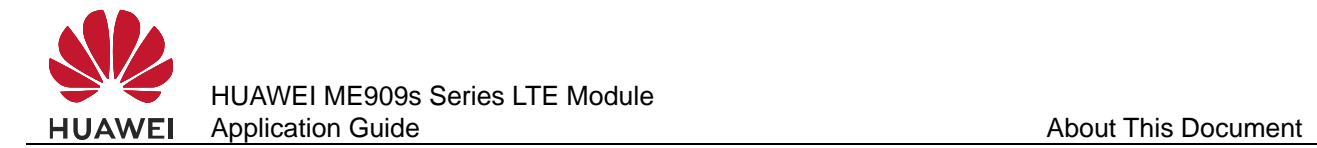

## **Scope**

ME909s-821 ME909s-821 Mini PCIe ME909s-120 ME909s-120 Mini PCIe ME909s-821a ME909s-821a Mini PCIe

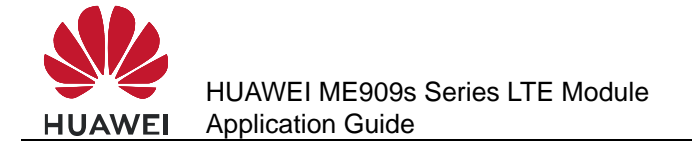

## **Contents**

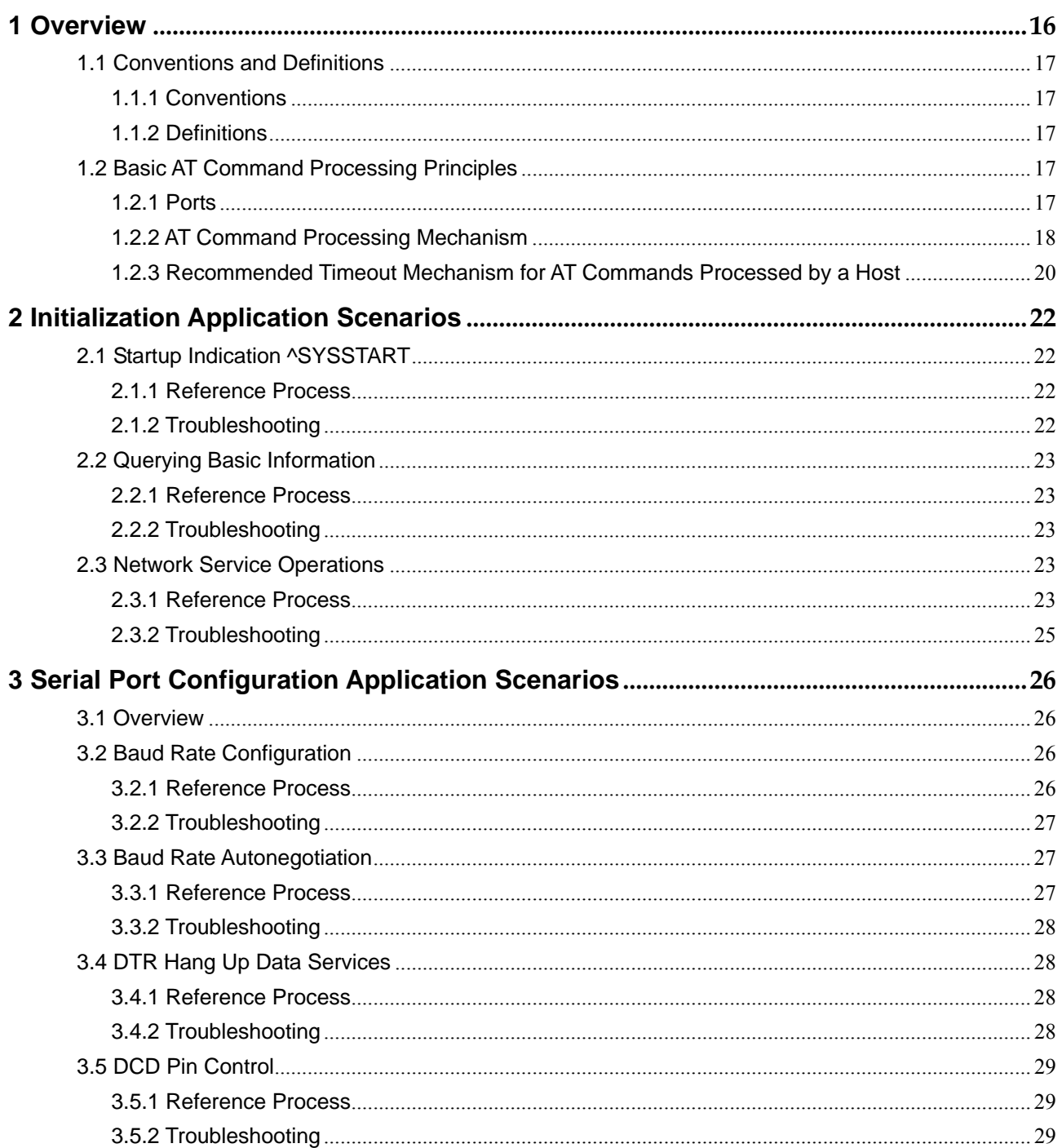

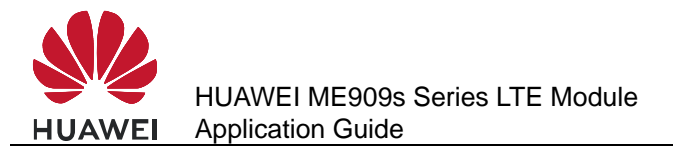

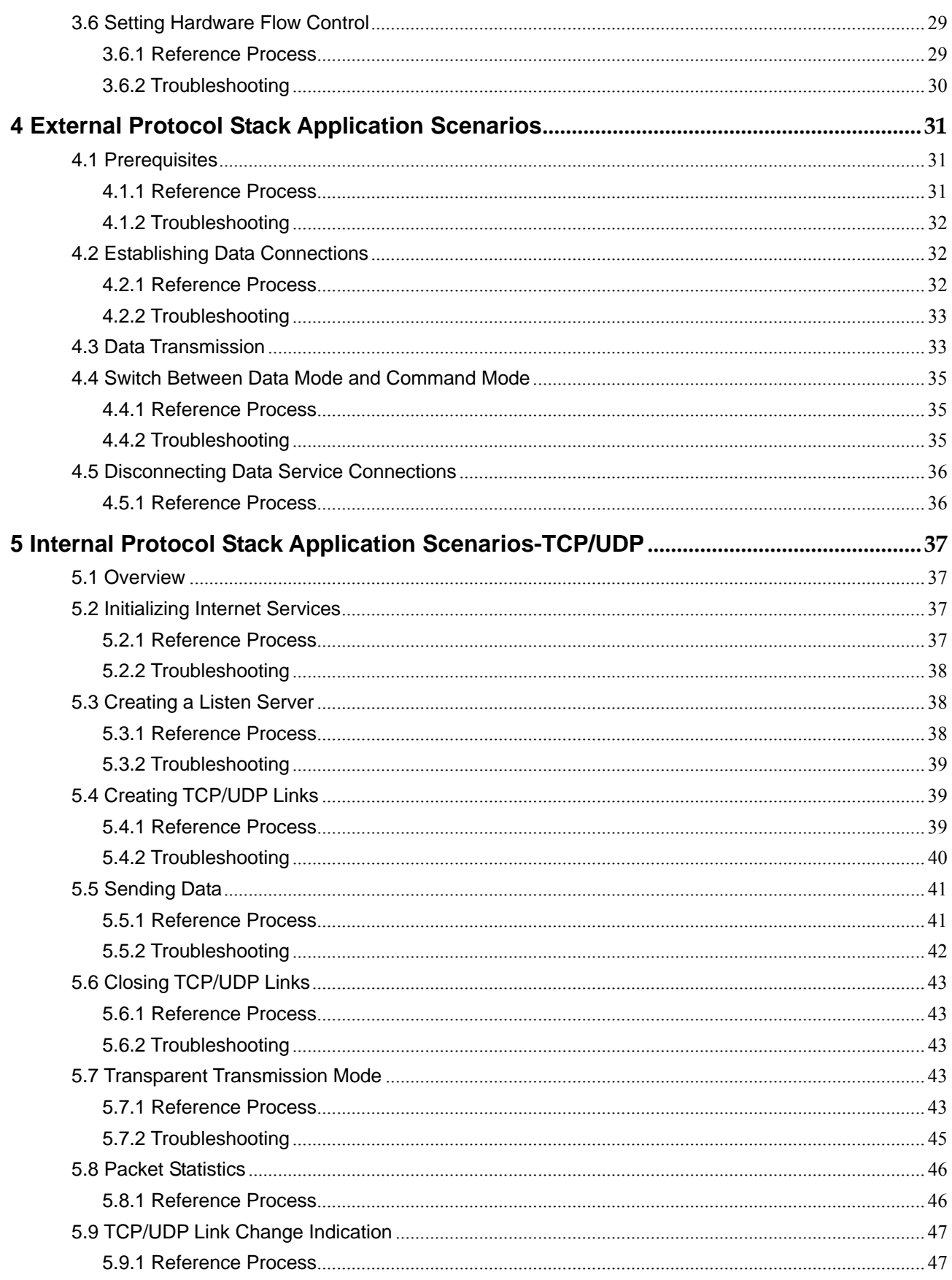

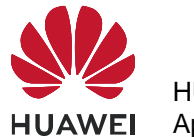

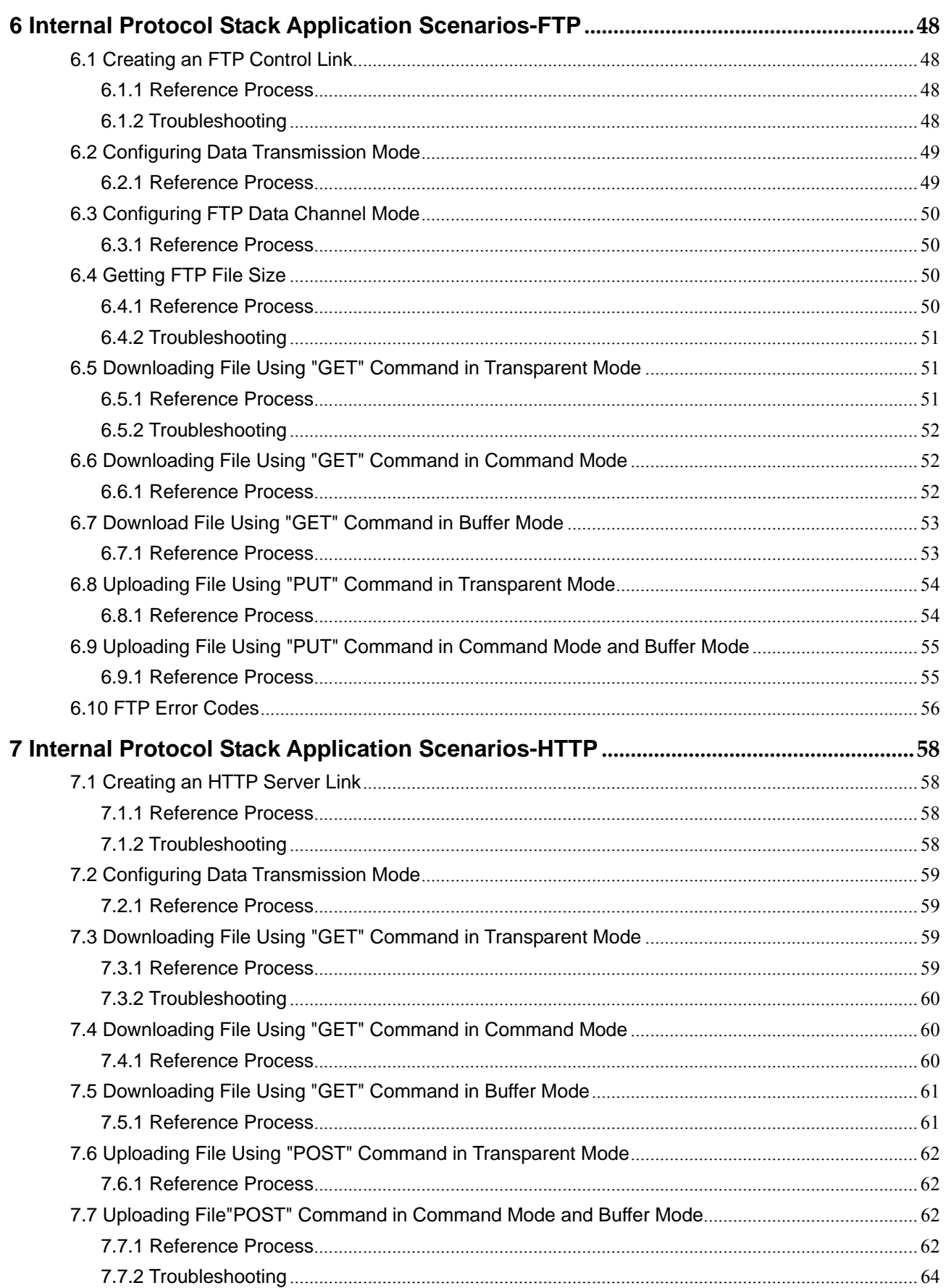

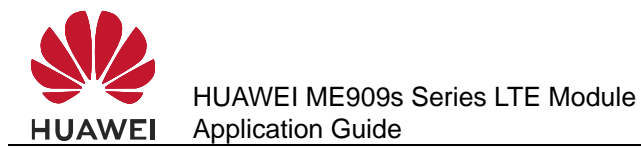

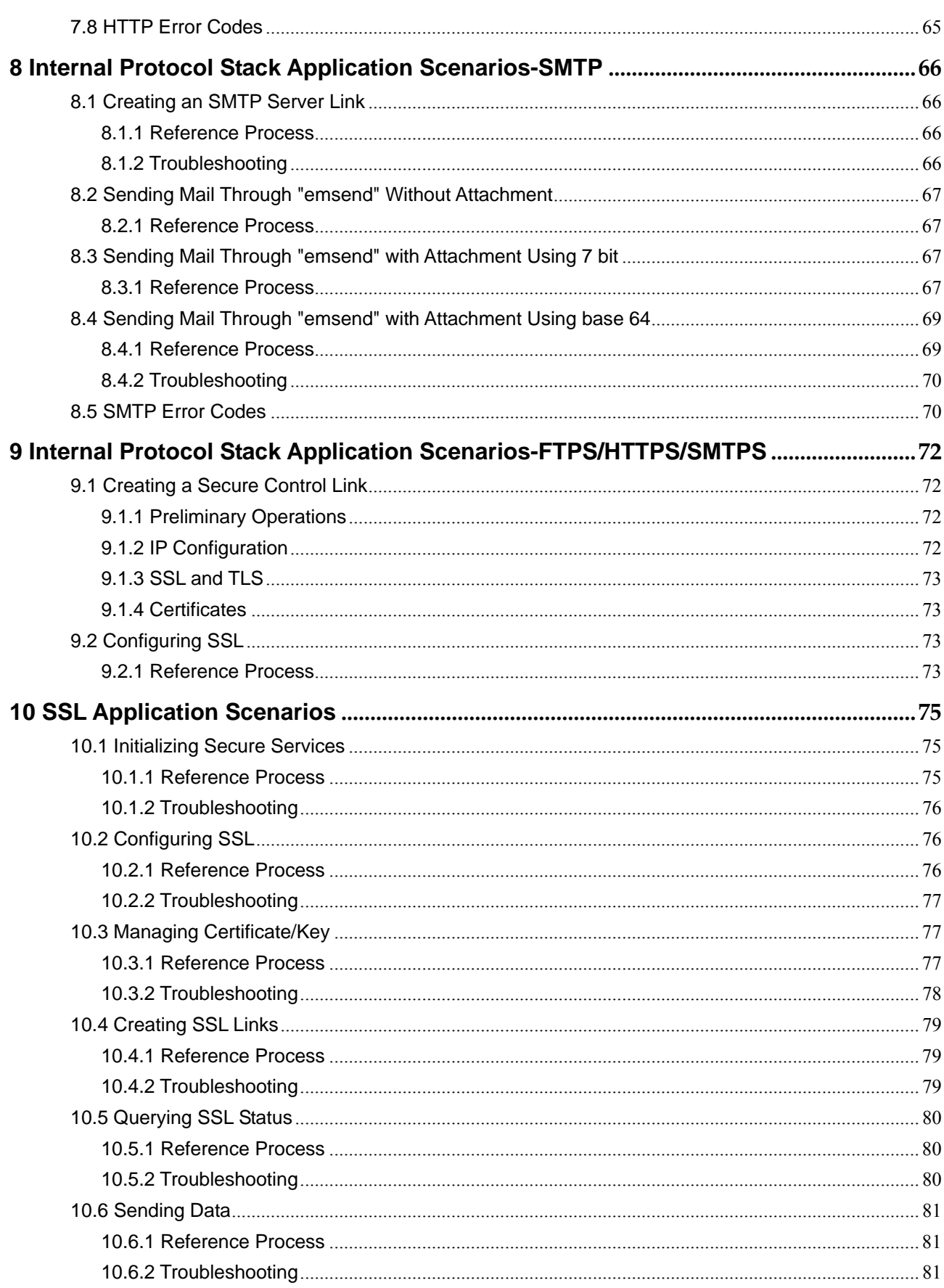

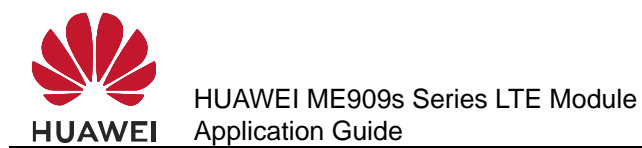

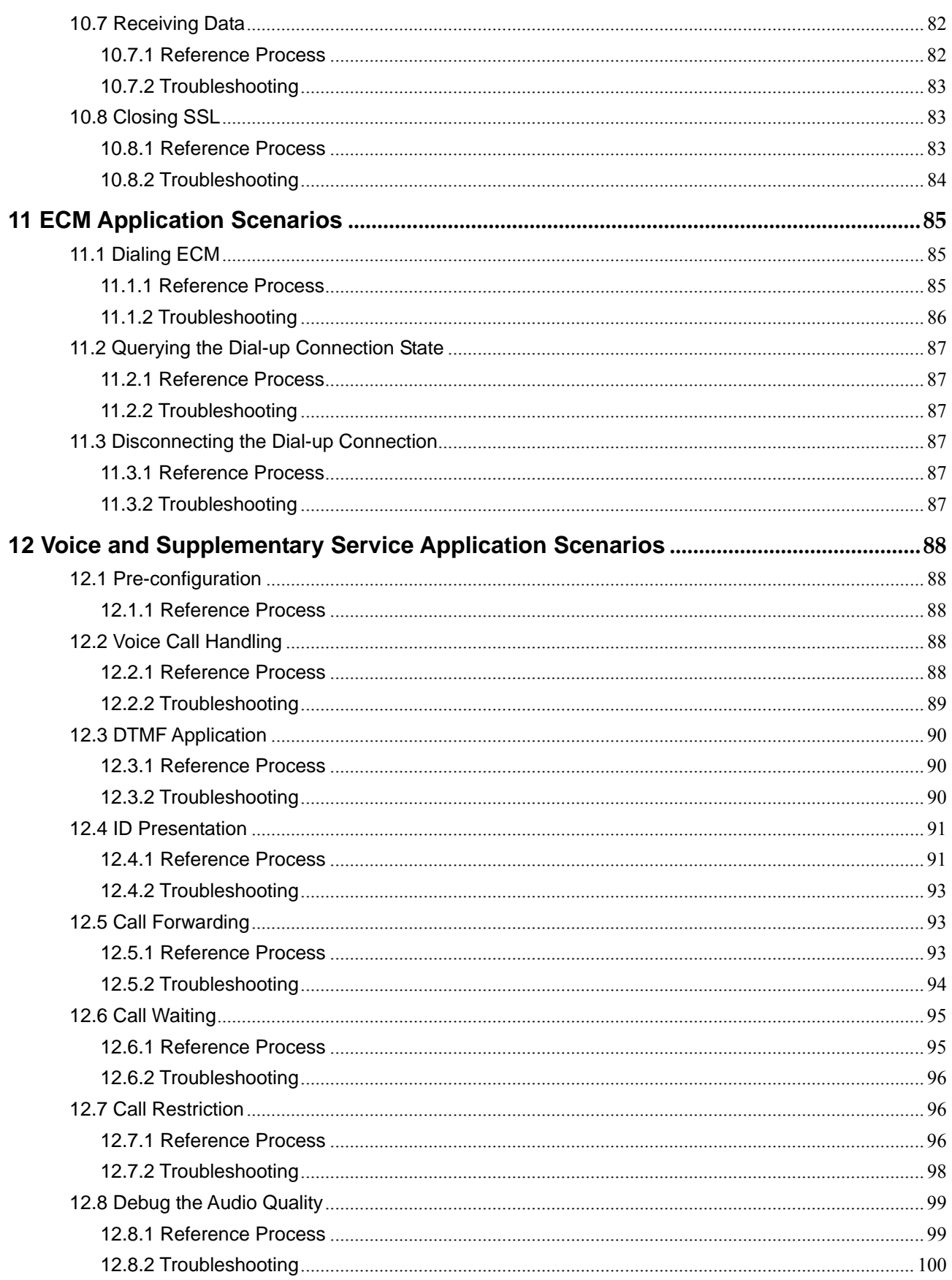

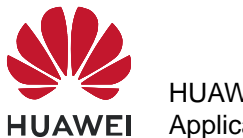

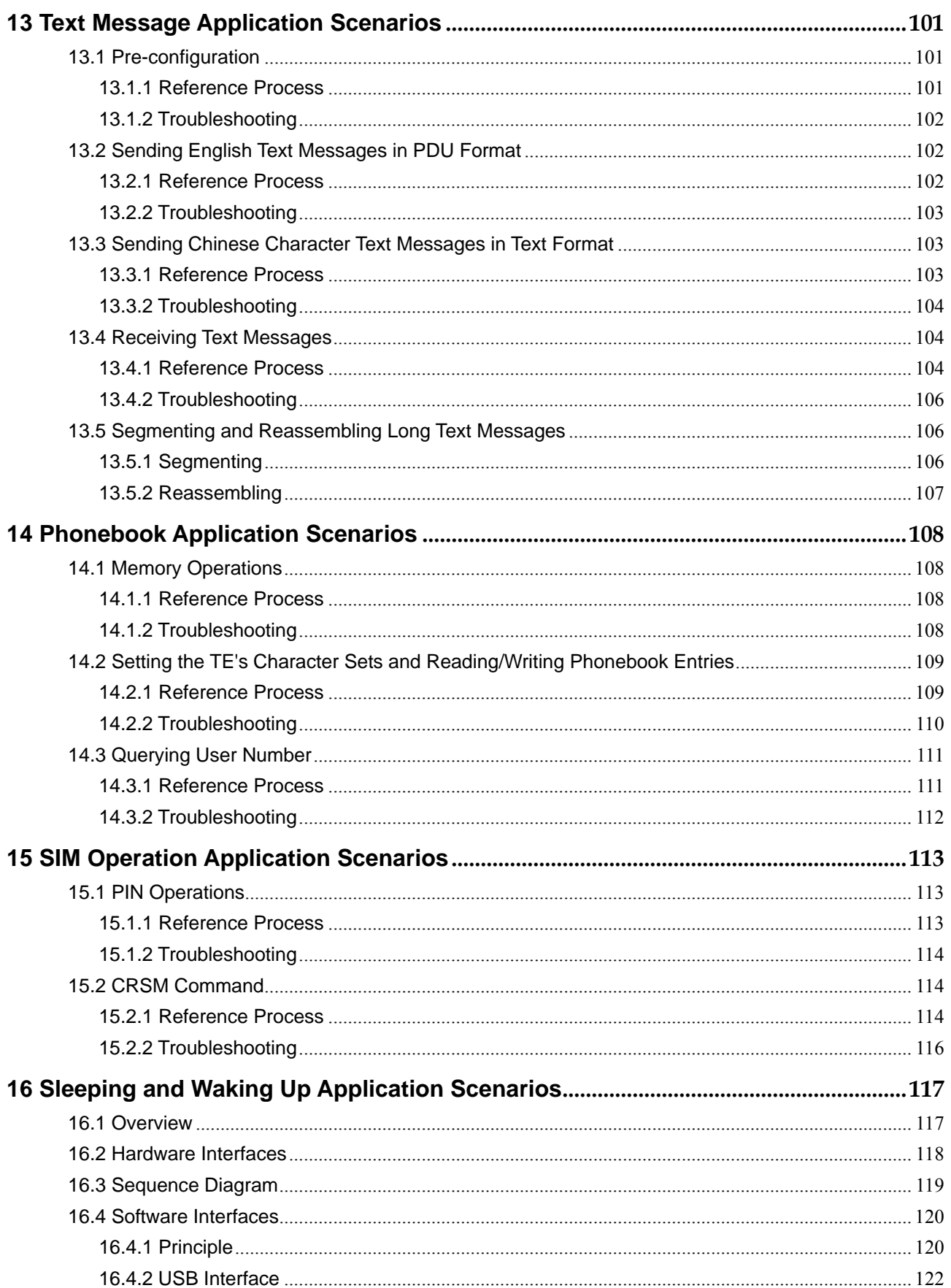

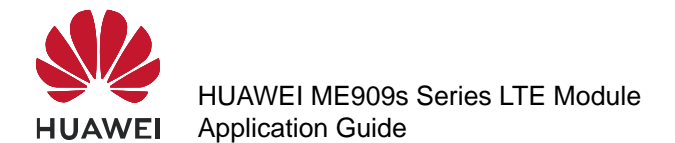

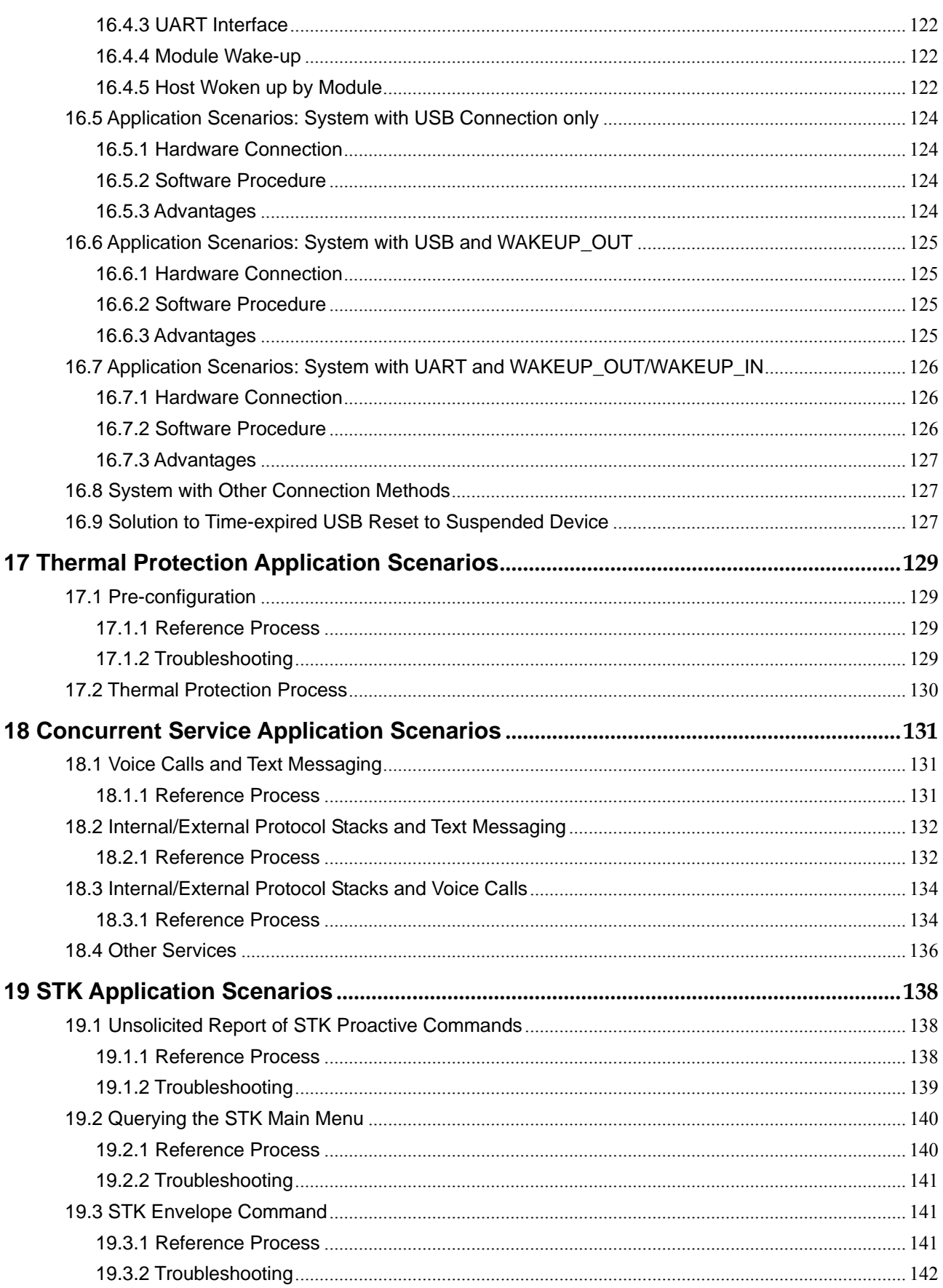

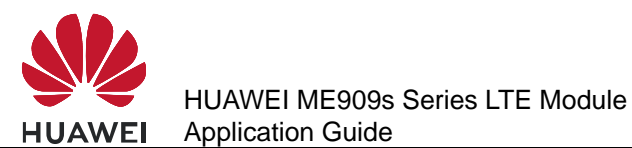

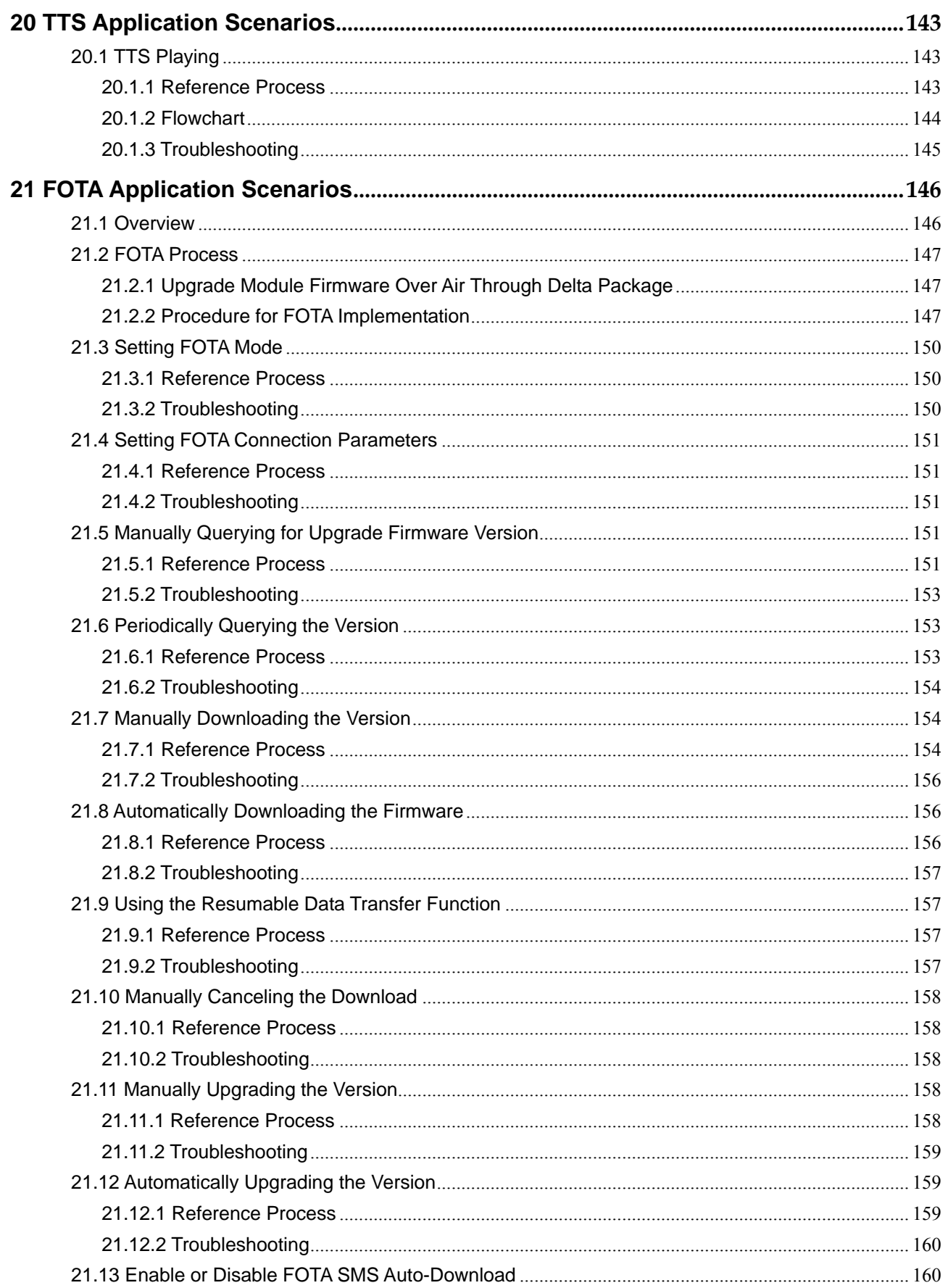

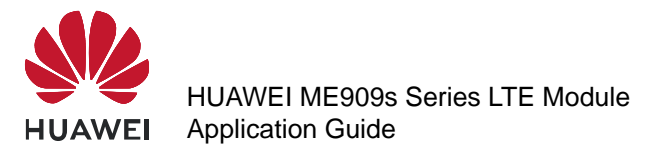

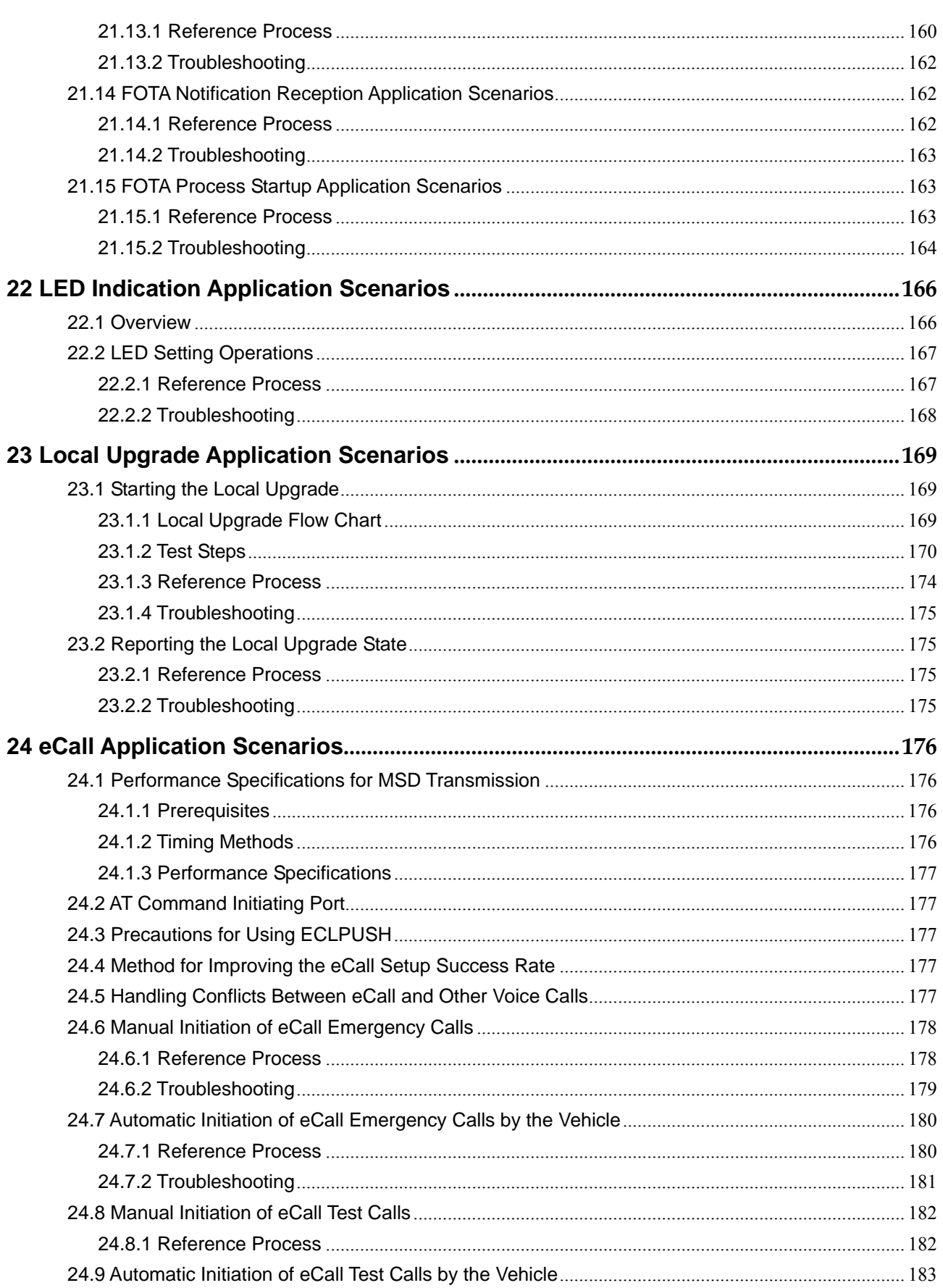

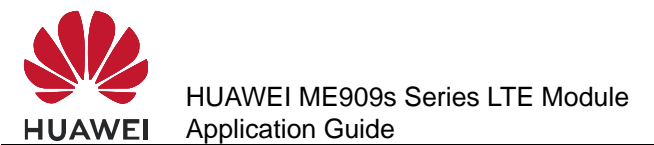

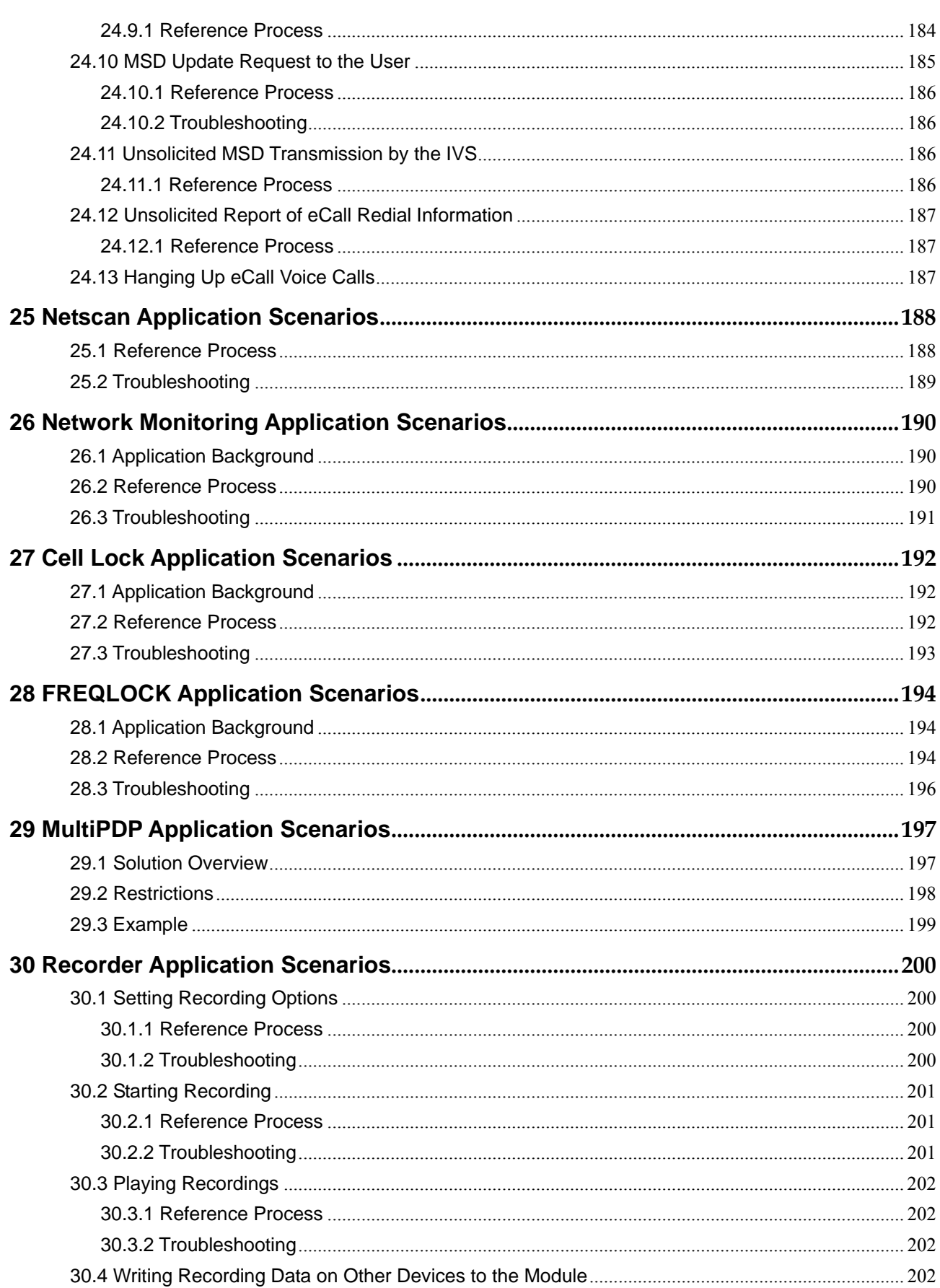

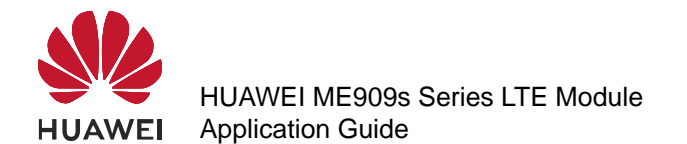

Contents

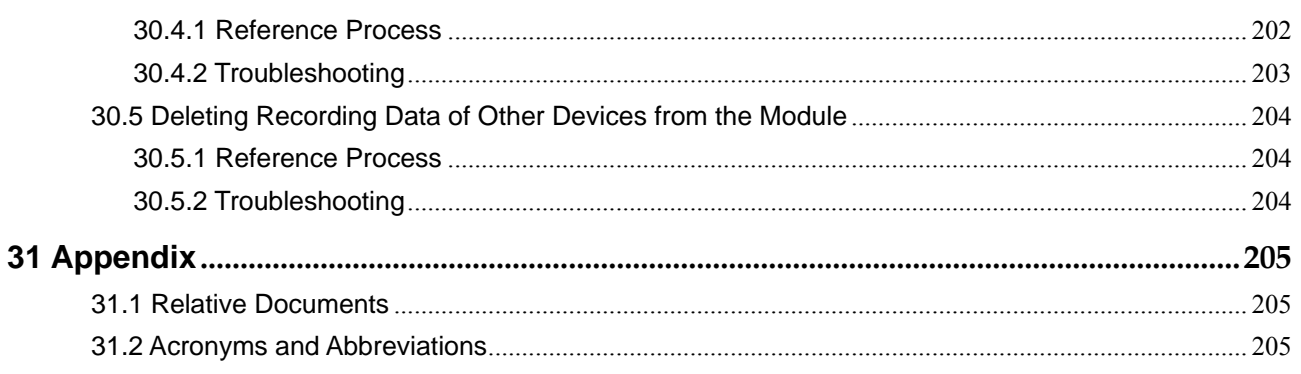

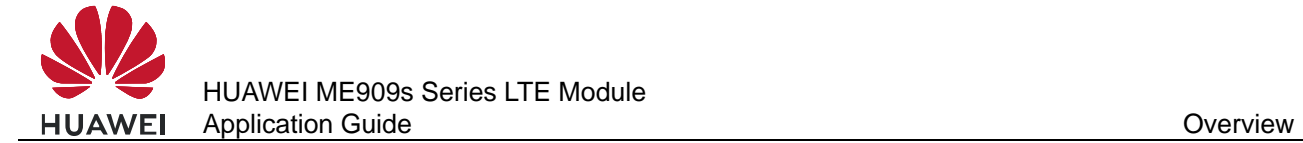

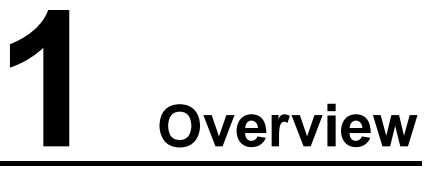

This document is intended to provide references for customers to choose appropriate command sequences to start using the ME909s series module (ME909s for short) in a faster manner. This document also contains examples and relevant description.

The ME909s is an industrial module that is designed for automobiles.

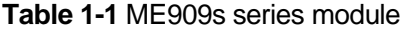

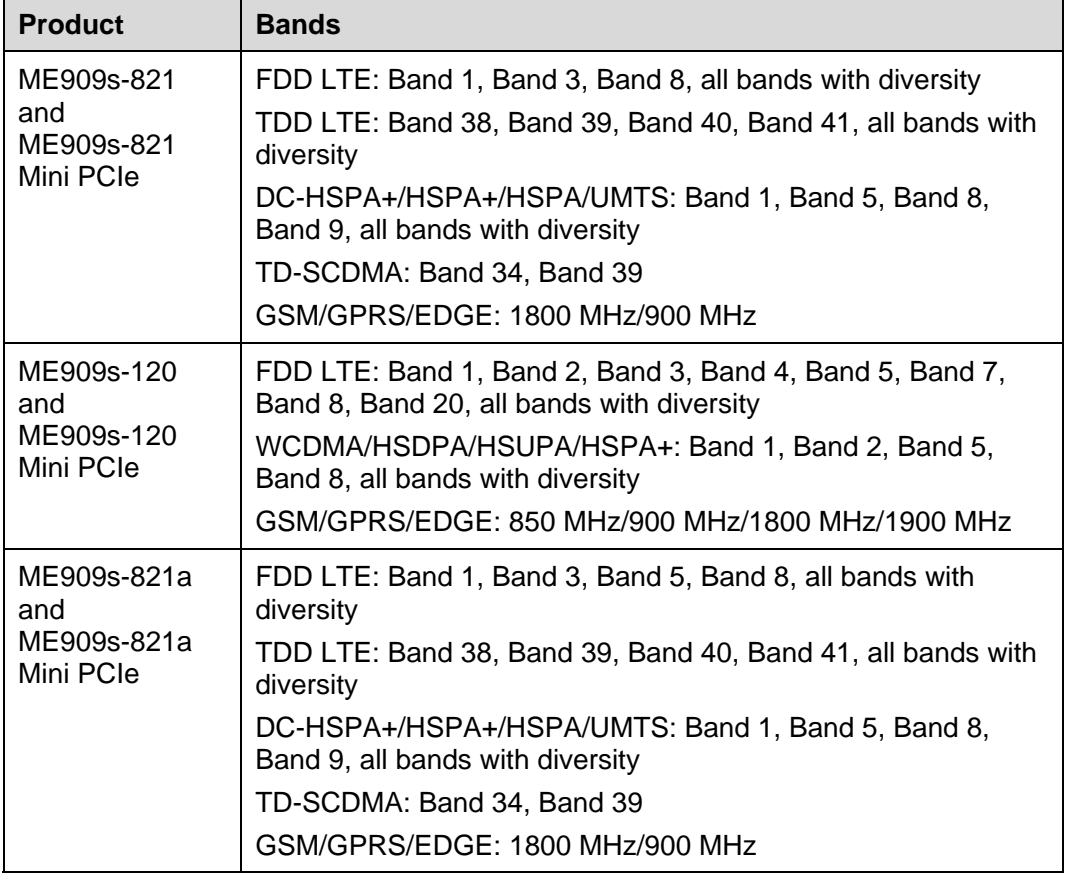

This document will be updated based on customers' requirements.

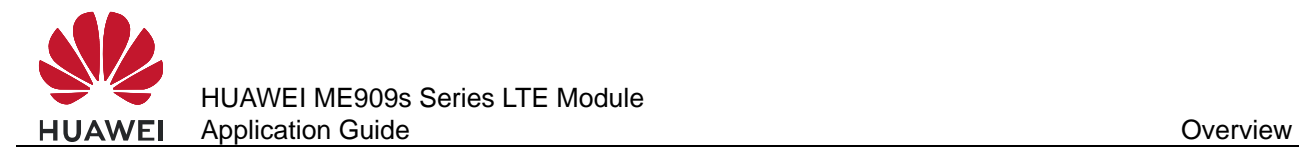

## **1.1 Conventions and Definitions**

## **1.1.1 Conventions**

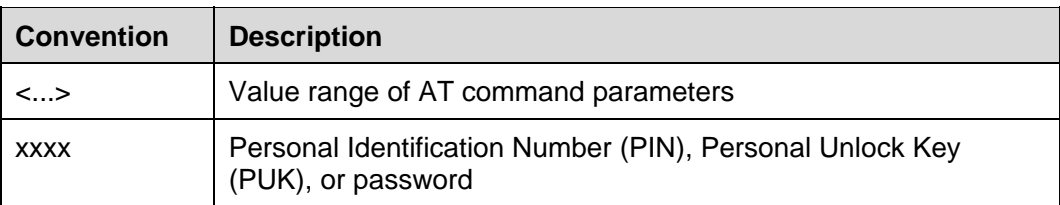

## **1.1.2 Definitions**

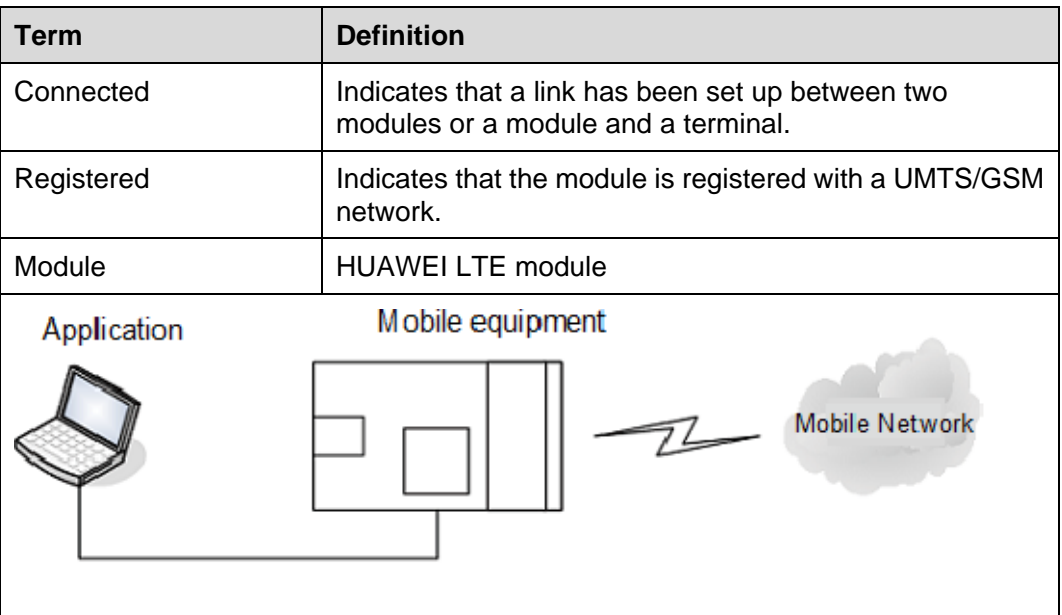

## **1.2 Basic AT Command Processing Principles**

## **1.2.1 Ports**

The ME909s provides four ports to interact with its host:

- MODEM port: simulated using USB, for AT command interaction and establishing data connection.
	- Port name: HUAWEI Mobile Connect-3G Modem
- PCUI port: simulated using USB, for AT command interaction only. Port name: HUAWEI Mobile Connect-3G PCUI Interface
- UART port: physical serial port, for AT command interaction and establishing data connection.
- ECM port: simulated using USB, for establishing communication connection.

Port name: CDC Ethernet Control Model (ECM)

The ME909s also provides a port for debugging:

 DIAG port: simulated using USB, for DIAG (diagnostic) command interaction (mainly used to debug modules at present).

Port name: HUAWEI Mobile Connect-3G Application Interface.

A host controls a module using AT commands. If AT commands are unavailable, a module can be deemed as unavailable.

## **1.2.2 AT Command Processing Mechanism**

A module processes AT commands from the ports (MODEM, PCUI, ECM and UART) in series. An AT command can be processed when and only when the previous AT command processing has been completed. If the module is processing an AT command, a new AT command from the same port will be buffered and other commands from other ports will be buffered until the current AT command is processed.

This rule also applies to COM ports converted from USB ports.

The processing of an AT command starts when the AT command is entered from the TE, and ends when the UE (the module) returns all the results in response the command.

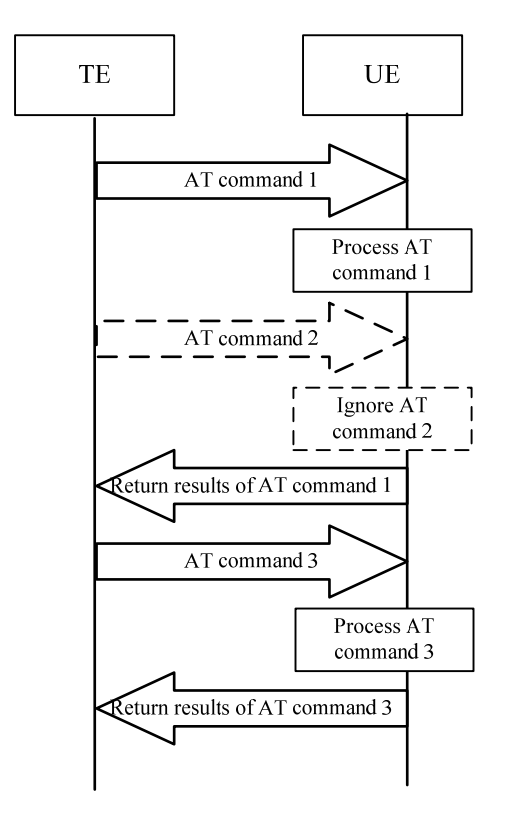

**Figure 1-1** AT command processing sequence diagram

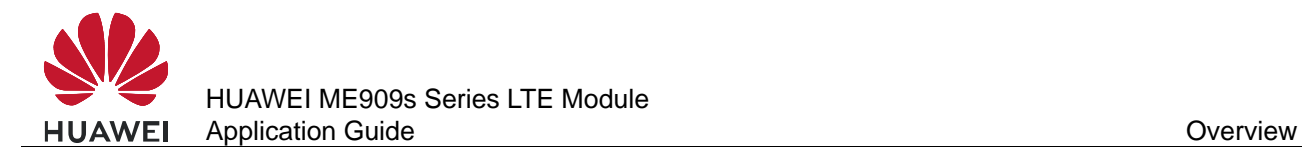

#### Example:

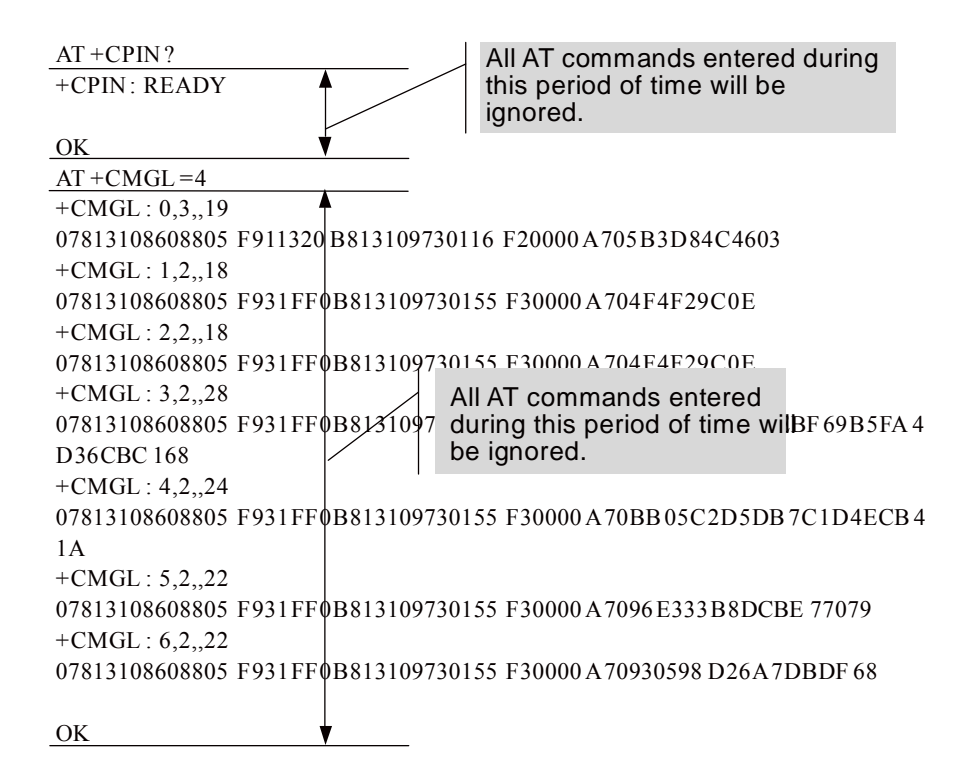

Some special AT commands can be aborted by new AT commands. Such special commands are called abortive commands.

The ME909s supports the following abortive AT commands:

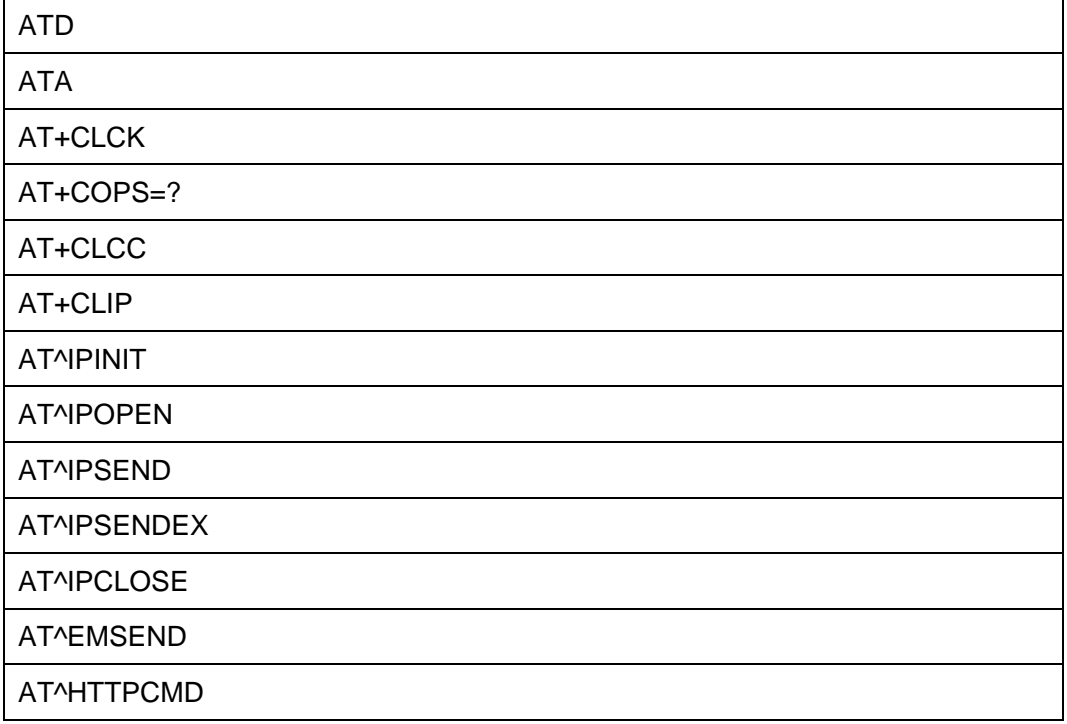

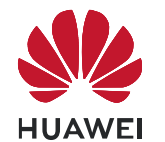

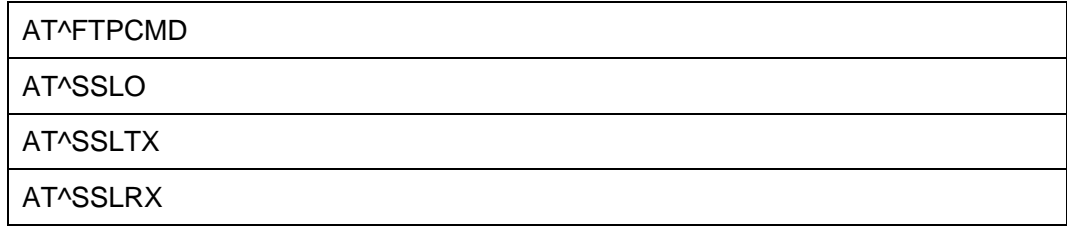

Example:

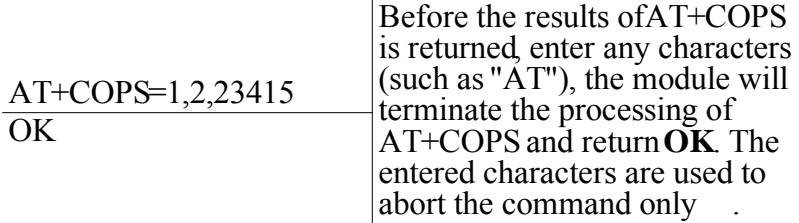

Some commands can be executed when SIM card is inserted. It would return to SIM failure if SIM card is not inserted. For more information, see Property Description of related AT in *HUAWEI ME909s Series LTE Module AT Command Interface Specification*.

Example:

AT+CREG?

+CME ERROR: SIM failure Return to SIM failure if SIM card is not inserted

#### **1.2.3 Recommended Timeout Mechanism for AT Commands Processed by a Host**

A module processes AT commands in series. Do not send another AT command before the result for the current command is returned or the current command times out (except when the current command is an interruptible AT command). The following table lists AT command timeout durations (starting from the time when an AT command arrives at a port).

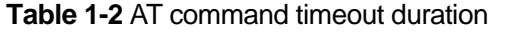

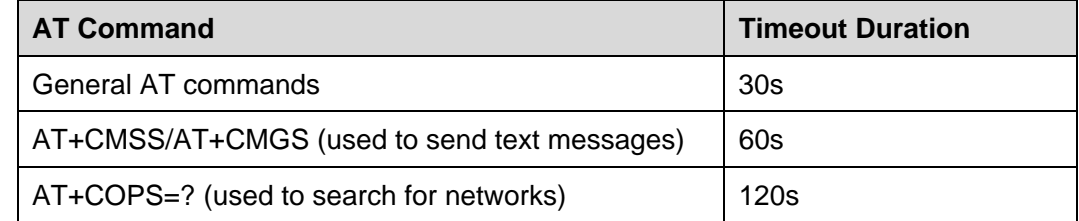

After an AT command times out, it is recommended that the host check whether the module is functioning normally. The following procedure is provided for your reference:

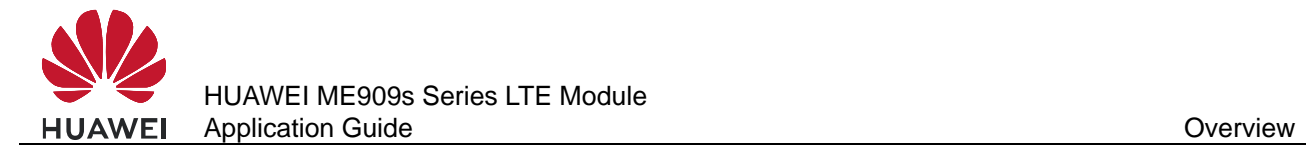

- 1. The host sends the AT command to the module.
- 2. If the module returns failure information, go to step 5.
- 3. If the module returns success information, the module is functioning normally.
- 4. If the host times out (the host waits for a response for over 30 seconds) three times when waiting for the response from the module, go to step 5. Otherwise go to step 1.
- 5. The host deems that the current module does not exist or is unavailable. Close the port, stop sending all AT commands, exit the procedure to determine whether the module is normal, and re-search for modules.

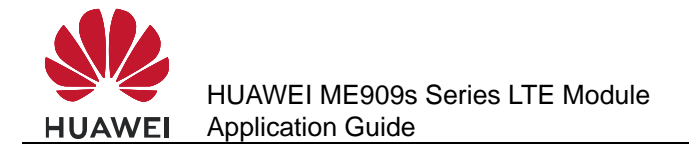

# **2 Initialization Application Scenarios**

## **2.1 Startup Indication ^SYSSTART**

## **2.1.1 Reference Process**

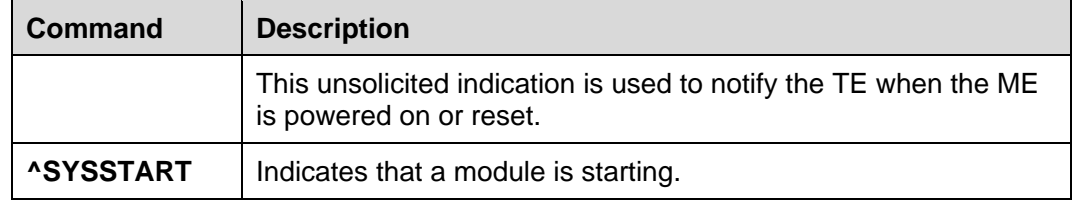

#### $\square$  note

**^SYSSTART** is presented only when a module is starting and will not be presented after a module has started. It is presented in HSUART port, PCUI port and modem port.

## **2.1.2 Troubleshooting**

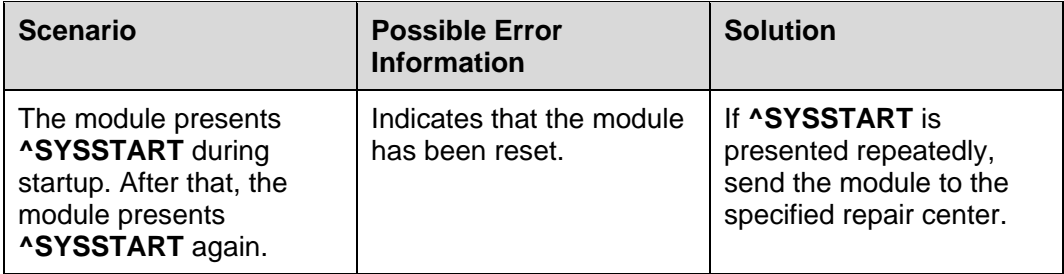

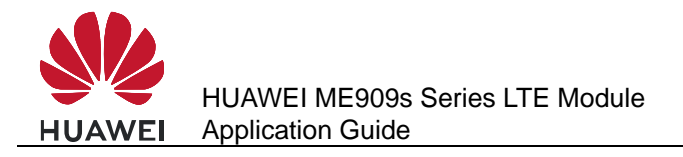

## **2.2 Querying Basic Information**

## **2.2.1 Reference Process**

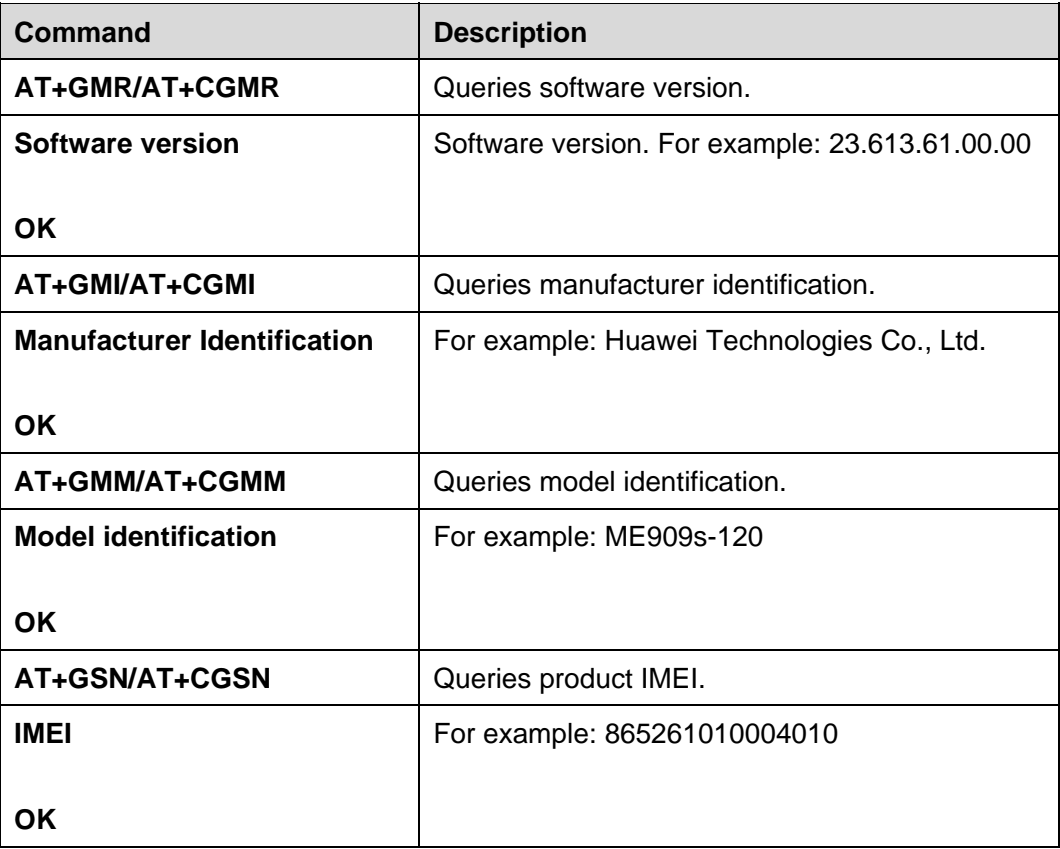

#### $\square$  note

The previously listed commands are execution commands and cannot be used to configure settings.

## **2.2.2 Troubleshooting**

None

## **2.3 Network Service Operations**

## **2.3.1 Reference Process**

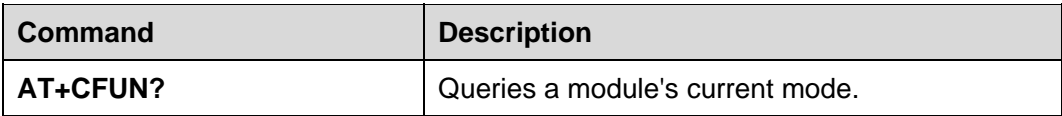

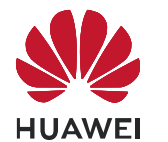

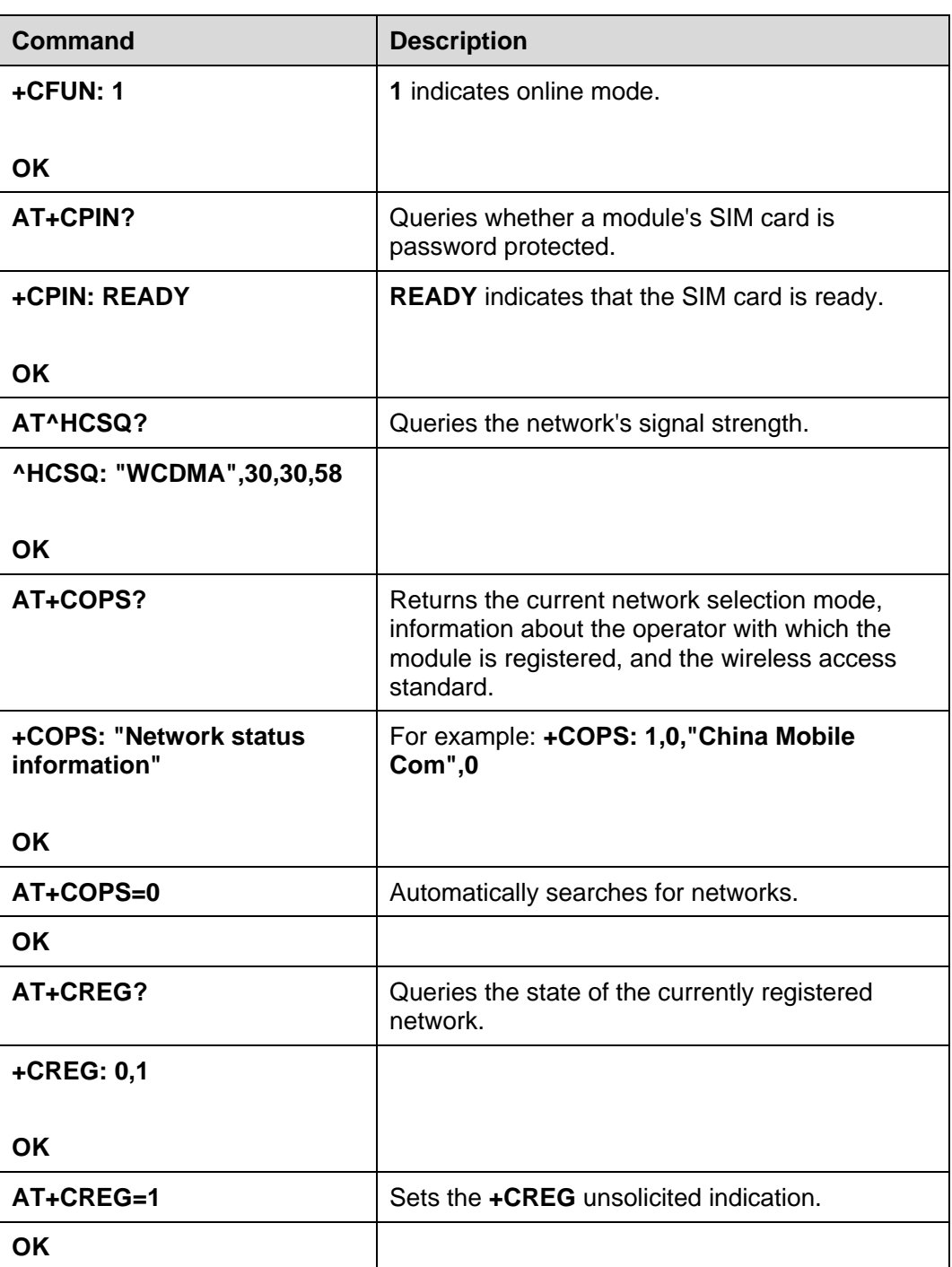

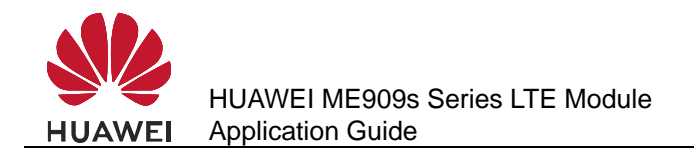

## **2.3.2 Troubleshooting**

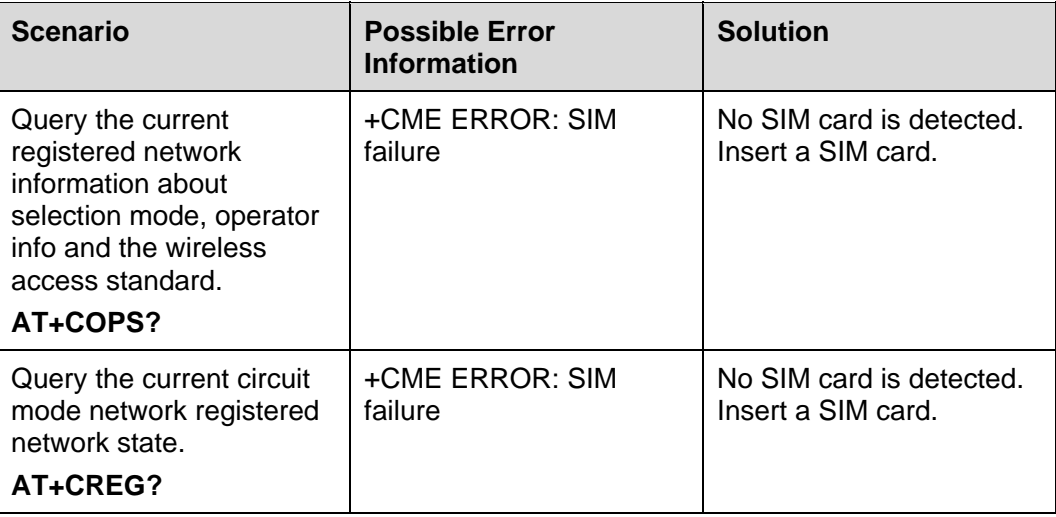

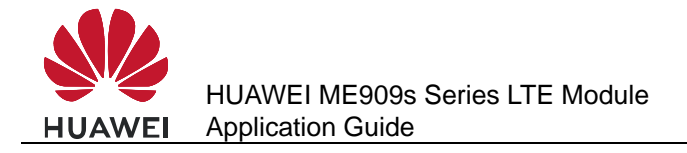

## **3 Serial Port Configuration Application Scenarios**

## **3.1 Overview**

All AT commands described in this chapter take effect only when they are send by URAT. If send by other ports (such as USB or CMUX port), they are ineffective.

## **3.2 Baud Rate Configuration**

#### **3.2.1 Reference Process**

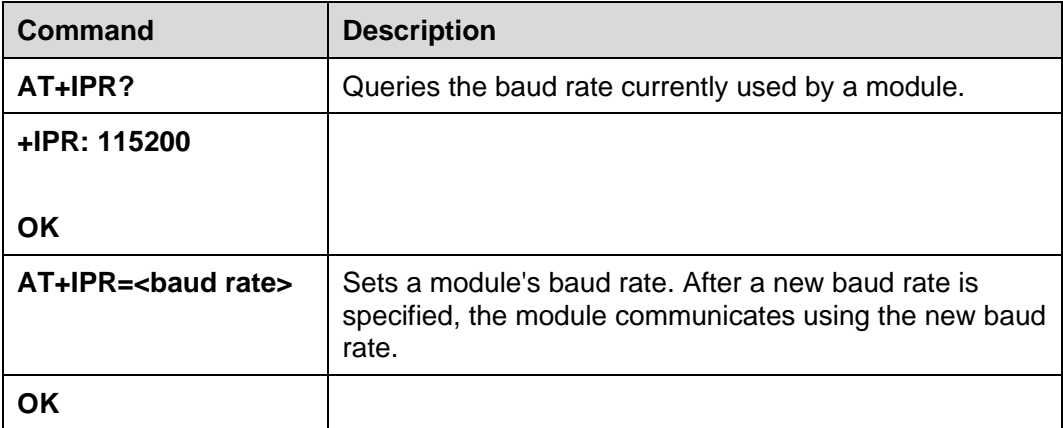

#### $\square$  note

- If a module's baud rate is too low, its communication speed will be slow.
- At present, the ME909s supports the following baud rates: 300 bit/s, 600 bit/s, 1200 bit/s, 2400 bit/s, 4800 bit/s, 9600 bit/s, 19200 bit/s, 38400 bit/s, 57600 bit/s, 115200 bit/s, 230400 bit/s, 1000000 bit/s and 3000000 bit/s.
- If the baud rate is not specified, the default value is 0.

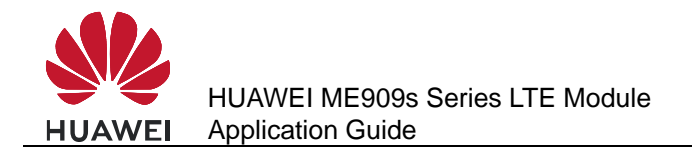

## **3.2.2 Troubleshooting**

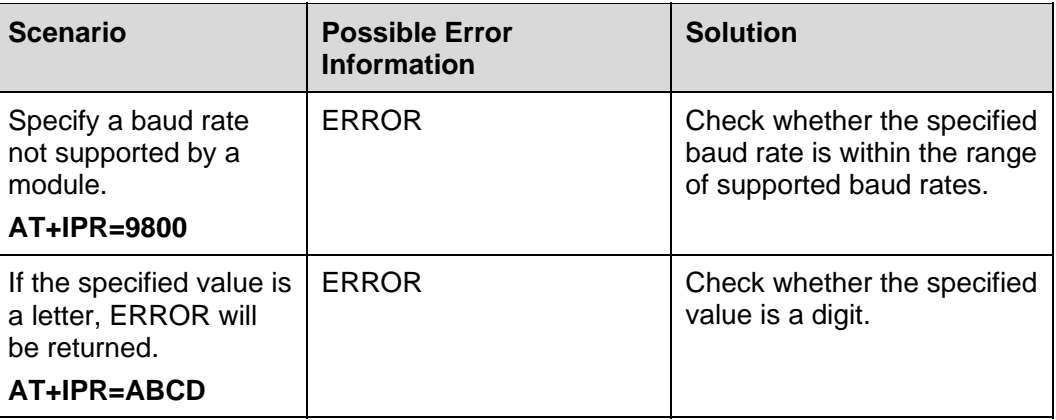

## **3.3 Baud Rate Autonegotiation**

#### **3.3.1 Reference Process**

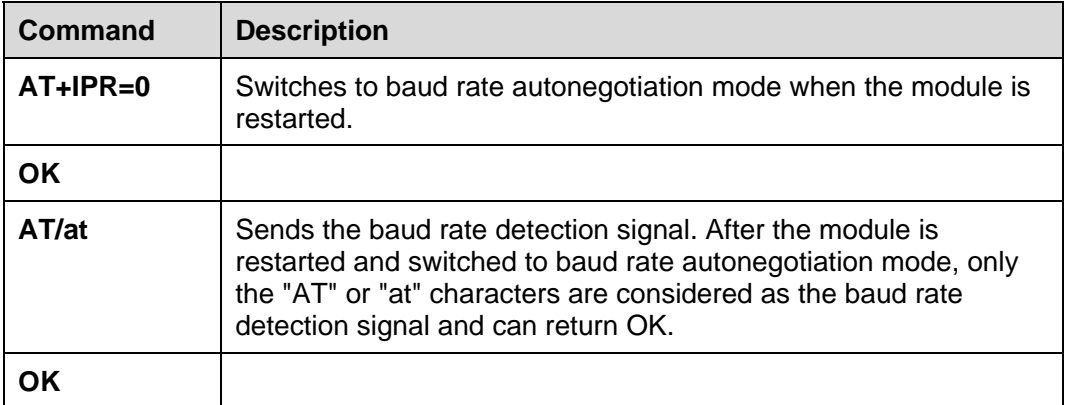

#### $\square$  note

- If the parameter of the **AT+IPR** command is set to a value other than 0, the module is switched to fixed baud rate mode, and the host and module communicate with each other at the set baud rate. No baud rate autonegotiation is involved.
- In baud rate autonegotiation mode, only the 9600 bit/s, 19200 bit/s, 38400 bit/s, 57600 bit/s, and 115200 bit/s rates can be detected. If the host uses a rate other than the listed, the module cannot detect the rate. In this case, a user needs to manually check the host's baud rate and run the **AT+IPR** command to set the module to the same rate for normal communication.
- The baud rate autonegotiation mode is used by default. Before the host communicates with the module, the host sends "**AT**" or "**at**" to sync the baud rate.
- To ensure that baud rate autonegotiation is successful, the serial port frame format of the host and module must be 1 start bit+8 data bits+1 stop bit.

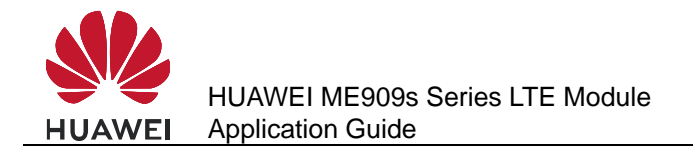

## **3.3.2 Troubleshooting**

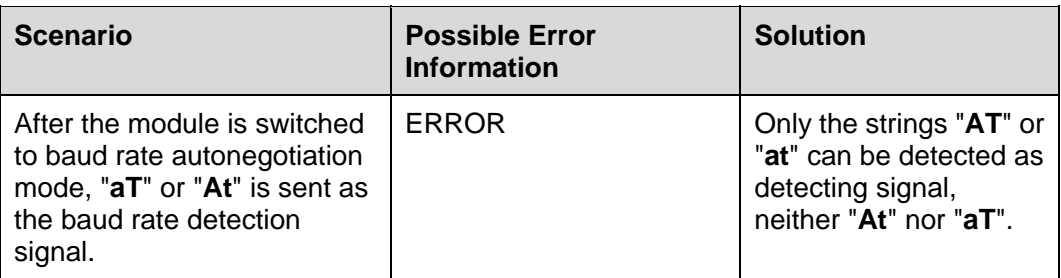

## **3.4 DTR Hang Up Data Services**

## **3.4.1 Reference Process**

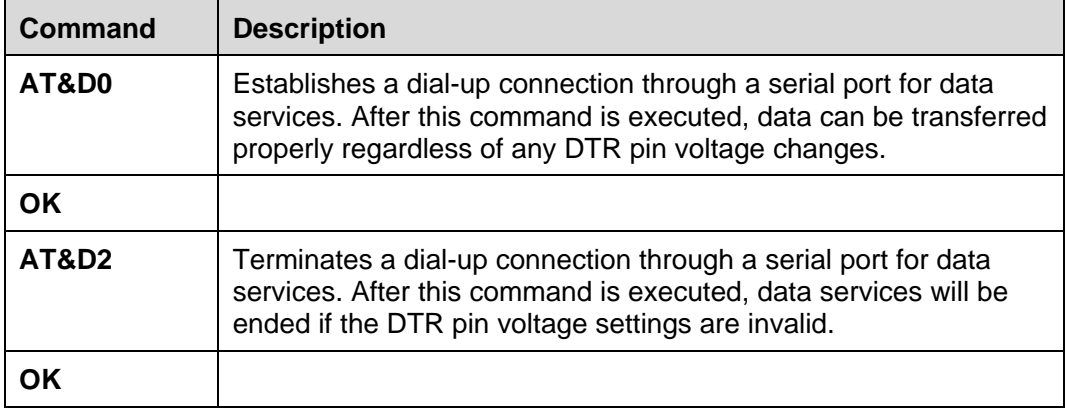

#### $\square$  Note

At present, only **AT&D0** and **AT&D2** are supported. **AT&D1** is not supported.

## **3.4.2 Troubleshooting**

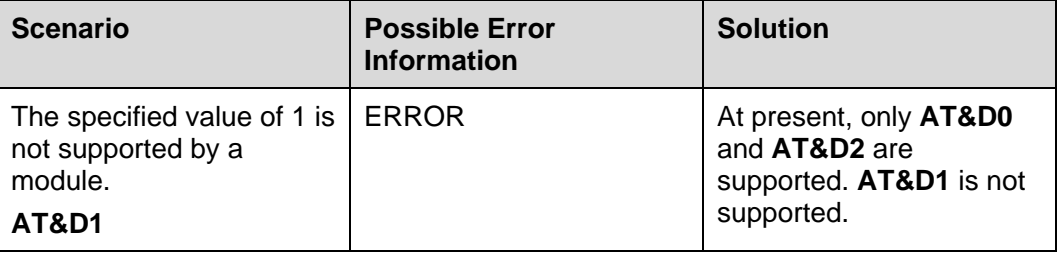

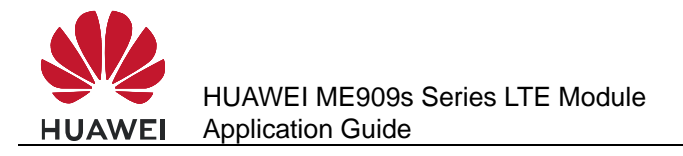

## **3.5 DCD Pin Control**

## **3.5.1 Reference Process**

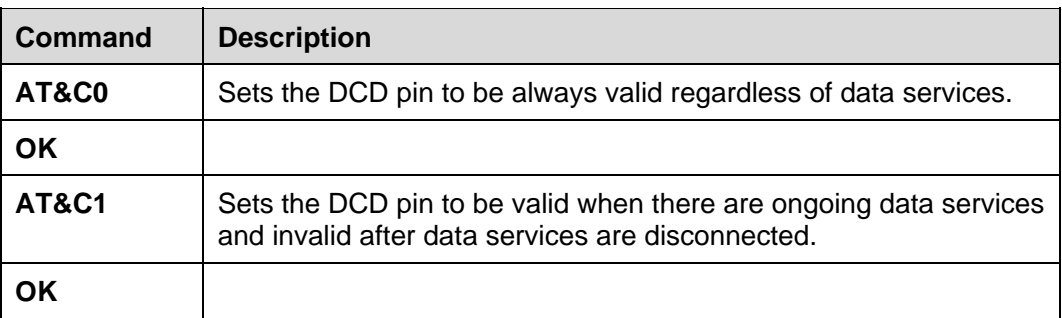

## **3.5.2 Troubleshooting**

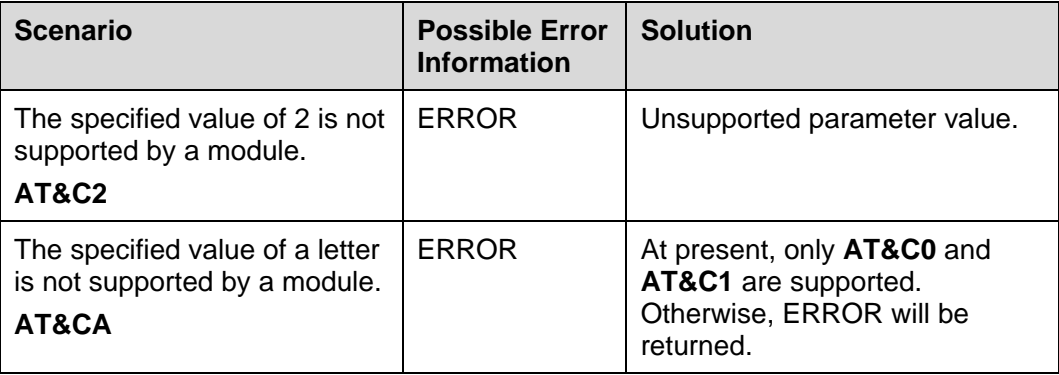

## **3.6 Setting Hardware Flow Control**

## **3.6.1 Reference Process**

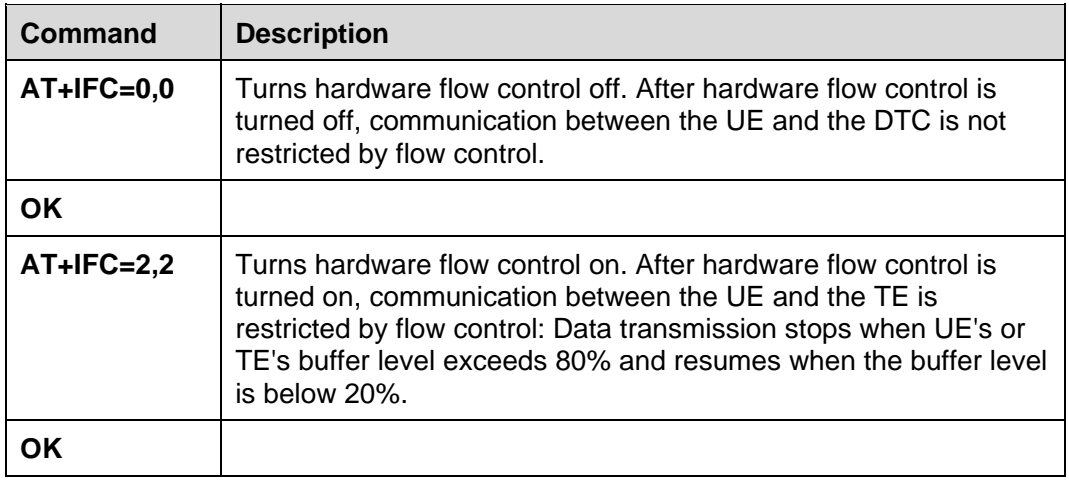

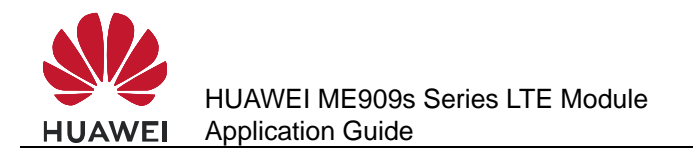

#### $\square$  Note

- If hardware flow control is enabled, no AT commands can be executed.
- To support hardware flow control, RX, TX, CTS, and RTS pins are all required for the UART port.

## **3.6.2 Troubleshooting**

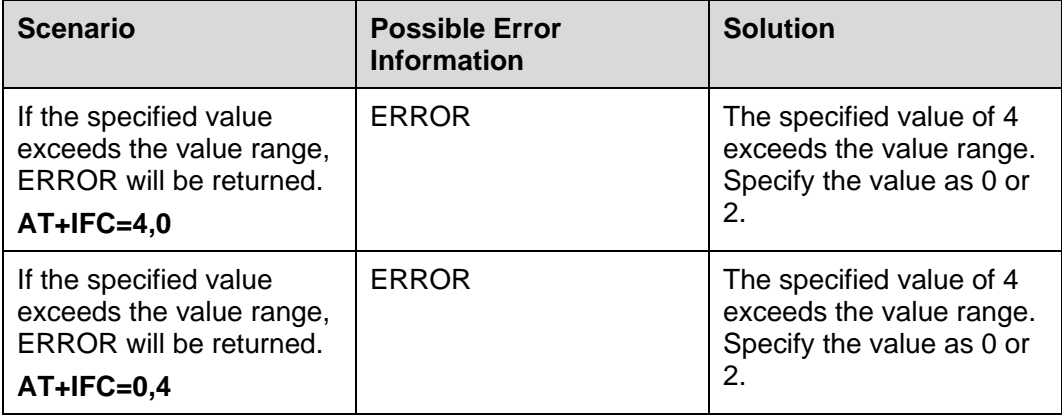

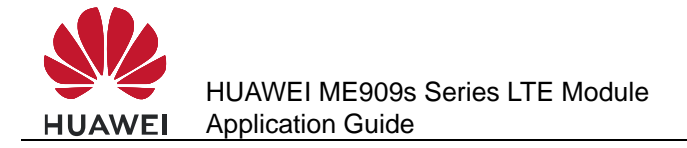

## **External Protocol Stack Application Scenarios**

## **4.1 Prerequisites**

## **4.1.1 Reference Process**

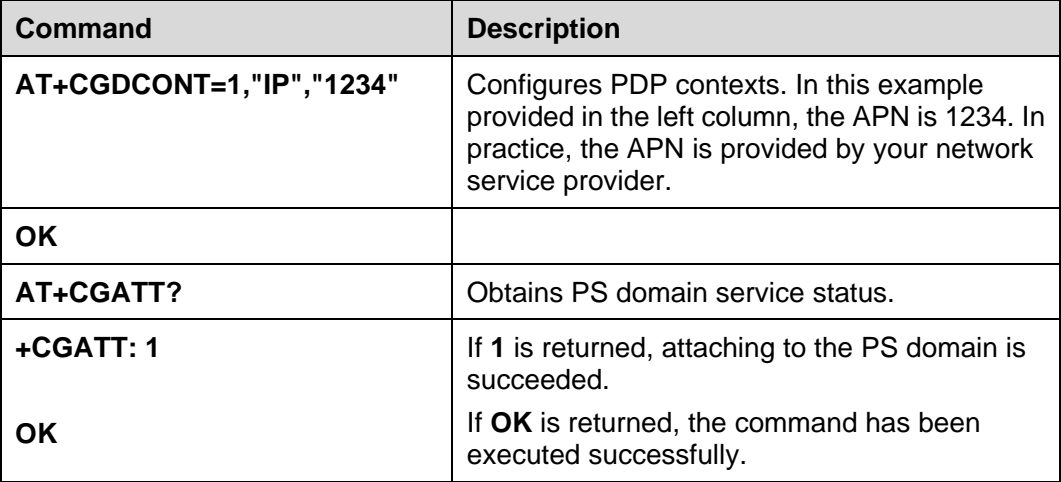

#### LI NOTE

External protocol stack supports UART or MODEM ports only. After the pre-configuration is complete, ensure that the desired port is not occupied by other processes.

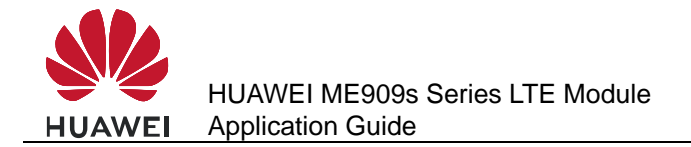

## **4.1.2 Troubleshooting**

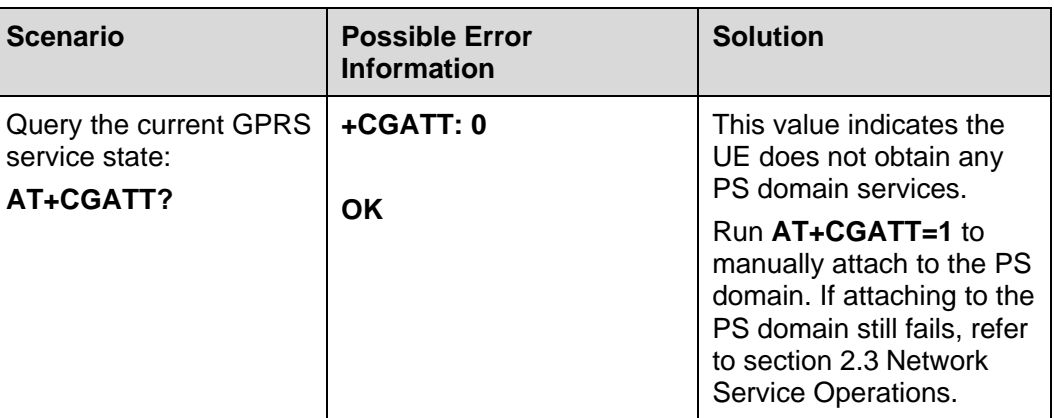

## **4.2 Establishing Data Connections**

## **4.2.1 Reference Process**

Process 1

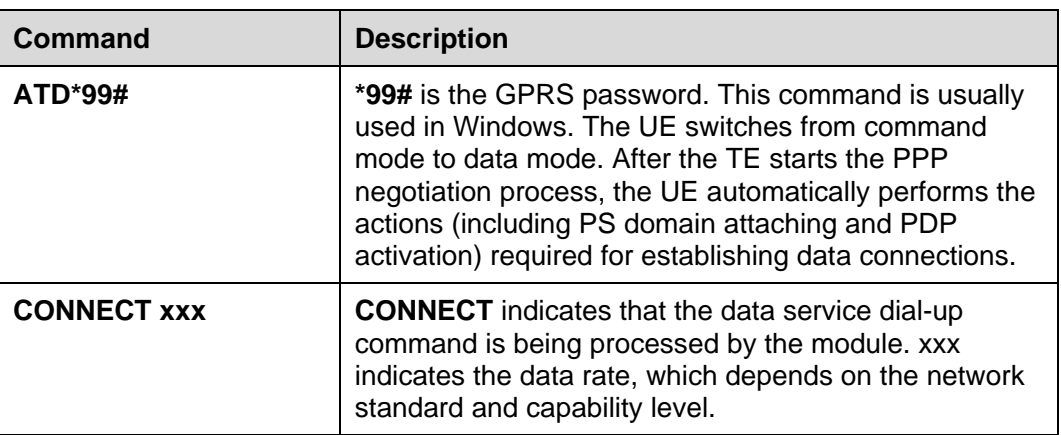

#### Process 2

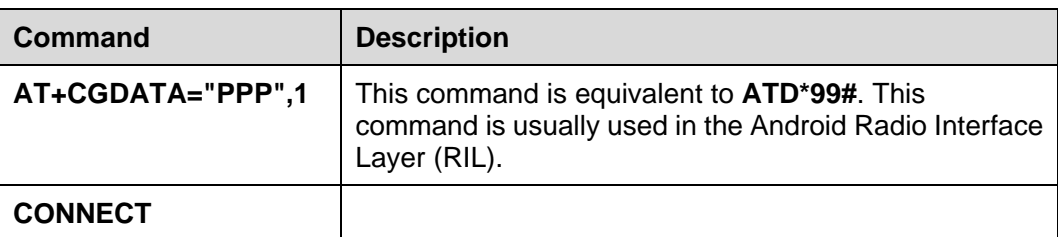

#### $\Box$  note

- Using the previously configured profile, the PPP negotiation between the TE and the UE, and the PDP negotiation between the UE and the network, the TE obtains the IP and DNS addresses to establish the routing between the TE and the network.
- When establishing data service connections, the TE must start the PPP negotiation after the UE enters data mode. Otherwise the UE will only enter data mode but will not establish data connections with the network.
- The data mode means: After entering data mode, the UE only transfers data packets between the UE and the network, and will not respond to any AT commands.

## **4.2.2 Troubleshooting**

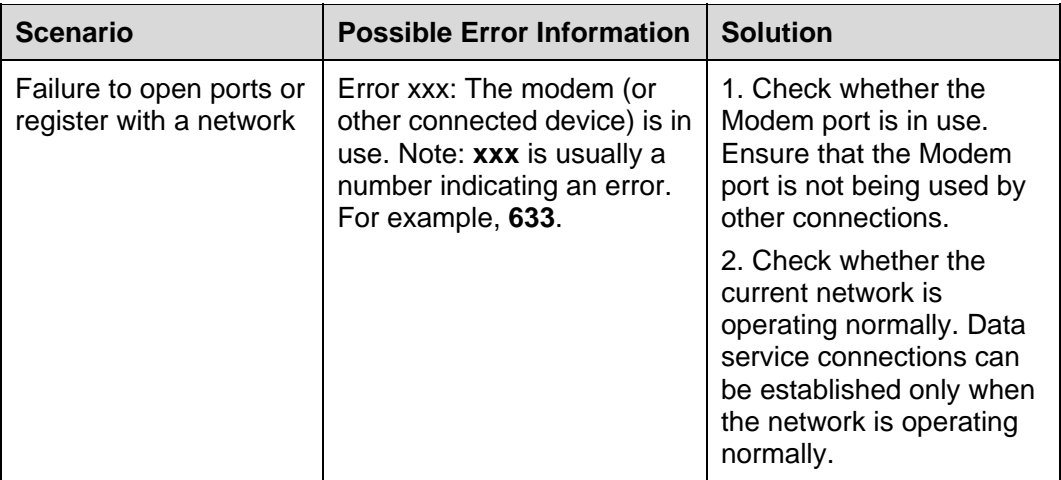

## **4.3 Data Transmission**

- 1. Data can be transmitted after data service connections are established.
- 2. According to 3GPP TS 25.306, HSDPA (FDD) terminals are classified into 24 categories. Different categories have different peak data rates. The following table lists common categories and their key parameters.

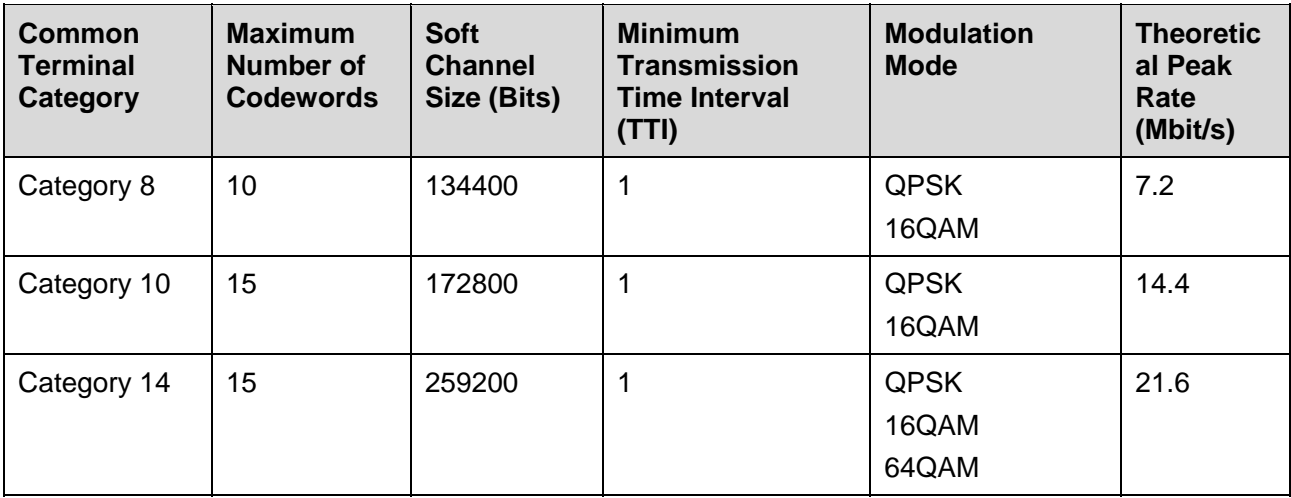

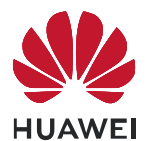

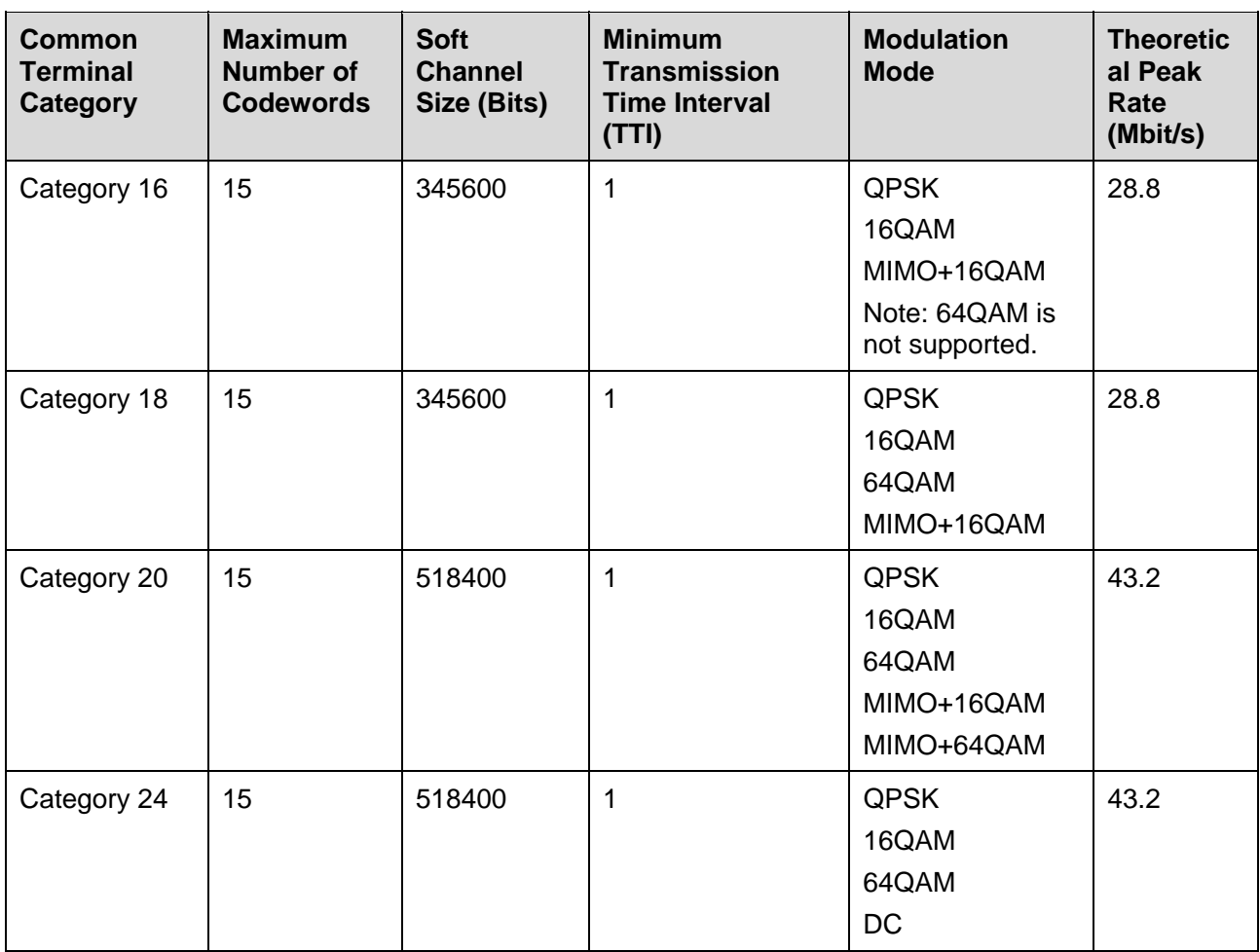

HSUPA (FDD) terminals are classified into seven categories. The following table lists common categories and their key parameters.

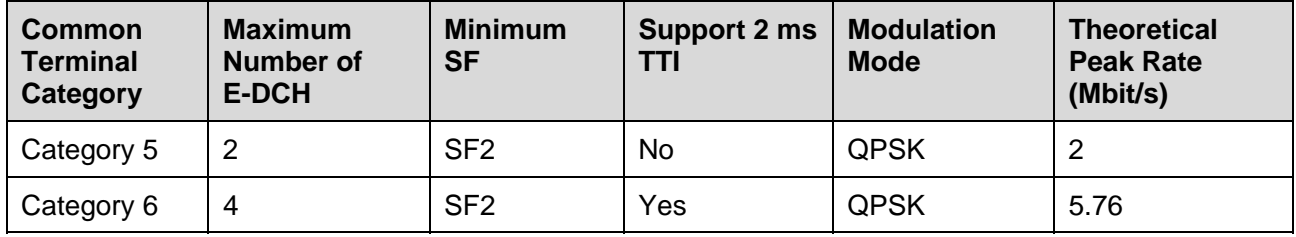

#### 3. According to the Radio Resource Control (RRC) version, the WCDMA/HSDPA/HSUPA/LTE/DC\_HSPA rate in theory are as follows:

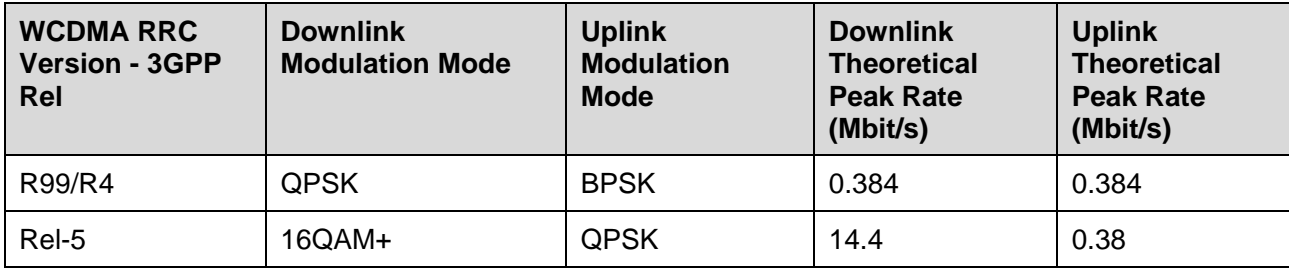

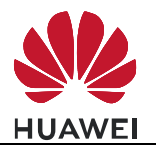

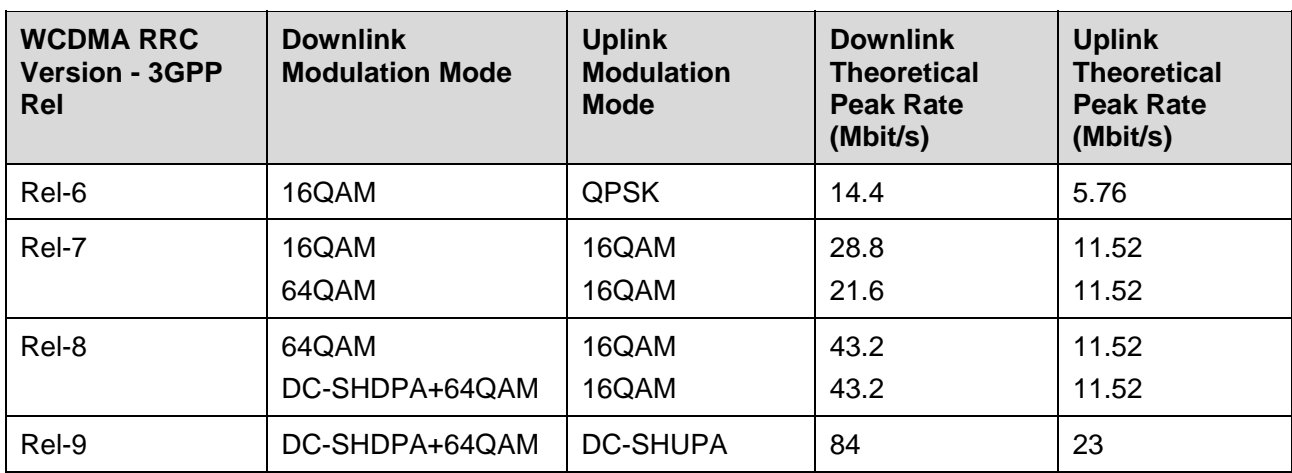

## **4.4 Switch Between Data Mode and Command Mode**

### **4.4.1 Reference Process**

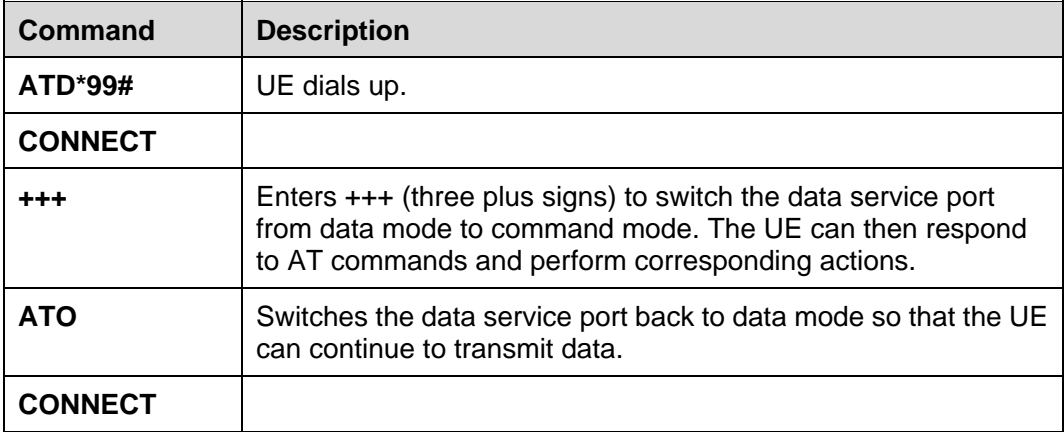

#### LI NOTE

- If there are no data links available, the module will not switch back to data mode but remains in command mode.
- If the data link is connected, when the module switches from data mode to command mode, data transmission will be suspended.
- If the data link is connected, when the module switches from command mode to data mode, data transmission will be resumed.

## **4.4.2 Troubleshooting**

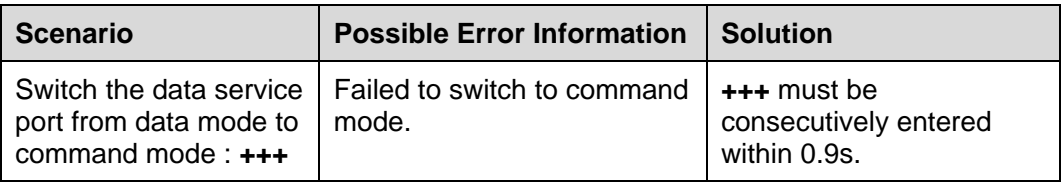

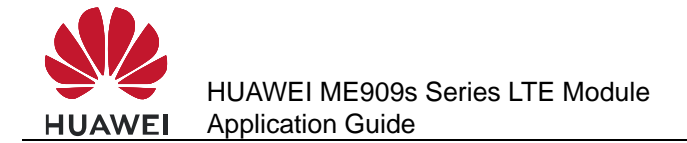

## **4.5 Disconnecting Data Service Connections**

### **4.5.1 Reference Process**

#### Process 1

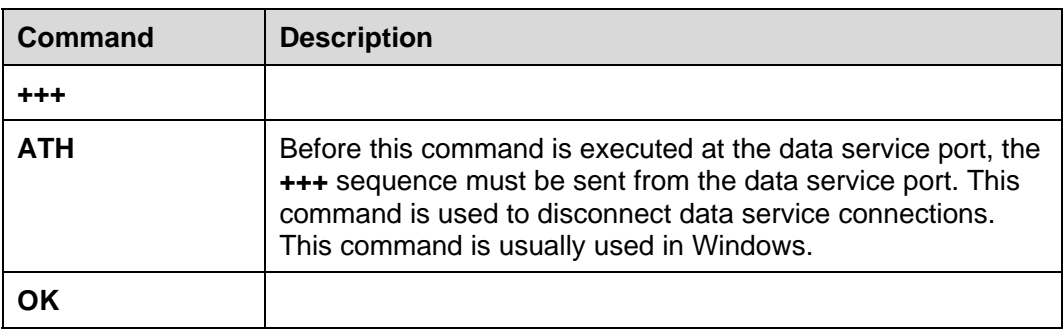

#### Process 2

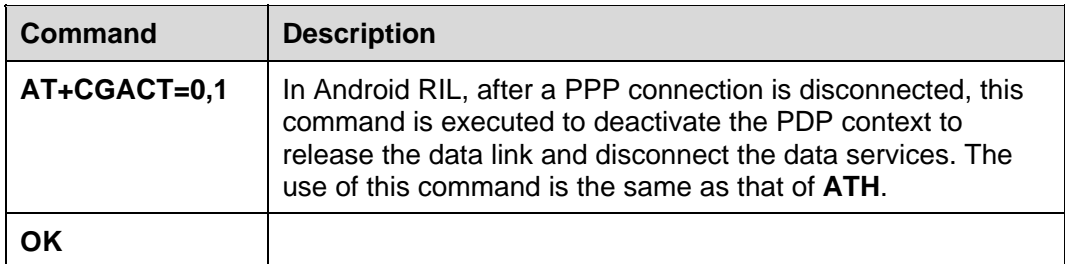

- 1. Terminating a data service connection from the TE: the TE sends a PPP Terminate packet to the UE to pull down the DTR signal. The UE disconnects the PPP connection, releases the wireless link resource, pulls down the CD signal, and returns **NO CARRIER**. As a result, the data service connection is disconnected. This method of disconnecting data service connections is usually implemented by the disconnection function of the TE's application.
- 2. Terminating a data service connection from the UE: The TE sends an AT command to the UE to pull down the DTR signal. After receiving the AT command, the UE releases the connection to the network, pulls down the CD signal, and returns **NO CARRIER**. As a result, the data service connection is disconnected. This mode of disconnecting data service connections requires an AT command interaction tool.
- 3. When disconnecting data service connections in Android RIL, the module must kill pppd to disconnect PPP connections before using **AT+CGACT=0** to deactivate PDP contexts and release wireless link resources.
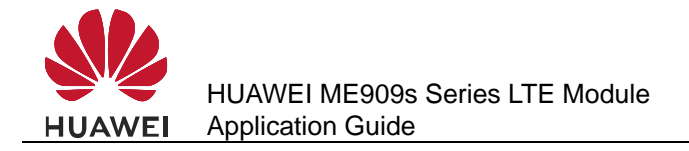

# **5 Internal Protocol Stack Application Scenarios-TCP/UDP**

## **5.1 Overview**

In a TCP/UDP link, the module transmits data without encryption. To transmit security data, use either of the following methods:

- Use FTPS, HTTPS, SMTPS, or SSL for transmission instead of unsecured FTP, HTTP, SMTP and TCP. For details, see the application guide.
- Enable the host computer to encrypt the data and transmit the encrypted data in TCP/UDP link.

## **5.2 Initializing Internet Services**

## **5.2.1 Reference Process**

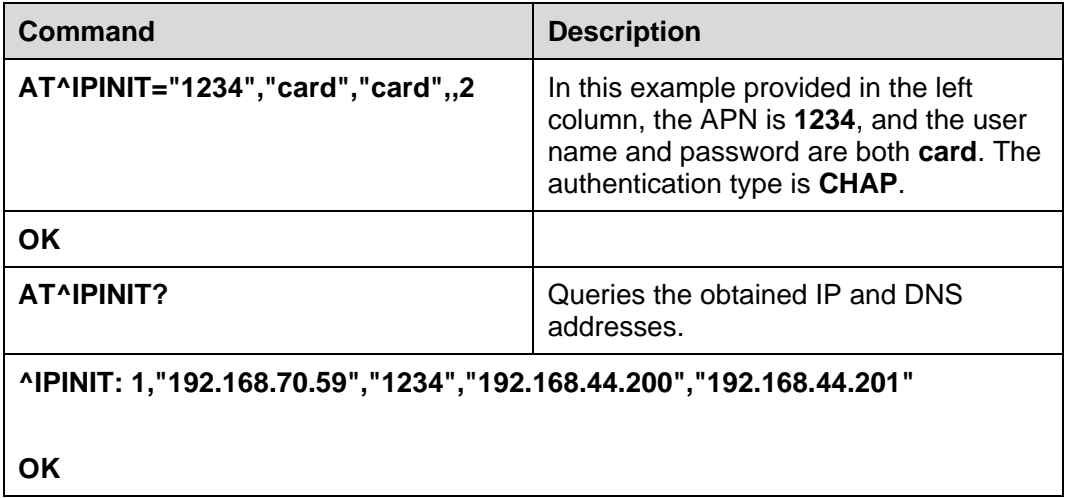

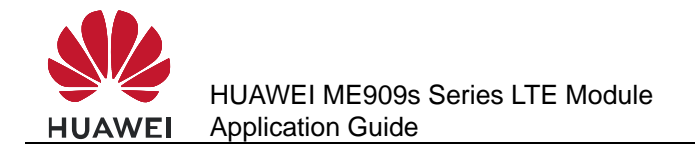

## **5.2.2 Troubleshooting**

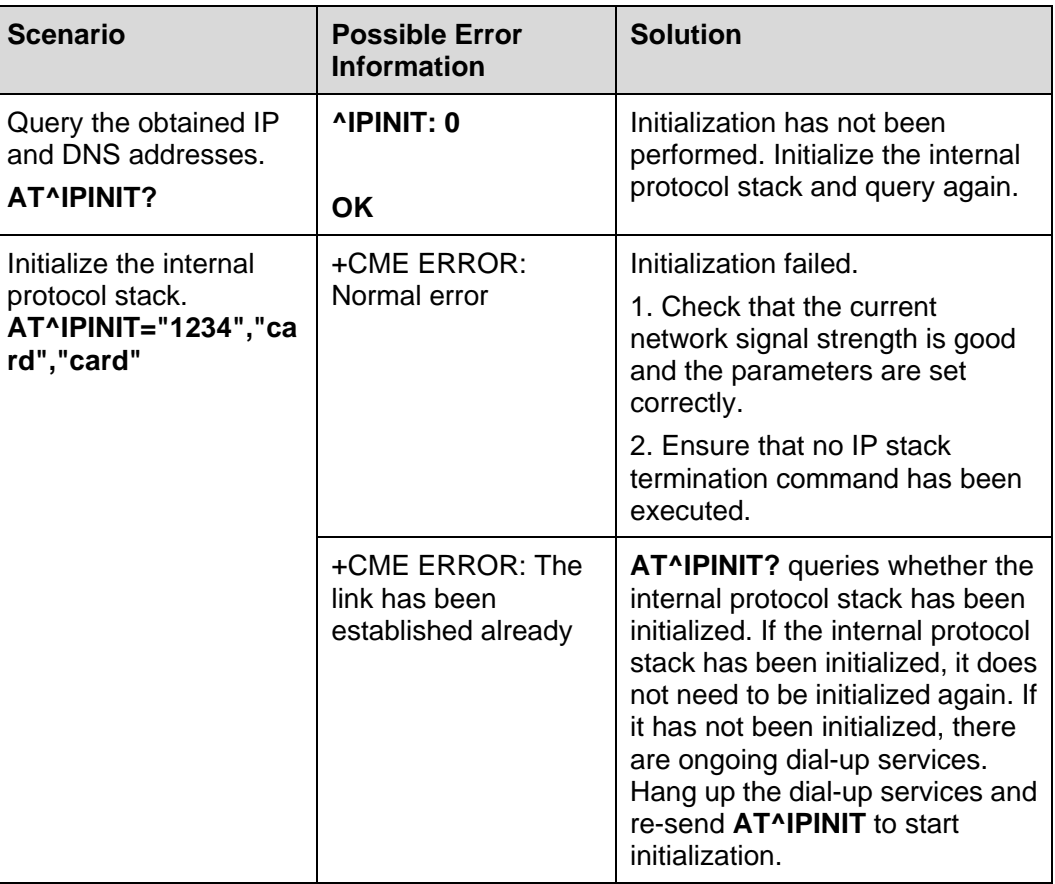

## **5.3 Creating a Listen Server**

## **5.3.1 Reference Process**

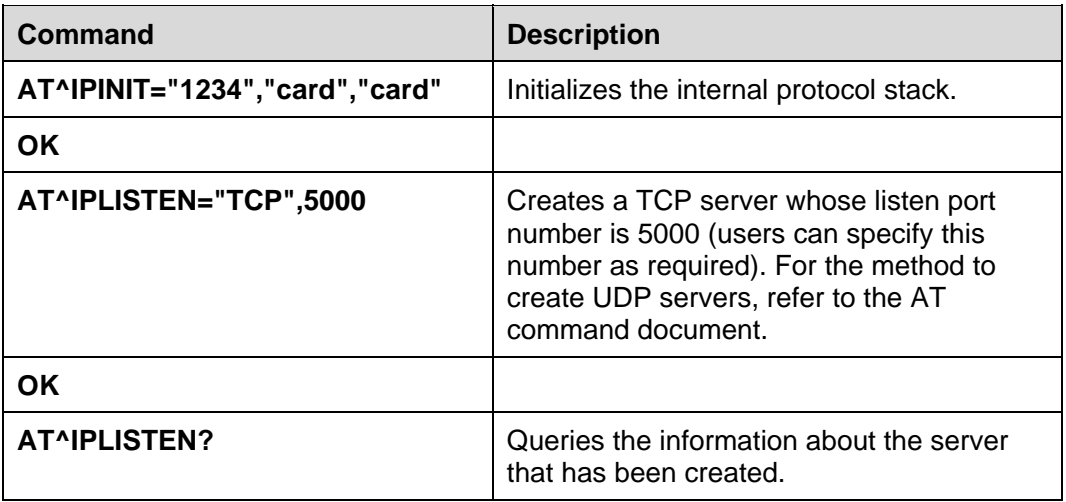

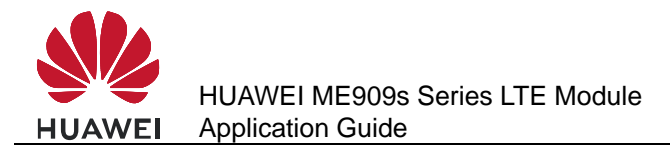

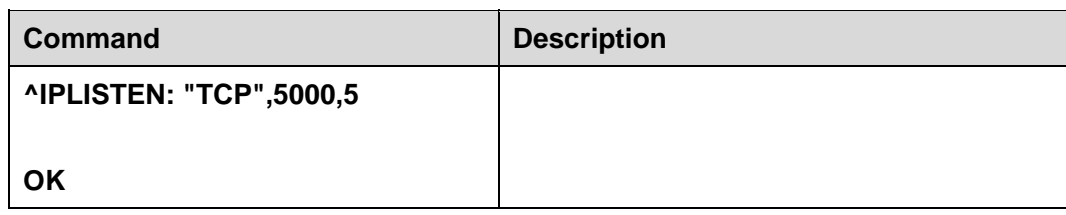

### $\square$  Note

- Only one server is supported by the internal protocol stack.
- The internal protocol stack must be initialized before you create a listen server.

### **5.3.2 Troubleshooting**

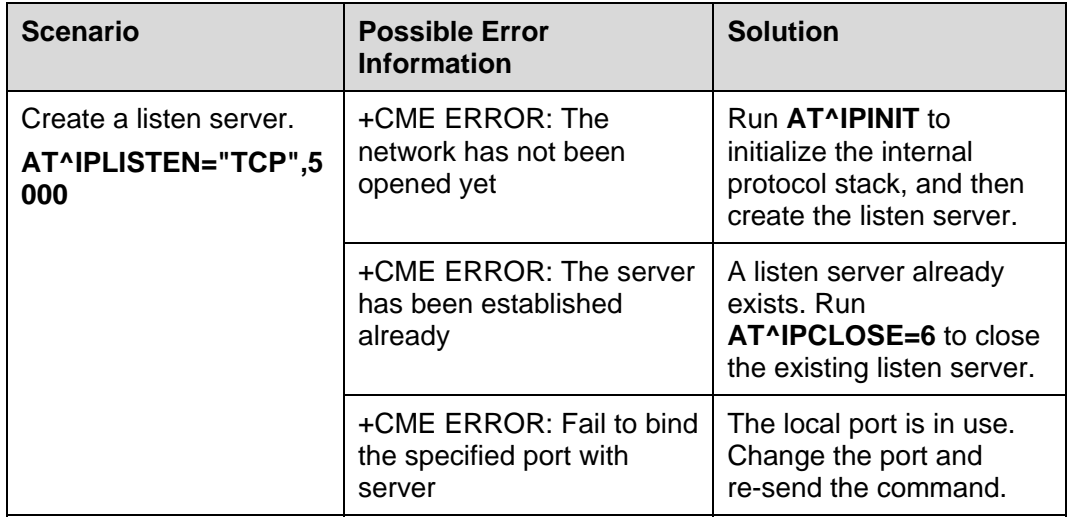

## **5.4 Creating TCP/UDP Links**

#### **5.4.1 Reference Process**

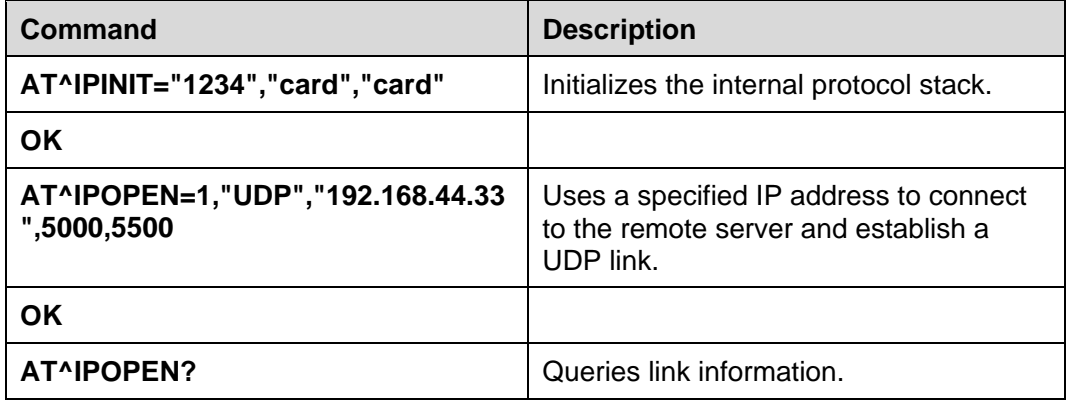

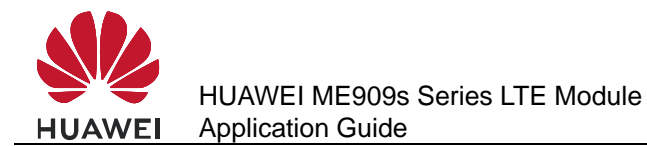

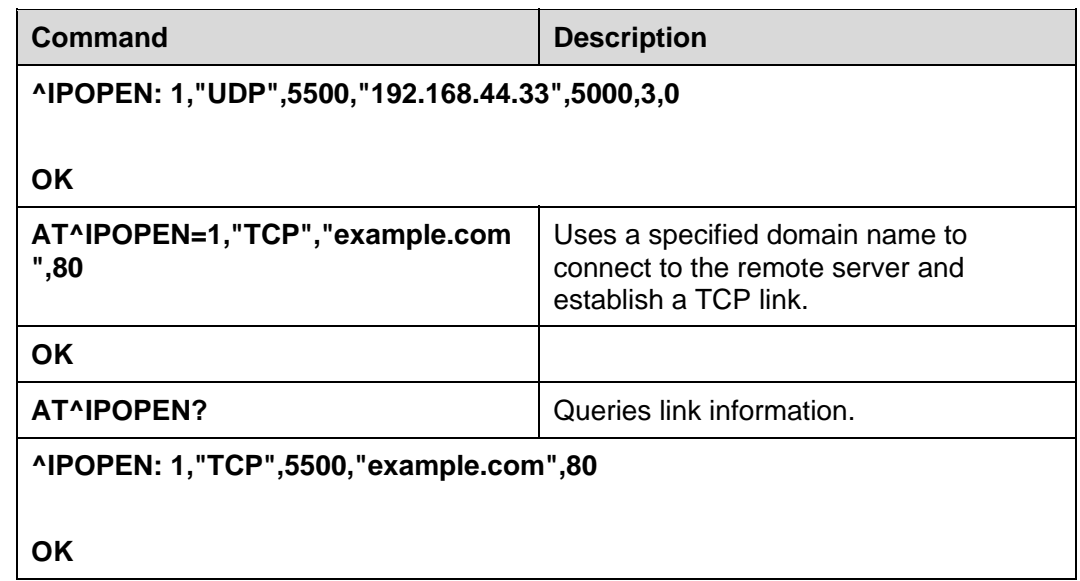

### $\square$  Note

- When creating a listen server, the local port number can be ignored. If the port number is ignored, the module will randomly assign a local port number.
- When creating a TCP link, ensure that the remote server has been started.
- The Maximum Segment Size (MSS) for creating TCP links is 1220 bytes. Data larger than the MSS will be segmented into several packets.

#### **5.4.2 Troubleshooting**

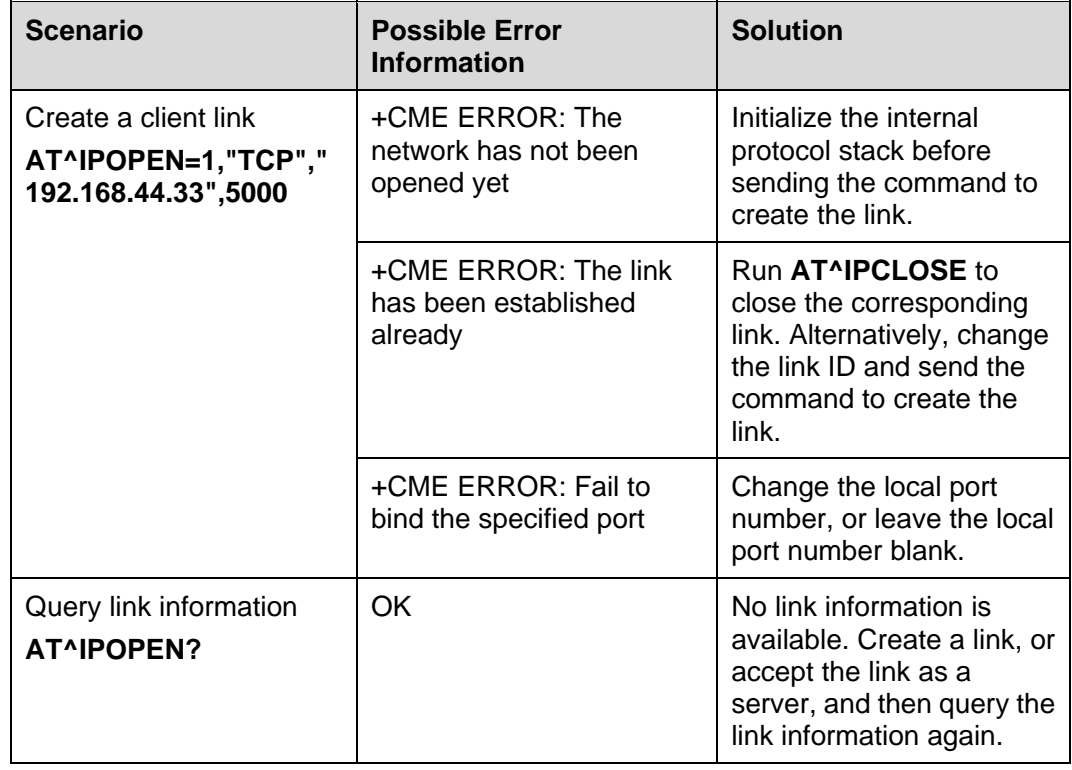

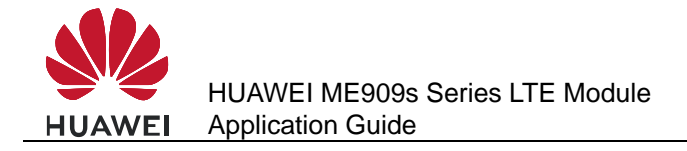

## **5.5 Sending Data**

## **5.5.1 Reference Process**

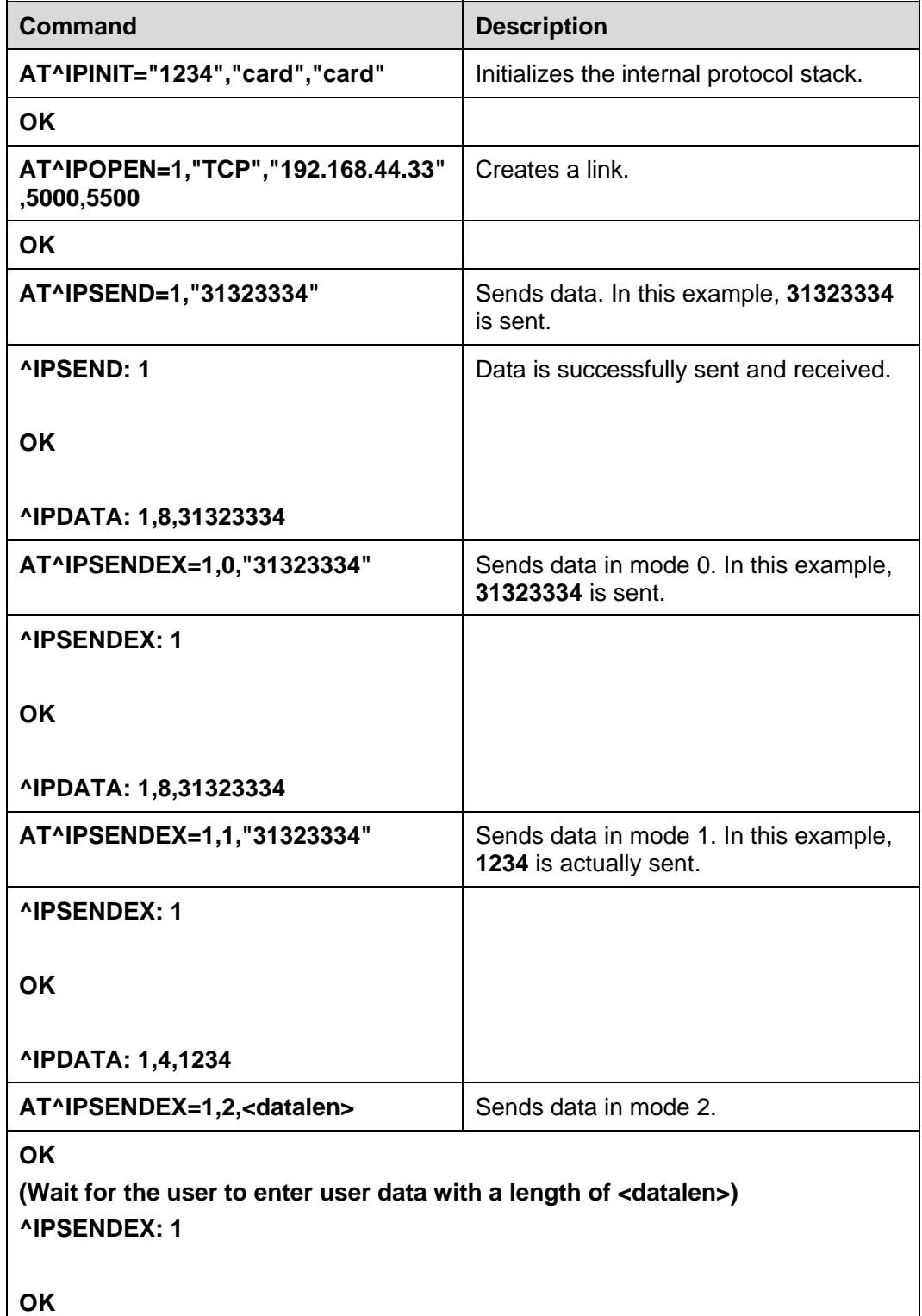

#### $\Box$  note

- **AT^IPSEND** and mode 0 of **AT^IPSENDEX** can send displayable characters only. Mode 1 and mode 2 of **AT^IPSENDEX** can send all characters.
- In mode 2 of **AT^IPSENDEX** (length restriction mode), except the port that receives data entered by the user, all other ports are unavailable before the user finishes entering the user data.

## **5.5.2 Troubleshooting**

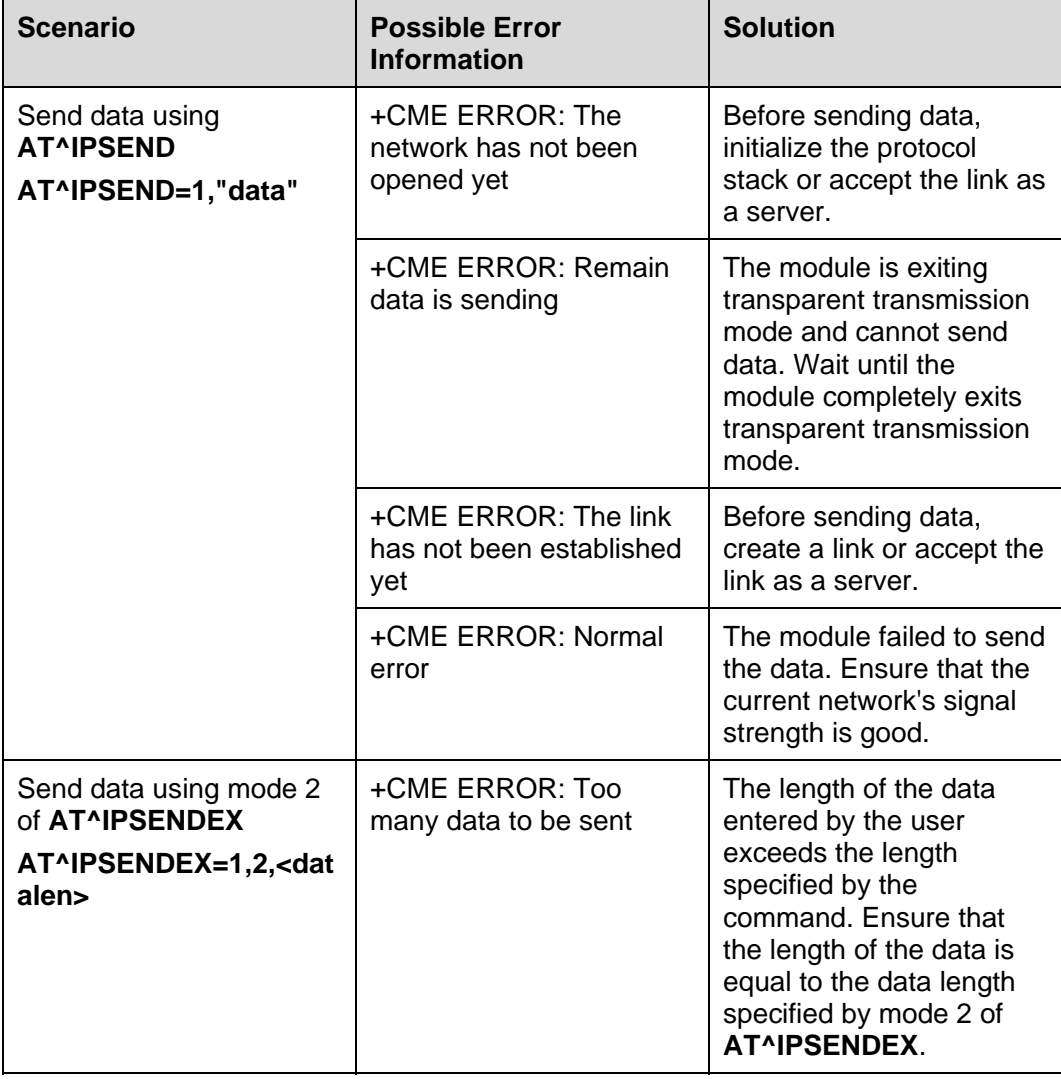

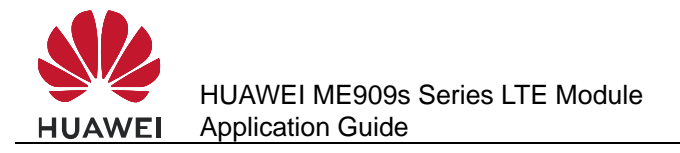

## **5.6 Closing TCP/UDP Links**

#### **5.6.1 Reference Process**

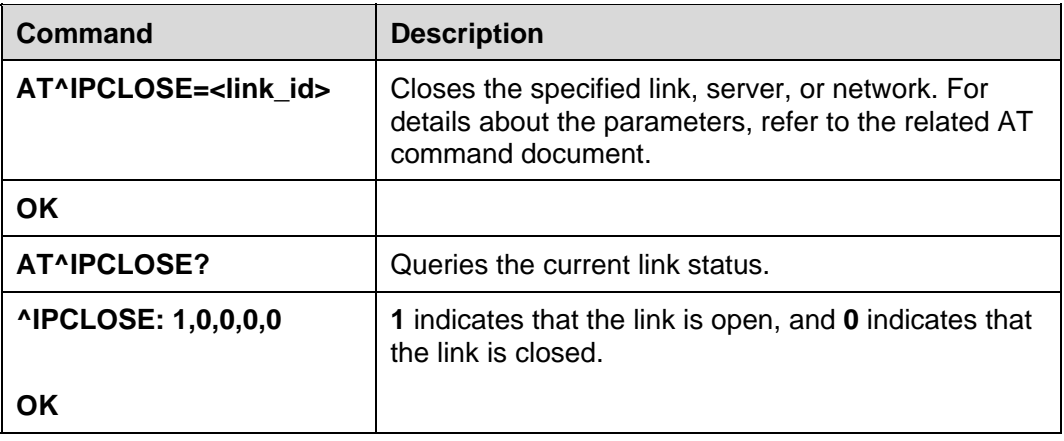

## **5.6.2 Troubleshooting**

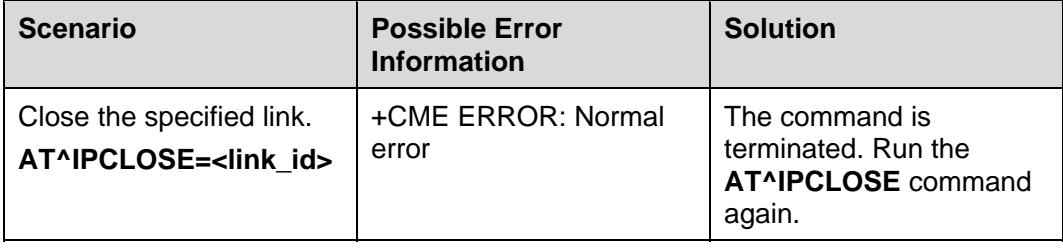

## **5.7 Transparent Transmission Mode**

## **5.7.1 Reference Process**

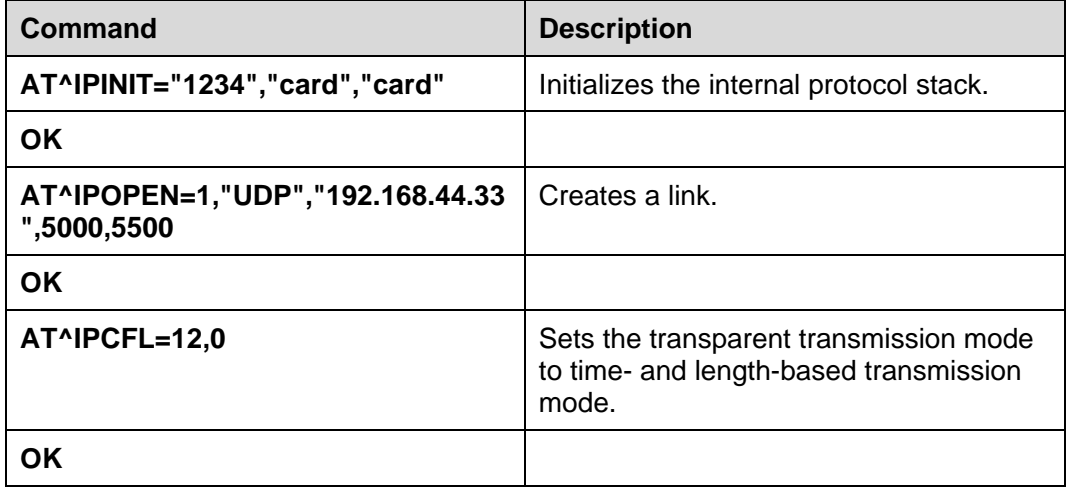

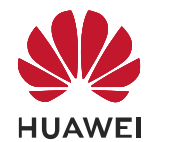

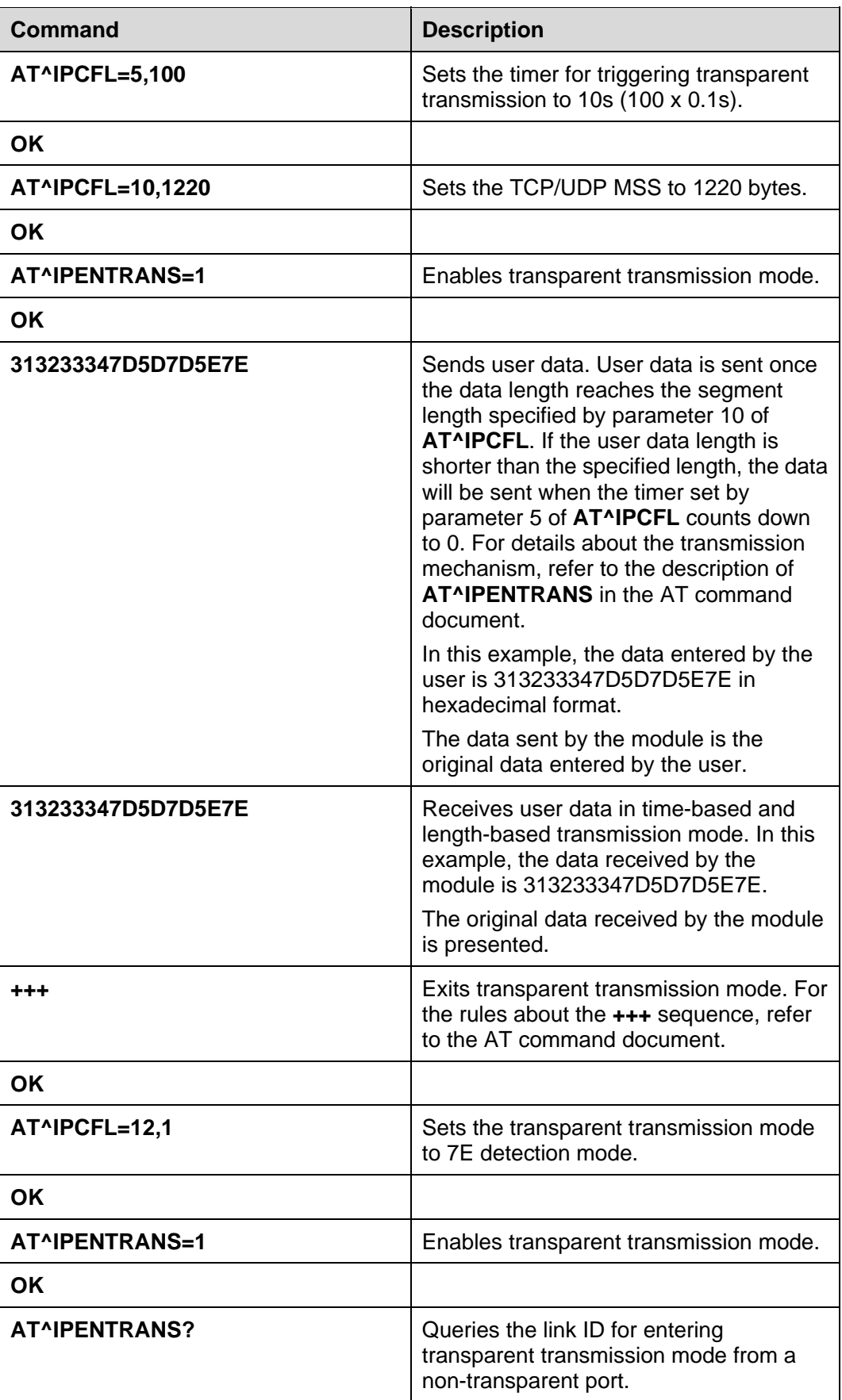

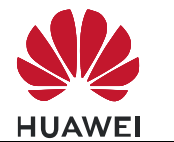

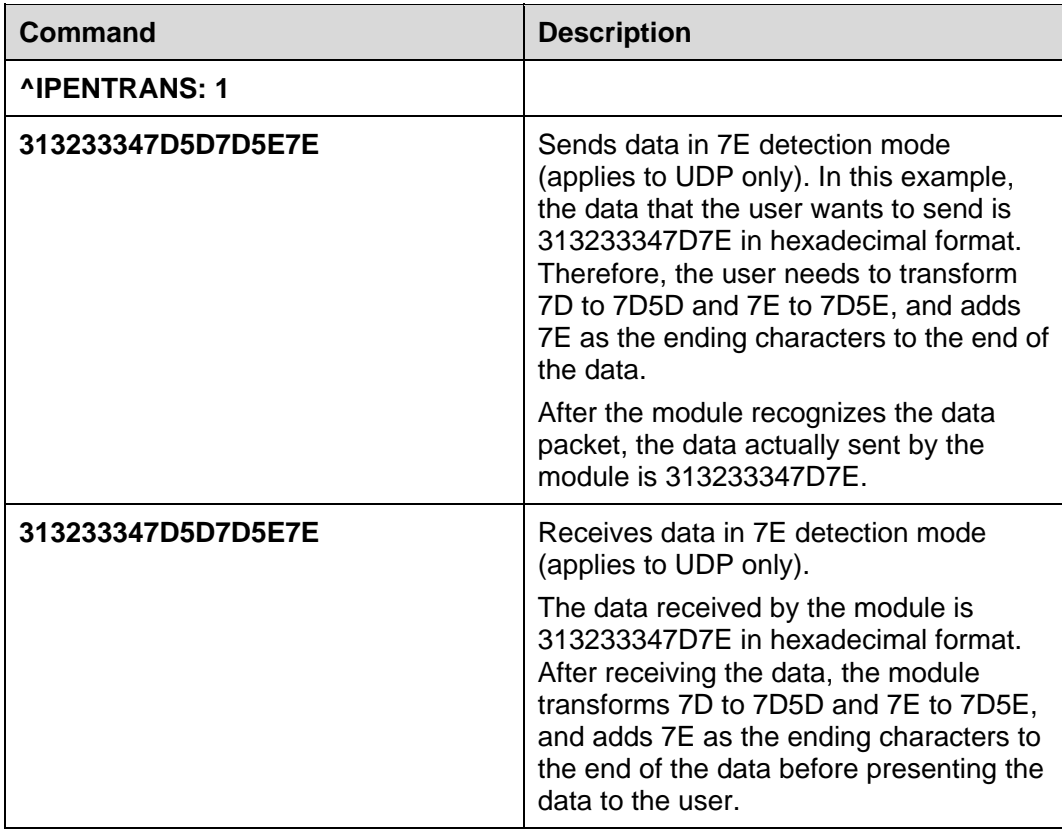

### $\square$  note

- The transparent transmission mode of the internal protocol stack supports UART only.
- The internal protocol stack allows only one link to enter transparent transmission mode. In addition, before entering transparent transmission mode, ensure that only one link exists at the current physical port. If the module functions as a server, the link can enter transparent transmission mode only when the link is requested by a remote client and accepted by the server.
- The settings (including the time-based and length-based transmission mode and 7E detection mode) of transparent transmission mode must be configured using **AT^IPCFL** before the transparent transmission mode is enabled. For details about how to configure the settings, refer to the AT command document.
- When in transparent transmission mode, the current port cannot be used for reporting.

### **5.7.2 Troubleshooting**

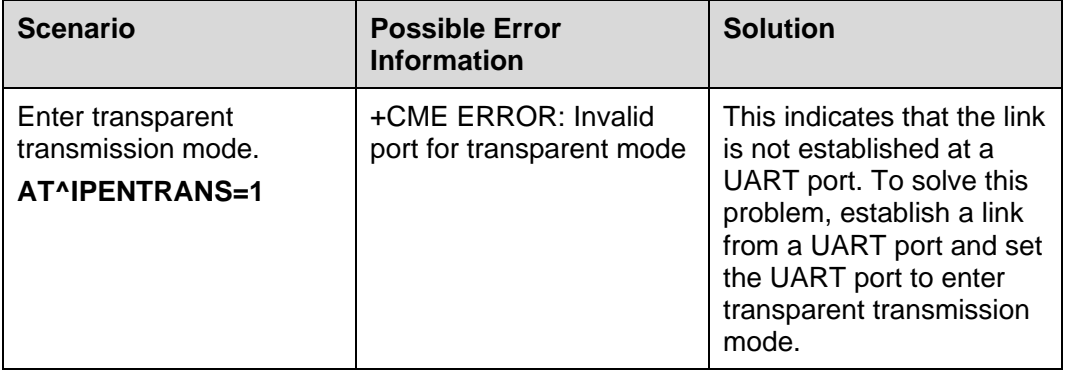

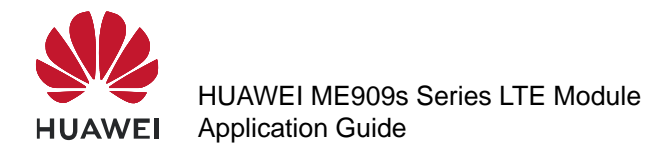

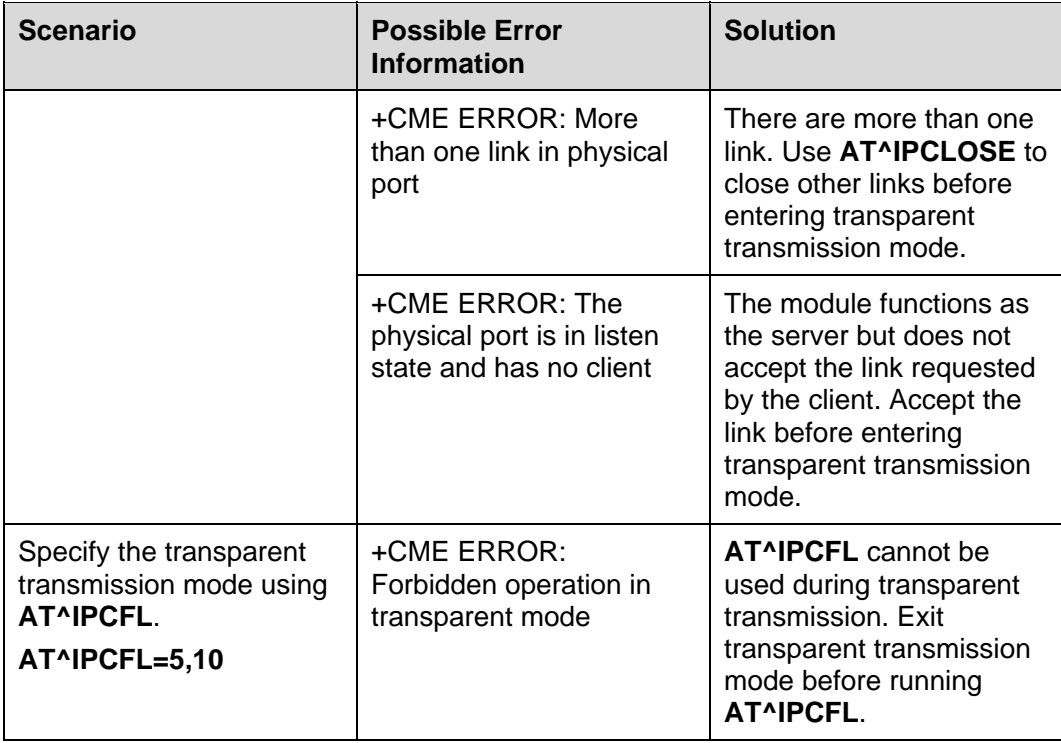

## **5.8 Packet Statistics**

#### **5.8.1 Reference Process**

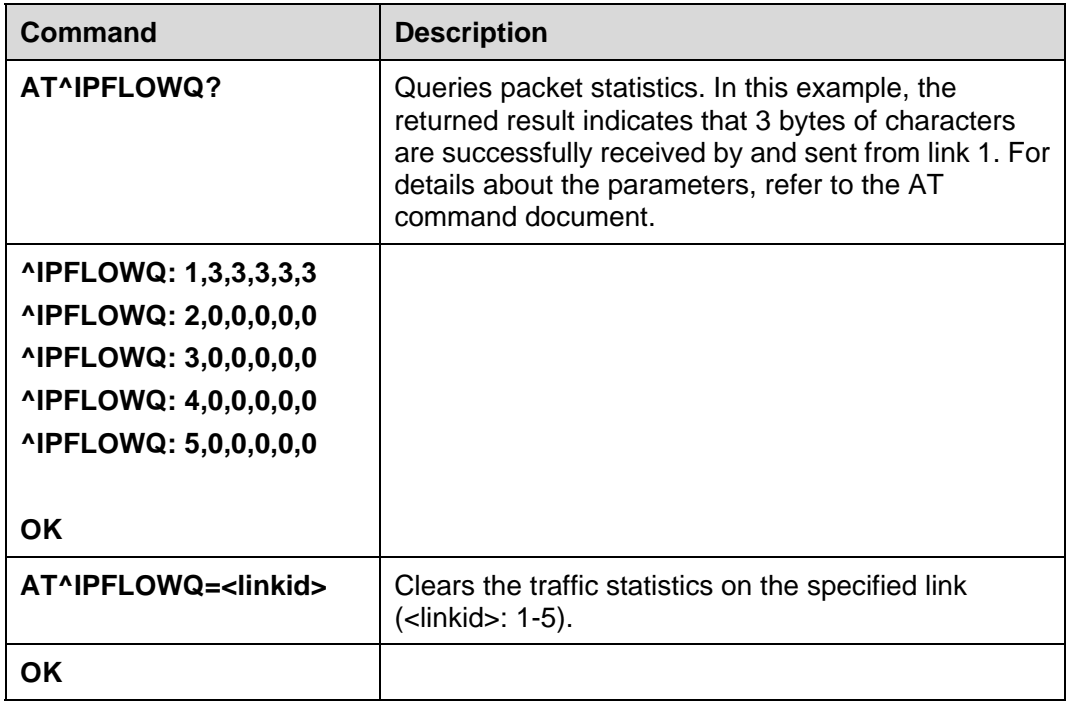

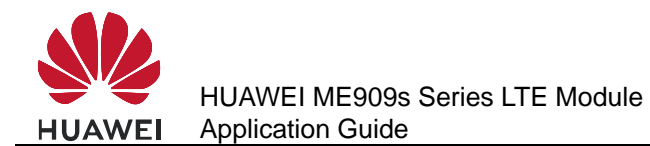

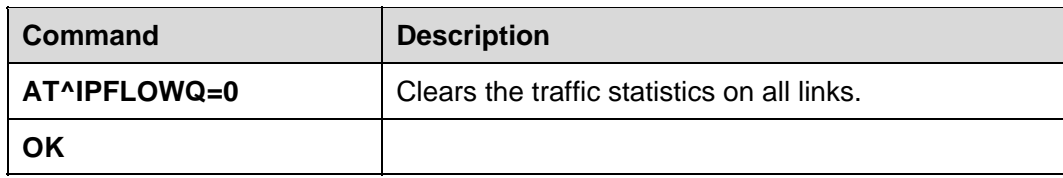

## **5.9 TCP/UDP Link Change Indication**

### **5.9.1 Reference Process**

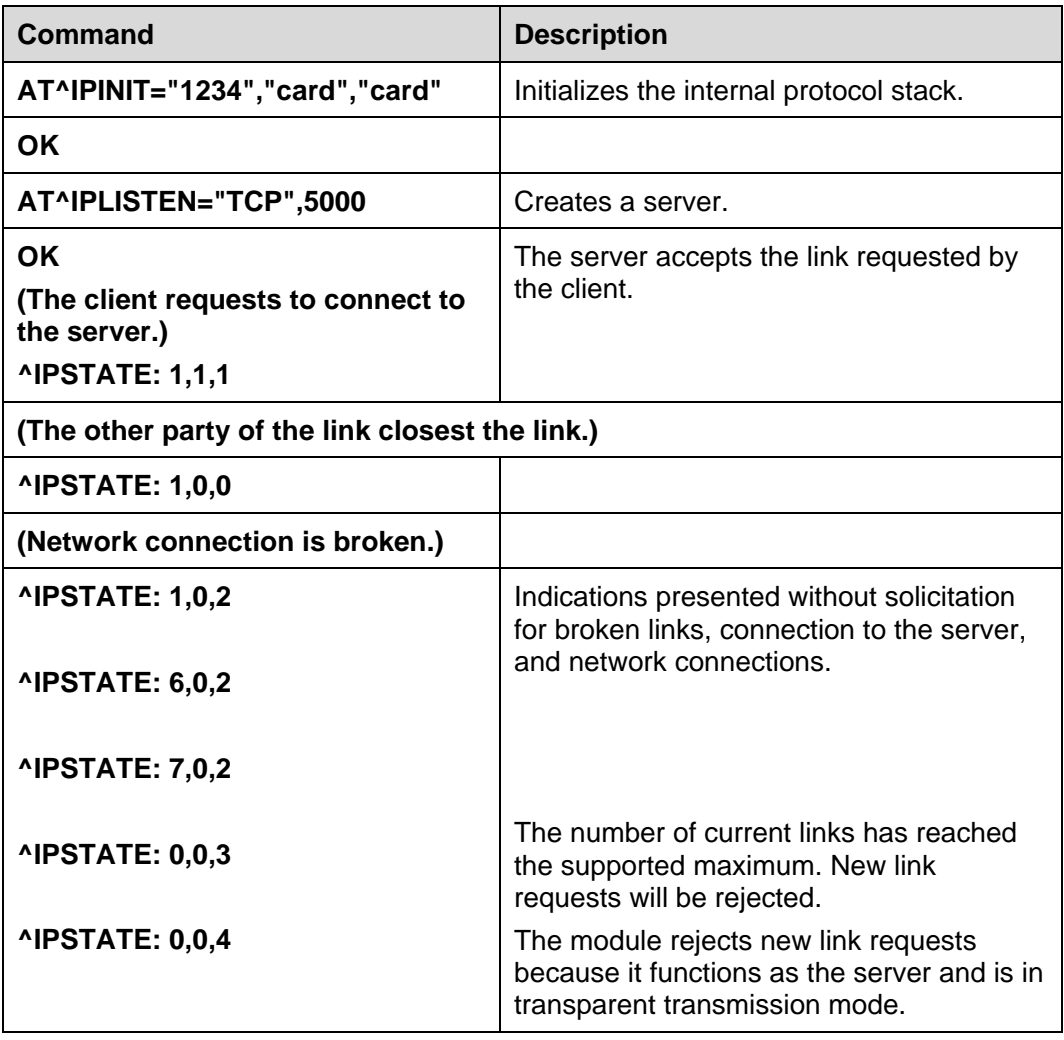

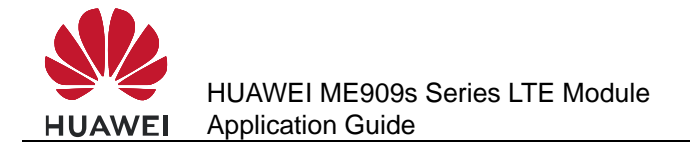

# **6 Internal Protocol Stack Application Scenarios-FTP**

## **6.1 Creating an FTP Control Link**

#### **6.1.1 Reference Process**

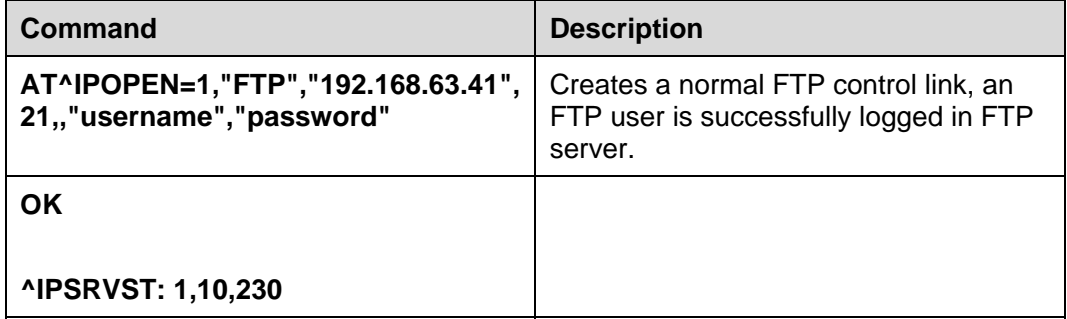

#### $\square$  Note

- Only one FTP service can be enabled at a time. Not concurrent operate with other built-in protocols, including TCP, UDP, etc.
- PDP must be activated.
- Please use FTPS because FTPS have a stronger security level than FTP.

### **6.1.2 Troubleshooting**

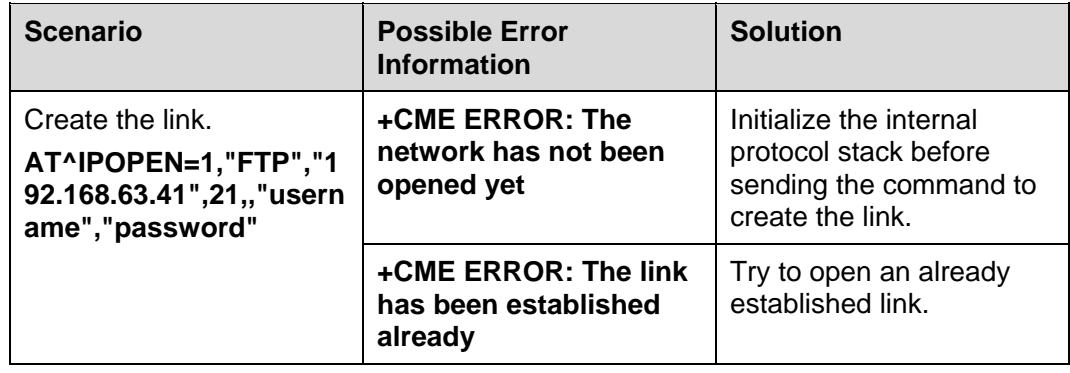

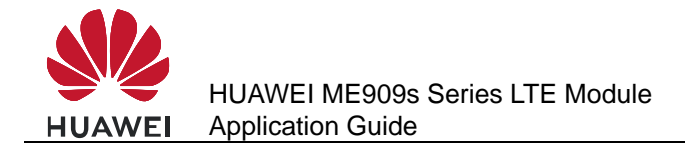

## **6.2 Configuring Data Transmission Mode**

In FTP, data can be transferred (PUT or GET) in three different modes.

#### **Transparent transmission mode:**

For GET operation, files will be downloaded from the server and the content will be displayed to the user.

For PUT operation, users shall enter the data to be transferred to the server followed by "**+++**" to indicate the end of file.

During the data transfer process, we cannot execute other AT commands.

#### **Command transmission mode:**

For GET operation, contents of downloaded file from server will be displayed to users through **AT^IPDATA** report.

For PUT operation, users shall enter the data to be transferred using **AT^IPSENDEX** command

During the data transfer process, we can execute any other AT commands than GET and PUT.

#### **Buffer mode:**

For GET operation, contents of downloaded file from server will be stored in a buffer.

And an **^IPRCVST** report will be displayed which indicates whether there is data to be read. After that, users need to issue

"**AT^IPRCV=<link\_id>,<reqReceiveLength>**" to read the data from buffer. For more information on **AT^IPRCV**, please refer AT command document.

The size of the buffer is 65536 bytes.

PUT operation will be similar as in COMMAND TRANSMISSION MODE.

During the data transfer process, we can execute any other AT commands other than GET and PUT.

#### **6.2.1 Reference Process**

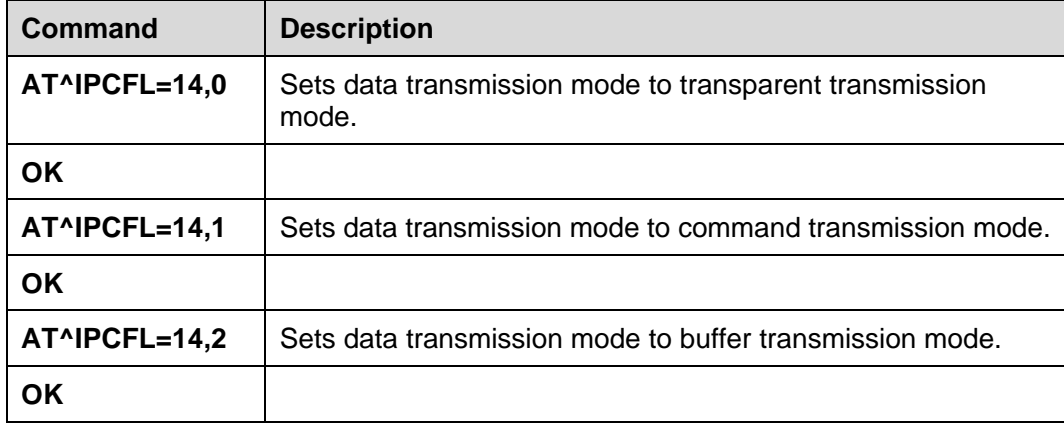

The **AT^IPCFL** command is used to set the processing mode for FTP file data. By default, transparent transmission mode will be set. Users can change the data transmission mode as per the need specified in section 6.2 Configuring Data Transmission Mode.

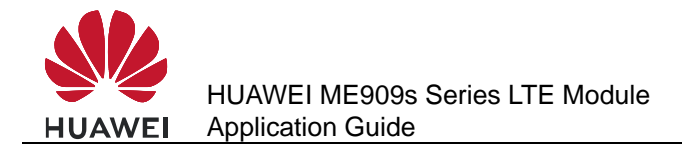

## **6.3 Configuring FTP Data Channel Mode**

#### **6.3.1 Reference Process**

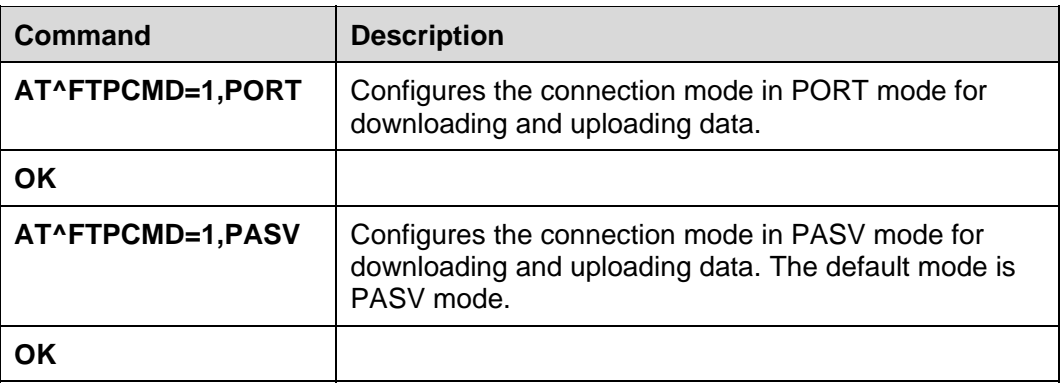

- In PORT mode, the client creates the control channel and provides the data port number which it will be listening on. The server then creates the data channel with the client provided port.
- In PASV mode, the client creates both control channel and data channel. PASV mode is generally used in scenarios where the server will not be able to setup the data channel; one of the major reasons for this would be the network firewall limitation.

## **6.4 Getting FTP File Size**

#### **6.4.1 Reference Process**

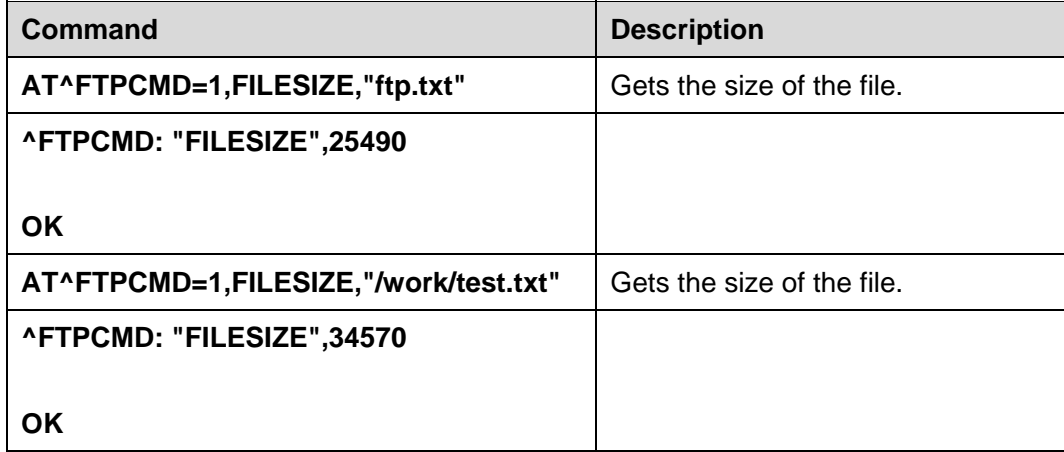

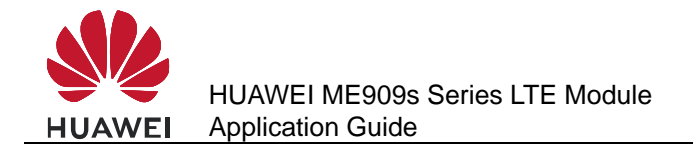

## **6.4.2 Troubleshooting**

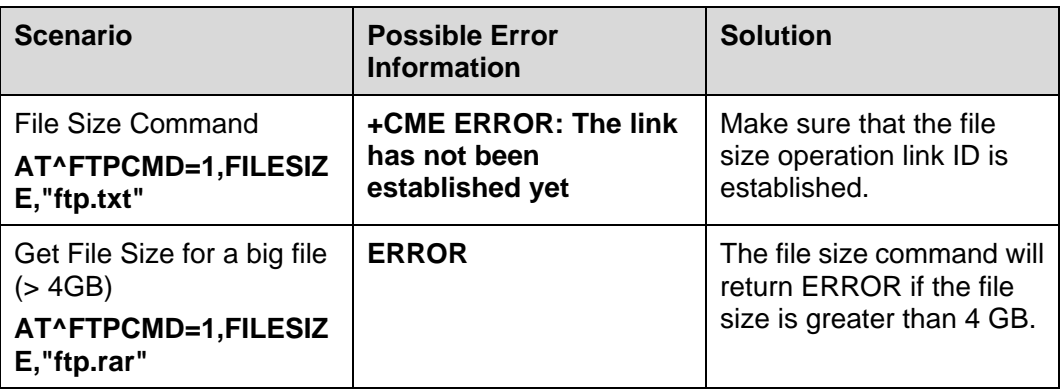

## **6.5 Downloading File Using "GET" Command in Transparent Mode**

## **6.5.1 Reference Process**

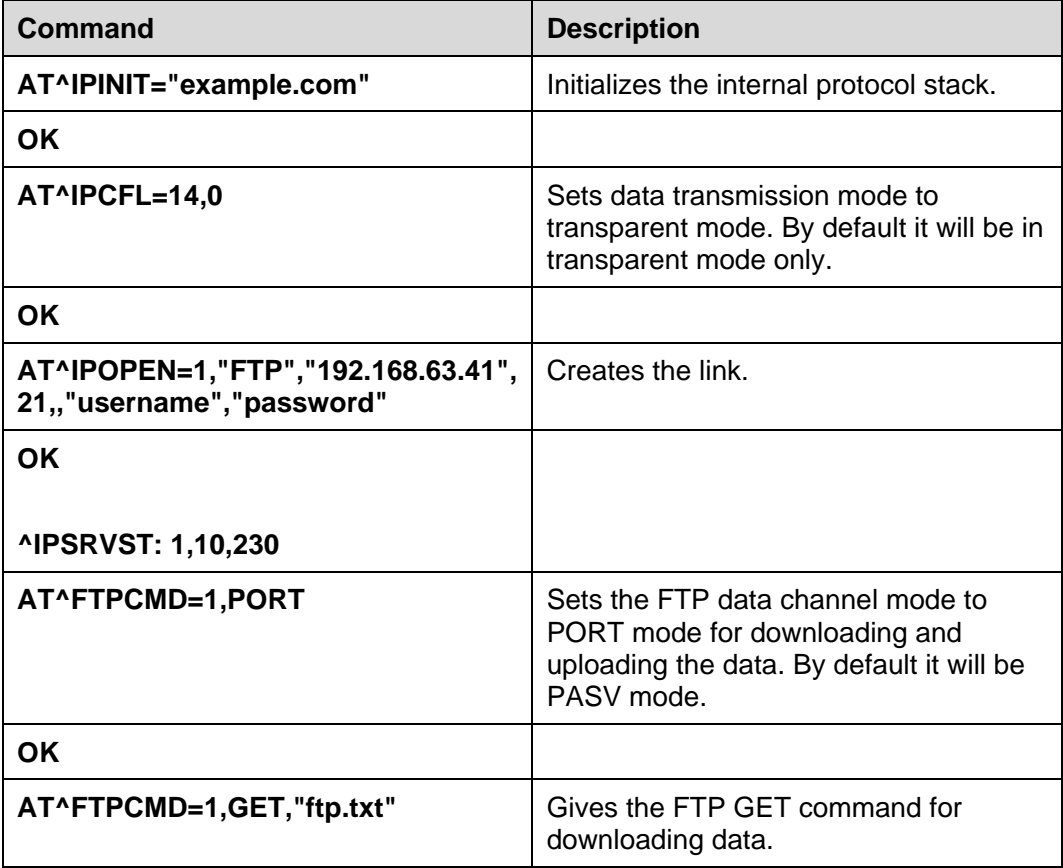

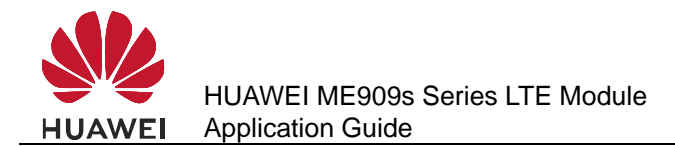

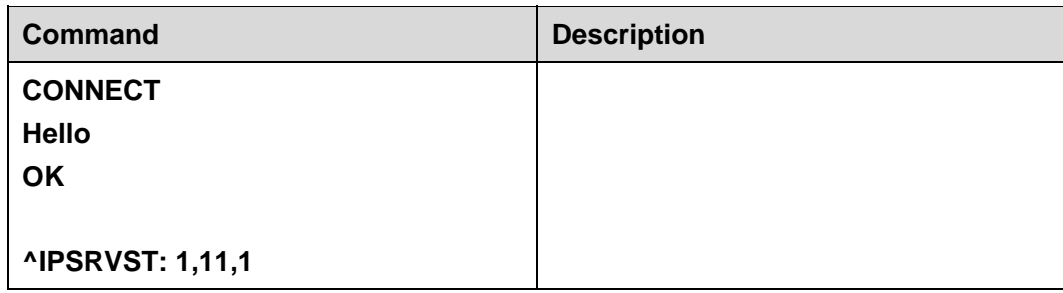

#### **6.5.2 Troubleshooting**

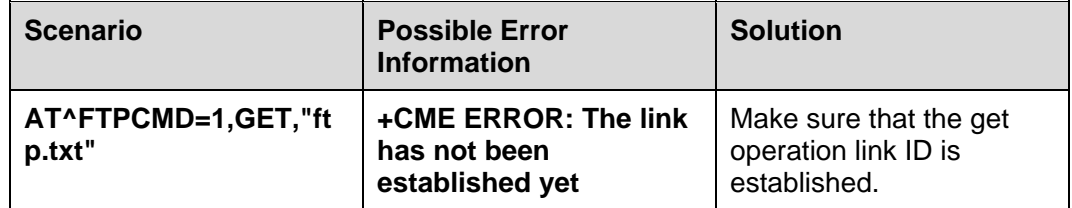

## **6.6 Downloading File Using "GET" Command in Command Mode**

#### **6.6.1 Reference Process**

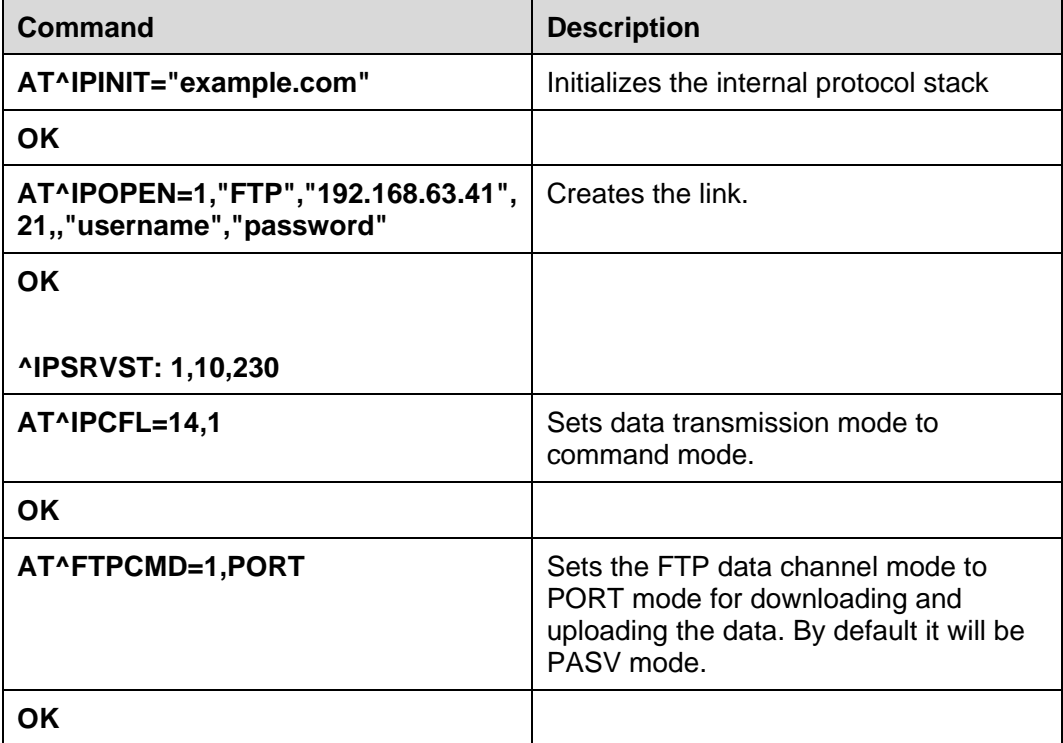

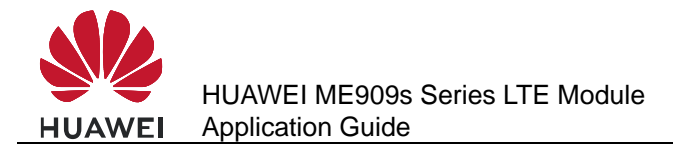

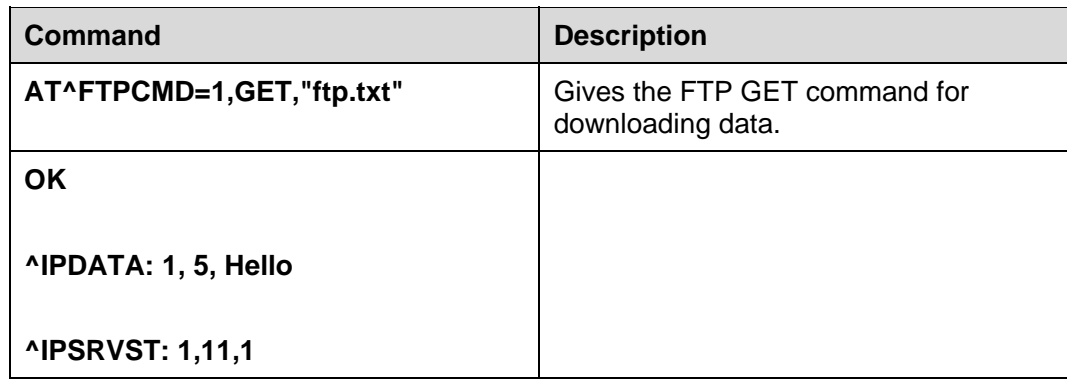

## **6.7 Download File Using "GET" Command in Buffer Mode**

#### **6.7.1 Reference Process**

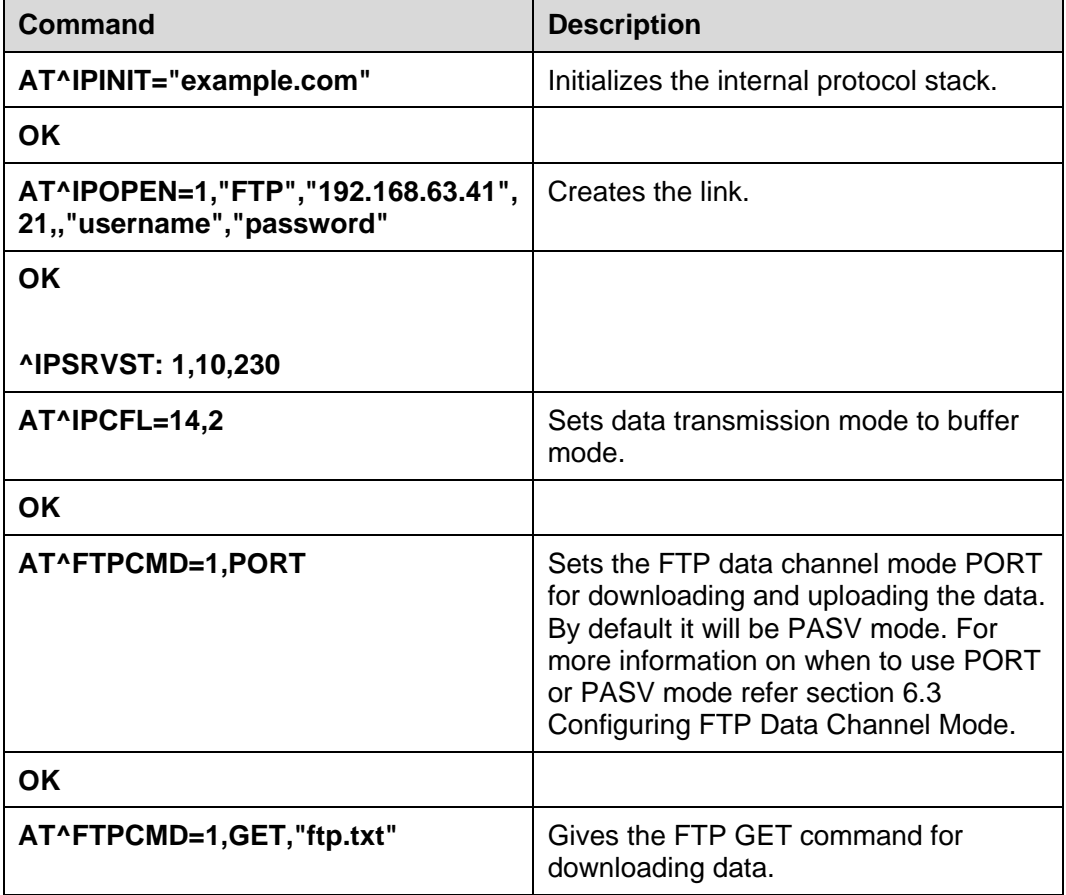

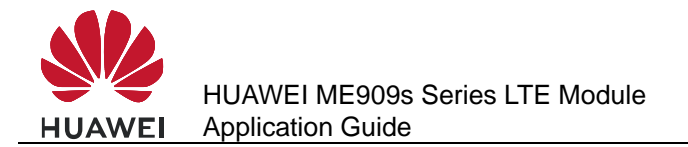

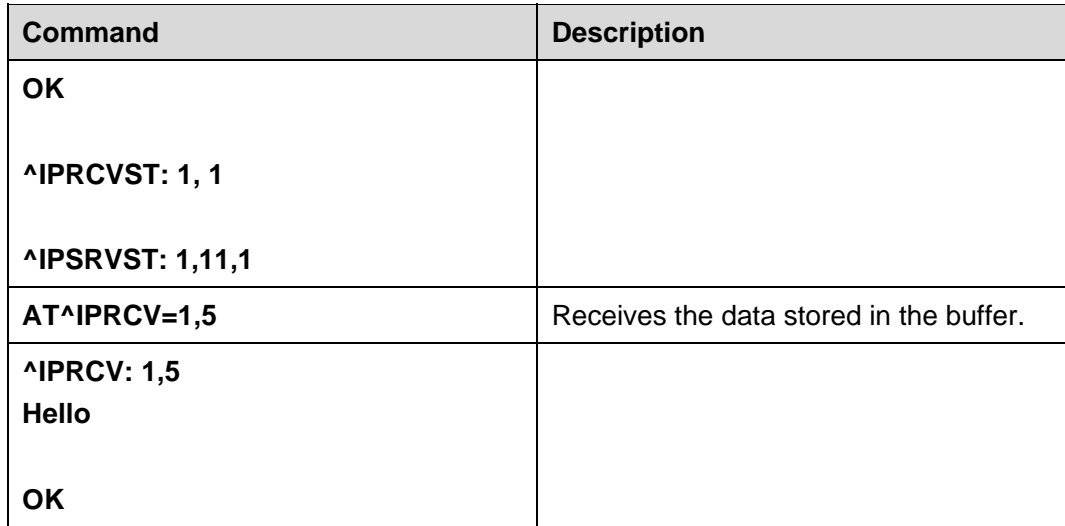

## **6.8 Uploading File Using "PUT" Command in Transparent Mode**

#### **6.8.1 Reference Process**

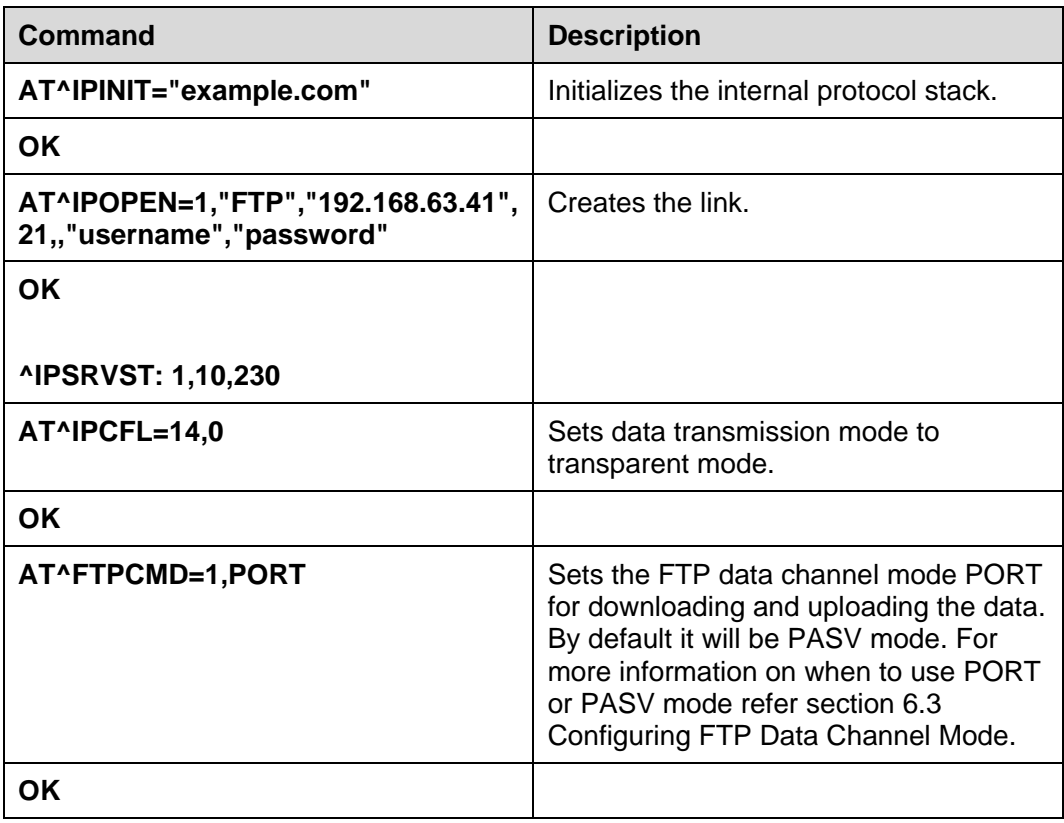

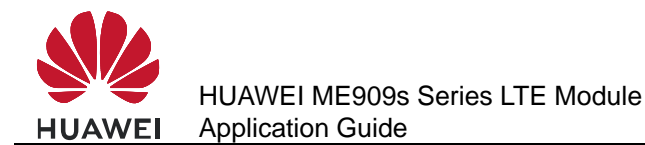

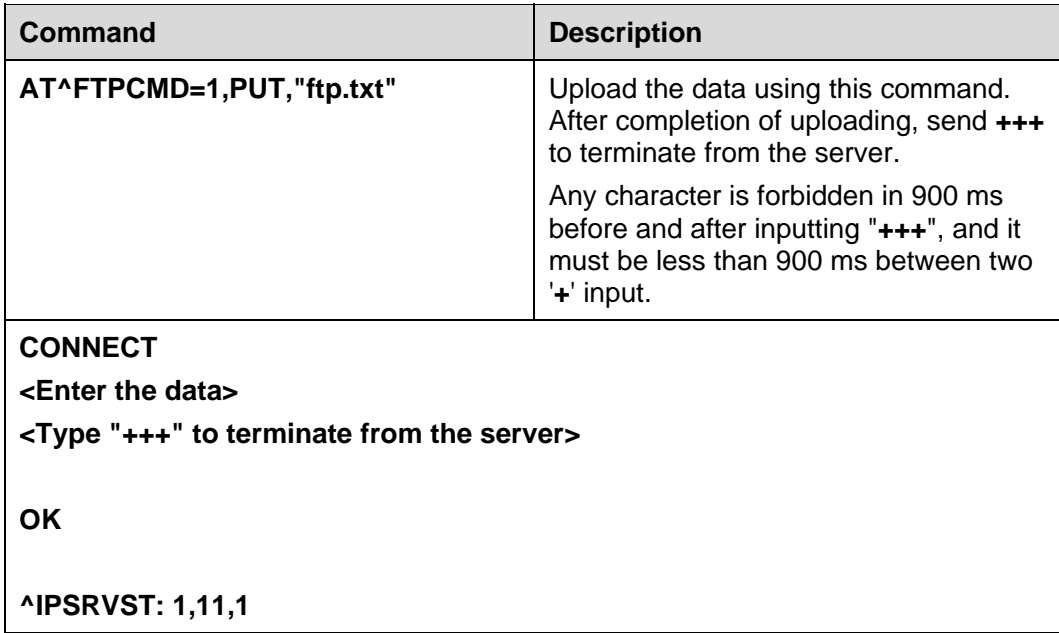

## **6.9 Uploading File Using "PUT" Command in Command Mode and Buffer Mode**

There is no difference in PUT operation of "Command and Buffer mode". In both the mode, **AT^IPSENDEX** is used to enter the data.

## **6.9.1 Reference Process**

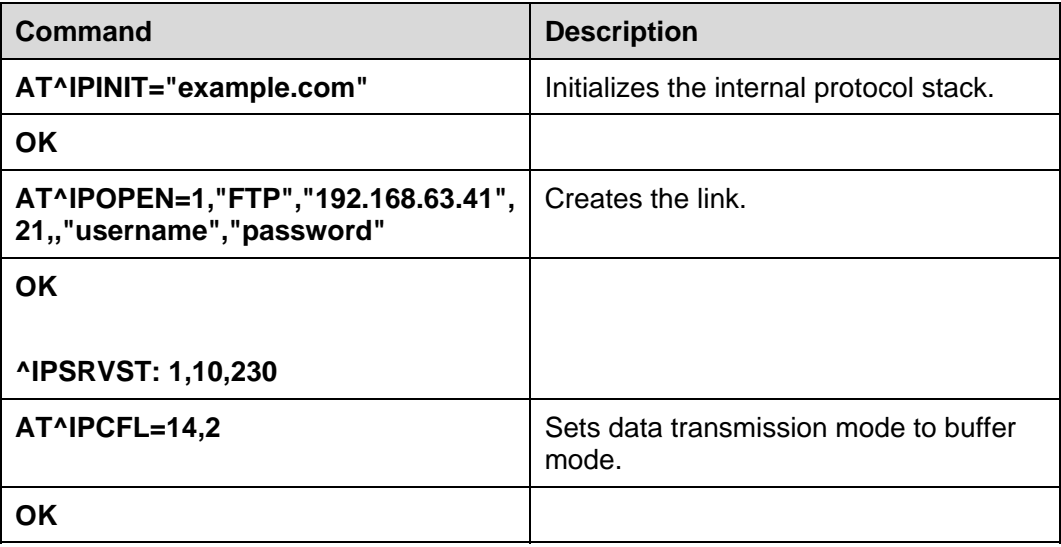

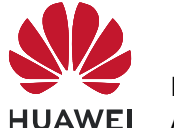

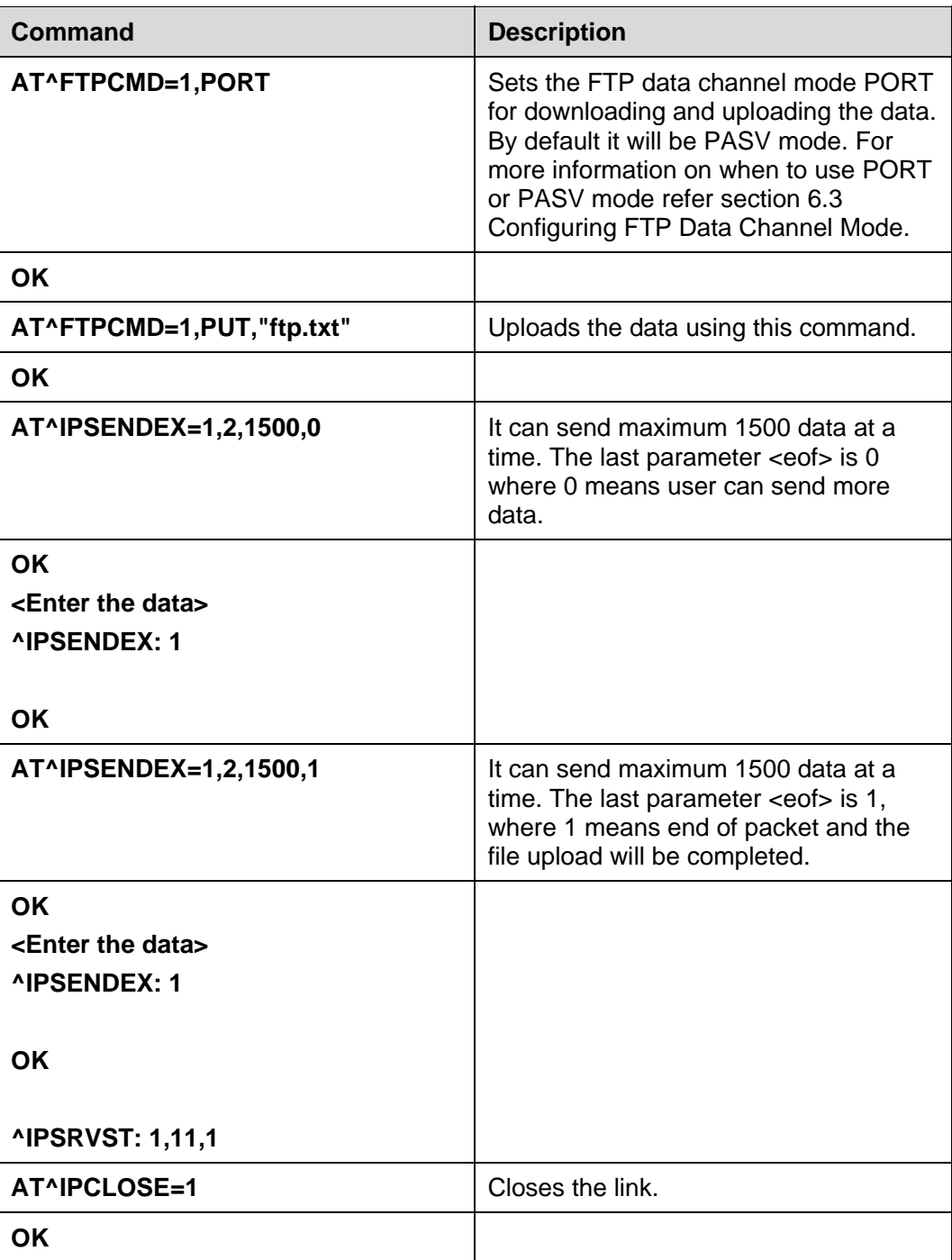

## **6.10 FTP Error Codes**

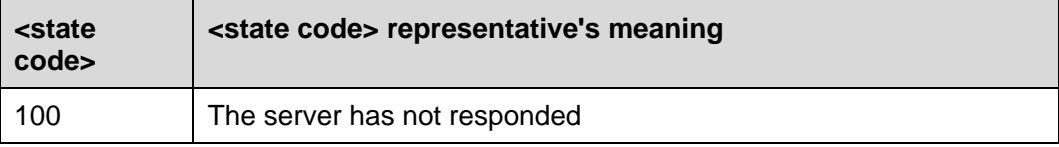

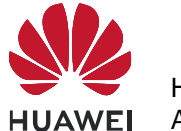

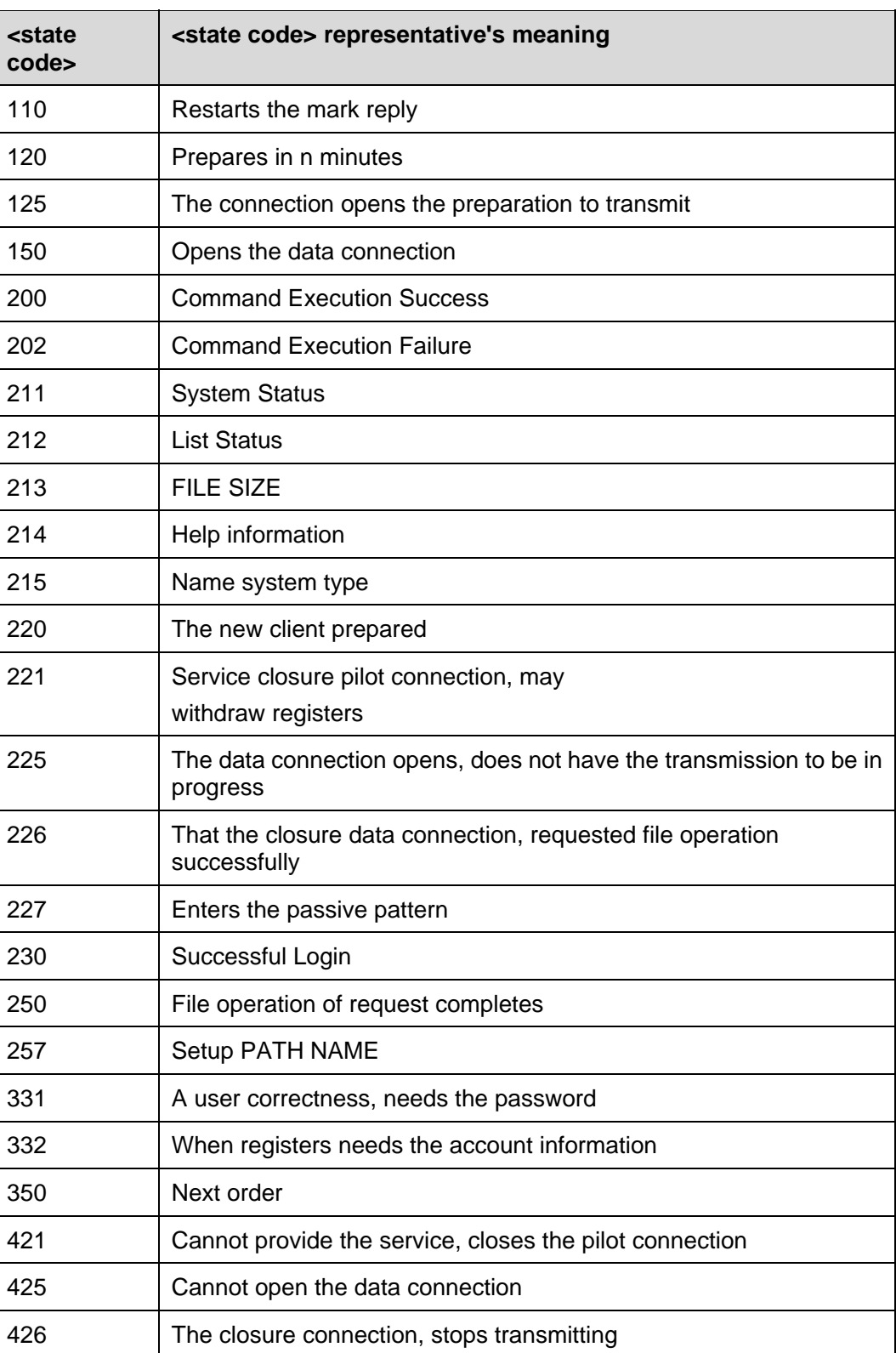

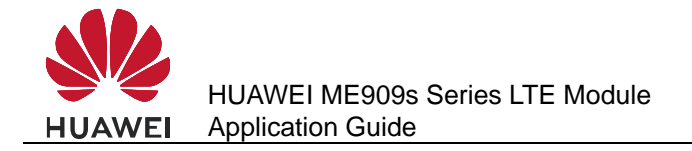

## **7 Internal Protocol Stack Application Scenarios-HTTP**

## **7.1 Creating an HTTP Server Link**

#### **7.1.1 Reference Process**

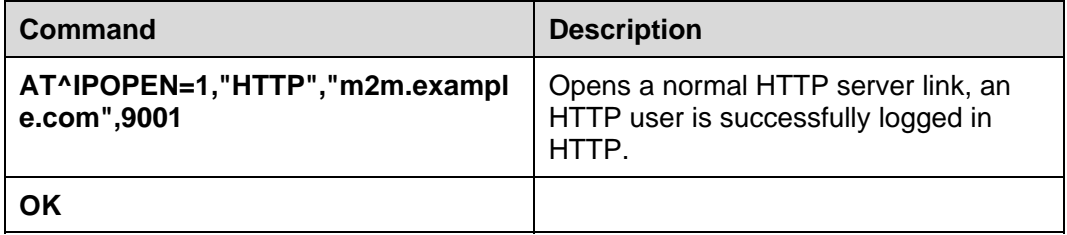

#### $\square$  Note

- Only one HTTP service can be enabled at a time.
- Before an HTTP service is enabled, Internet configuration and HTTP configuration must be completed.
- Please use HTTPS because HTTPS has stronger security level than HTTP.

## **7.1.2 Troubleshooting**

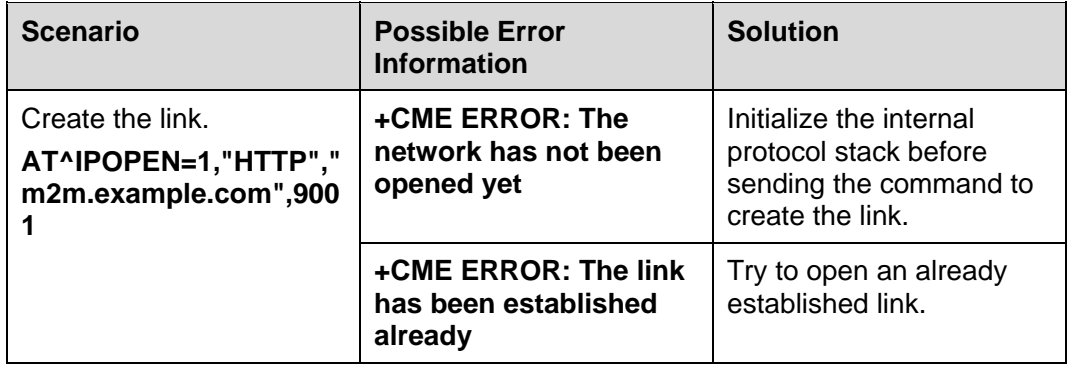

## **7.2 Configuring Data Transmission Mode**

#### **7.2.1 Reference Process**

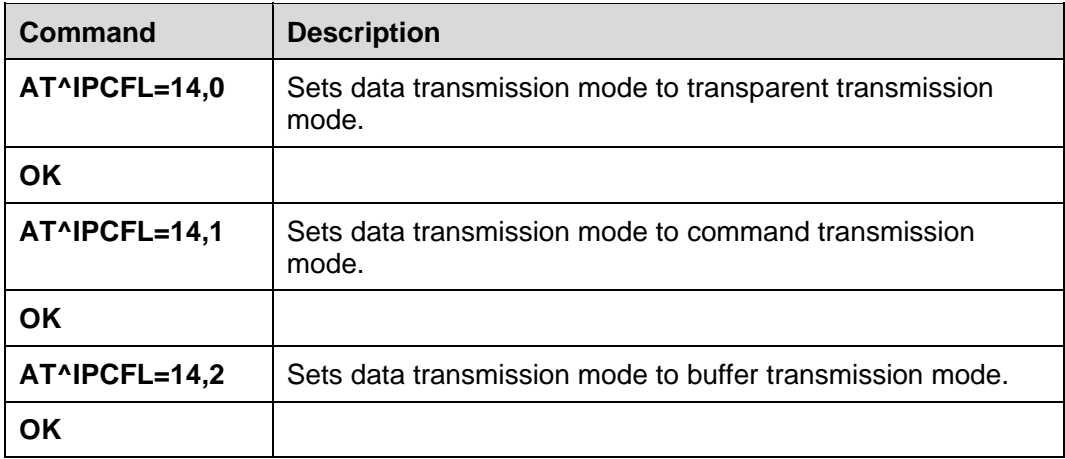

The **AT^IPCFL** command is used to set the data processing mode for HTTP, which is same as FTP. By default, transparent transmission mode will be set. Users can change the data transmission mode as per the need specified in section 6.2 Configuring Data Transmission Mode.

## **7.3 Downloading File Using "GET" Command in Transparent Mode**

#### **7.3.1 Reference Process**

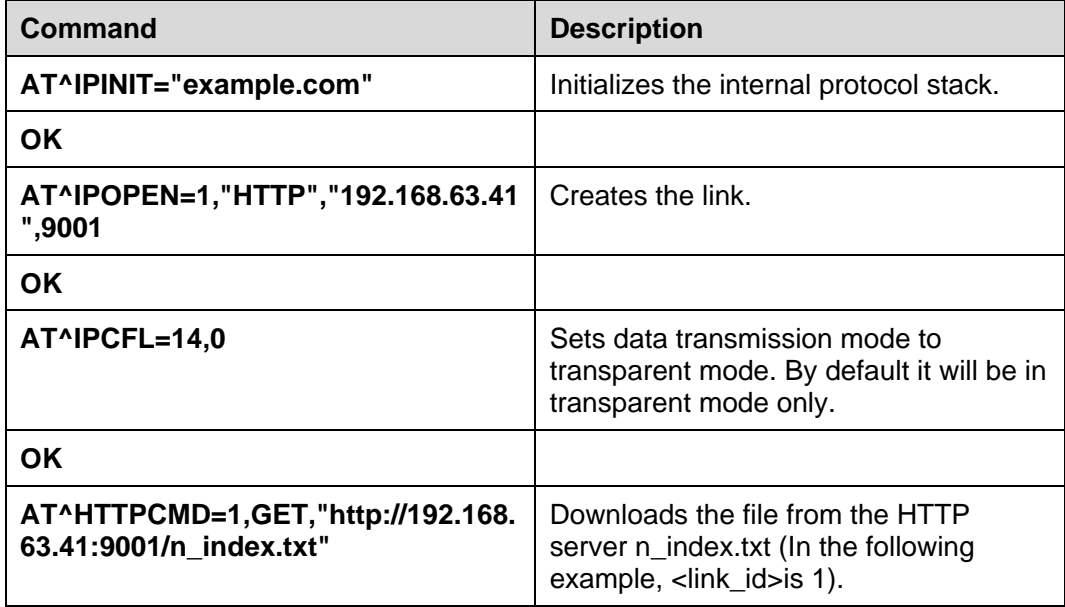

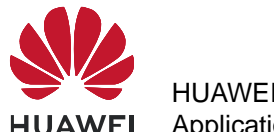

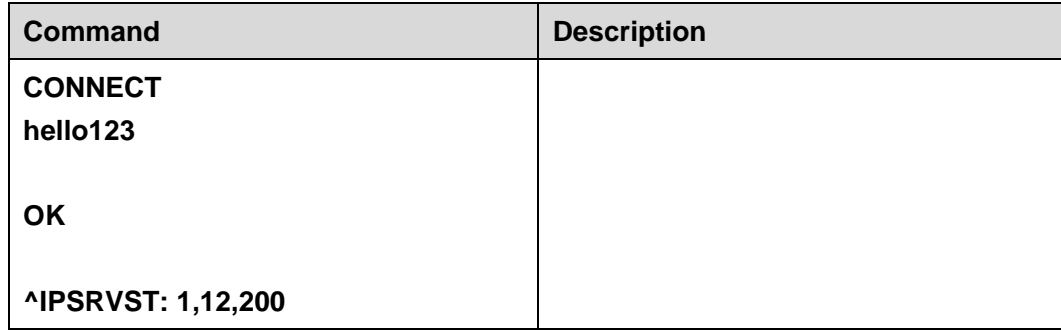

#### **7.3.2 Troubleshooting**

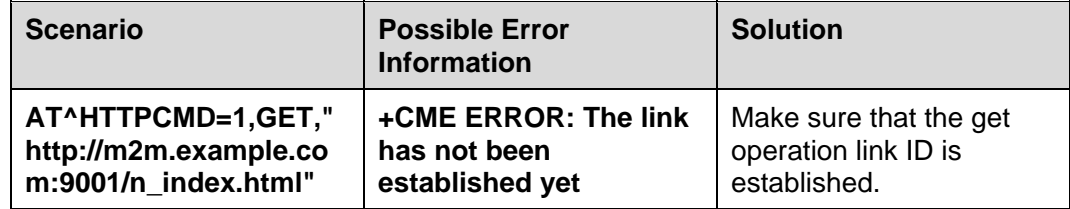

## **7.4 Downloading File Using "GET" Command in Command Mode**

#### **7.4.1 Reference Process**

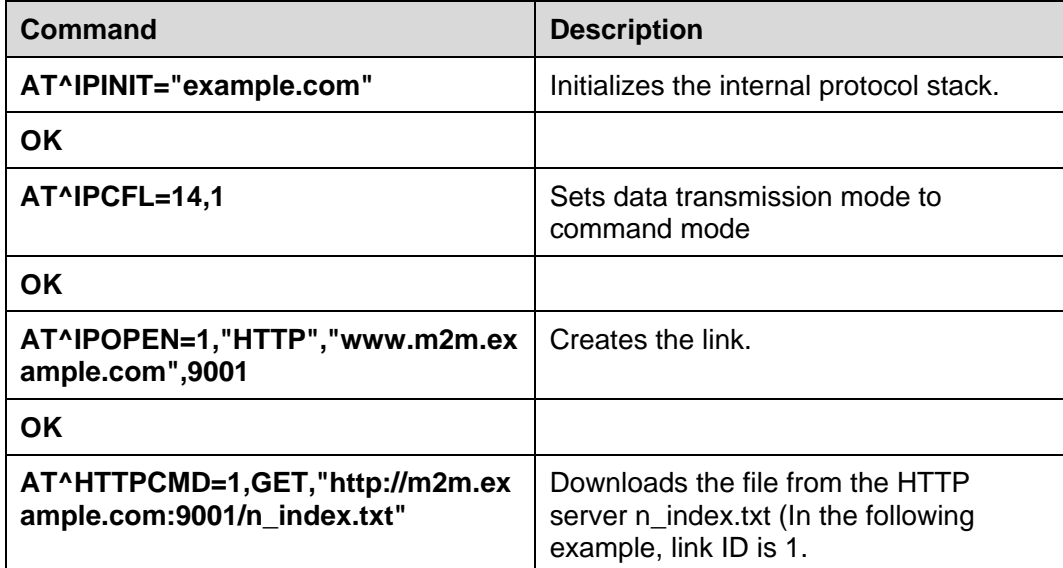

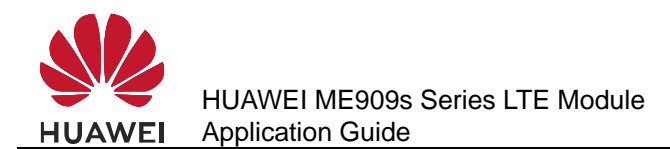

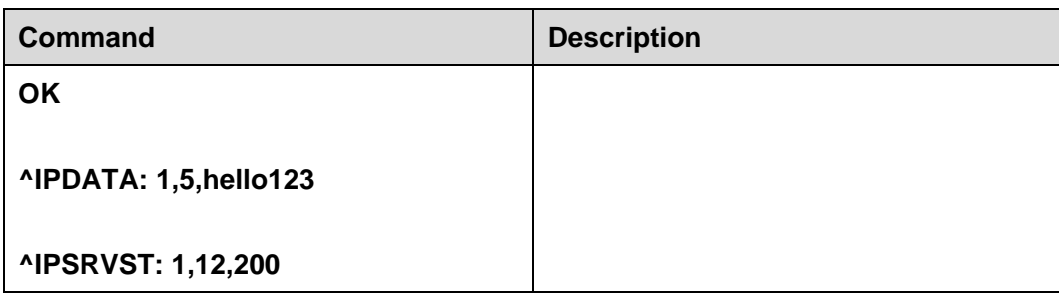

## **7.5 Downloading File Using "GET" Command in Buffer Mode**

#### **7.5.1 Reference Process**   $\overline{a}$

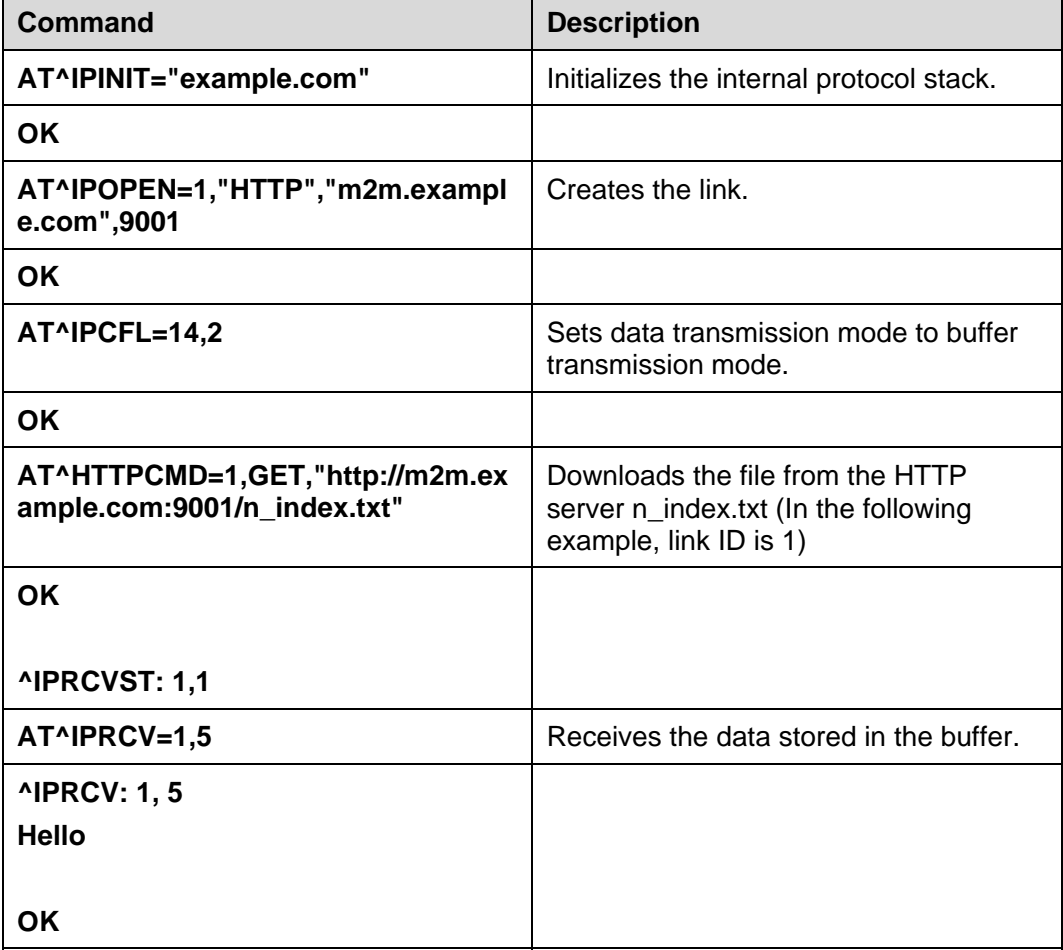

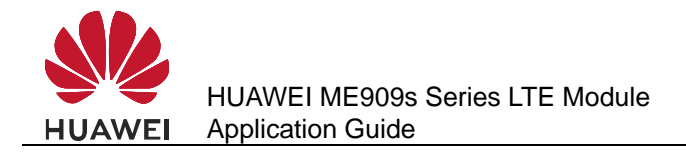

## **7.6 Uploading File Using "POST" Command in Transparent Mode**

#### **7.6.1 Reference Process**

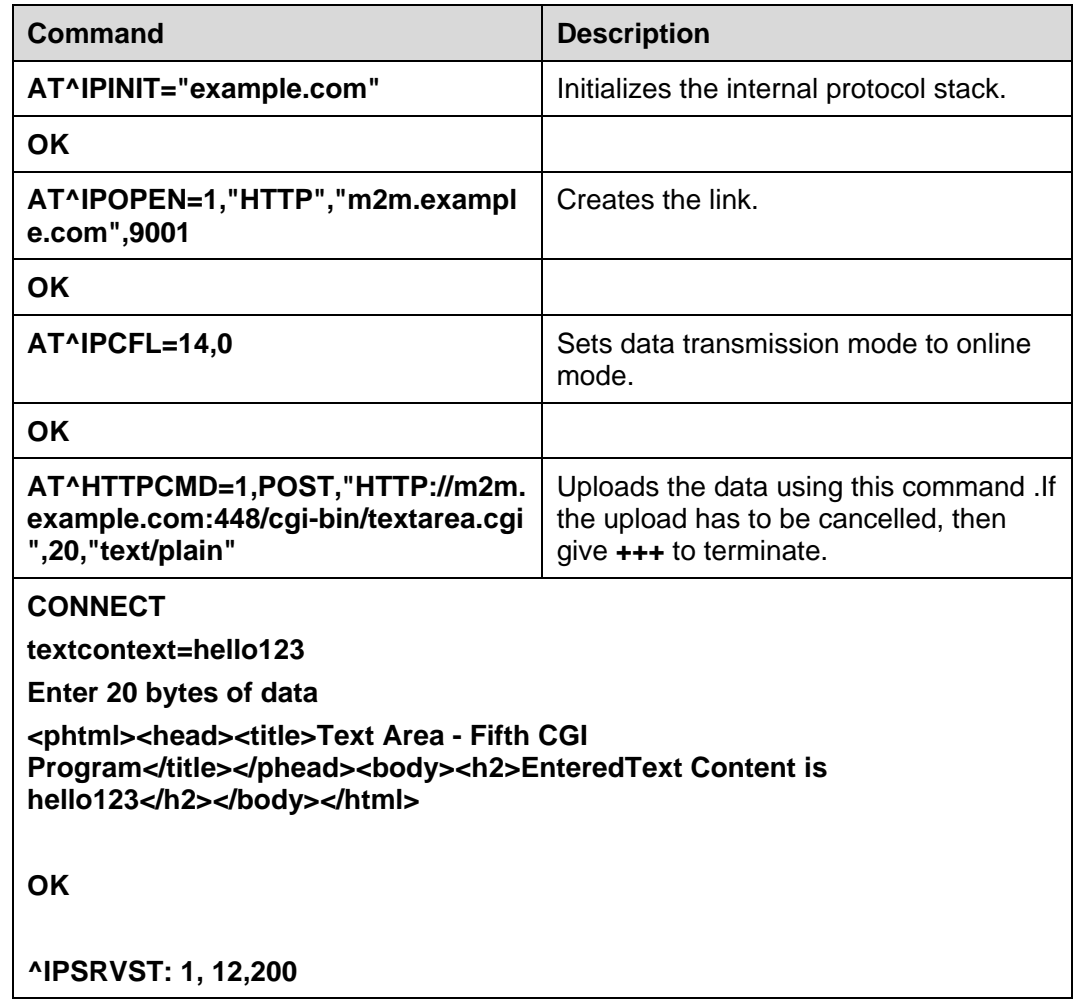

## **7.7 Uploading File"POST" Command in Command Mode and Buffer Mode**

There is no difference in HTTP POST operation of "Command and Buffer mode". In both the mode, **AT^IPSENDEX** is used to enter the data.

#### **7.7.1 Reference Process**

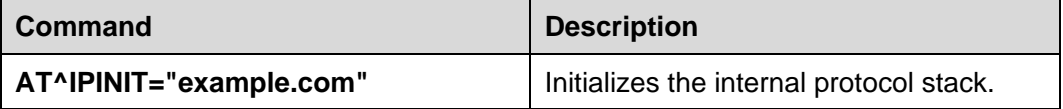

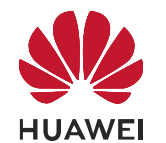

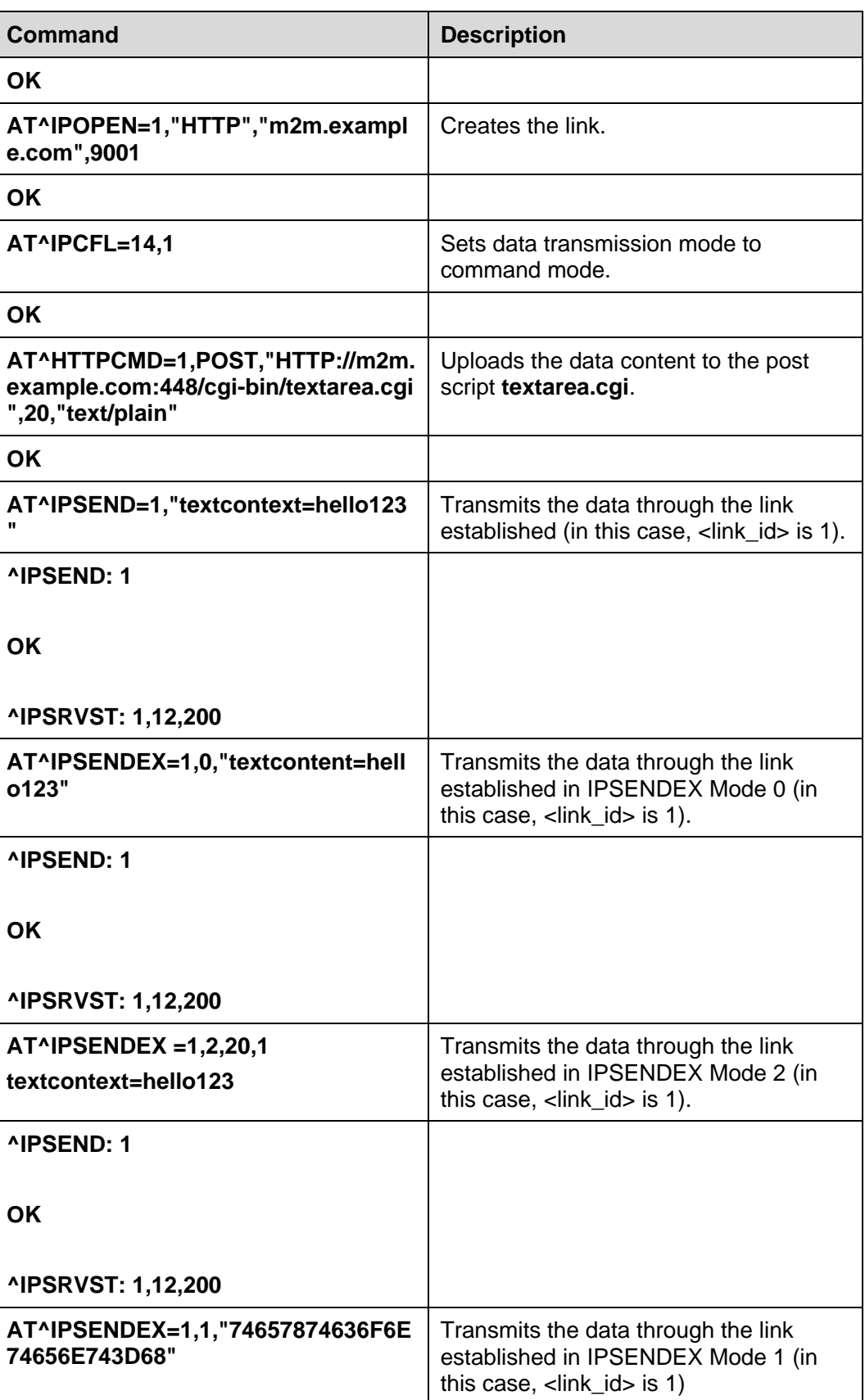

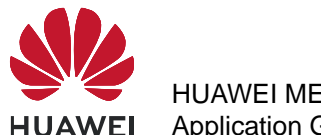

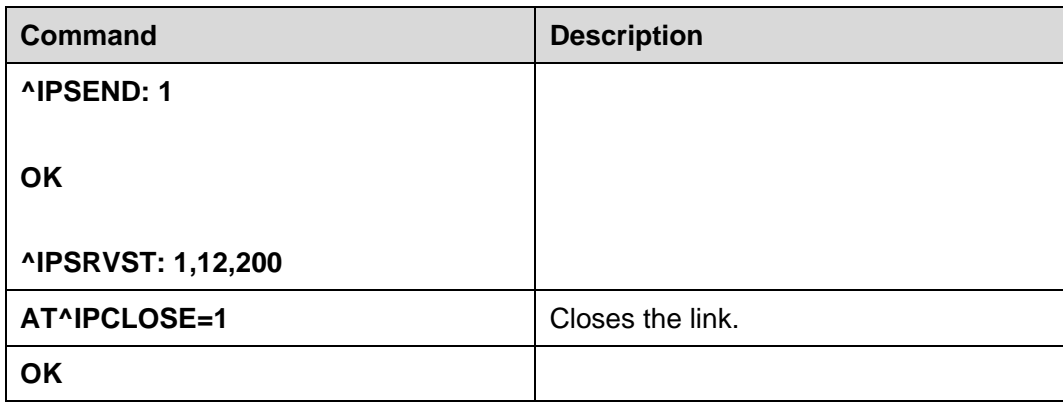

#### $\square$  note

The <textcontent> specifies the corresponding field in the POST Script.

## **7.7.2 Troubleshooting**

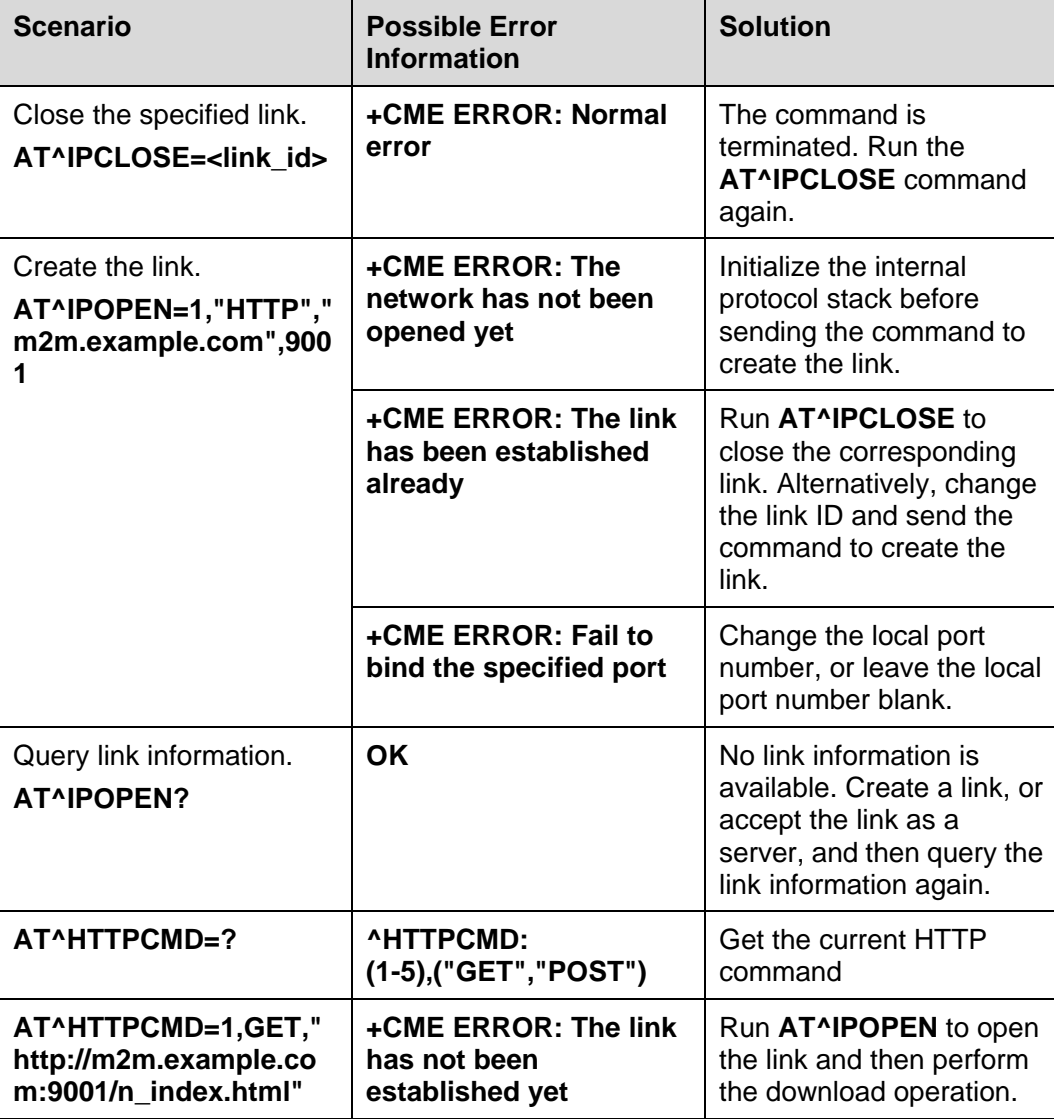

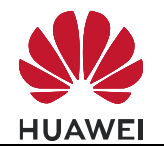

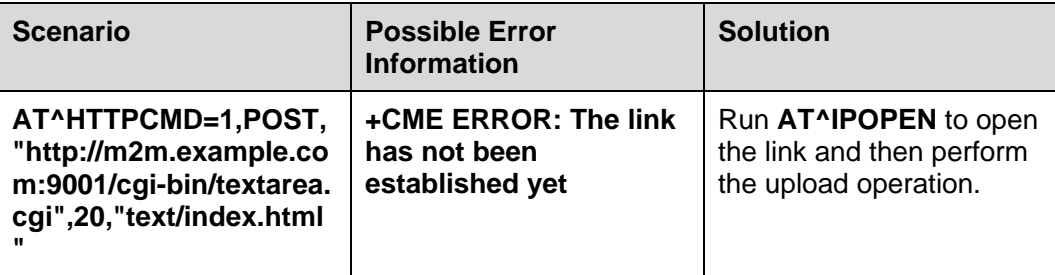

## **7.8 HTTP Error Codes**

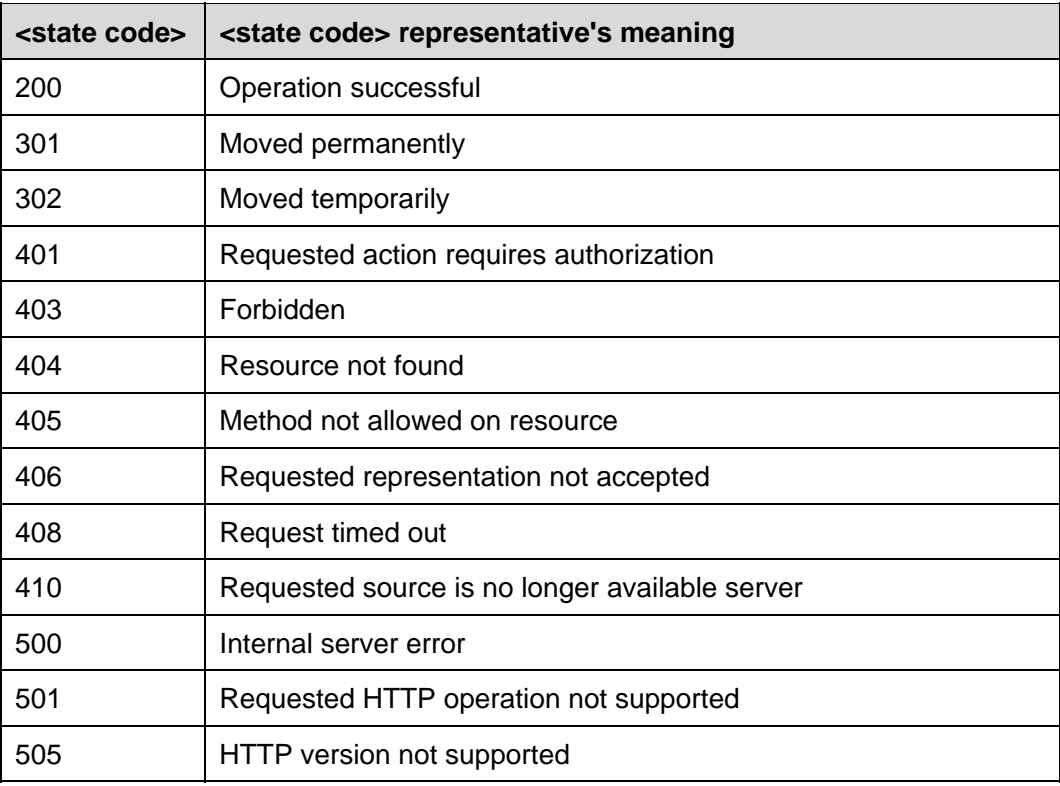

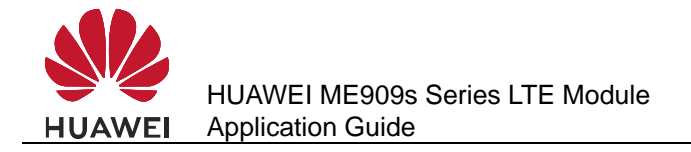

# **Internal Protocol Stack Application Scenarios-SMTP**

## **8.1 Creating an SMTP Server Link**

#### **8.1.1 Reference Process**

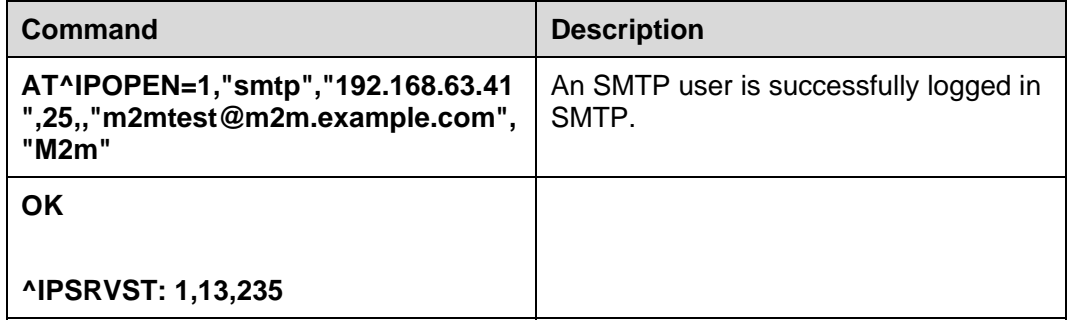

#### $\square$  note

- Only one SMTP service can be enabled at a time.
- **Before an SMTP service is enabled, Internet configuration and SMTP configuration must be** completed.
- Please use SMTPS because SMTPS have a stronger security level than SMTP.

### **8.1.2 Troubleshooting**

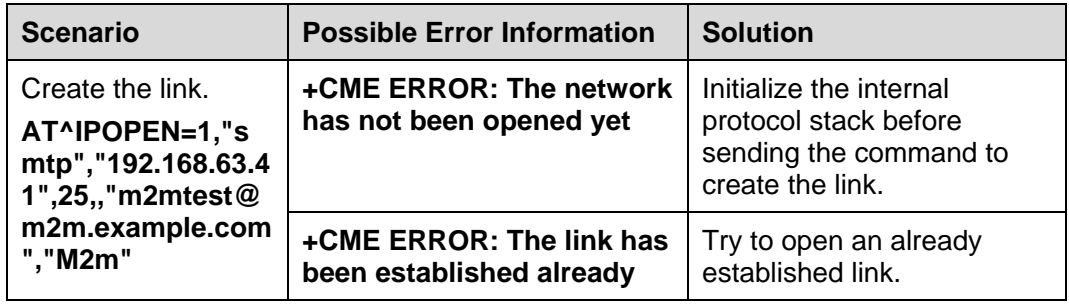

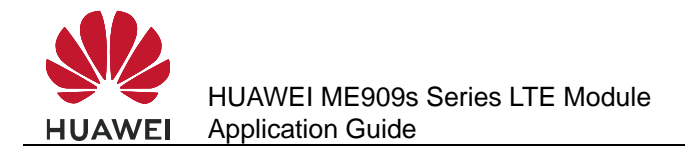

## **8.2 Sending Mail Through "emsend" Without Attachment**

## **8.2.1 Reference Process**

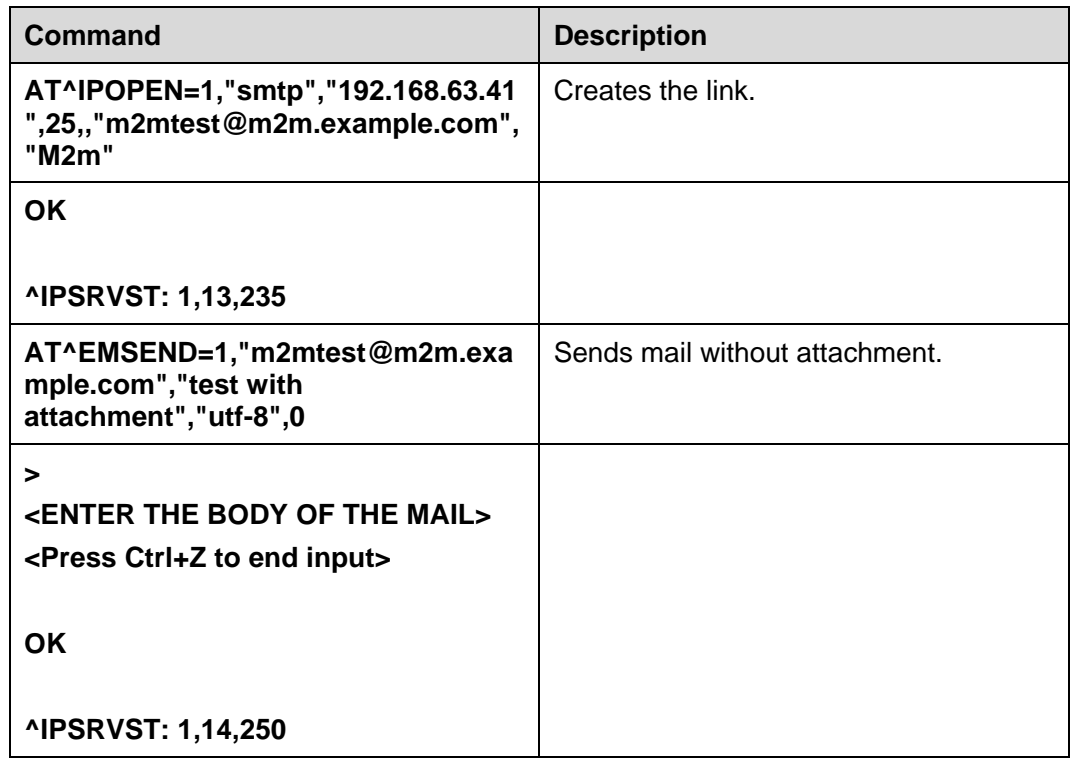

## **8.3 Sending Mail Through "emsend" with Attachment Using 7 bit**

#### **8.3.1 Reference Process**

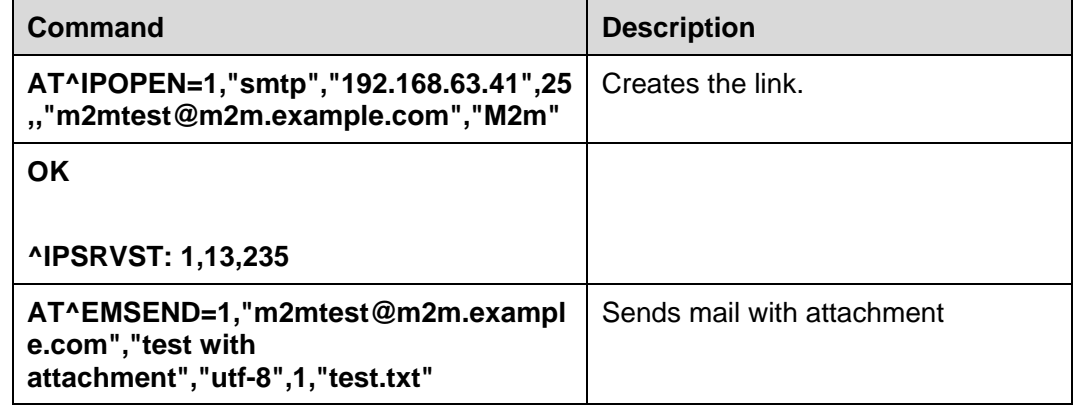

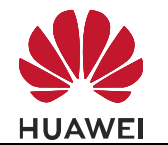

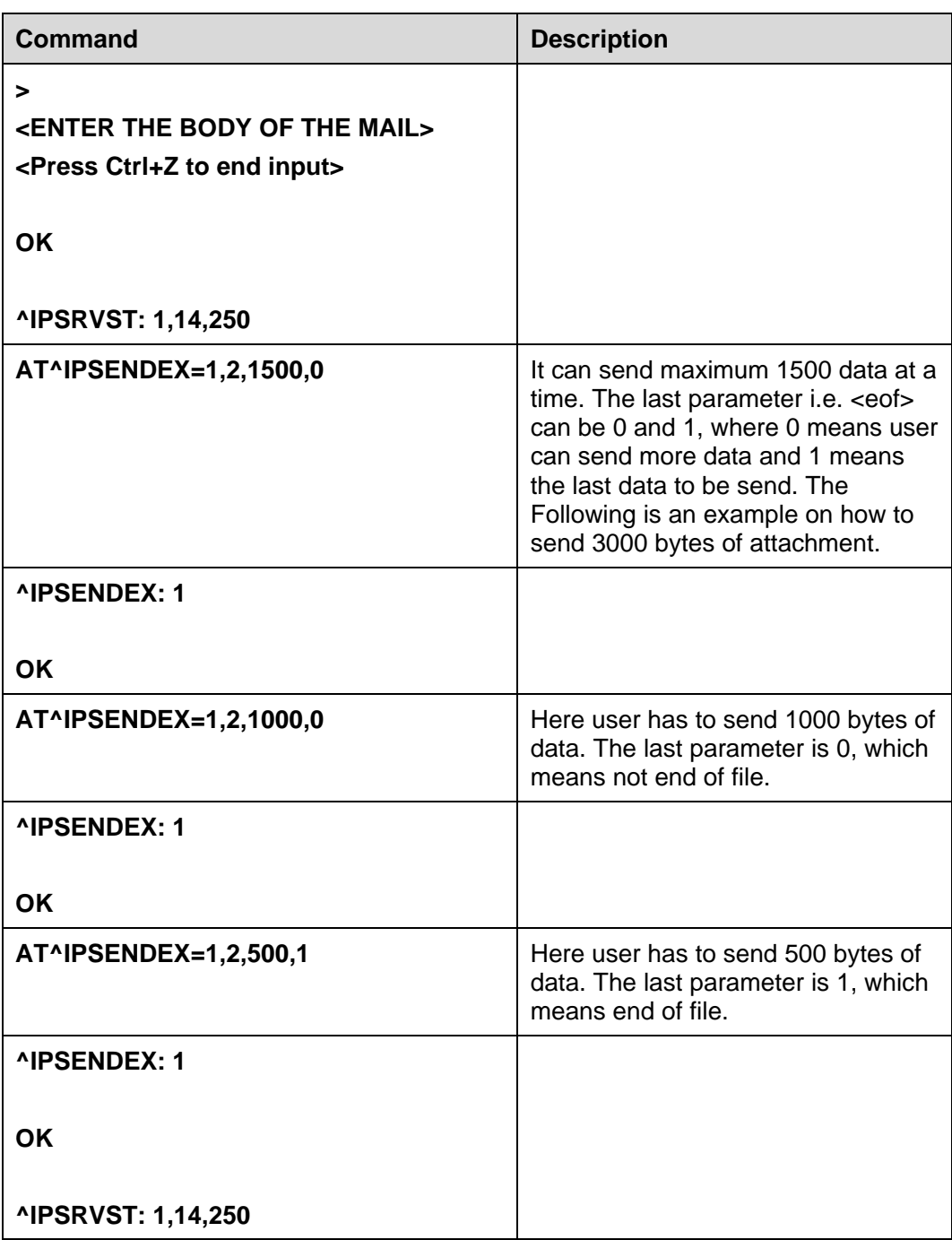

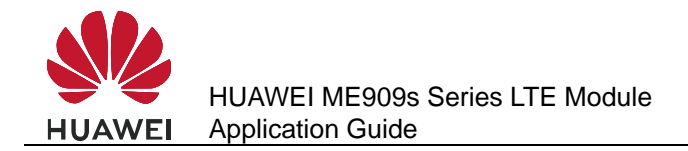

## **8.4 Sending Mail Through "emsend" with Attachment Using base 64**

#### **8.4.1 Reference Process**

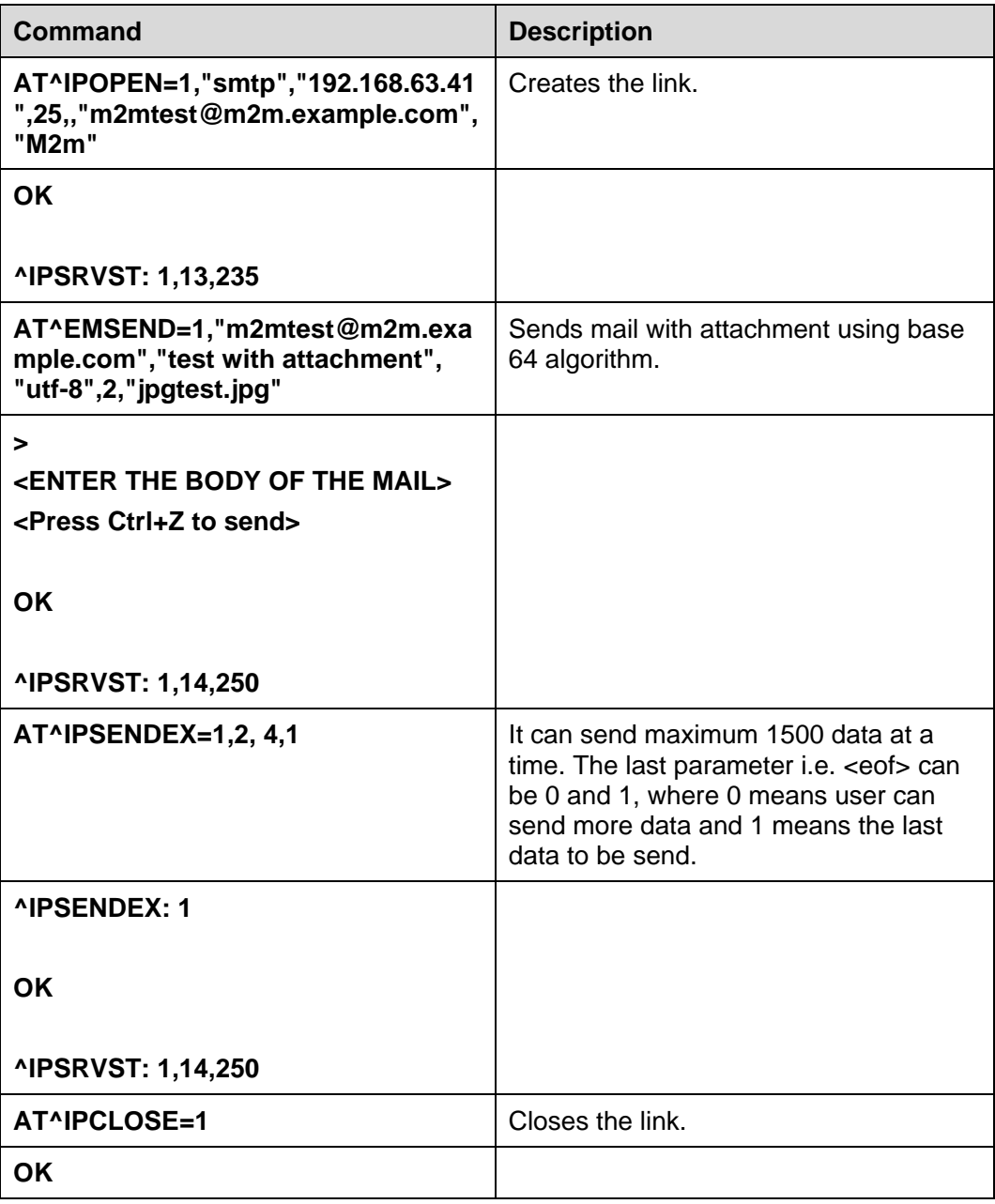

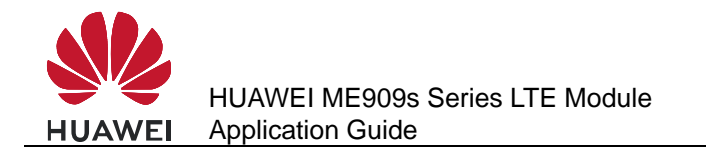

## **8.4.2 Troubleshooting**

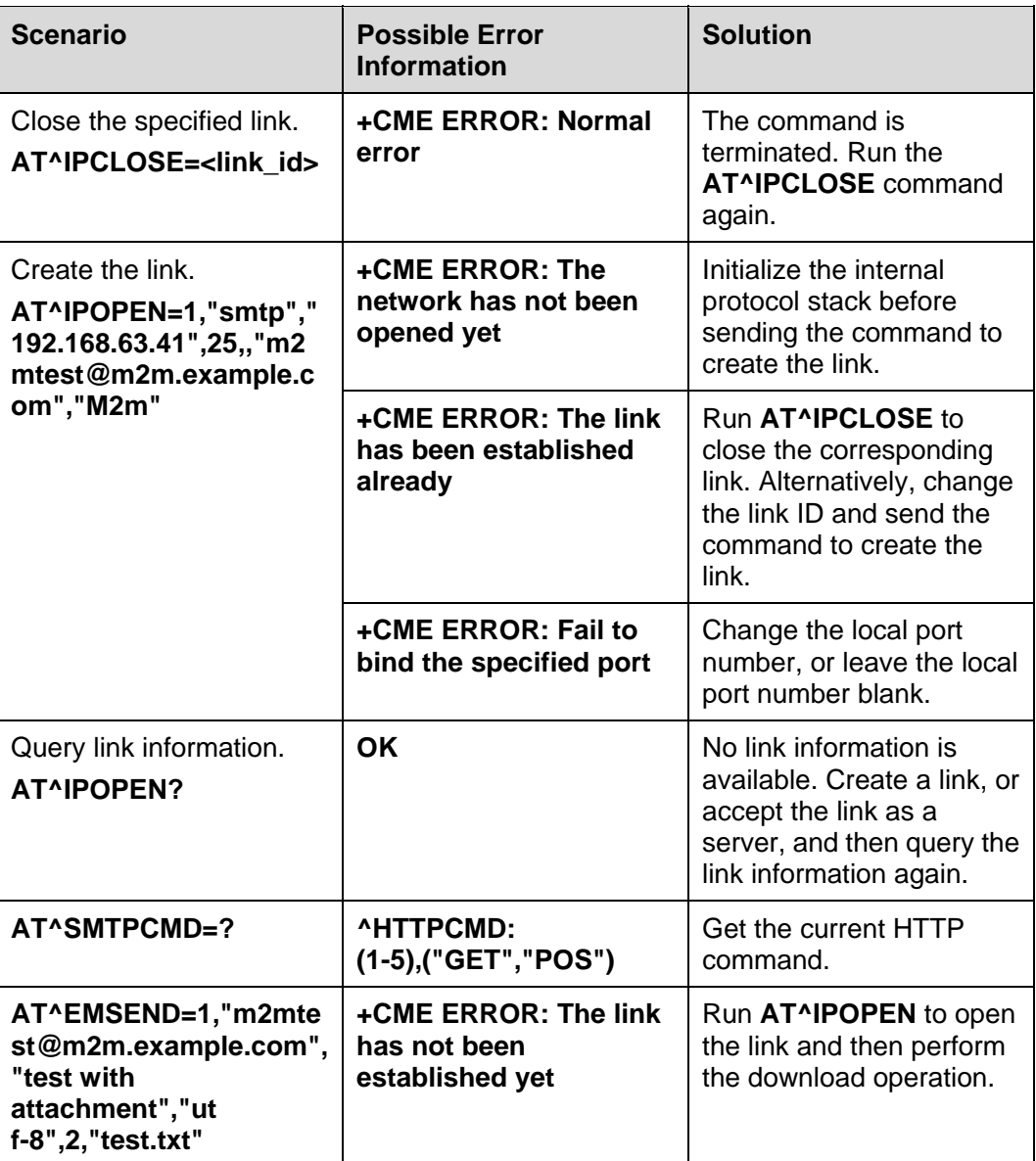

## **8.5 SMTP Error Codes**

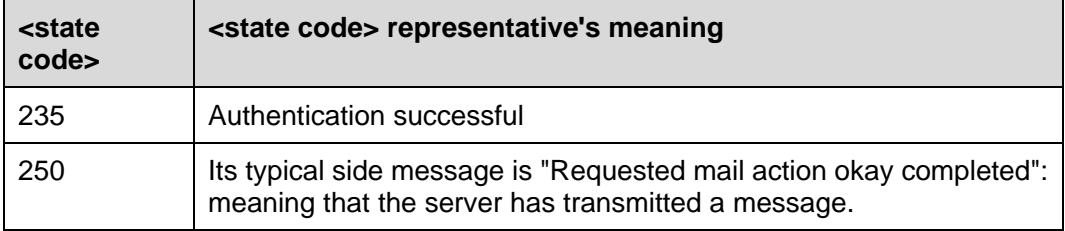

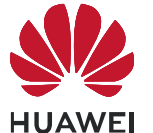

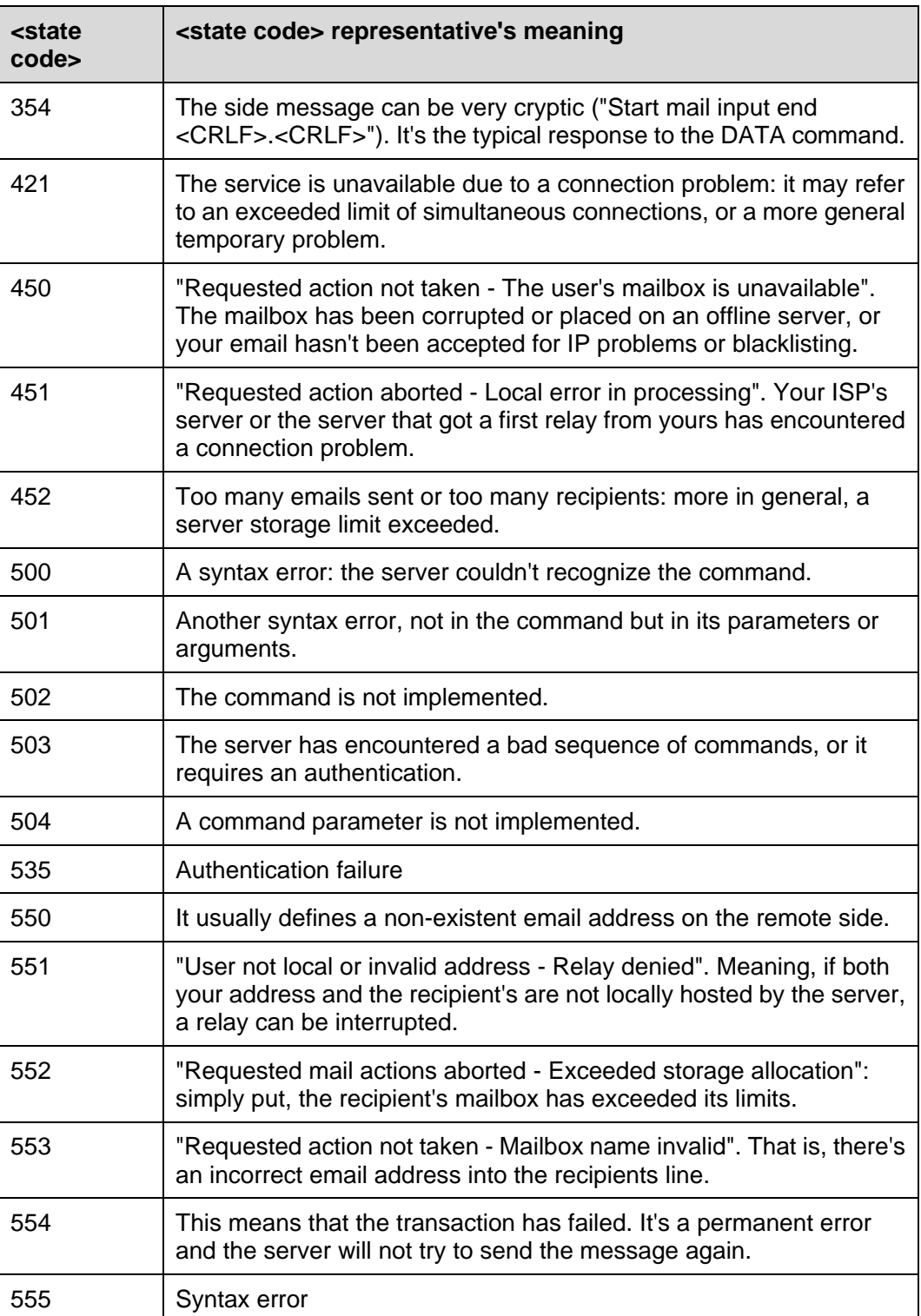

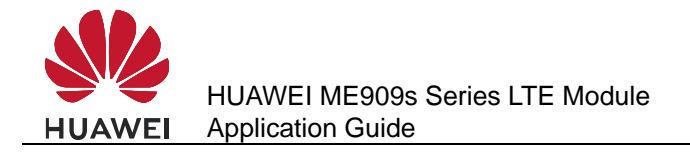

# **Internal Protocol Stack Application Scenarios-FTPS/HTTPS/SMTPS**

## **9.1 Creating a Secure Control Link**

#### **9.1.1 Preliminary Operations**

Before initializing a secure socket and transmitting data over the secure channel, certain preliminary operations need to be performed which are mentioned below.

#### **9.1.2 IP Configuration**

SSL requires IP configurations to be done to access the secure server over which data can be transmitted

To Configure APN

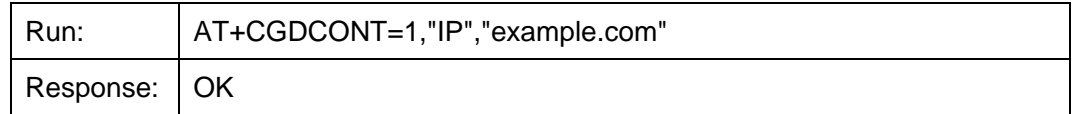

To check the APN settings

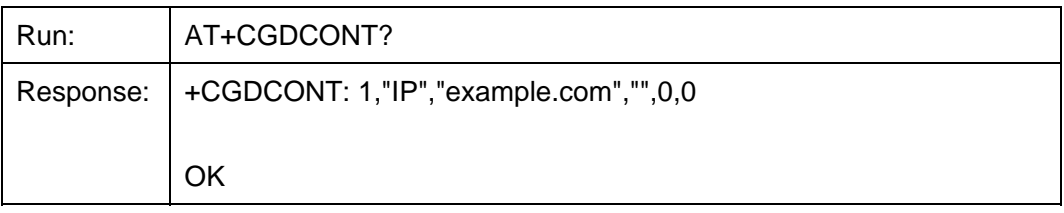

To get the Signal Strength

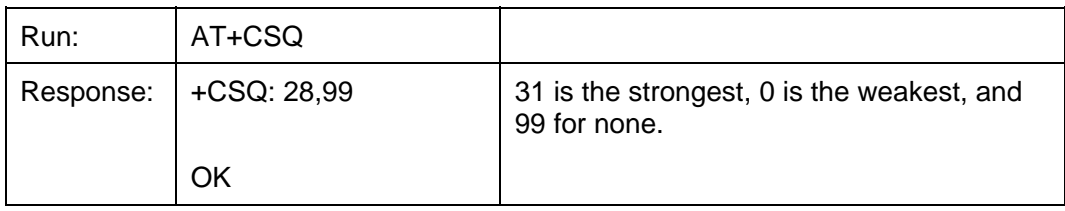
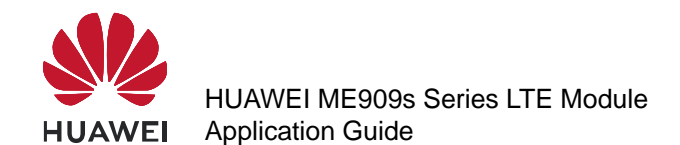

• To get the registered network

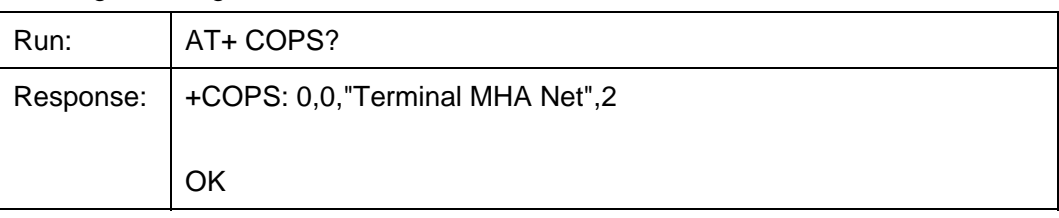

#### **9.1.3 SSL and TLS**

SSL and TLS are cryptographic protocols used over the Internet to provide secure data communication in client server architecture.

#### **9.1.4 Certificates**

The SSL module allows the storage of a server certificate. It is assumed that licensed version of SSL contains certificates that will be unique for each device.

# **9.2 Configuring SSL**

#### **9.2.1 Reference Process**

#### **FTPS**

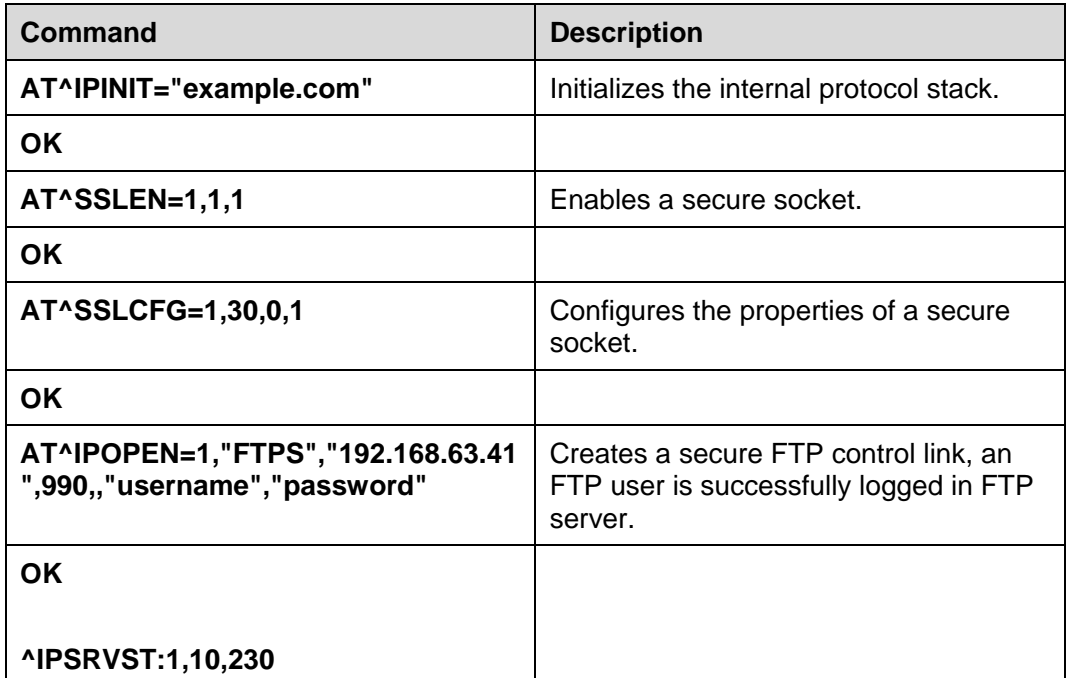

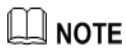

GET and PUT operations are the same as in normal FTP.

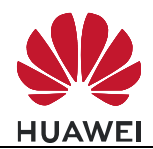

#### **HTTPS**

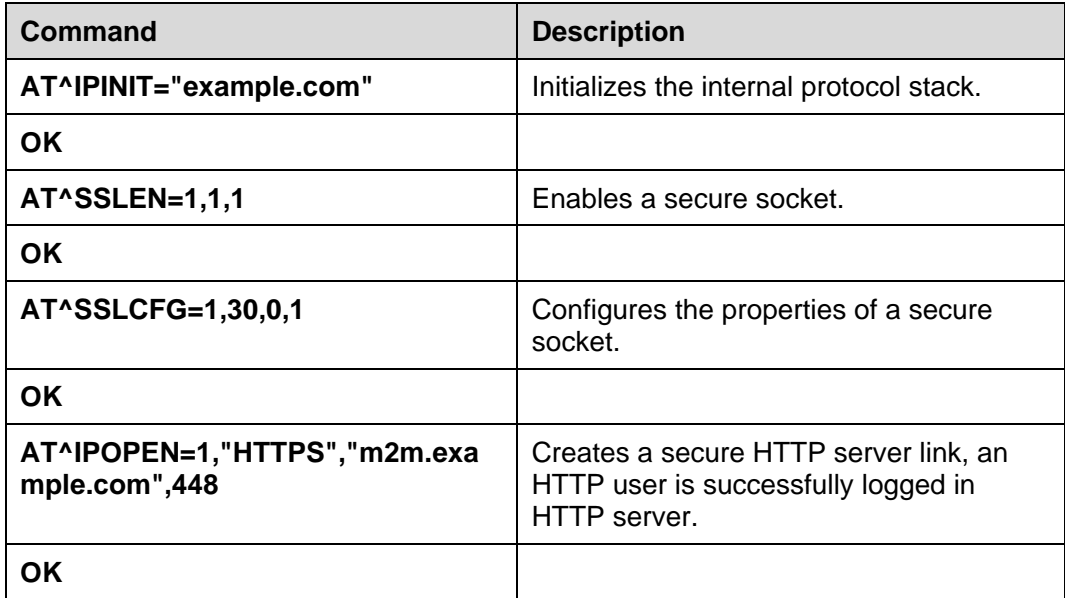

#### $\square$  note

GET and POST operations are the same as in normal HTTP

#### **SMTPS**

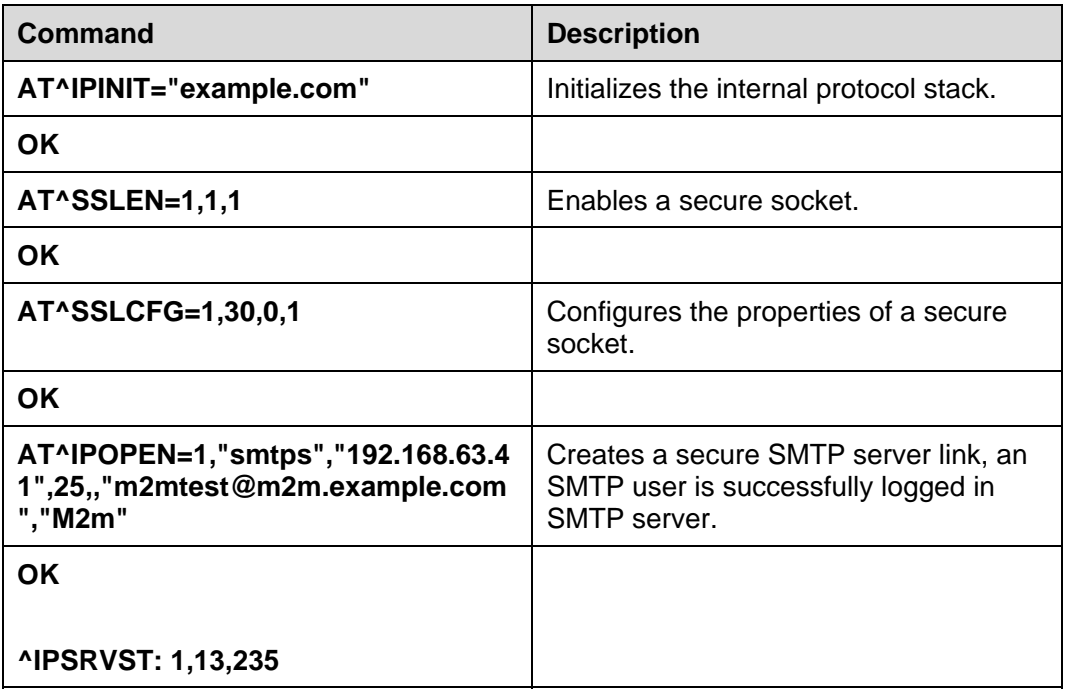

#### $\Box$  note

Sending emails (EMSEND) operation is the same as in normal SMTP.

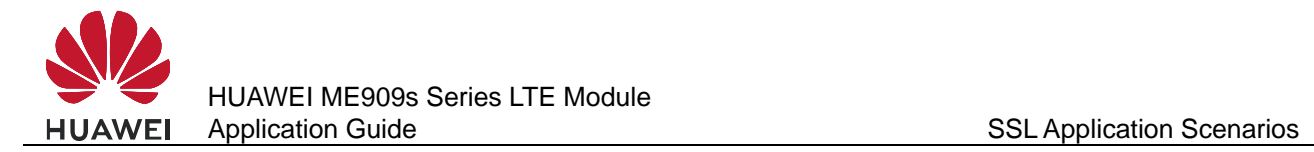

# **10 SSL Application Scenarios**

# **10.1 Initializing Secure Services**

#### **10.1.1 Reference Process**

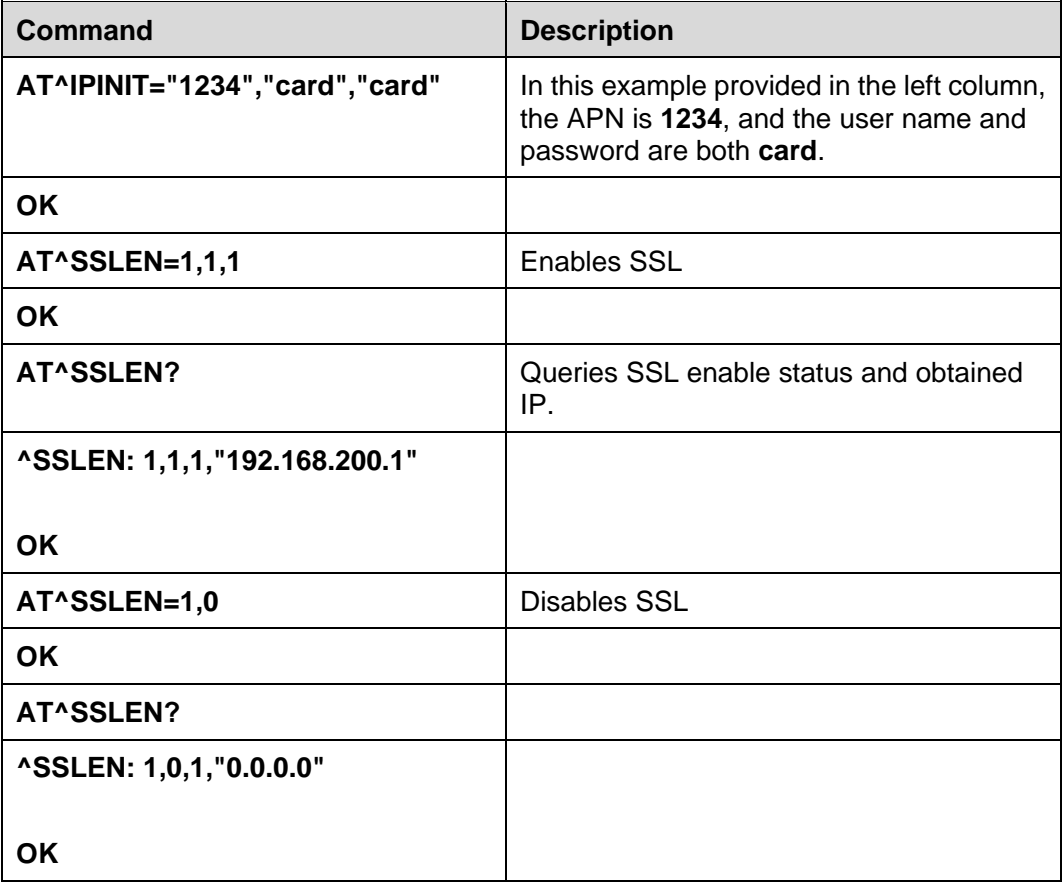

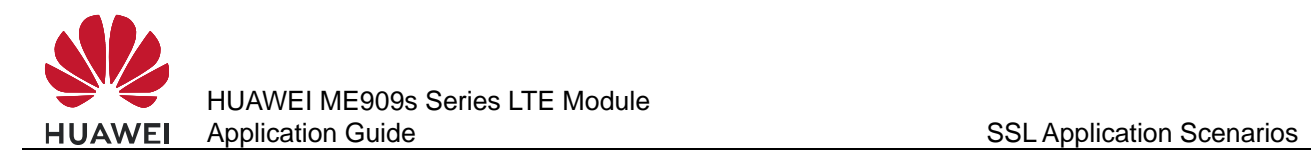

# **10.1.2 Troubleshooting**

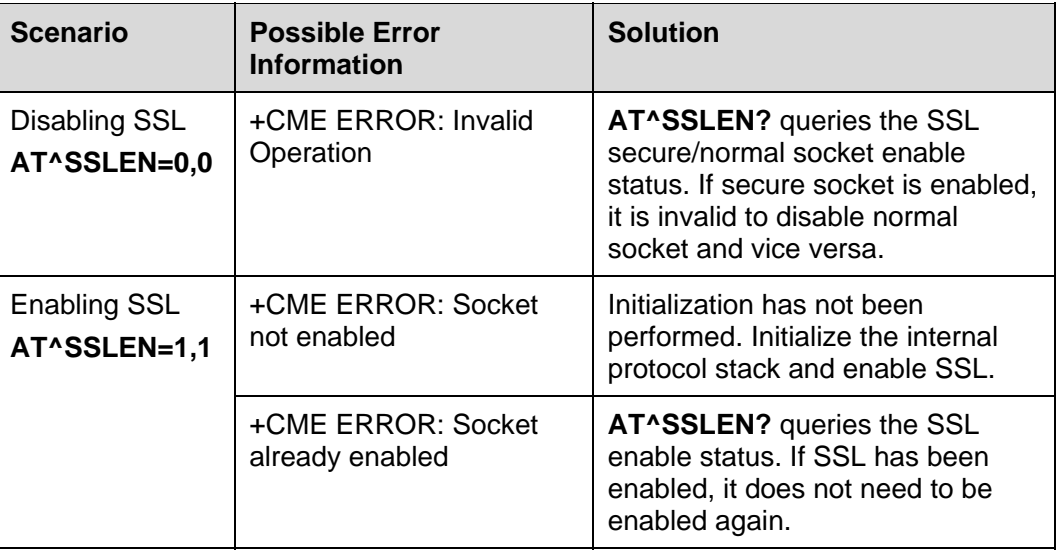

# **10.2 Configuring SSL**

#### **10.2.1 Reference Process**

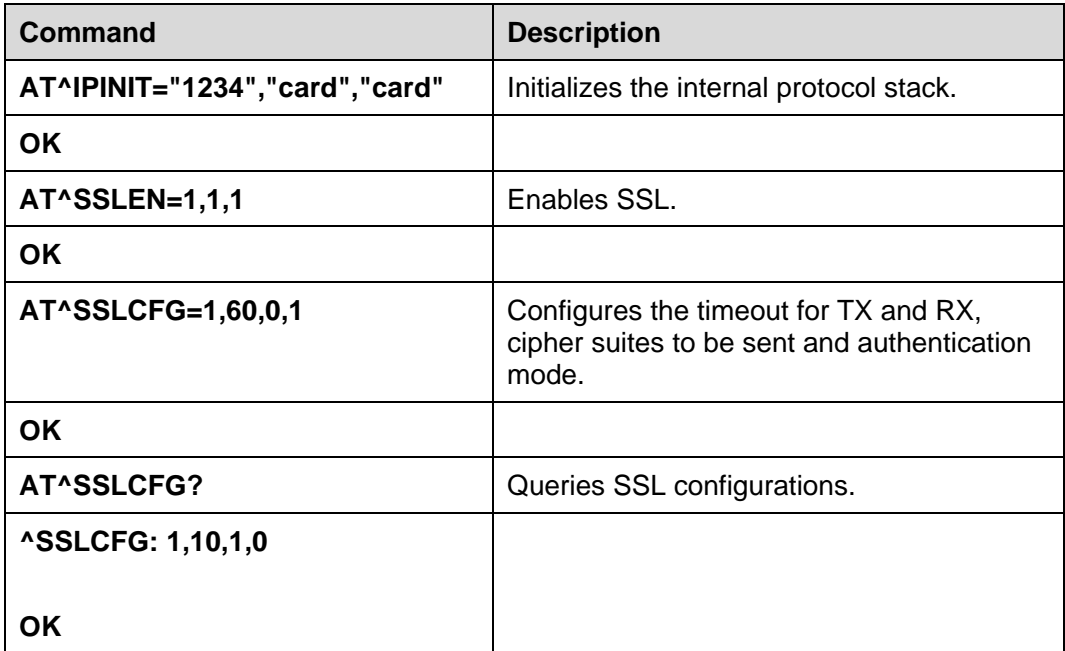

#### $\square$  note

TLS\_RSA\_WITH\_NULL\_SHA and TLS\_RSA\_WITH\_NULL\_SHA256 have low safety coefficient. It is recommended you choose other encryption algorithms. For details, please see HUAWEI ME909s Series LTE Module AT Command Interface Specification.

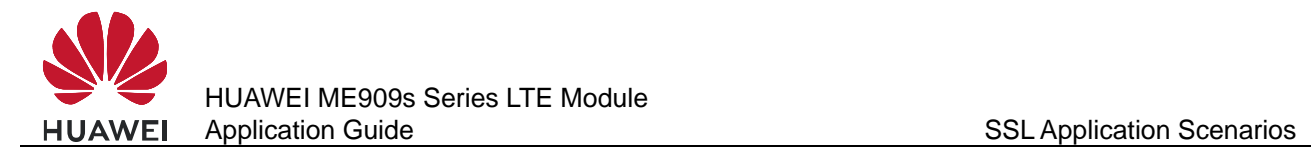

# **10.2.2 Troubleshooting**

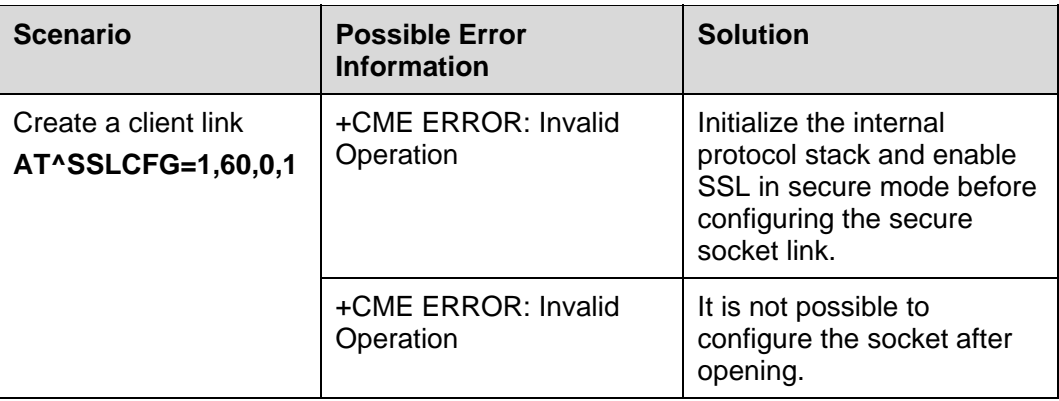

# **10.3 Managing Certificate/Key**

#### **10.3.1 Reference Process**

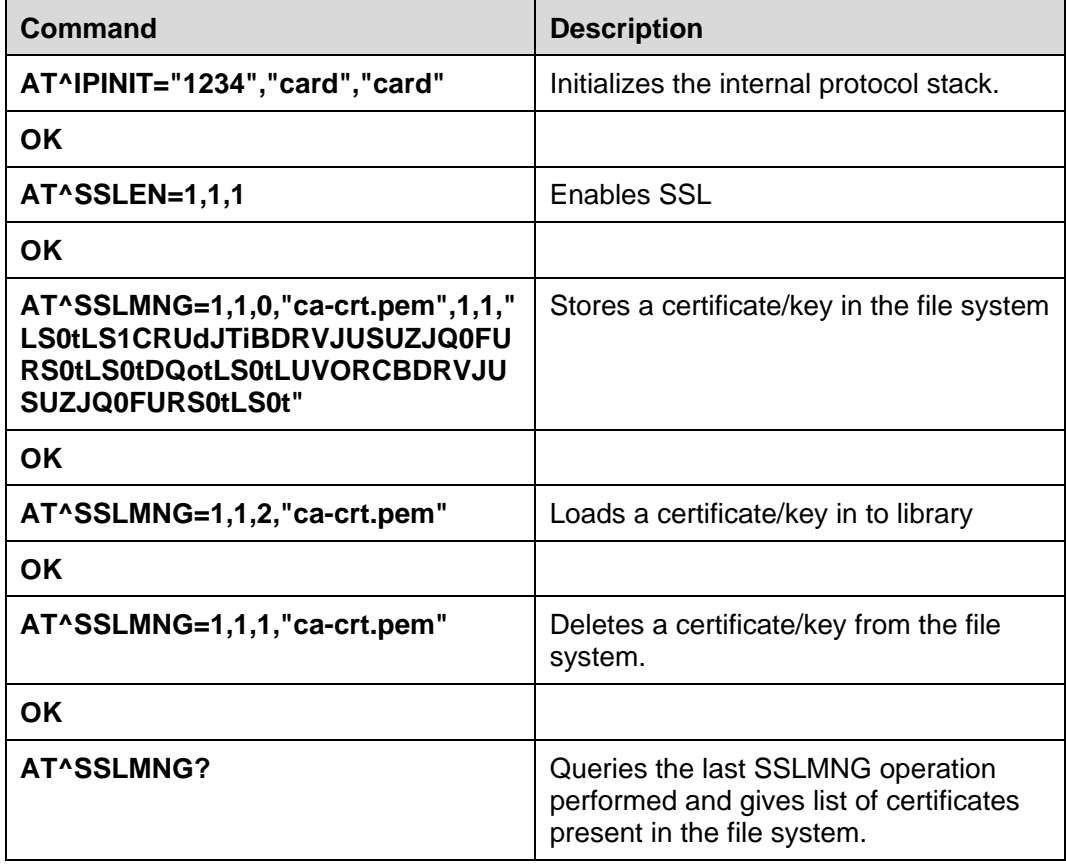

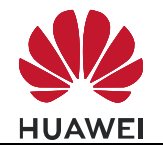

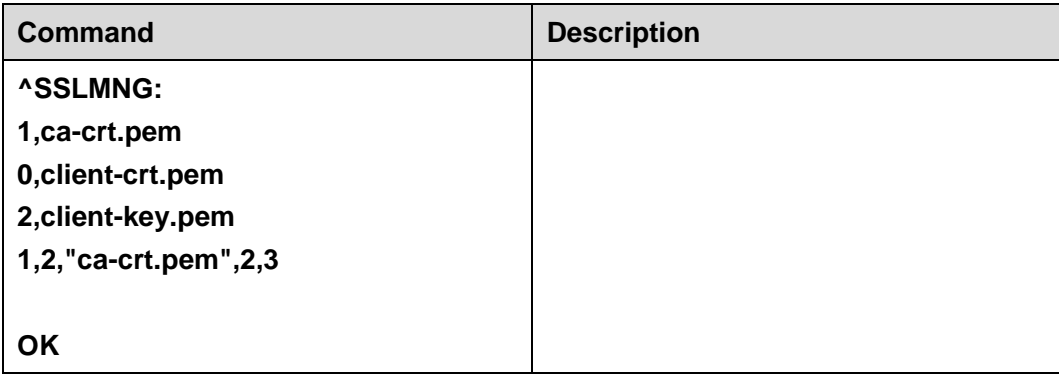

#### $\square$  note

- If more than one client and key certificates are available in the file system, then users need to load the corresponding certificate by using **AT^SSLMNG** command with the <action> as 2 (read data) to succeed the hand shake during socket open.
- **AT^SSLMNG** for action 0 (store data) can store a maximum of 10 certificates (10 each for ca-cert, client cert and client key) in file system beyond which it would display error "Certificate maximum limit reached".
- **AT^SSLMNG** for action 2 (read data) can load a maximum of 10 certificates from buffer/file system during a particular session beyond which it would display error "Certificate maximum limit reached".
- **AT^SSLMNG** query command would display first 10 certificates stored in file system for each type (CA, Client, Private Key) of certificates.
- Usage of <password> parameter is applicable in case of "Load" of "Private Key" during client authentication and it is required to set the password if the private key is encrypted. So this password parameter is an optional parameter.
- If SSL is enabled in ASCII data mode then the buffer should be 1024 bytes of raw data.
- $\epsilon$  -password is applicable only if  $\epsilon$  action is 2 and when loading the private key with password
- It is not required to give the password in every package, but the last package must contain the correct password.

#### **10.3.2 Troubleshooting**

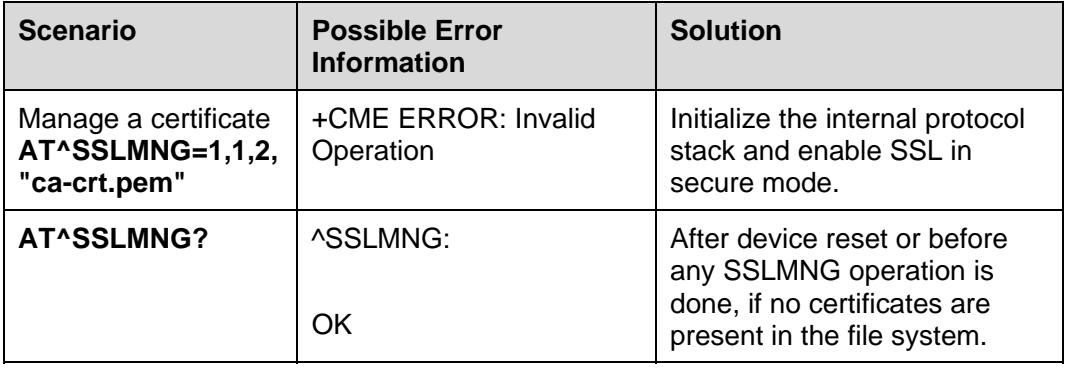

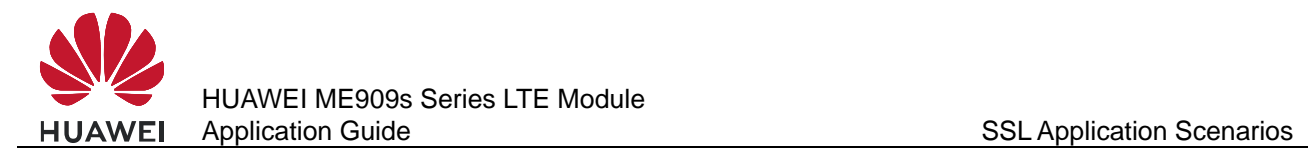

# **10.4 Creating SSL Links**

# **10.4.1 Reference Process**

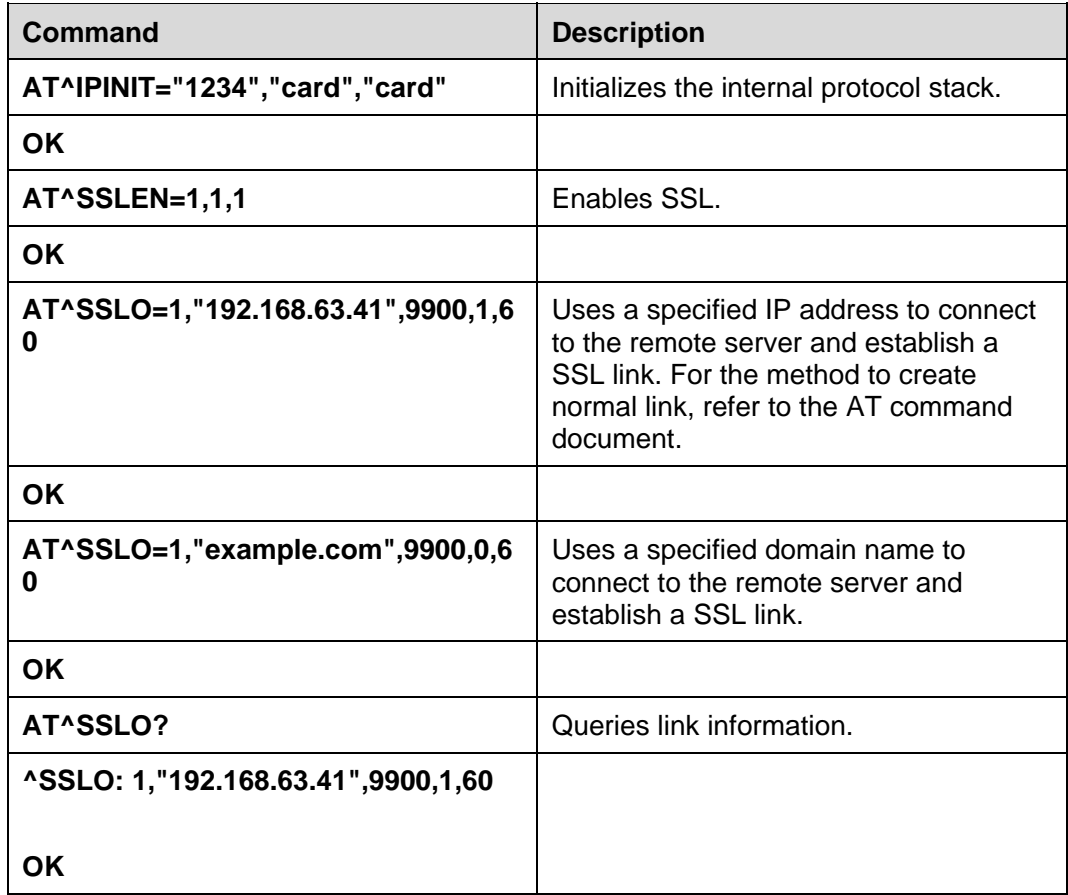

#### **10.4.2 Troubleshooting**

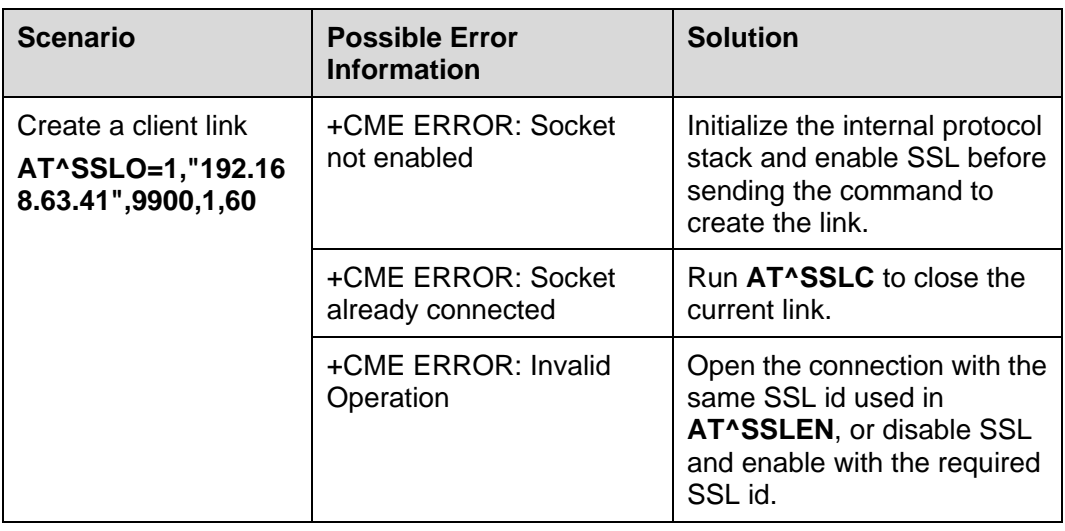

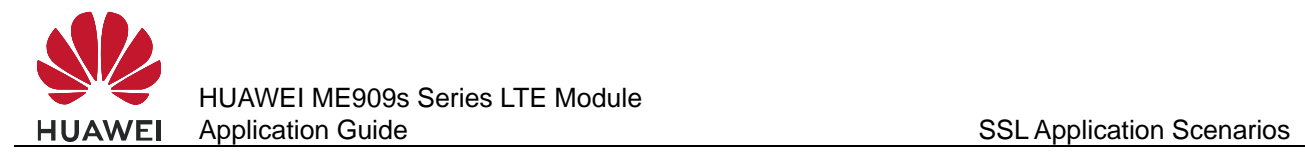

# **10.5 Querying SSL Status**

### **10.5.1 Reference Process**

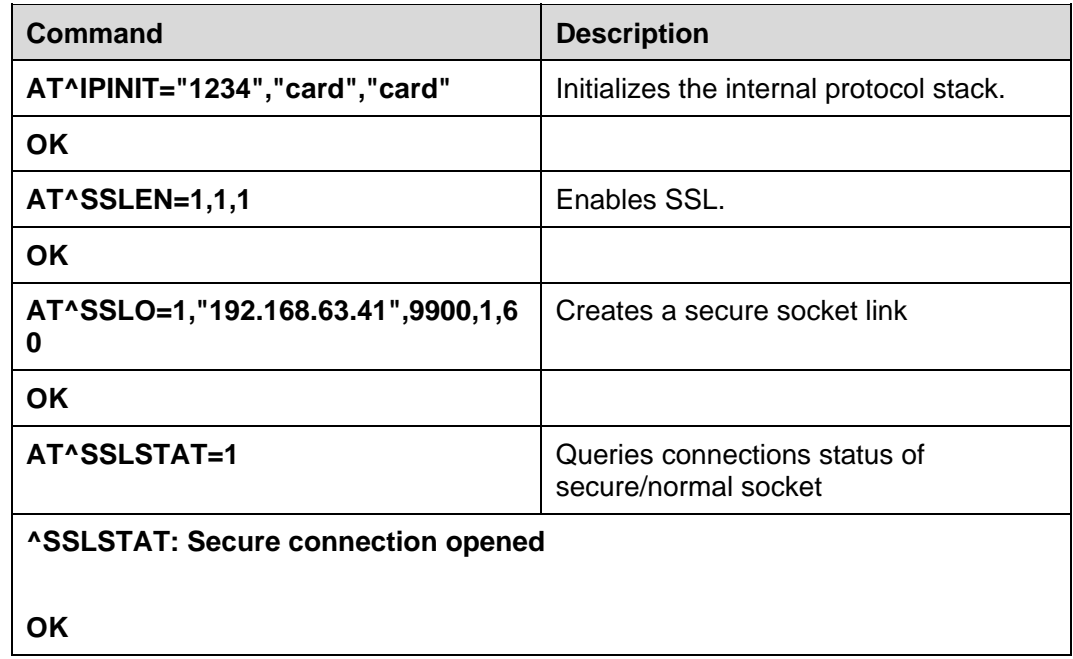

#### **10.5.2 Troubleshooting**

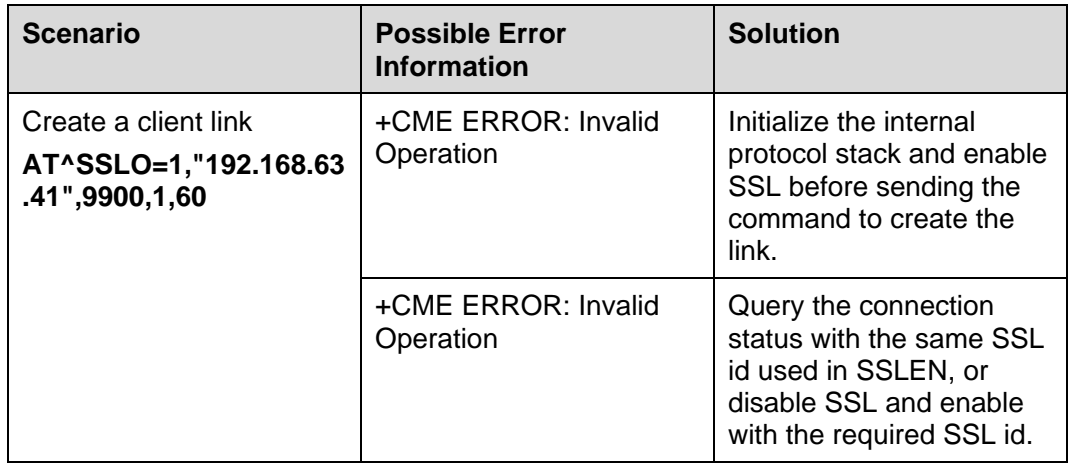

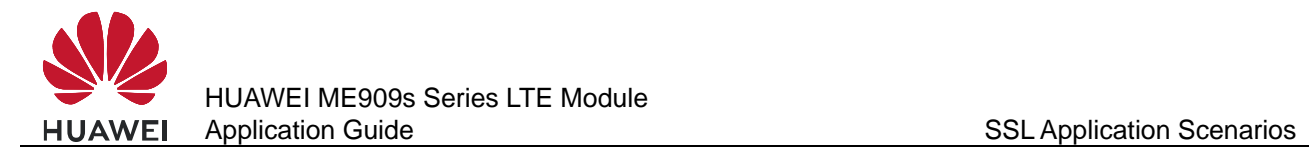

# **10.6 Sending Data**

# **10.6.1 Reference Process**

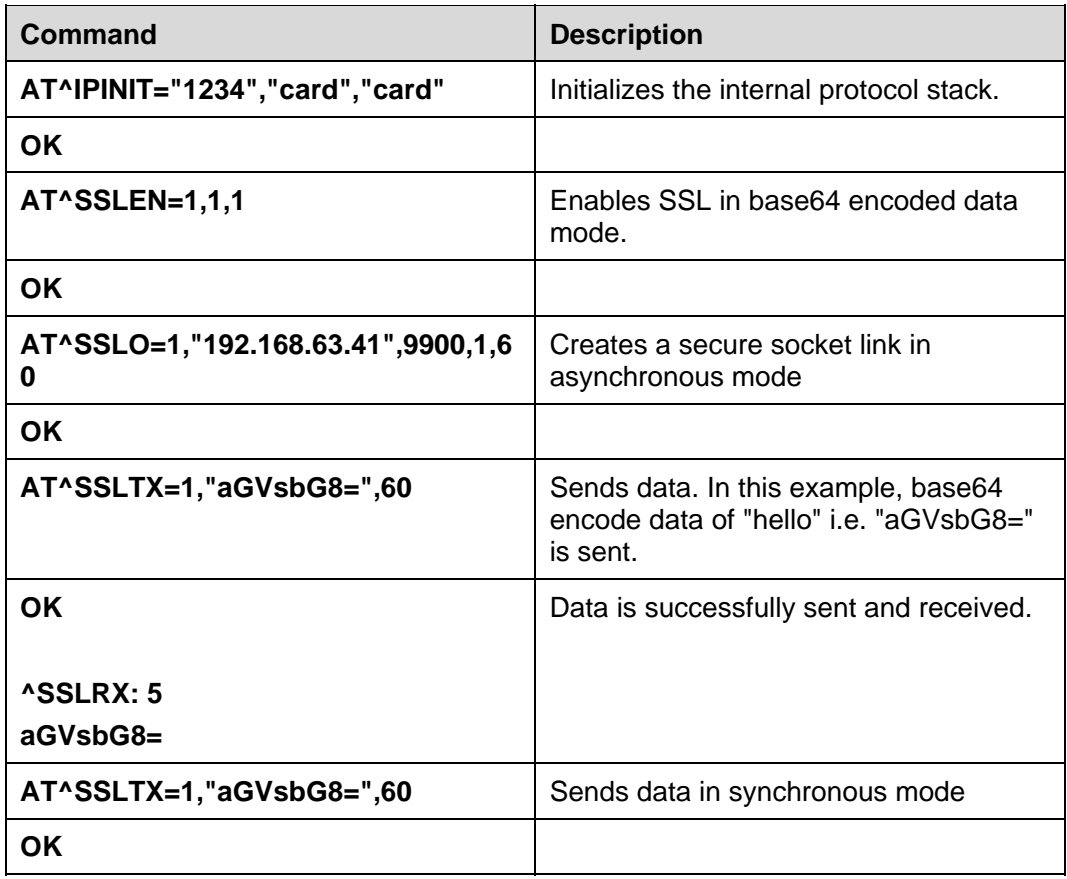

#### $\square$  note

- If SSL is enabled in base64 encoded data mode then the buffer should be 768 bytes of raw data.
- If SSL is enabled in ASCII data mode then the buffer should be 1024 bytes of raw data.

## **10.6.2 Troubleshooting**

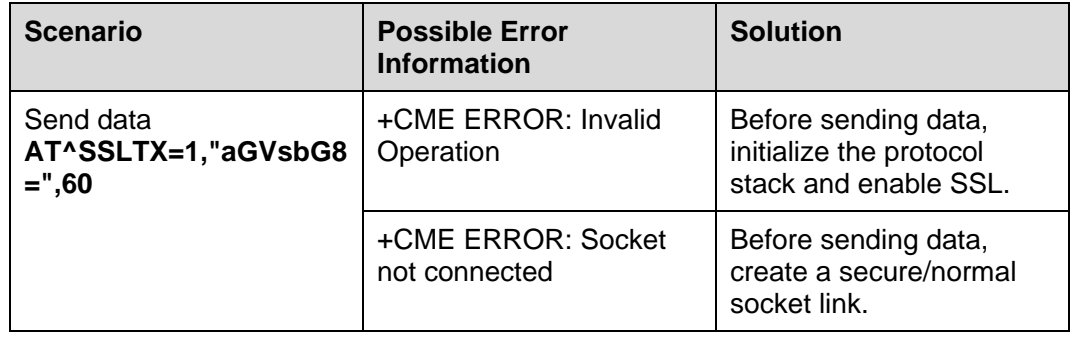

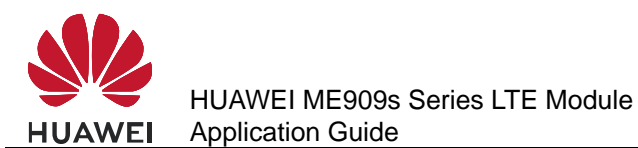

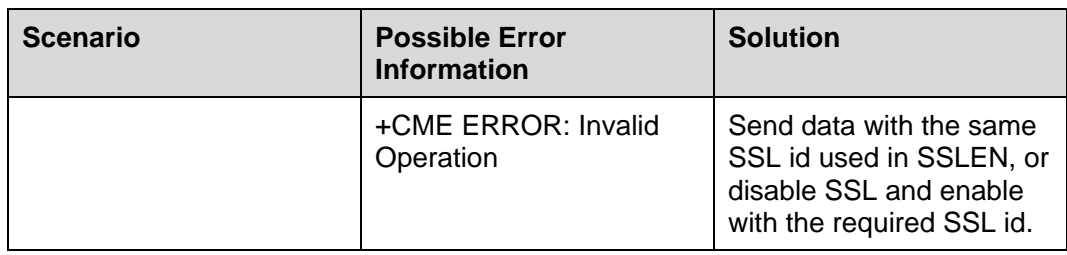

# **10.7 Receiving Data**

# **10.7.1 Reference Process**

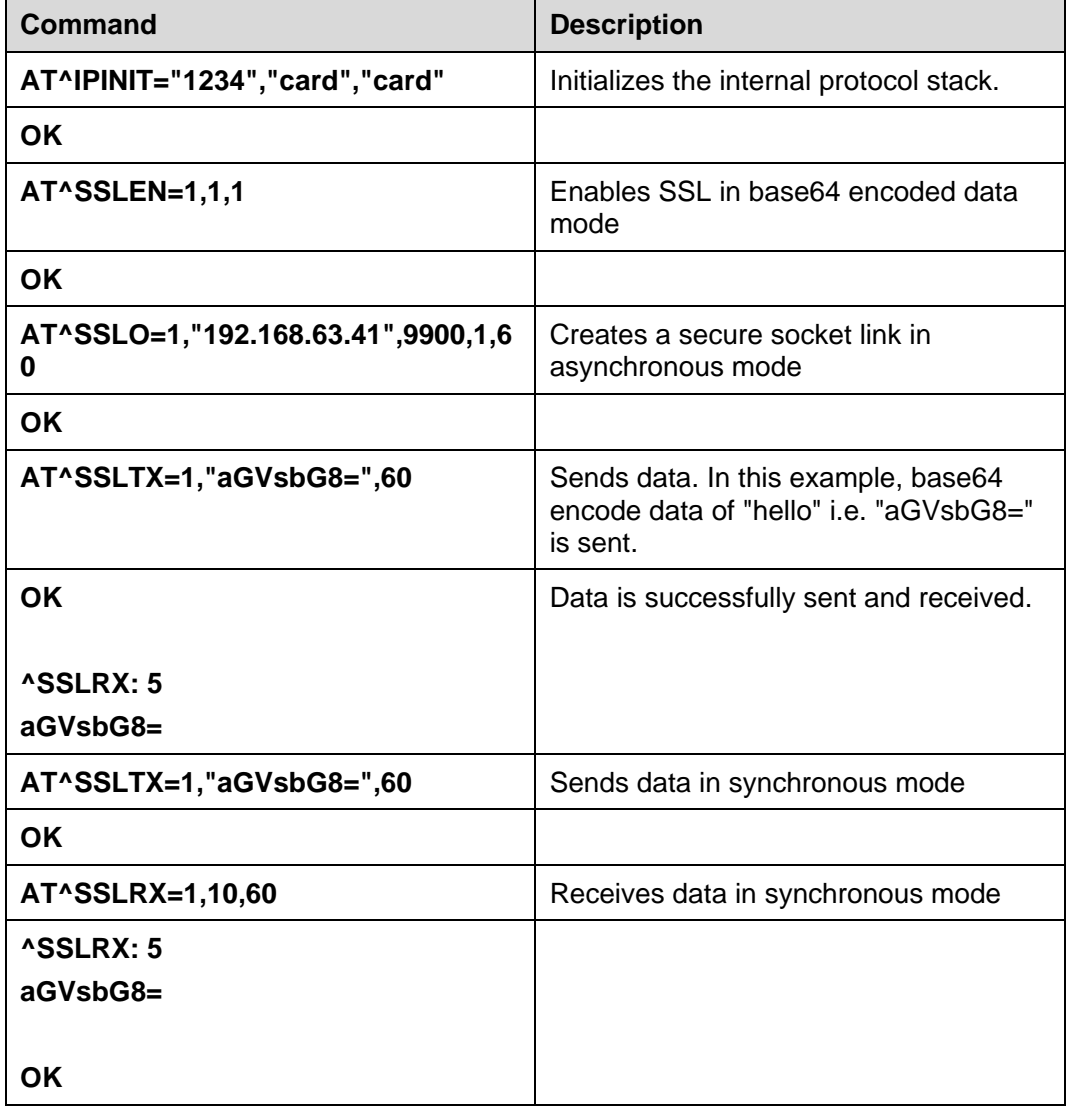

#### $\square$  note

If SSL is enabled in base64 encoded data mode then the length of the received data will differ from displayed received data length, because the received data is in base64 encoded format.

# **10.7.2 Troubleshooting**

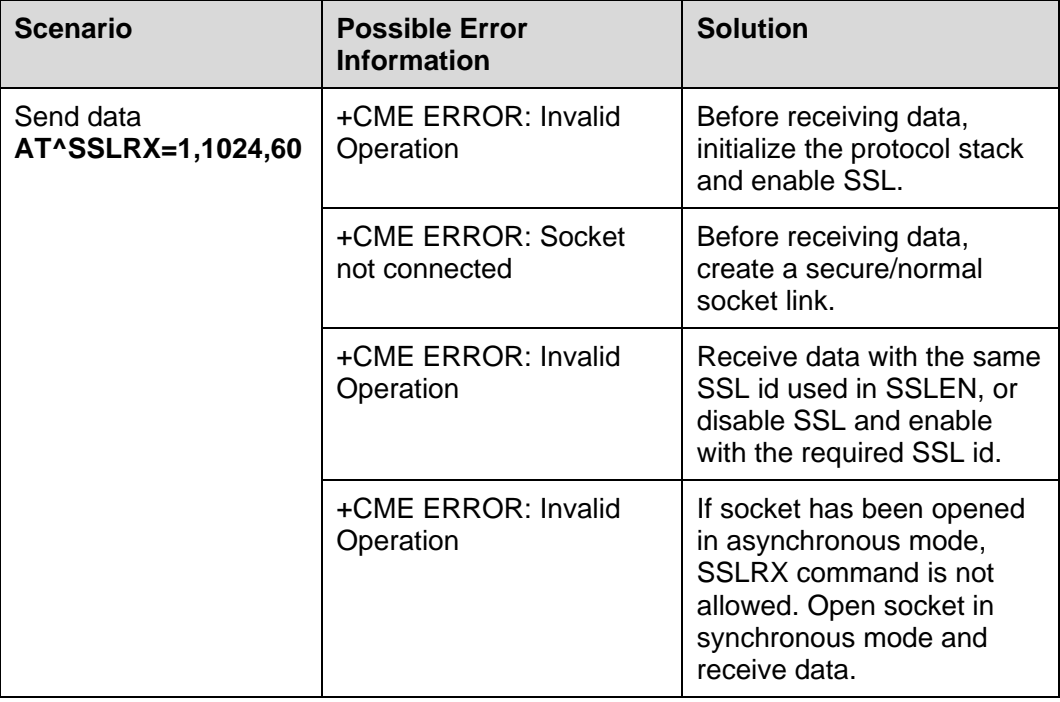

# **10.8 Closing SSL**

# **10.8.1 Reference Process**

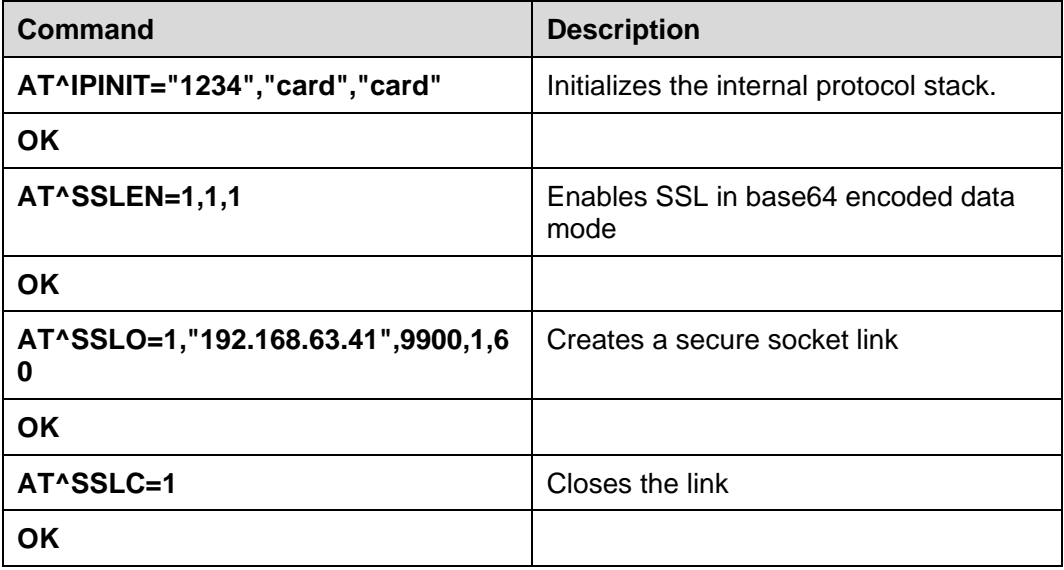

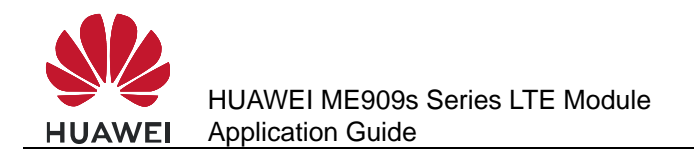

# **10.8.2 Troubleshooting**

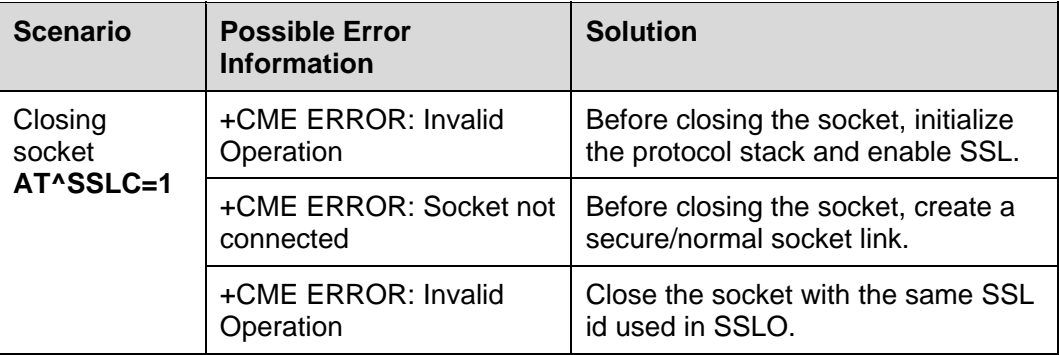

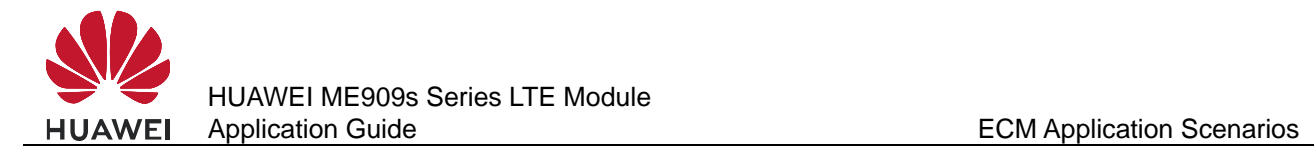

# **11 ECM Application Scenarios**

# **11.1 Dialing ECM**

#### **11.1.1 Reference Process**

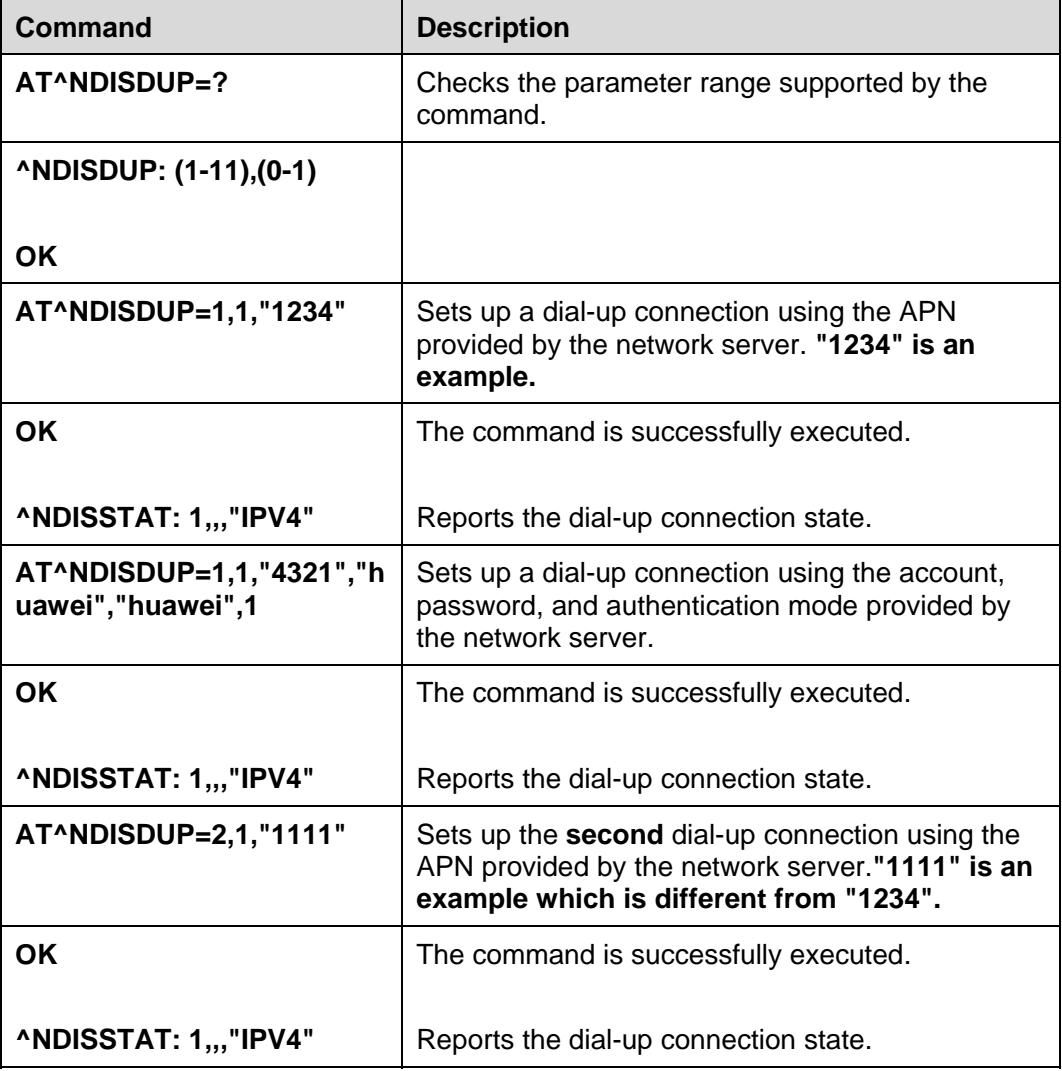

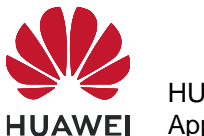

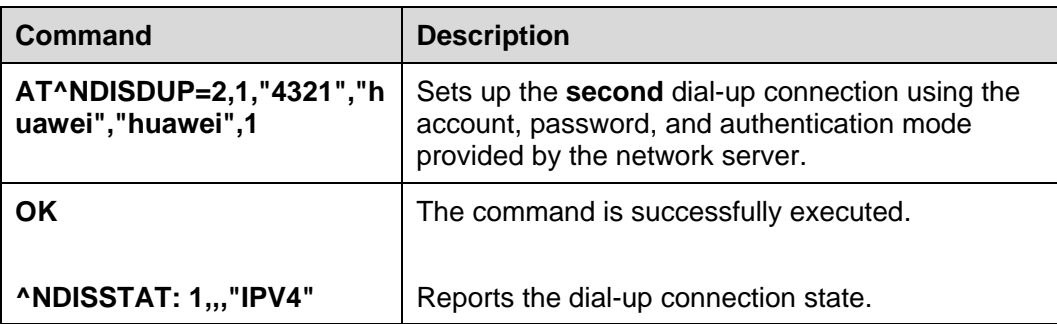

The process of obtaining the IP address:

- 1. After the dial-up is successful, the module will establish the DHCP service automatically.
- 2. The PC driver will get the dial-up state and send <net\_ready> state to the network manage.
- 3. The network manager sends the DHCP service discover.
- 4. The module responses the service discover, and then sends the IP and DNS address which is obtained from the PDP active process to the network managing device.

#### **11.1.2 Troubleshooting**

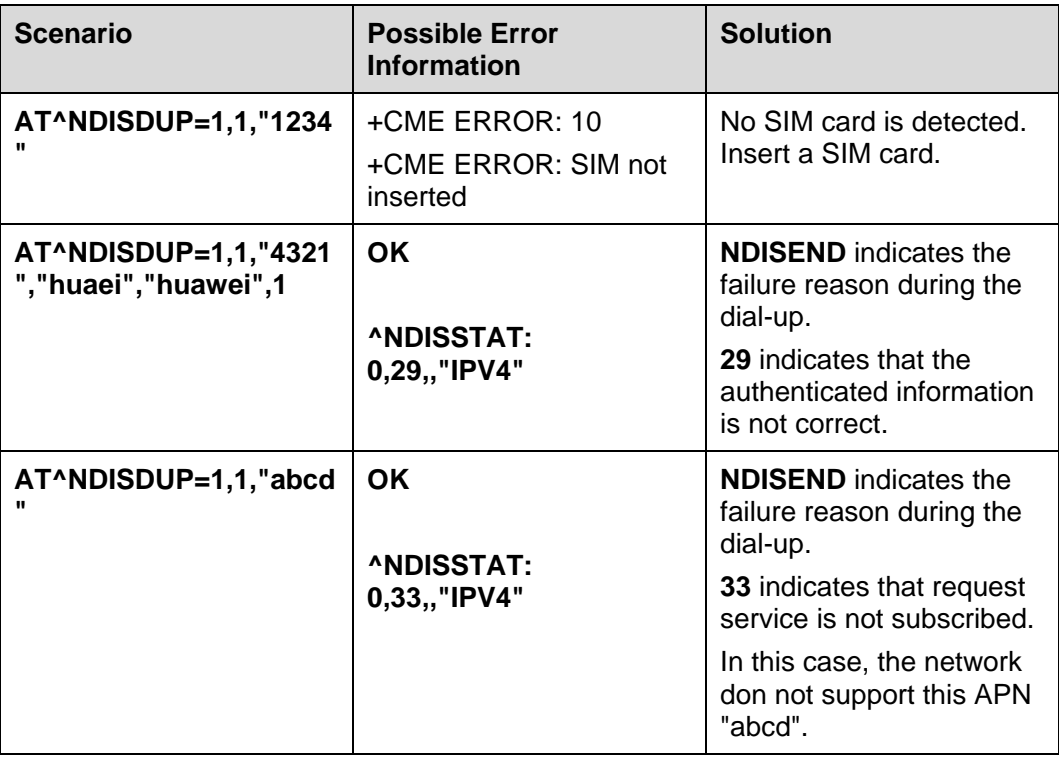

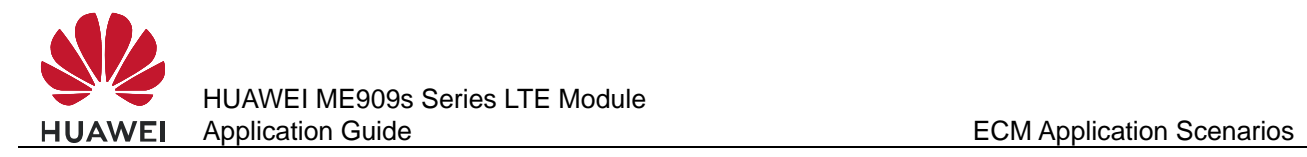

# **11.2 Querying the Dial-up Connection State**

#### **11.2.1 Reference Process**

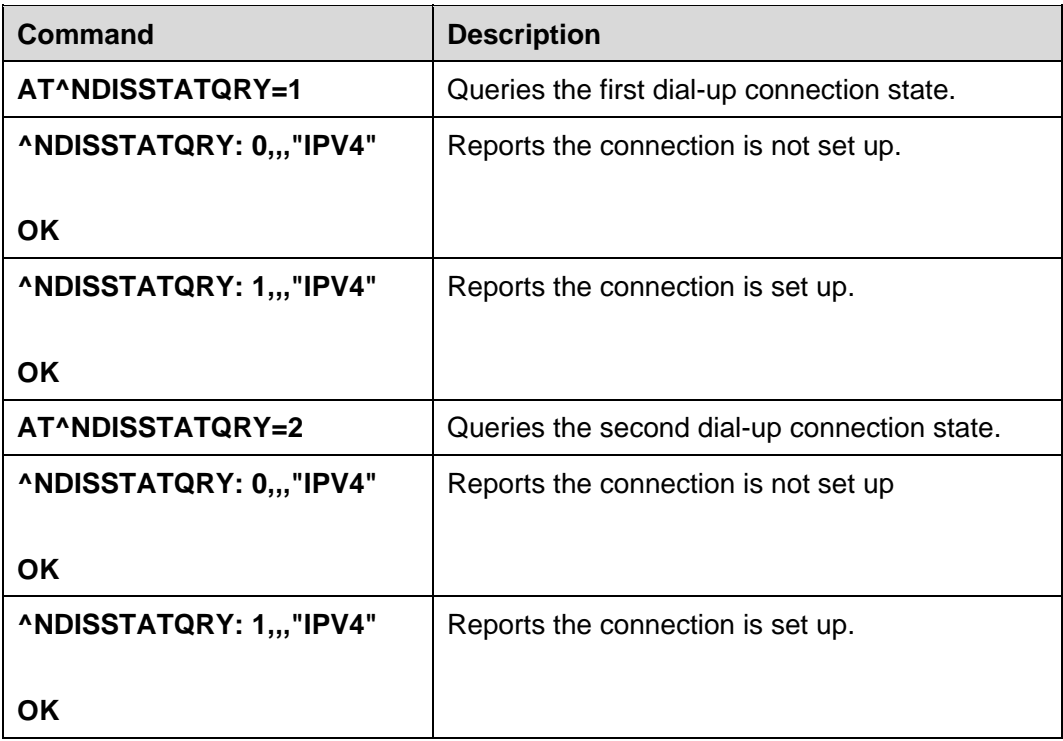

#### **11.2.2 Troubleshooting**

None

# **11.3 Disconnecting the Dial-up Connection**

### **11.3.1 Reference Process**

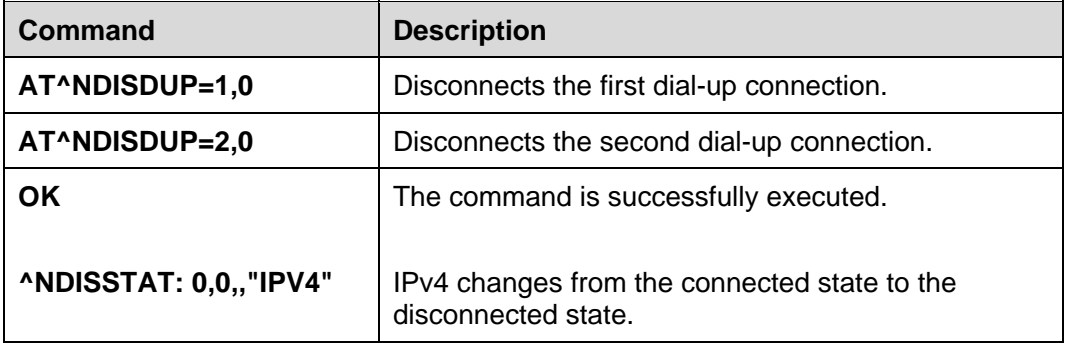

## **11.3.2 Troubleshooting**

None

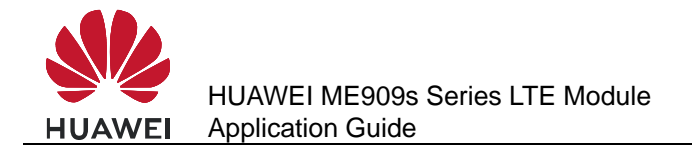

# **12** Voice and Supplementary Service **Application Scenarios**

# **12.1 Pre-configuration**

#### **12.1.1 Reference Process**

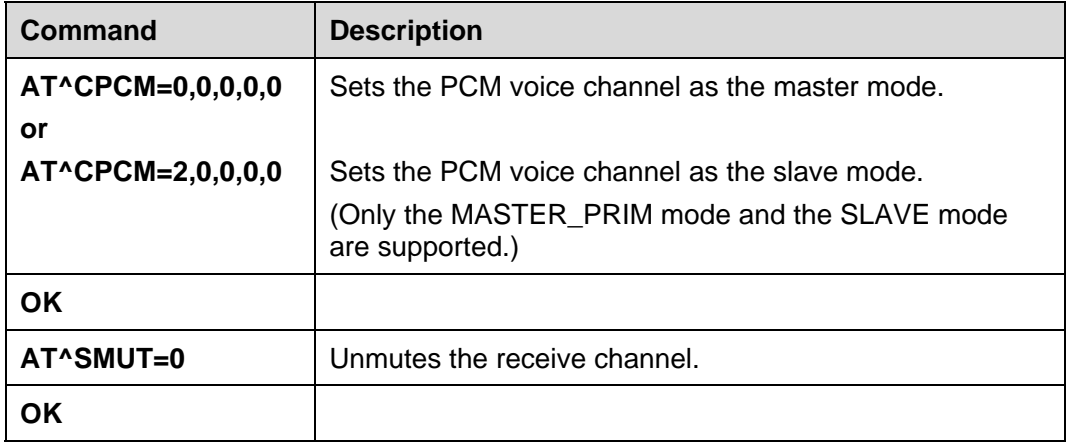

# **12.2 Voice Call Handling**

#### **12.2.1 Reference Process**

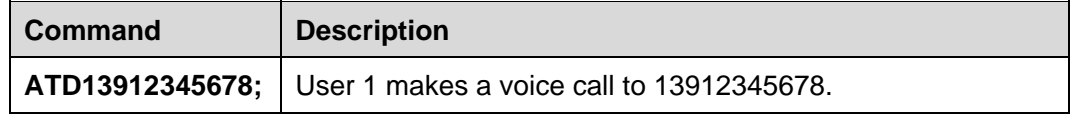

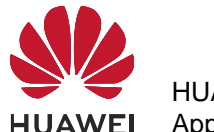

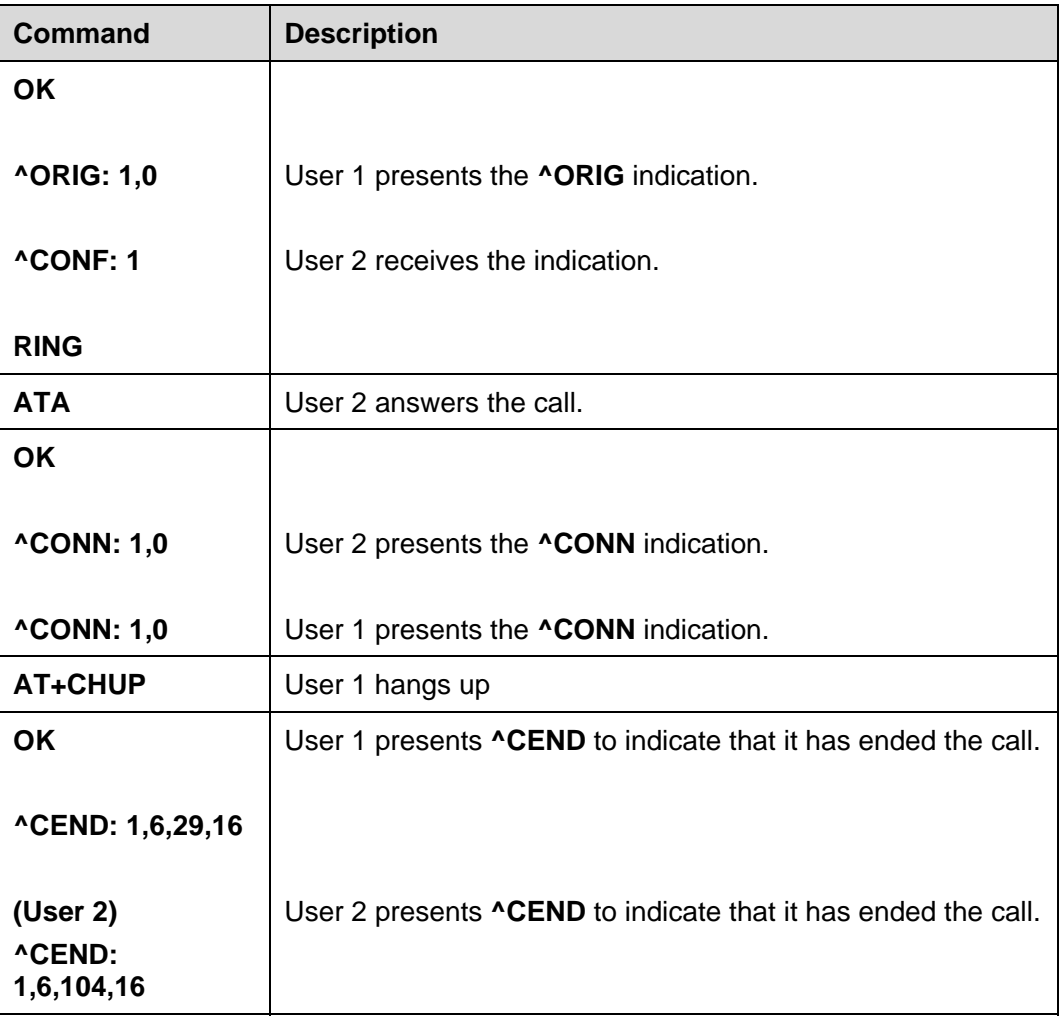

# **12.2.2 Troubleshooting**

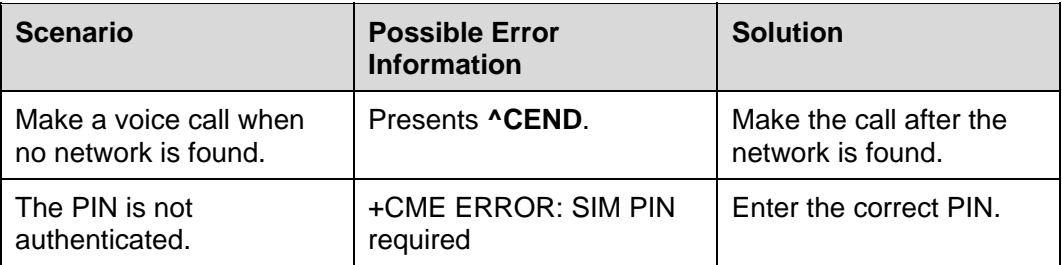

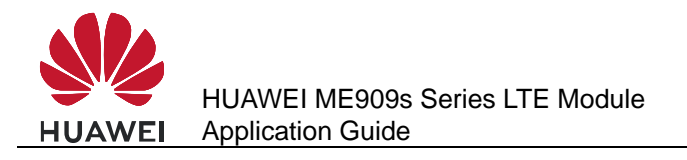

# **12.3 DTMF Application**

# **12.3.1 Reference Process**

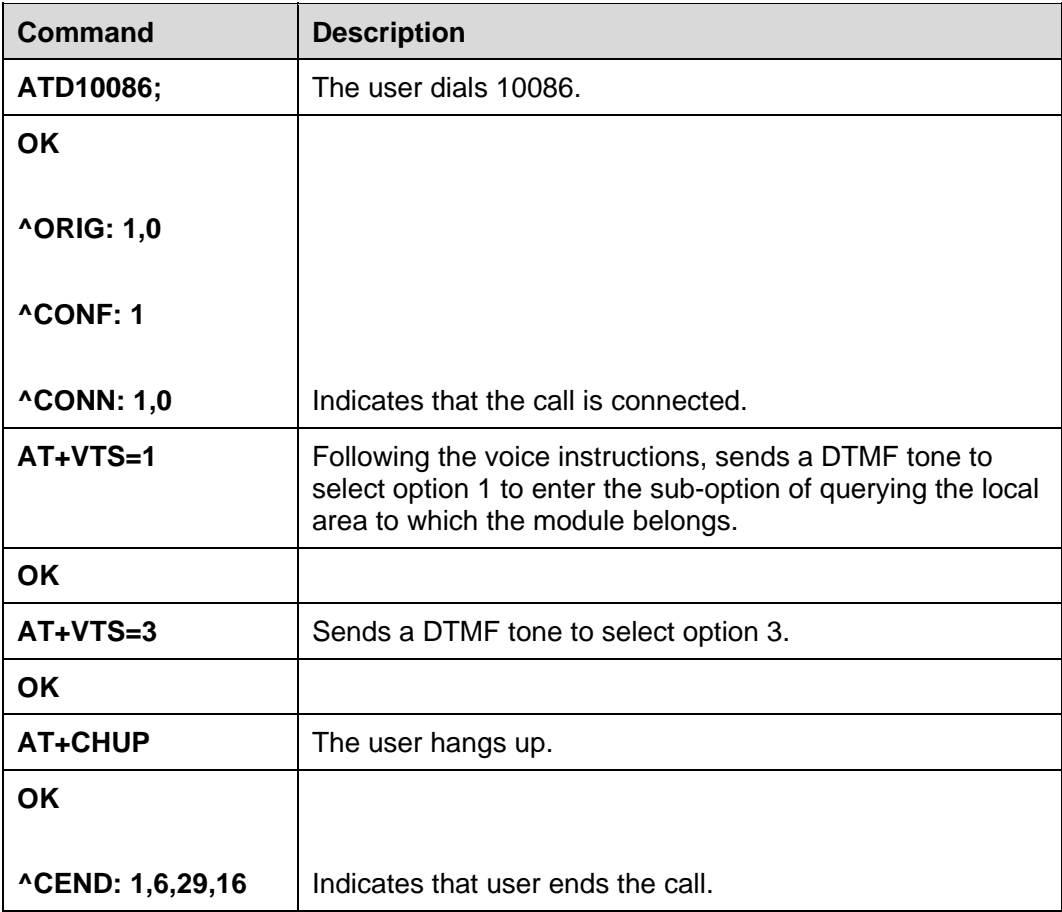

# **12.3.2 Troubleshooting**

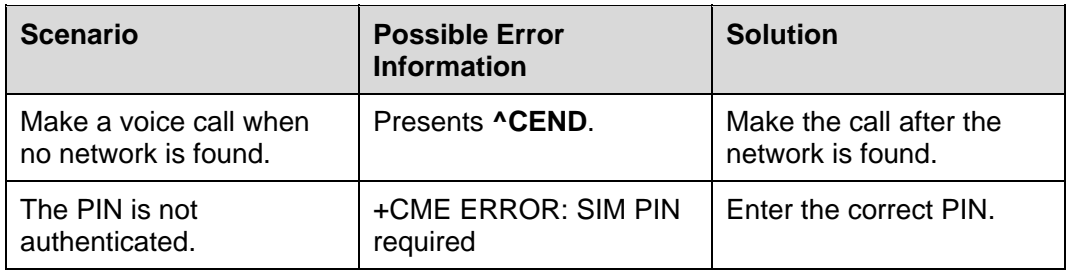

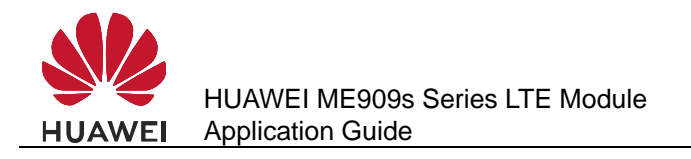

# **12.4 ID Presentation**

#### **12.4.1 Reference Process**

• Caller ID presentation:

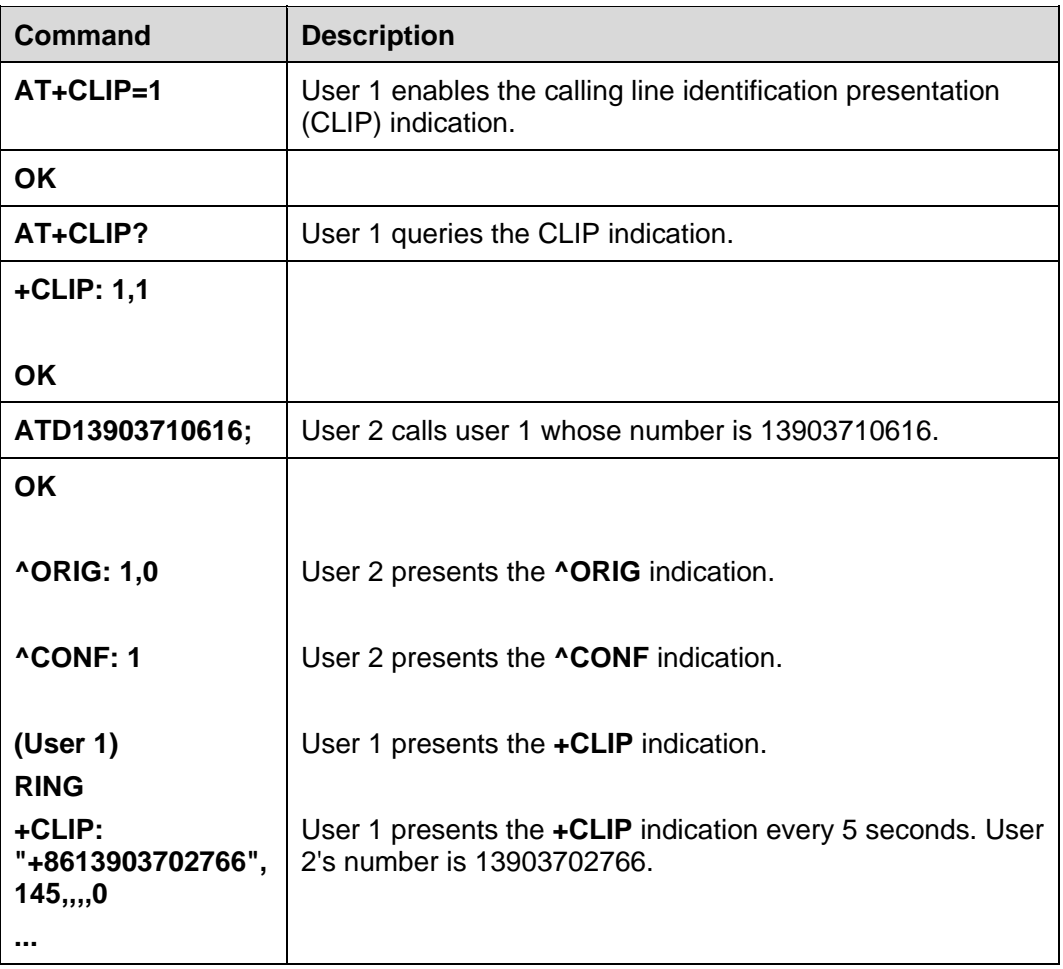

#### $\square$  Note

All the previous actions can be performed only when user 1 has subscribed to CLIP.

• Caller ID presentation restriction:

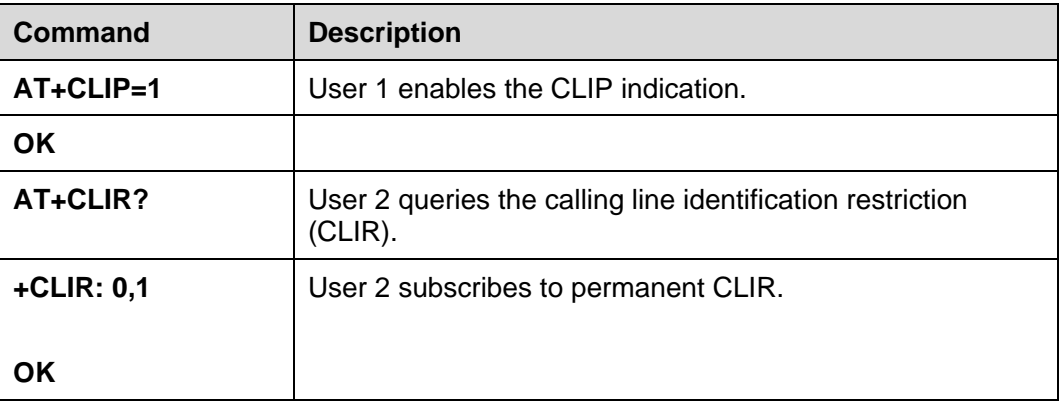

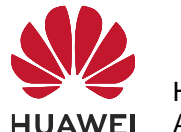

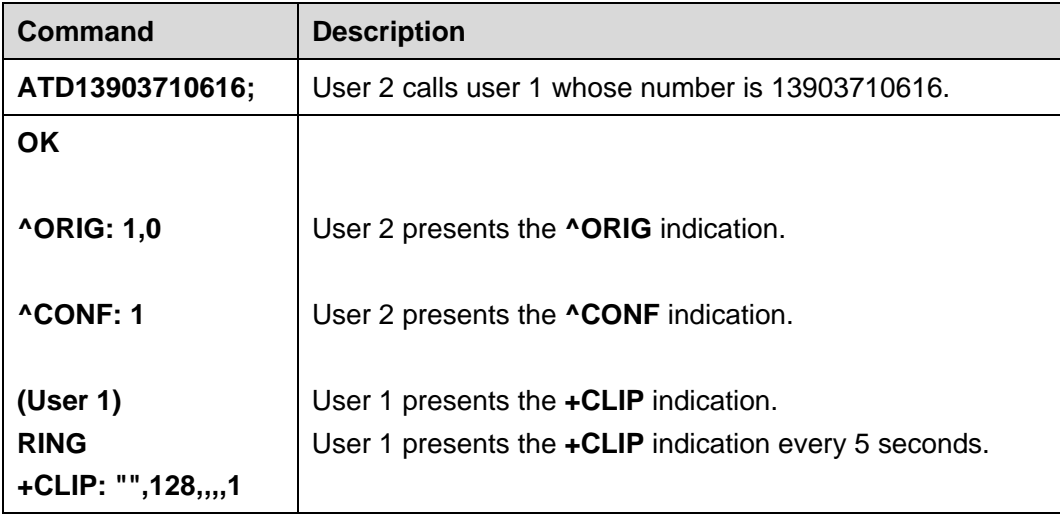

#### $\square$  note

All the previous actions can be performed only when user 1 has subscribed to CLIP and user 2 has subscribed to permanent CLIR.

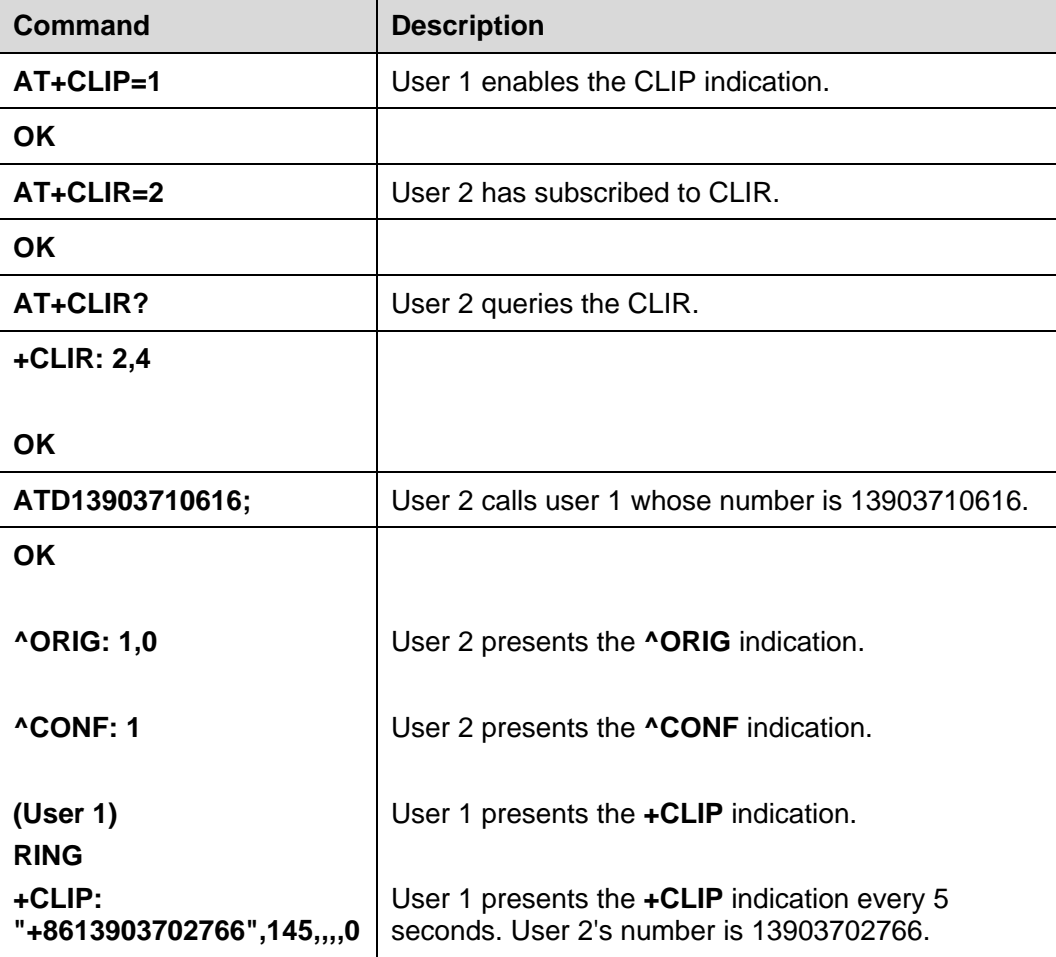

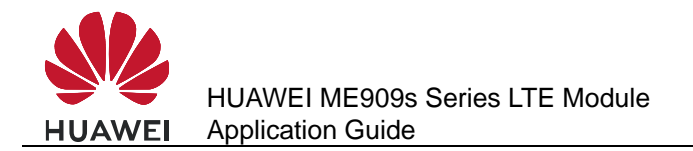

# **12.4.2 Troubleshooting**

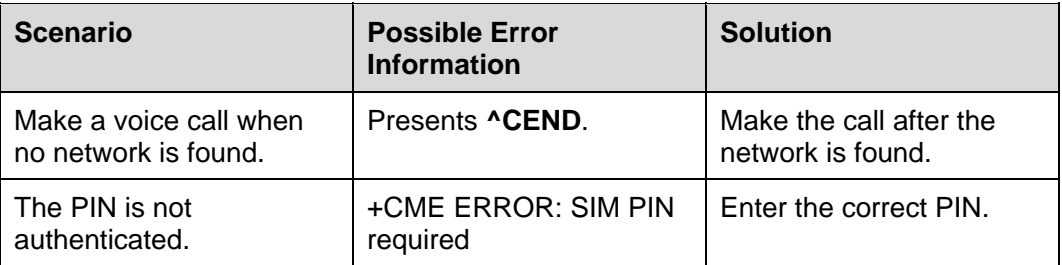

# **12.5 Call Forwarding**

## **12.5.1 Reference Process**

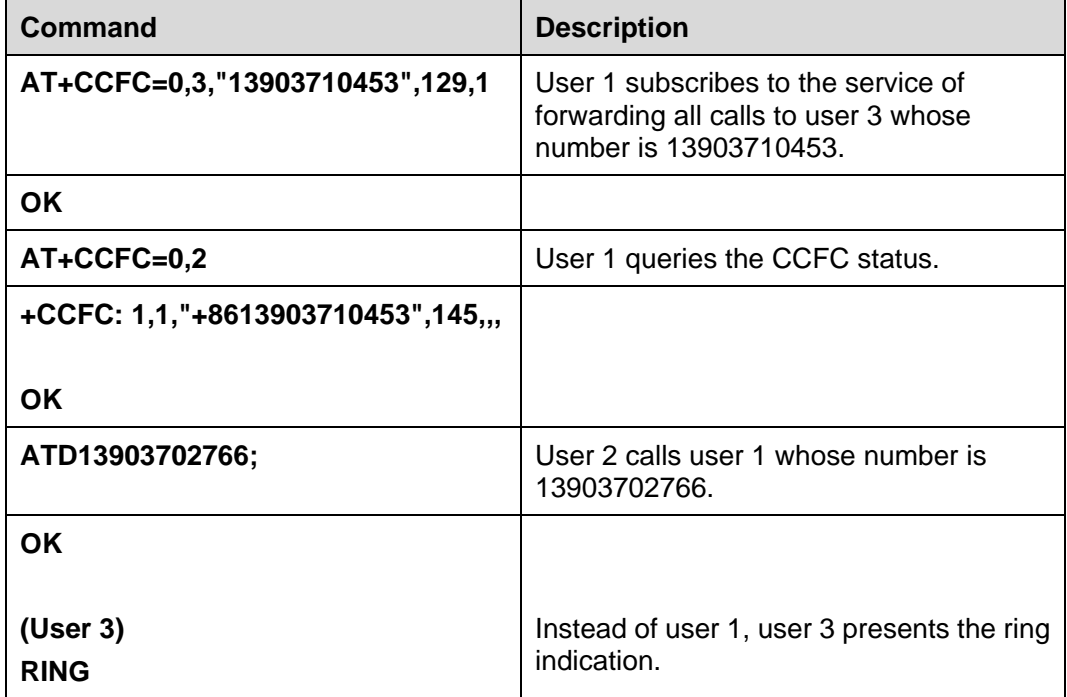

#### $\Box$  note

The previous actions are based on call forwarding without any restrictions. Those actions can be performed only after the user has subscribed to the call forwarding service.

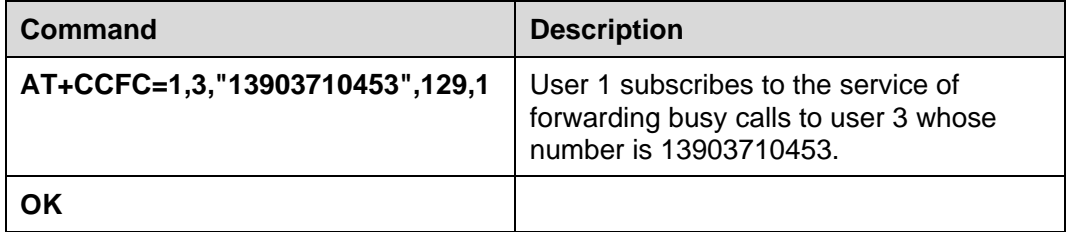

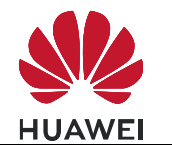

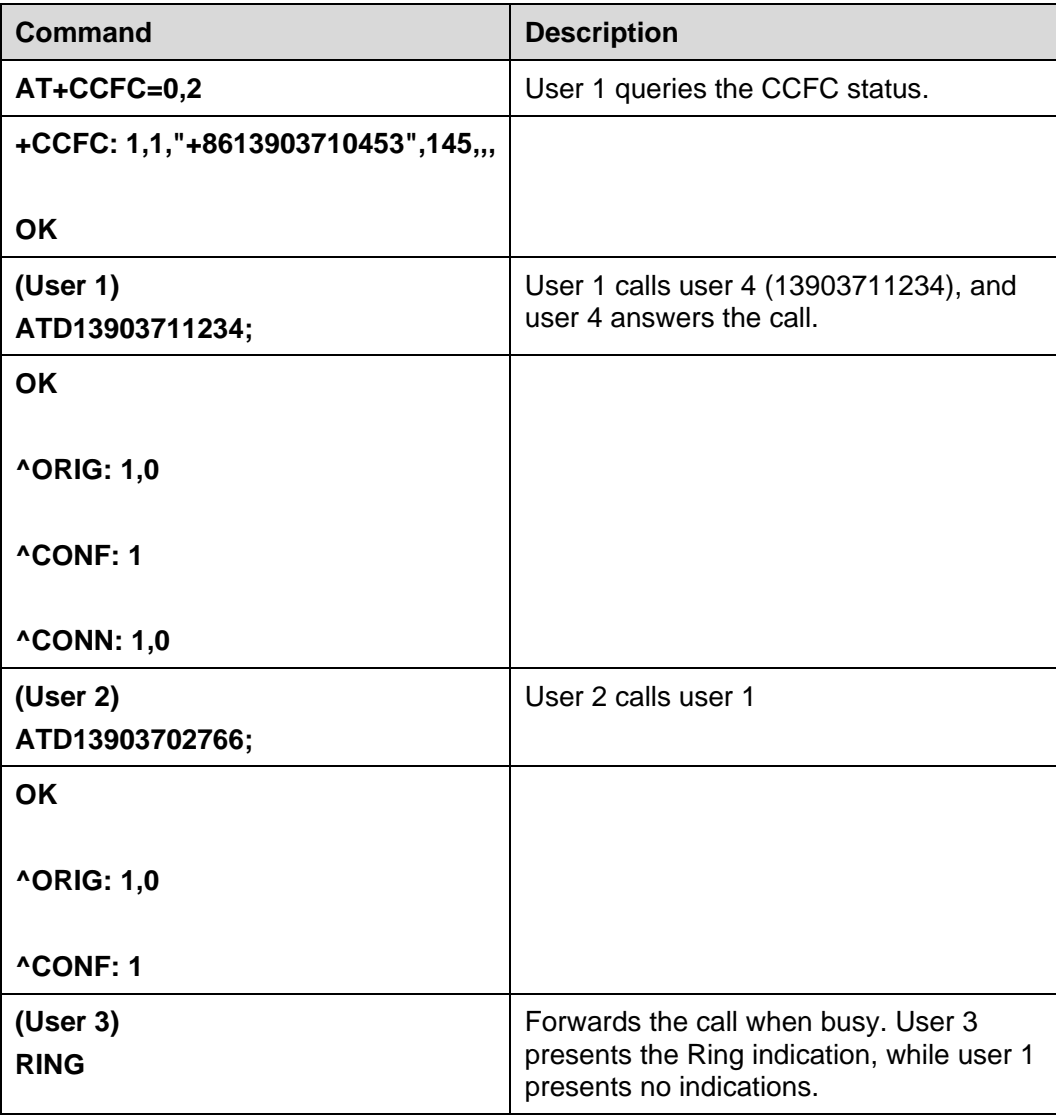

#### $\square$  note

The previous actions are based on call forwarding without any restrictions. Those actions can be performed only after the user has subscribed to the call forwarding service.

# **12.5.2 Troubleshooting**

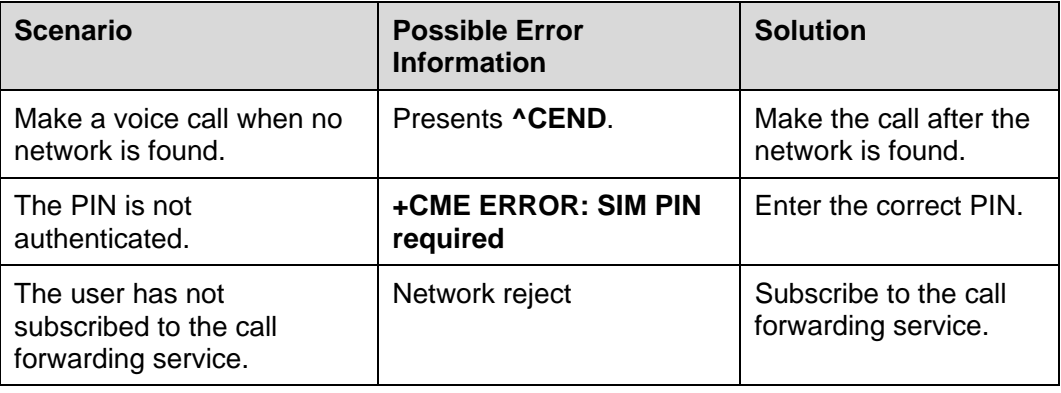

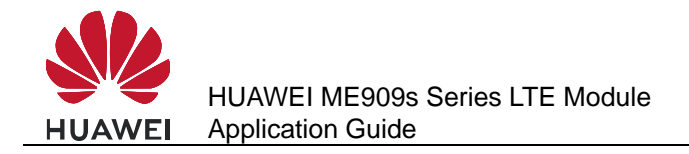

# **12.6 Call Waiting**

# **12.6.1 Reference Process**

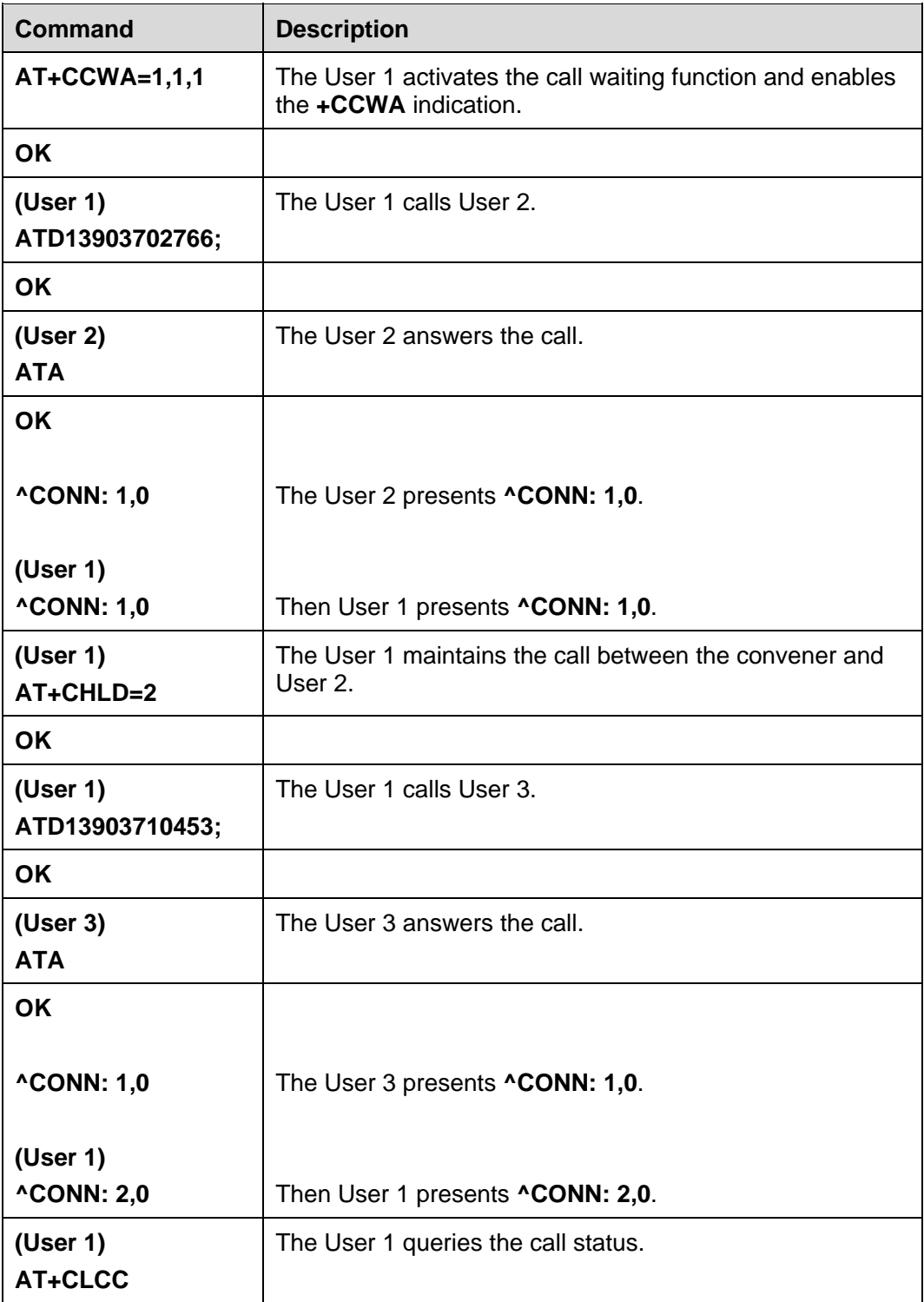

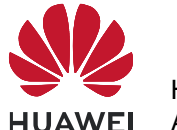

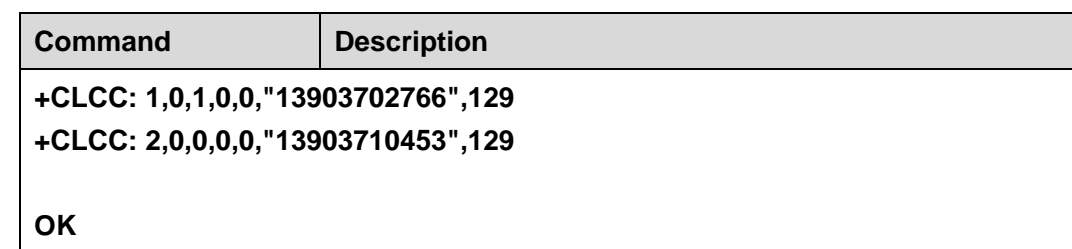

# $\square$  Note

- The previous actions are based on call hold without any restrictions. Those actions can be performed only after the user has subscribed to the call hold service.
- User 1 number: 13903710616.
- User 2 number: 13903702766.
- User 3 number: 13903710453.

## **12.6.2 Troubleshooting**

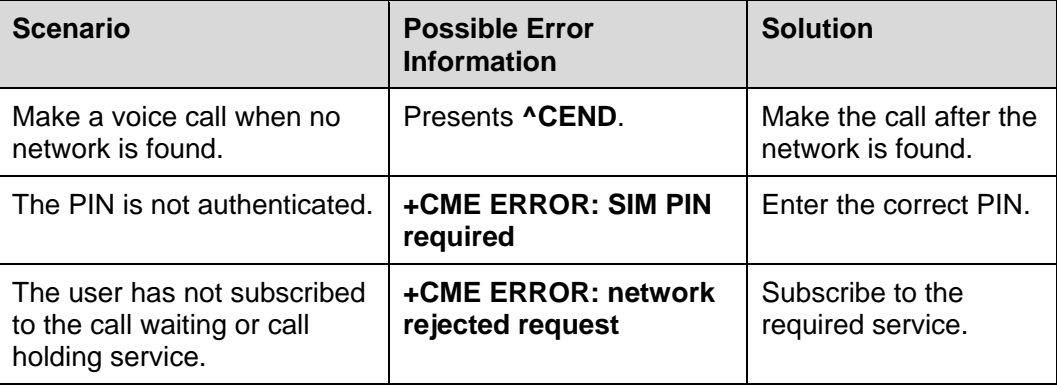

# **12.7 Call Restriction**

#### **12.7.1 Reference Process**

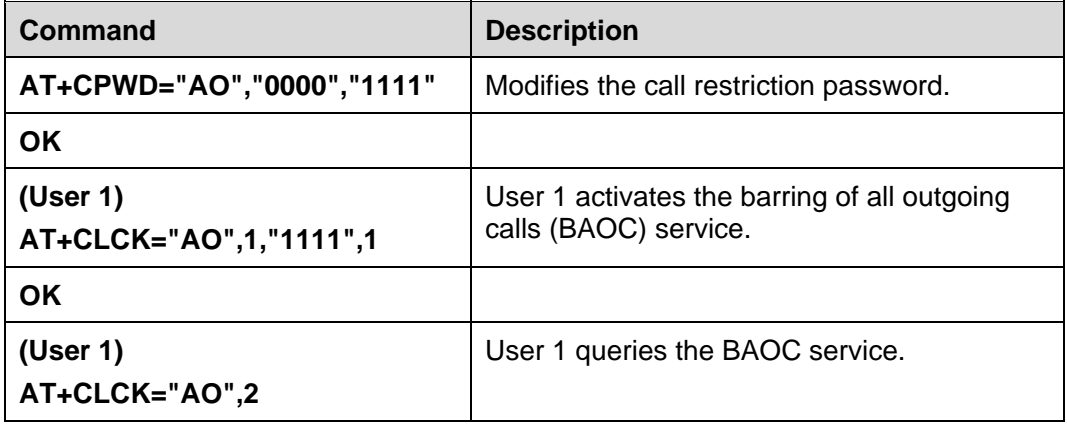

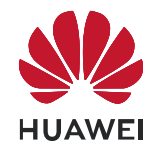

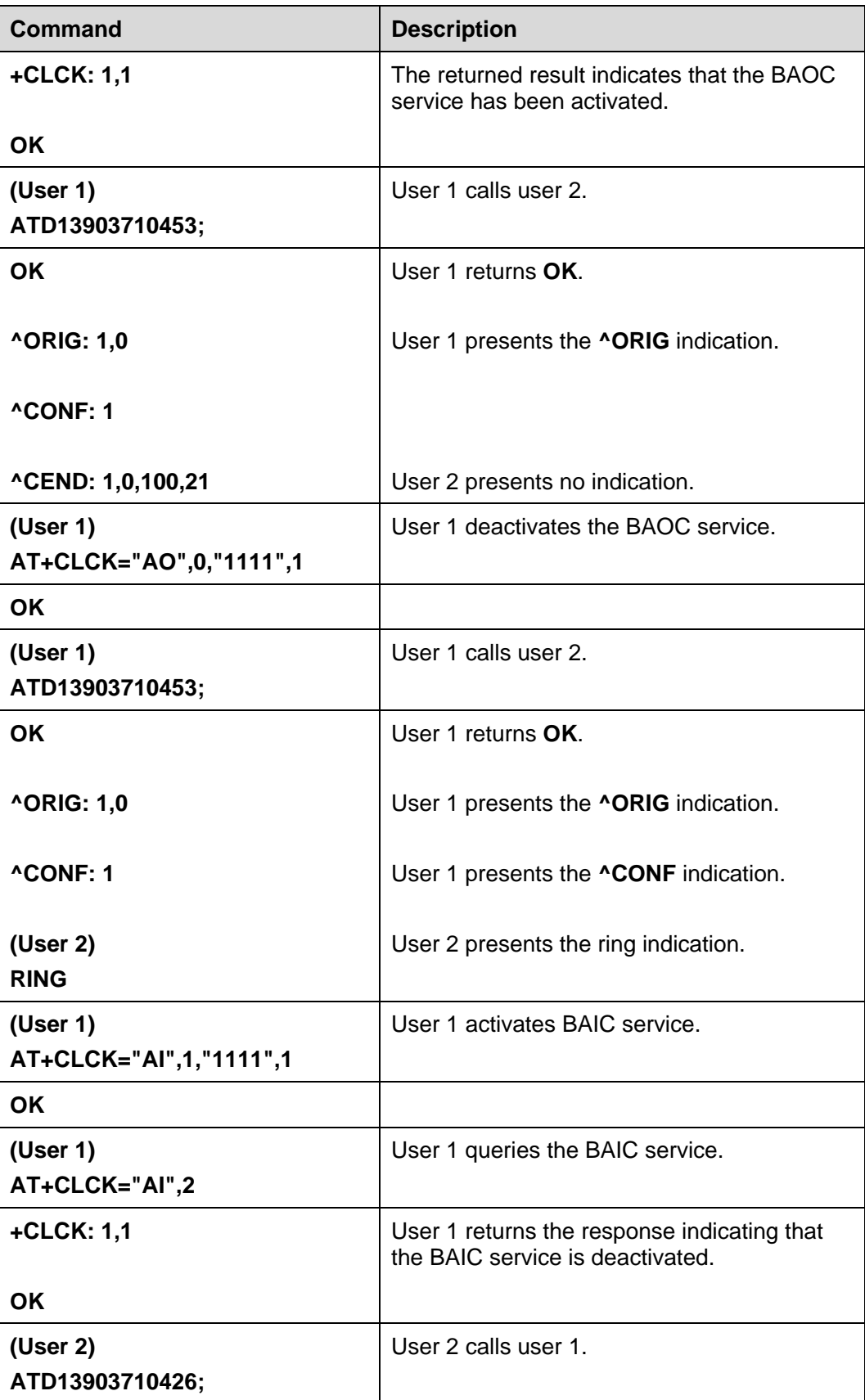

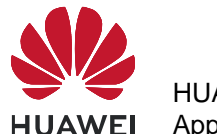

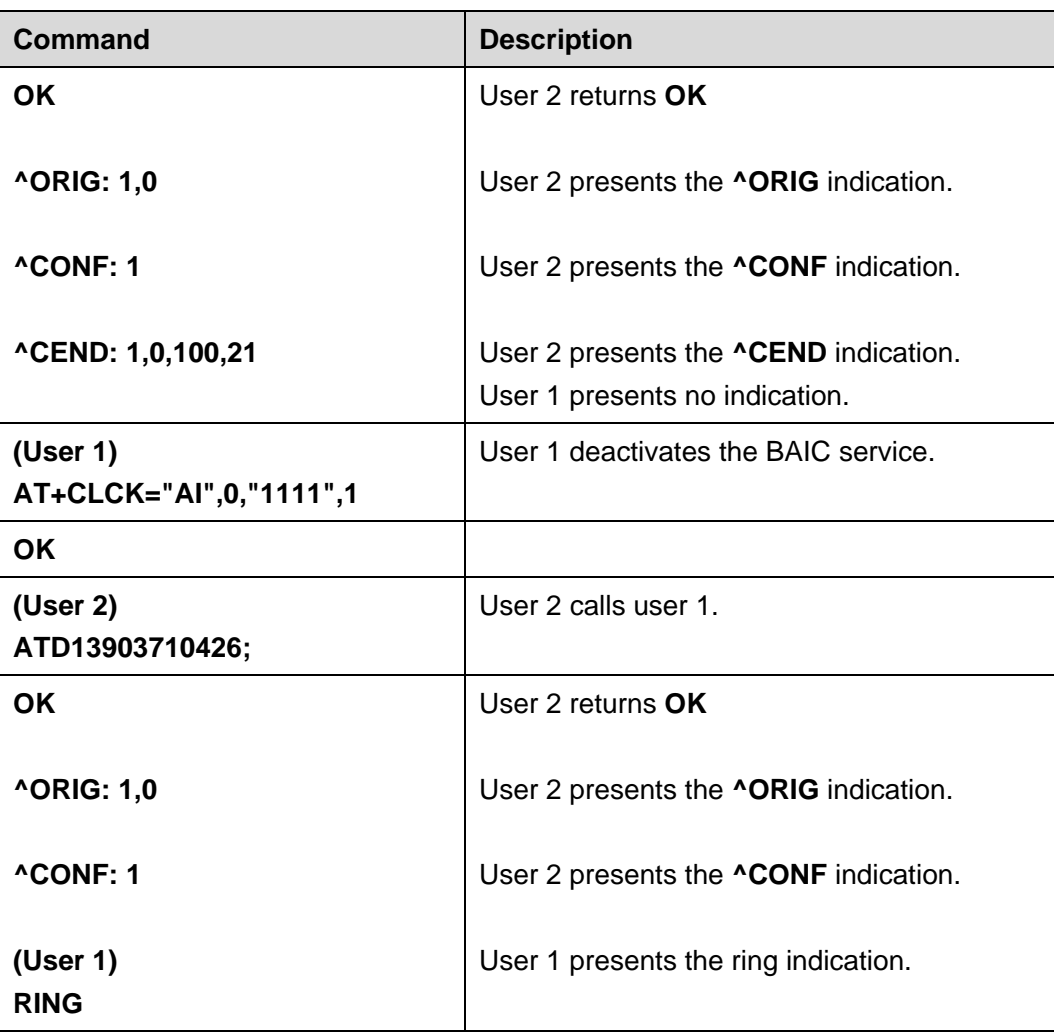

# $\square$  Note

- The user must subscribe to the call restriction service provided by the network operator. The rifusive the call restriction service can be guaranteed or canceled by the operator only.
- User 1 number: 13903710426.
- User 2 number: 13903710453.

# **12.7.2 Troubleshooting**

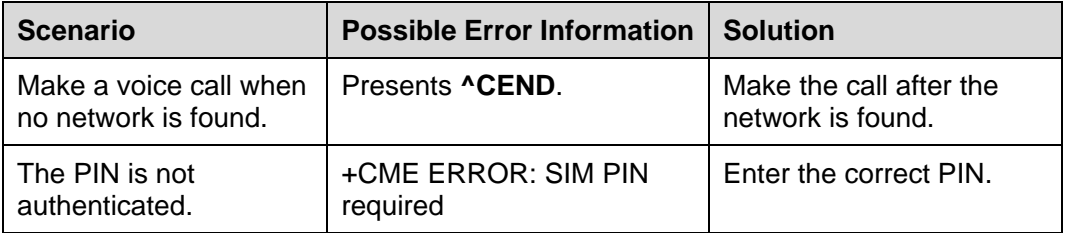

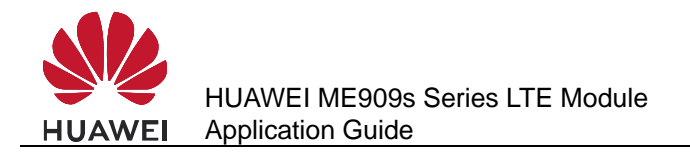

# **12.8 Debug the Audio Quality**

#### **12.8.1 Reference Process**

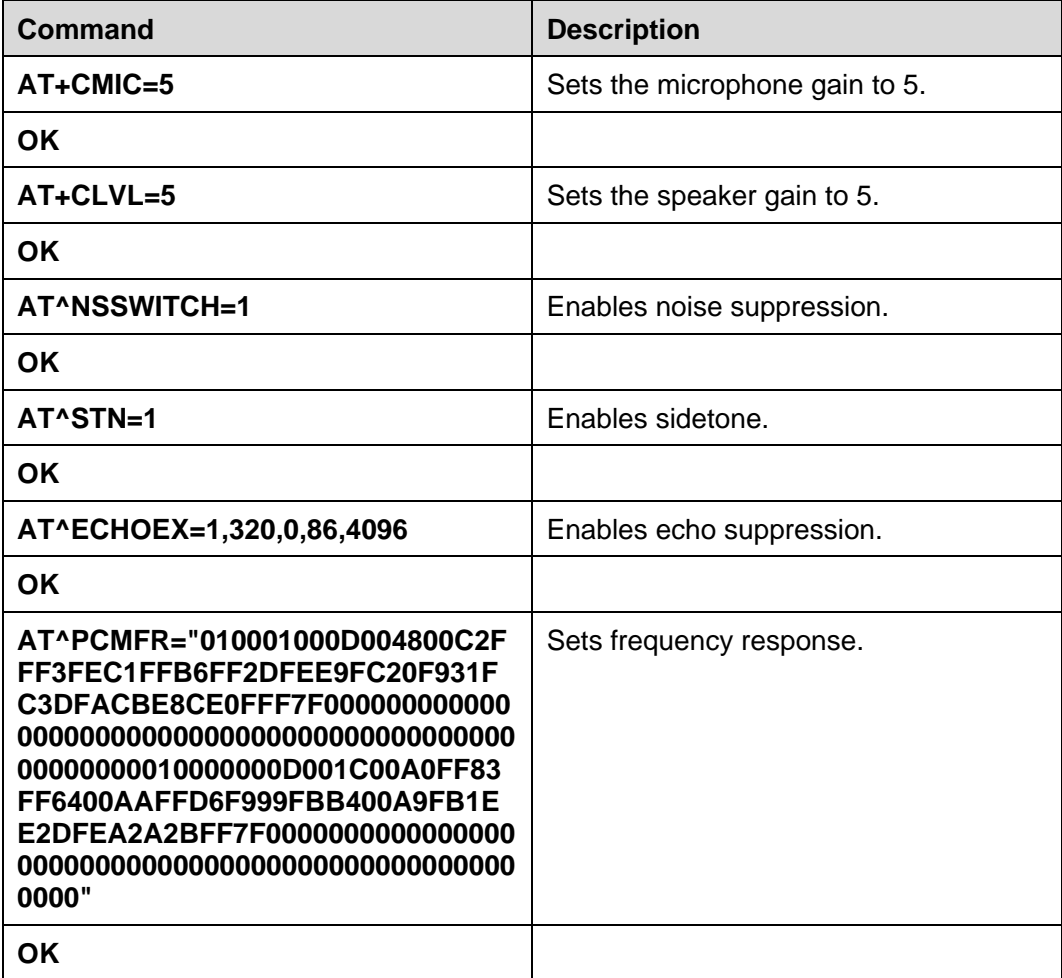

#### $\square$  Note

- Make sure the modem's microphone and speaker gains are appropriate. If the gain is too small, the volume will be low. If the gain is too large, saturated distortion will occur. To adjust the uplink and downlink gains, both the codec's and modem's gains must be set.
- It is recommended that noise suppression be enabled.
- Sidetone is the playback of what's input by the modem's microphone through the modem's speaker. It is recommended that sidetone be enabled in headset mode and disabled in handsfree mode.
- It is recommended that echo suppression be enabled. (By default, the modem provides better echo suppression in handsfree mode than in headset mode.)
- If the uplink or downlink voice tone is distorted, use input and output devices and codec to run **AT^PCMFR** to adjust the modem's frequency response settings.

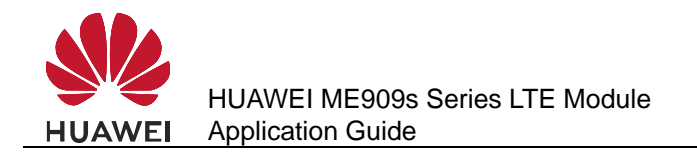

# **12.8.2 Troubleshooting**

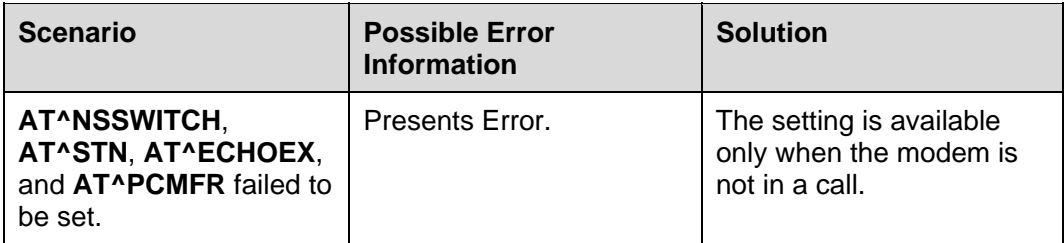

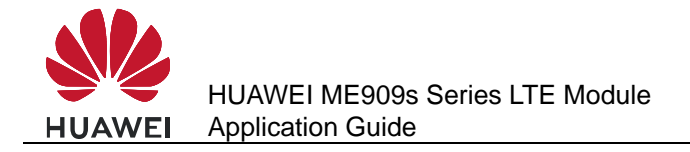

# **13 Text Message Application Scenarios**

# **13.1 Pre-configuration**

#### **13.1.1 Reference Process**

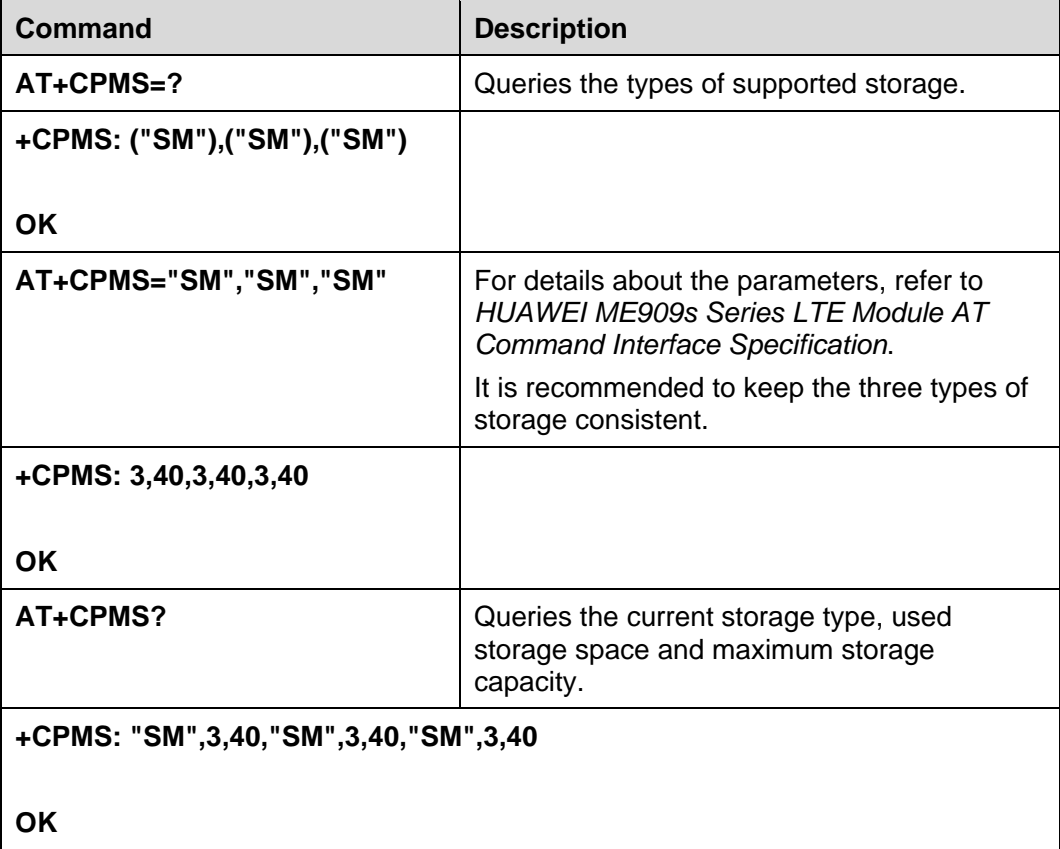

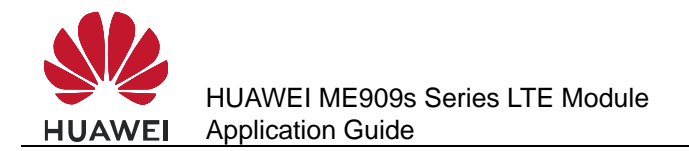

# **13.1.2 Troubleshooting**

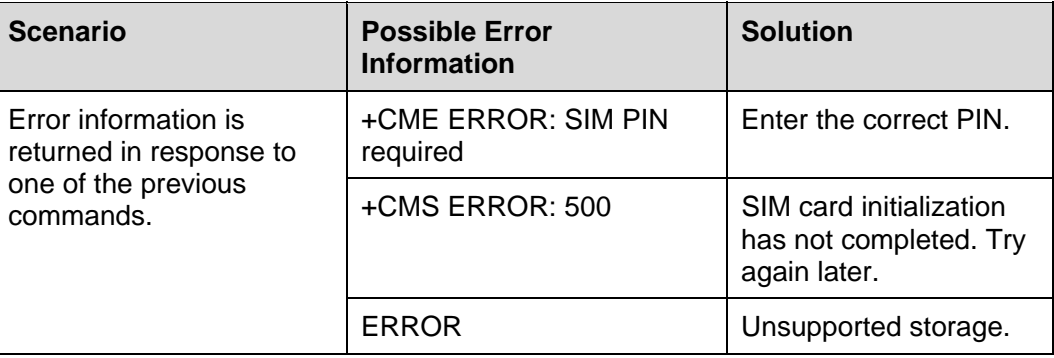

# **13.2 Sending English Text Messages in PDU Format**

# **13.2.1 Reference Process**

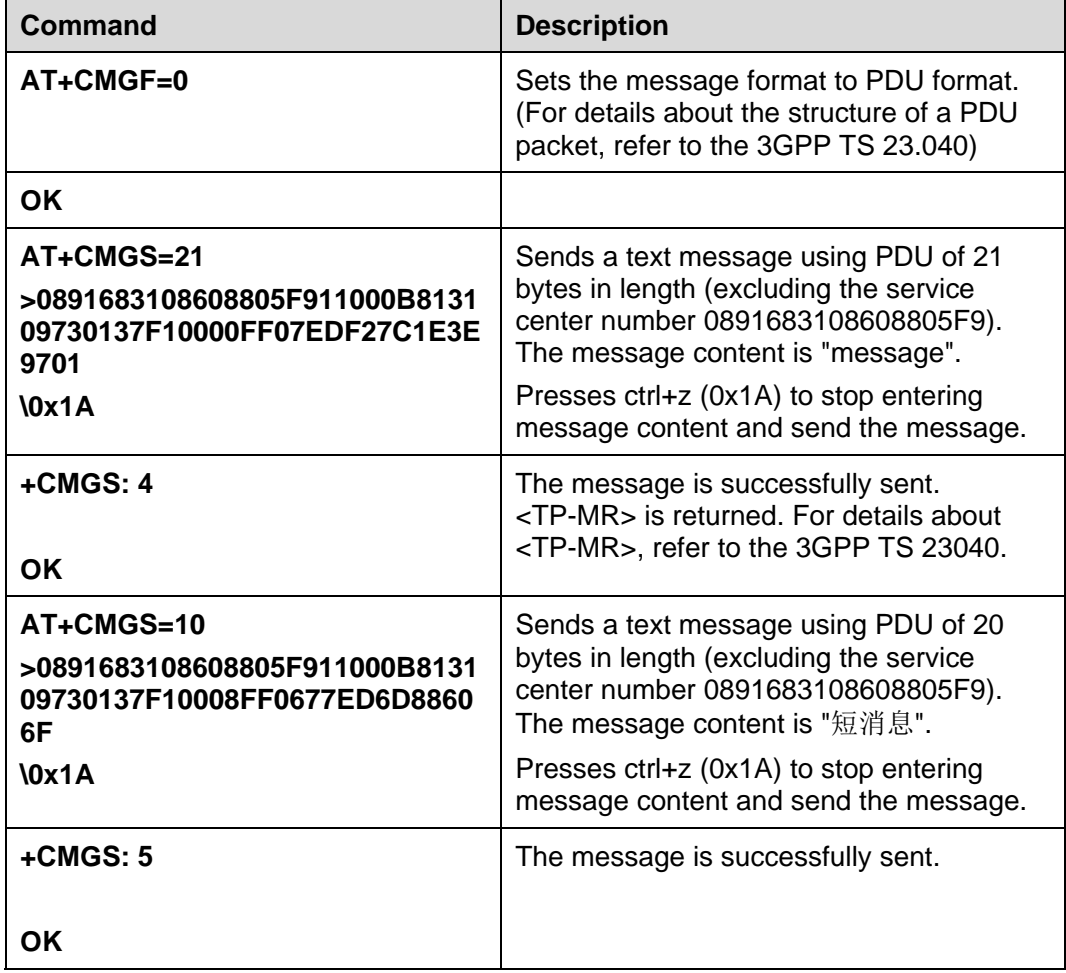

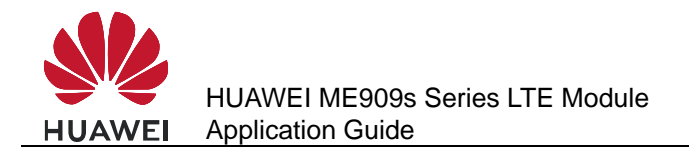

# **13.2.2 Troubleshooting**

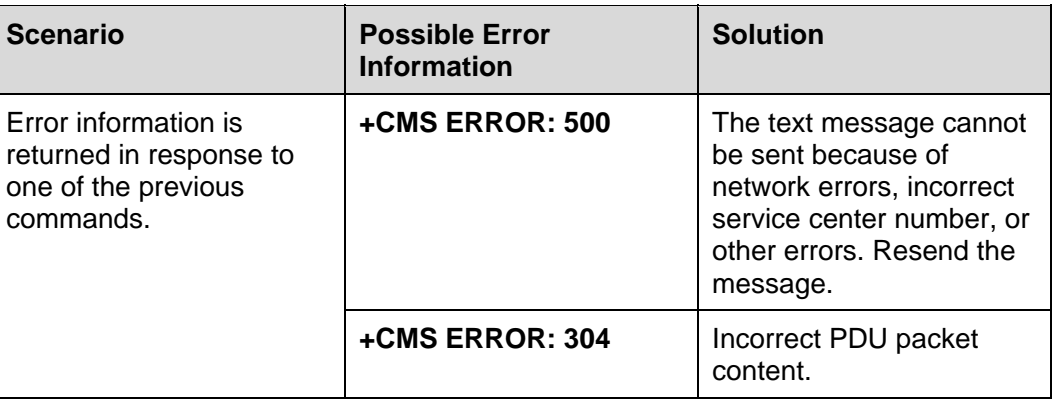

# **13.3 Sending Chinese Character Text Messages in Text Format**

# **13.3.1 Reference Process**

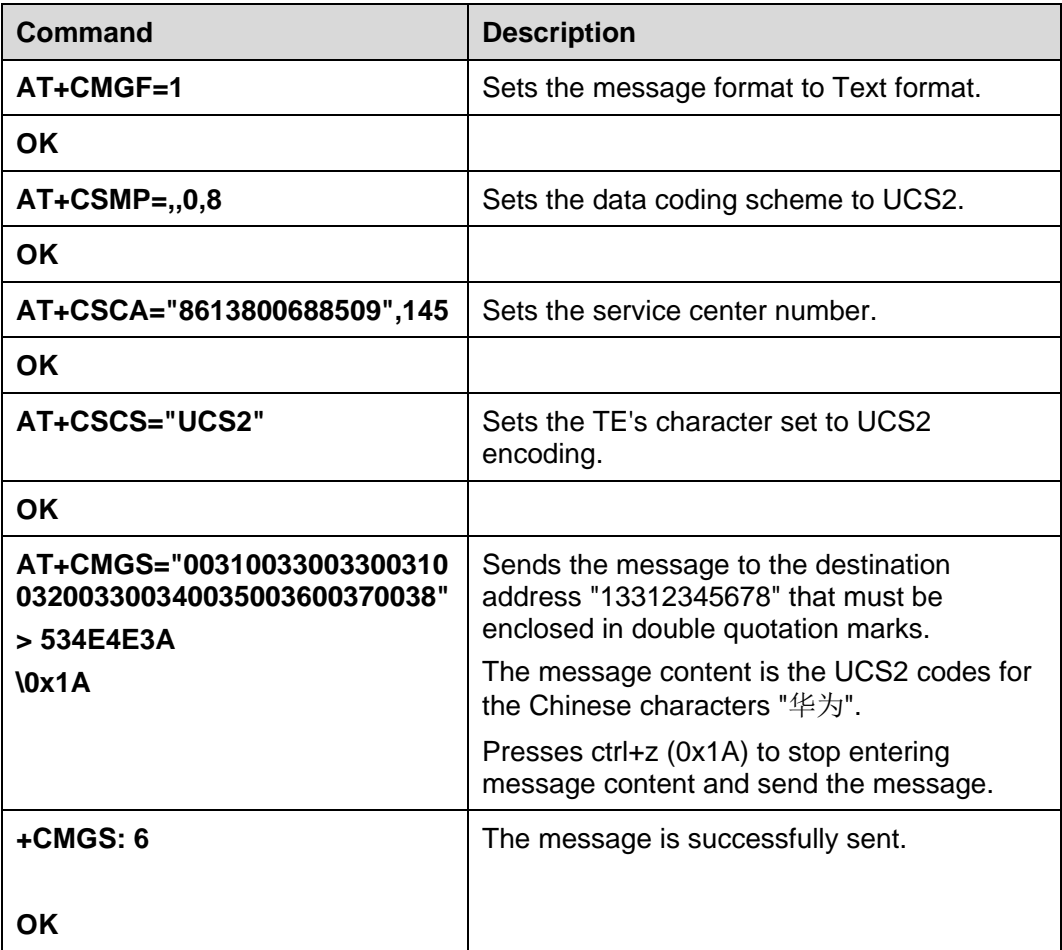

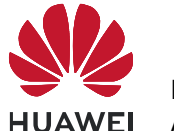

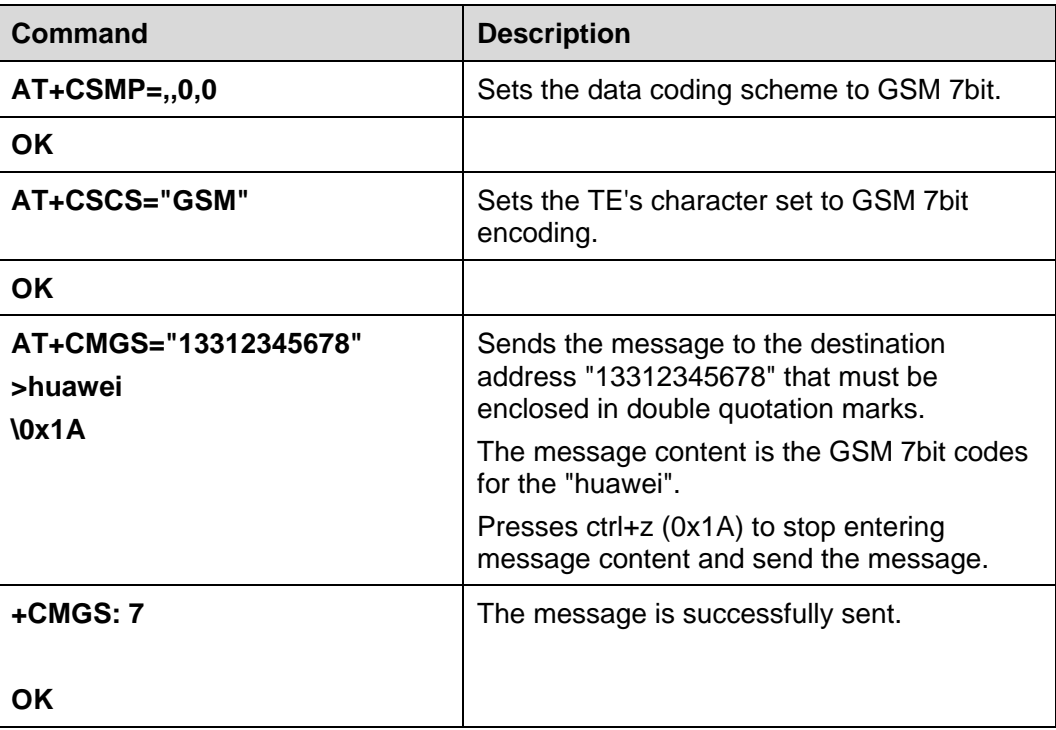

# **13.3.2 Troubleshooting**

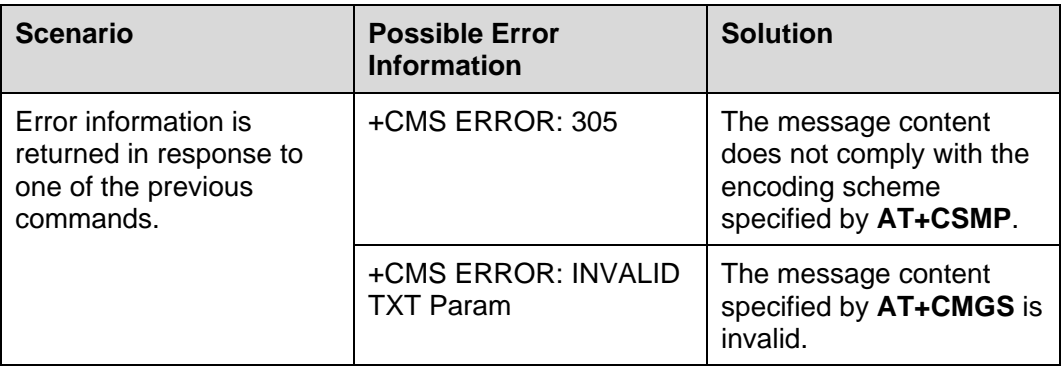

# **13.4 Receiving Text Messages**

# **13.4.1 Reference Process**

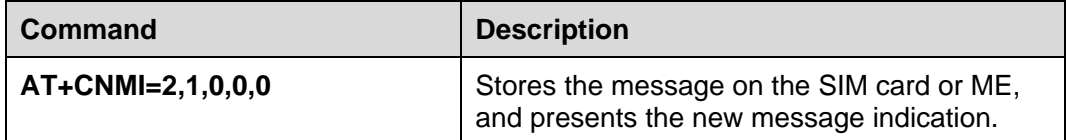

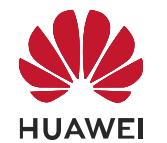

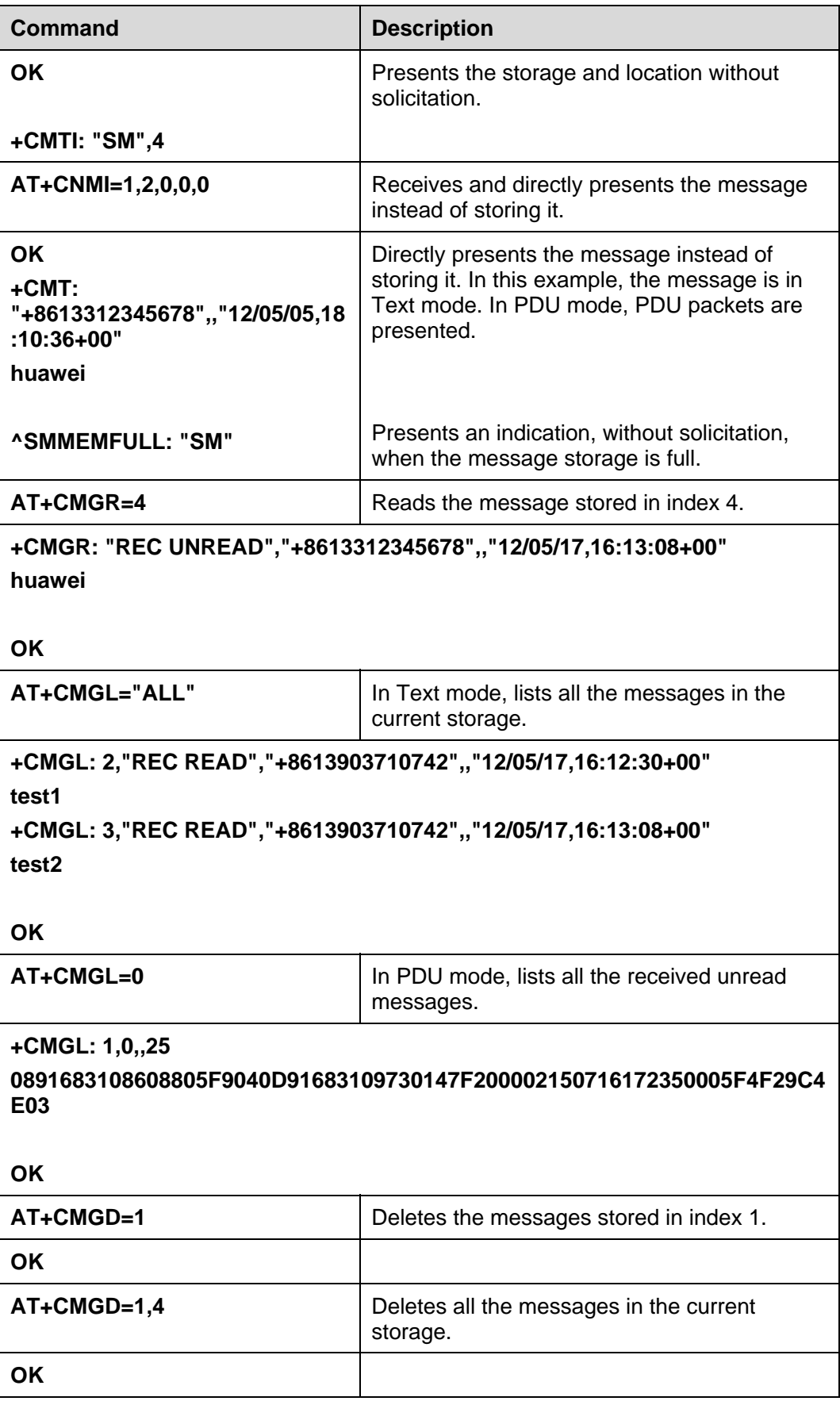

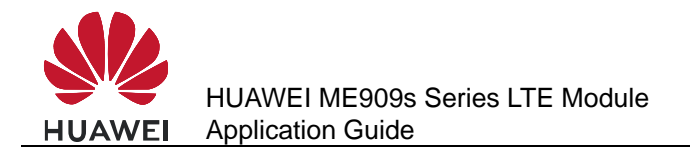

# **13.4.2 Troubleshooting**

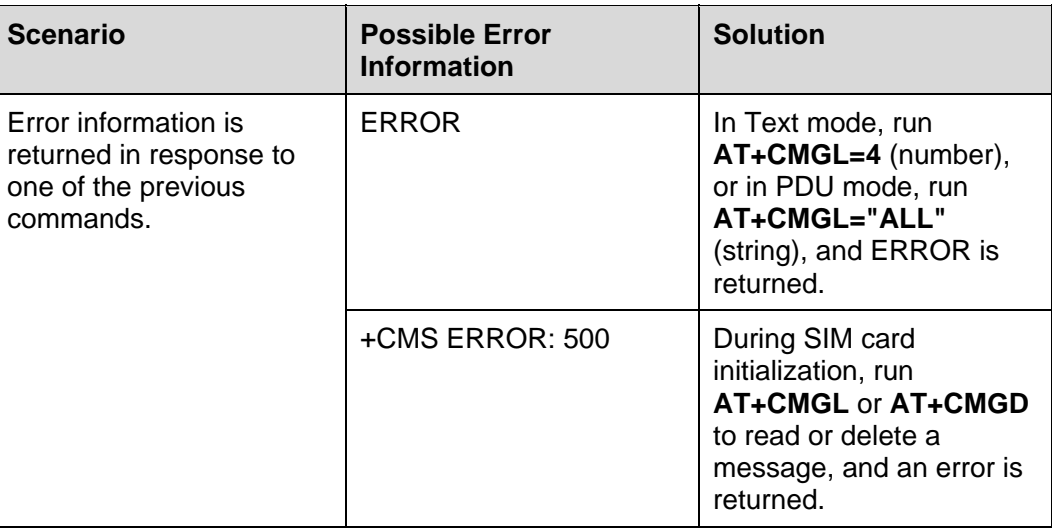

# **13.5 Segmenting and Reassembling Long Text Messages**

#### **13.5.1 Segmenting**

In PDU mode, text messages can be encoded using GSM 7-bit, 8-bit or UCS2. The GSM 7-bit encoding scheme is used to encode common ASCII characters, compressing every 8 characters into 7 characters. The GSM 8-bit encoding scheme is usually used to encode data such as pictures and ringtones. The UCS2 encoding scheme is used to encode Unicode characters. According to the existing 3GPP protocols, the size of the user data contained a PDU is 140 bytes. Therefore, the maximum number of characters contained in a single message is 160, 140 and 70 for the GSM 7-bit, 8-bit, and UCS2 encoding schemes respectively. If the number of characters contained in a text message exceeds the maximum number, the message will be segmented into several messages. An English letter, a Chinese character, or a byte of data is considered as a character.

According to the existing 3GPP protocols, after a long text message is segmented, the number of characters that each message segment can contain is as follows:

- GSM 7-bit encoding: 153 characters
- **GSM 8-bit encoding: 134 characters**
- UCS2 encoding: 67 characters

The number of available characters per segment is lower, because each segment must contain segmentation information.

The storage space occupied by a character is as follows:

- GSM 7-bit encoding: 7 bits
- GSM 8-bit encoding: 8 bits

UCS2 encoding: 16 bits

The storage space occupied by a segment of a long text message is as follows:

- GSM 7-bit encoding: 153 bits  $x$  7 = 1071 bits
- GSM 8-bit encoding: 134 bits  $x$  8 = 1072 bits
- $\bullet$  UCS2 encoding: 67 bits x 16 = 1072 bits

For all the three encoding schemes, a short message occupies a maximum of 1120 bits (160 x 7, 140 x 8, or 70 x 16) in the storage. If a text message's size is larger than 1120 bits, the message is a long message.

**Figure 13-1** Relationships between character sets

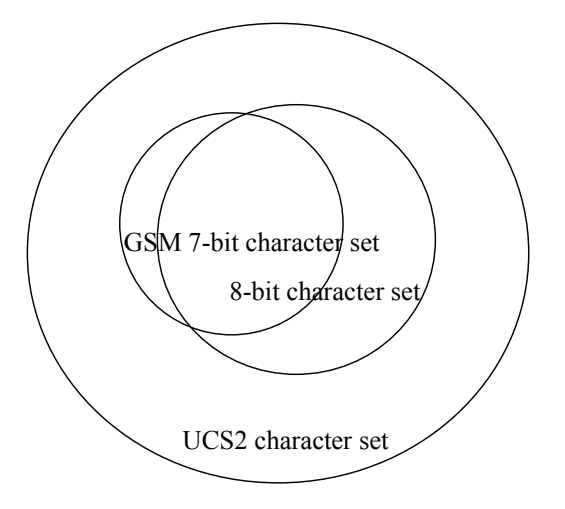

Relationships between character sets

#### **13.5.2 Reassembling**

The host applications can reassemble the segments of a long text based on the following:

- The protocol header in the user data (TP-UD) of a PDU (see the 3GPP TS 23.040 9.2.3.24.1)
- The sender's number contained in each segment
- The interval between two segments' receiving time (The interval between the two neighboring segments' receiving time is less than 60 seconds, and the maximum interval between the first and the last segments' receiving time is 24 hours.)

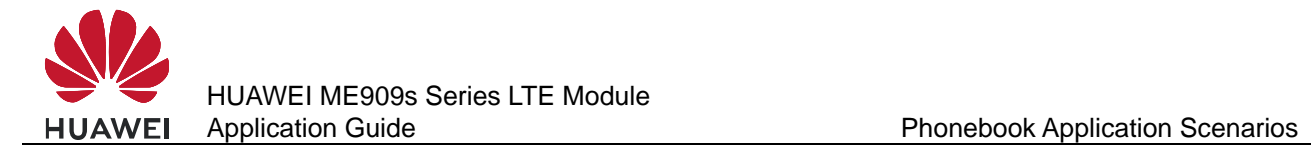

# **14 Phonebook Application Scenarios**

# **14.1 Memory Operations**

#### **14.1.1 Reference Process**

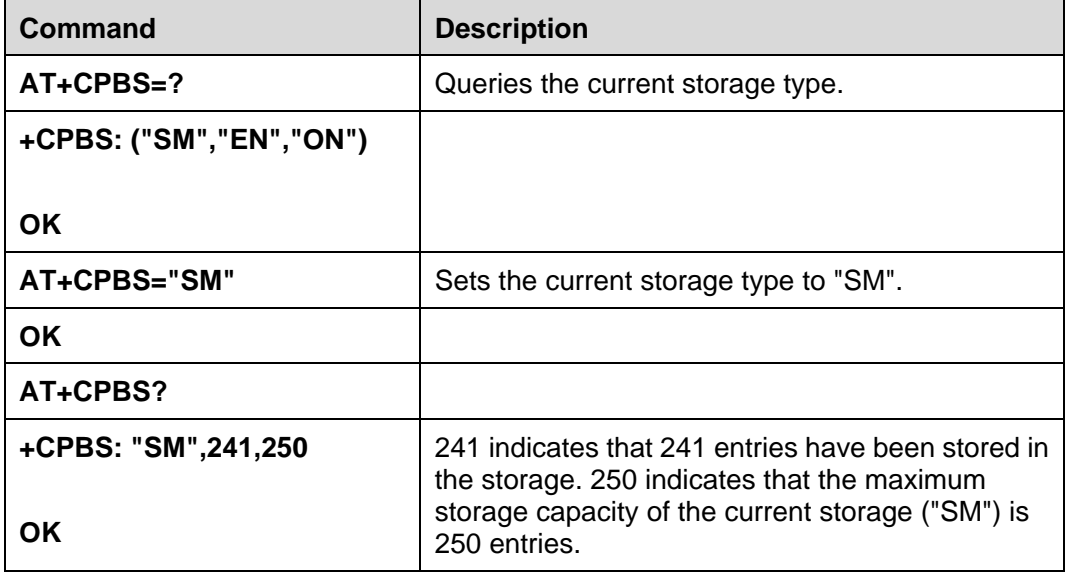

# **14.1.2 Troubleshooting**

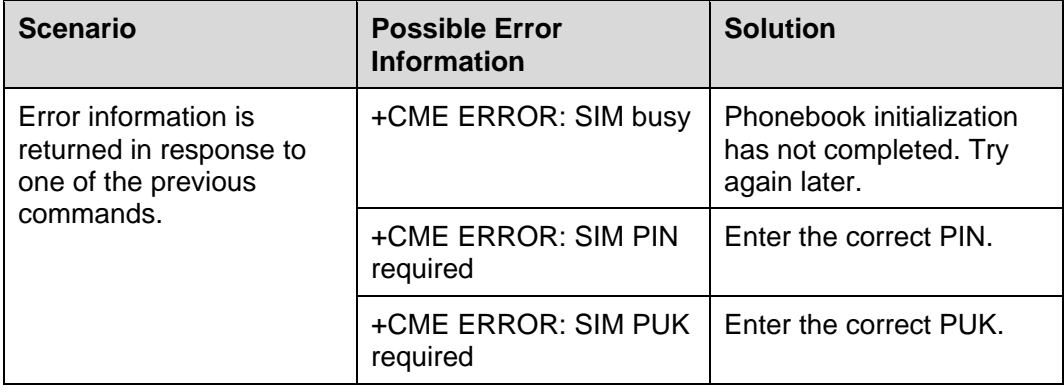
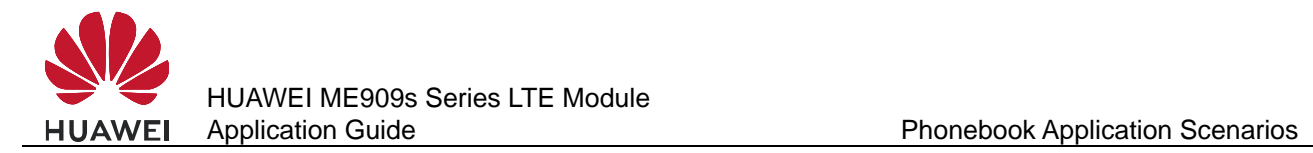

# **14.2 Setting the TE's Character Sets and Reading/Writing Phonebook Entries**

## **14.2.1 Reference Process**

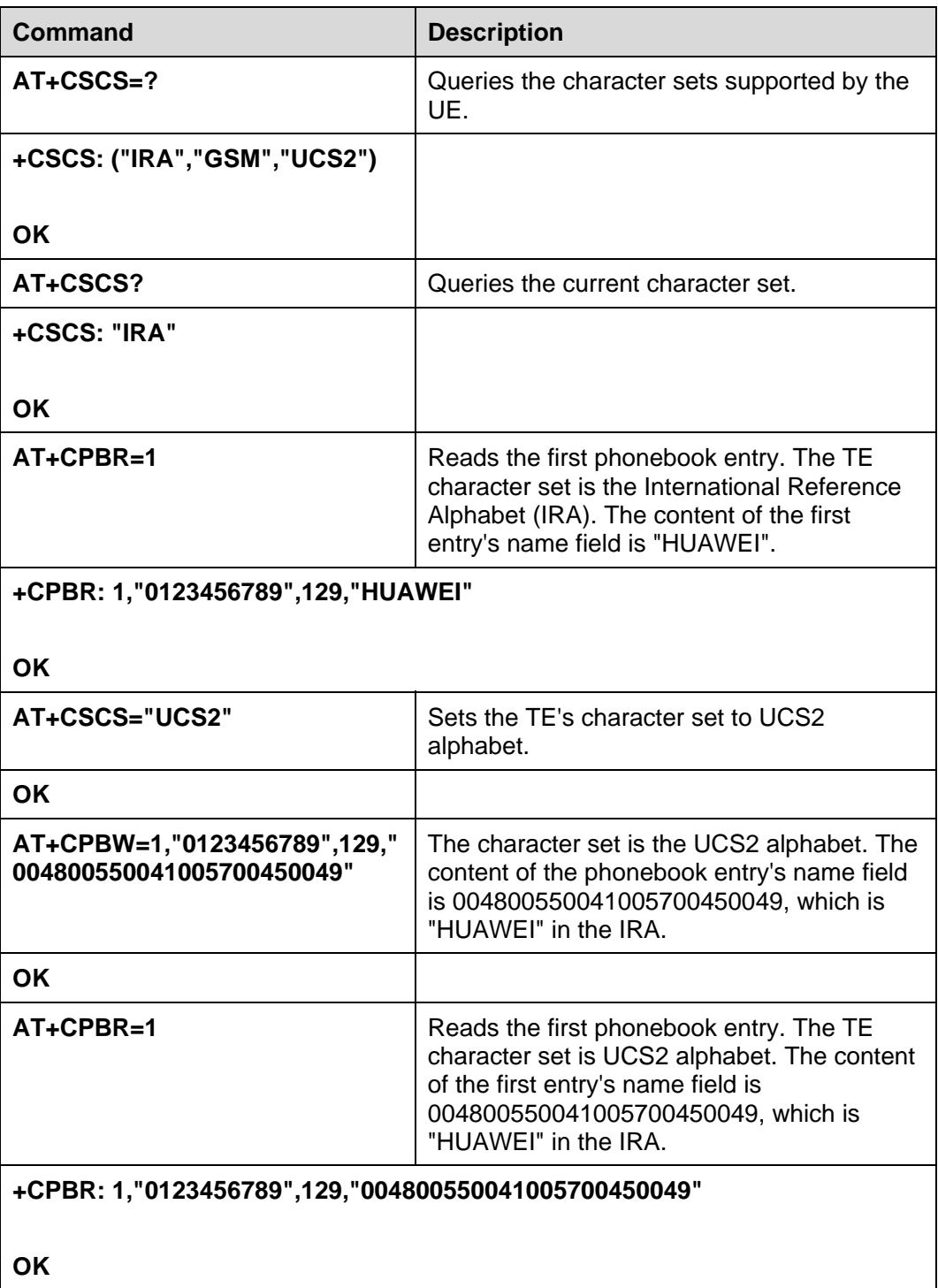

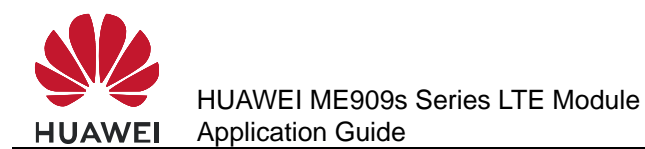

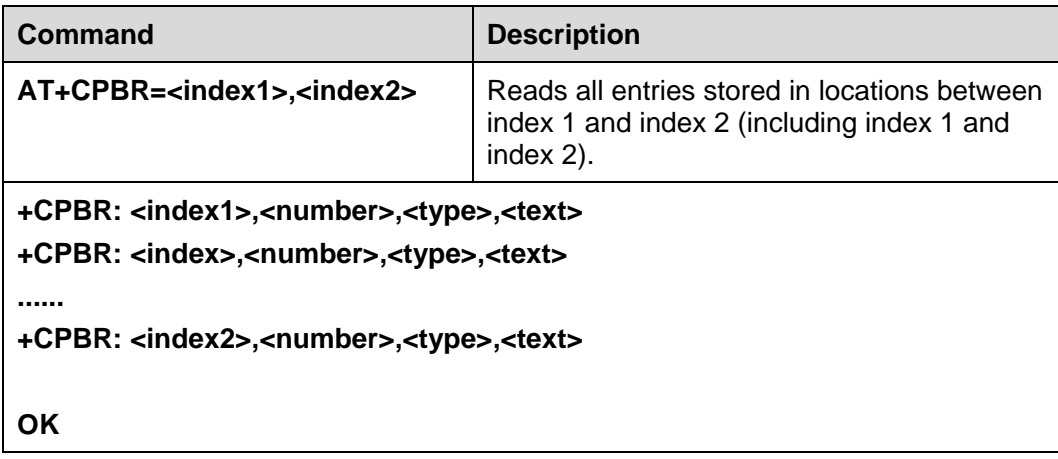

#### **14.2.2 Troubleshooting**   $\mathbf{r}$

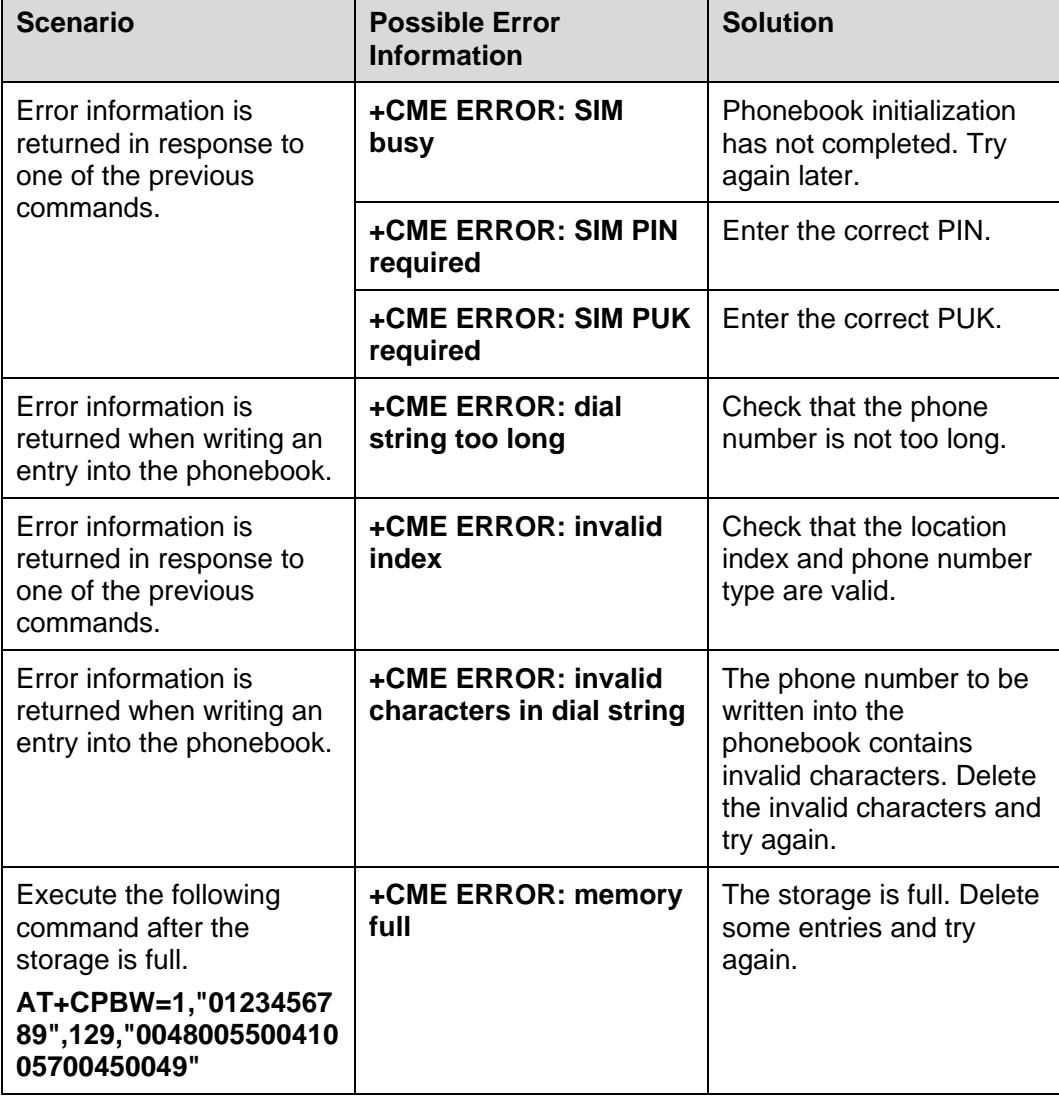

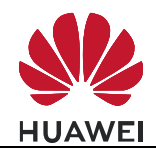

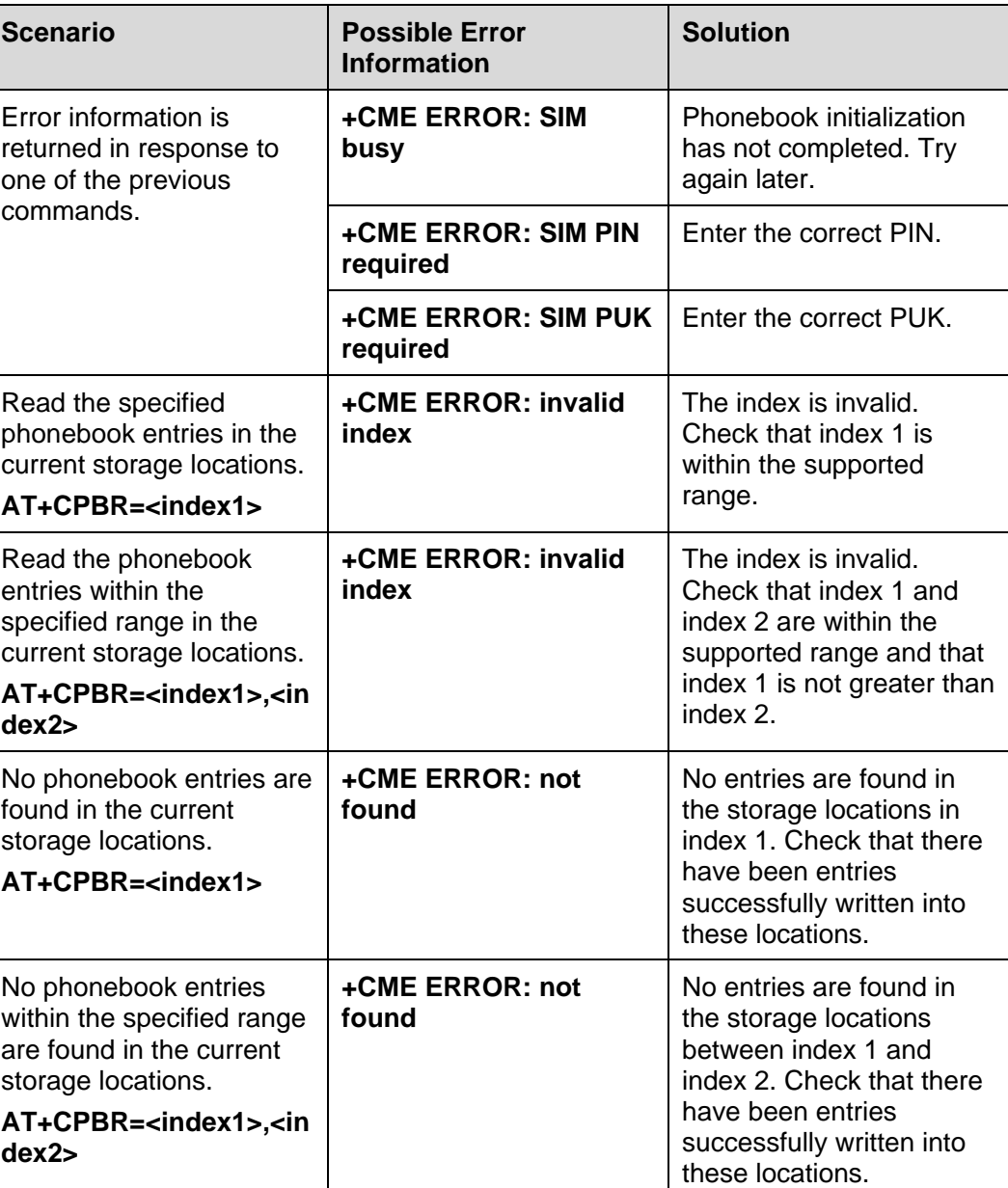

# **14.3 Querying User Number**

# **14.3.1 Reference Process**

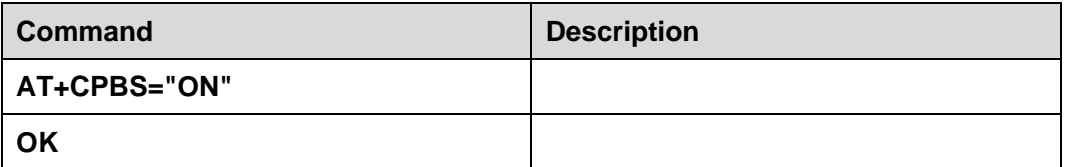

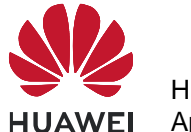

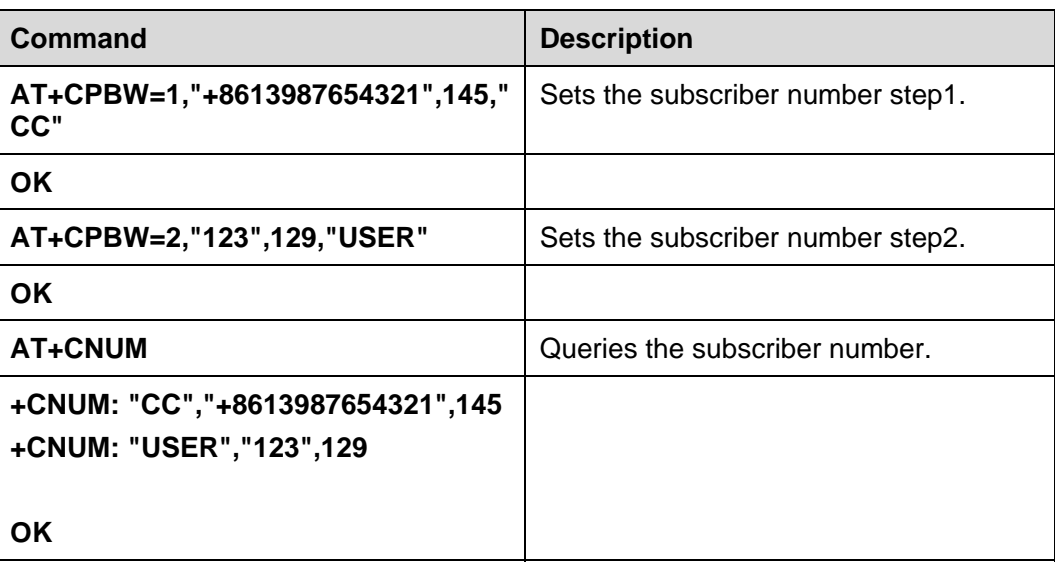

# **14.3.2 Troubleshooting**

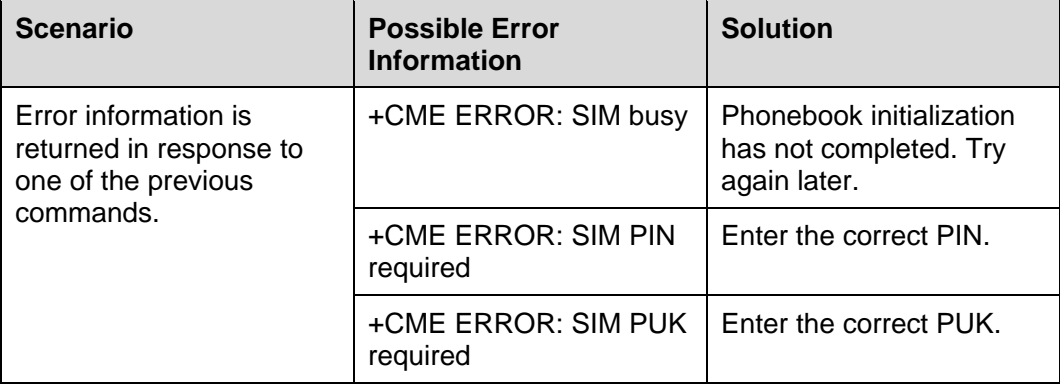

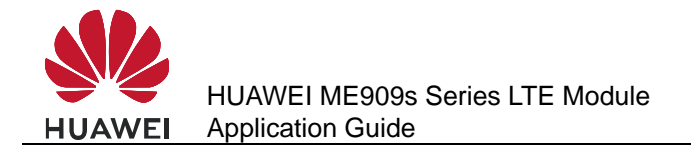

# **15 SIM Operation Application Scenarios**

# **15.1 PIN Operations**

## **15.1.1 Reference Process**

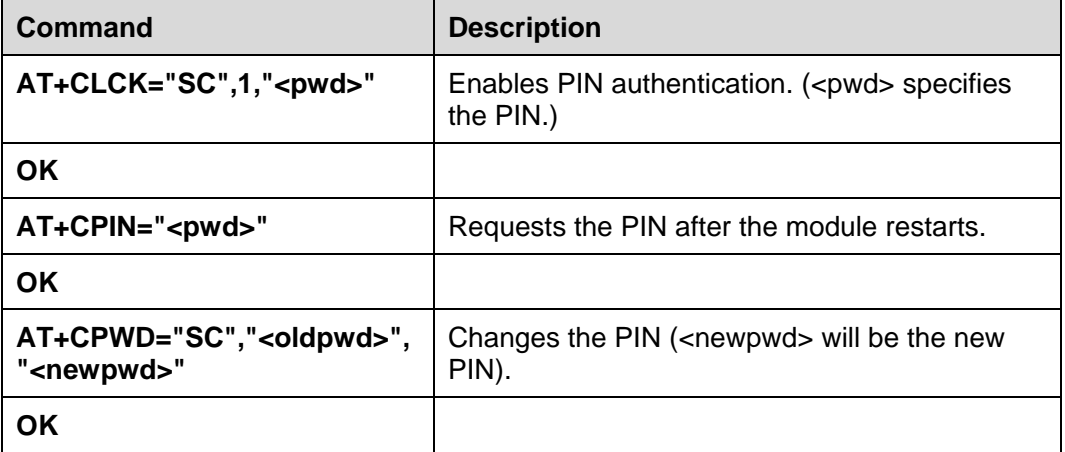

## $\square$  note

- After PIN authentication is enabled using **AT+CLCK**, the module must be restarted for the change to take effect.
- Either **AT^CPIN** or **AT+CPIN** can be used to authenticate the PIN.
- In general cases, three incorrect PIN entry attempts in succession will lock the PIN, and 10 attempts will lock the PUK. If the PIN is locked, a PUK is required to unlock the PIN. If the PUK is locked, the SIM card will be unusable and cannot be recovered.

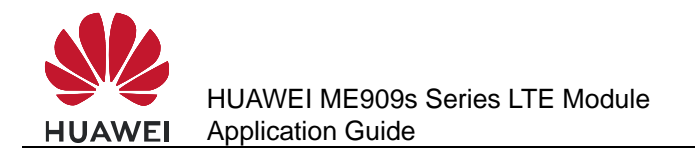

# **15.1.2 Troubleshooting**

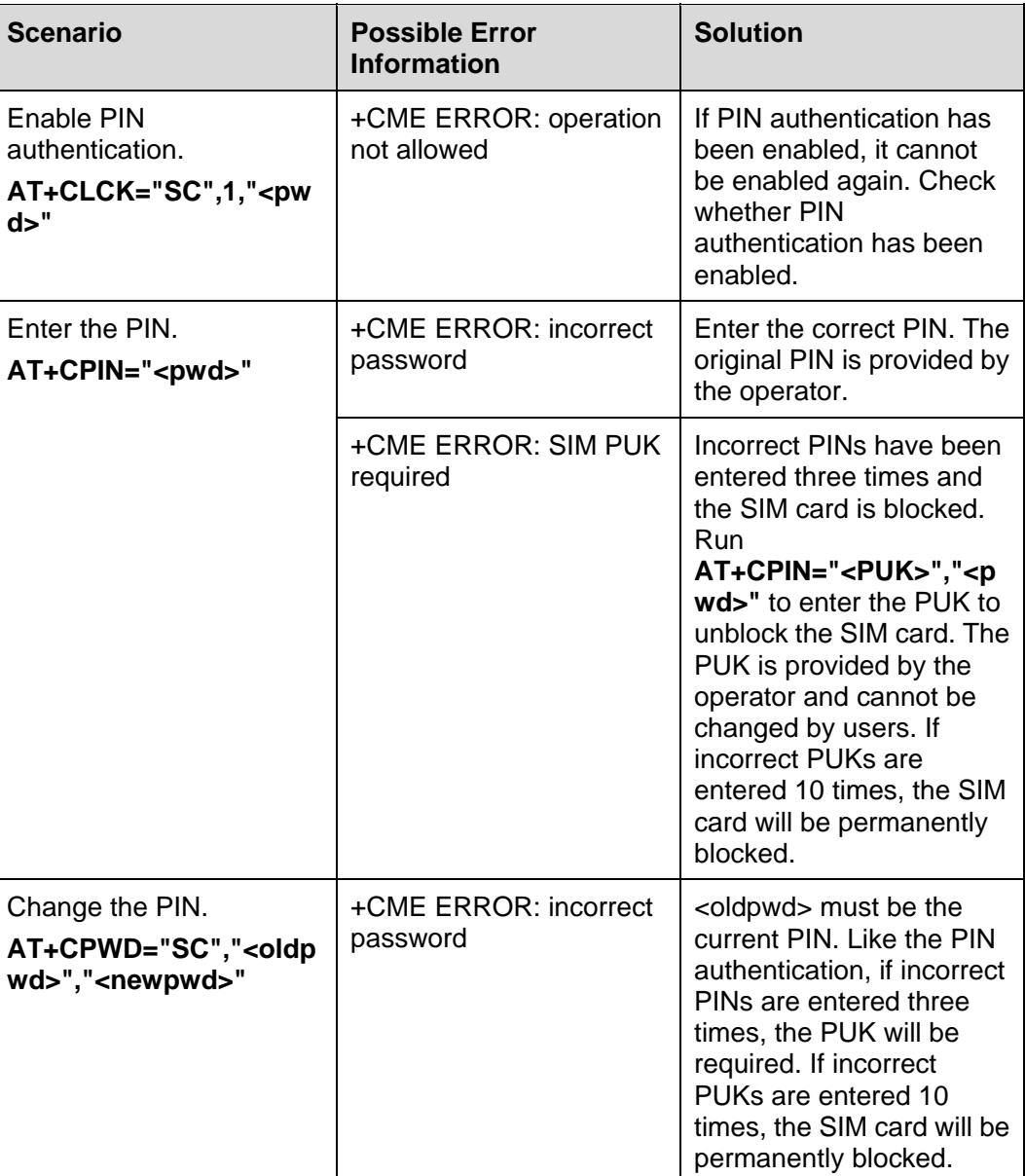

# **15.2 CRSM Command**

# **15.2.1 Reference Process**

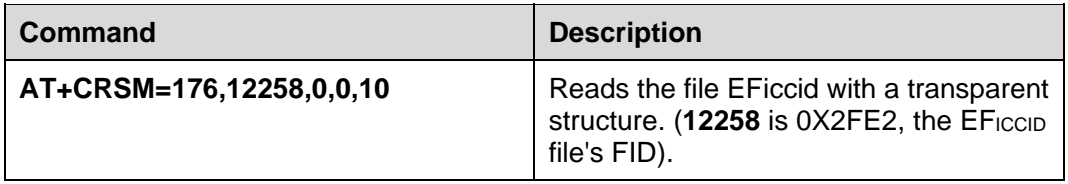

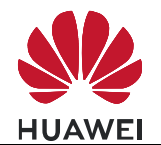

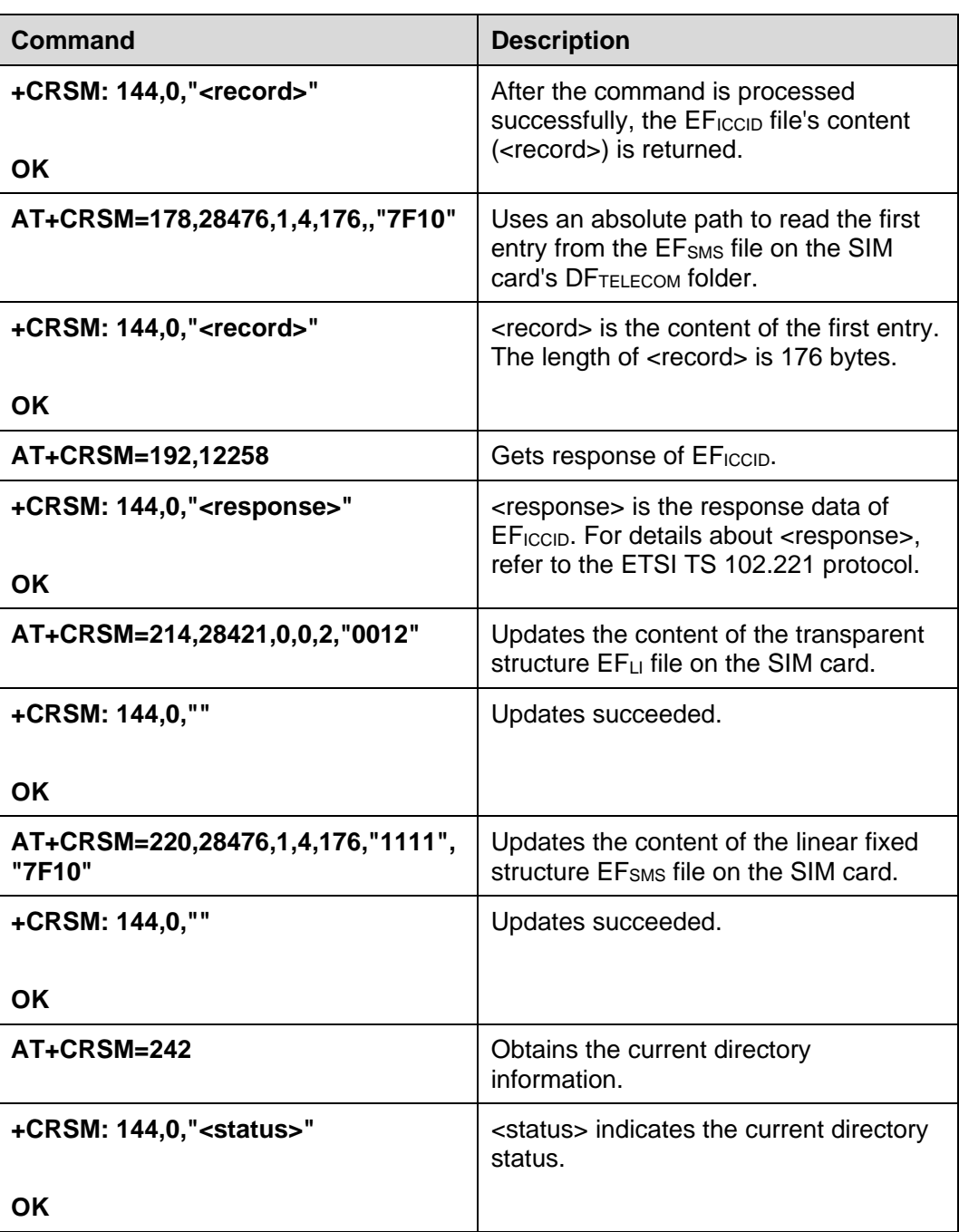

#### $\square$  note

- To read or update a file, appropriate commands must be used according to the file's structure type (for details, refer to the description of file properties in the 3GPP TS 31.102 protocol). For transparent structure files, use 176 (Read Binary) and 214 (Update Binary). For linear fixed structure files, use 178 (Read Record) and 220 (Update Record).
- If <pathid> is not contained in the command, the module will prefer to access the files with the same FID in the current directory.

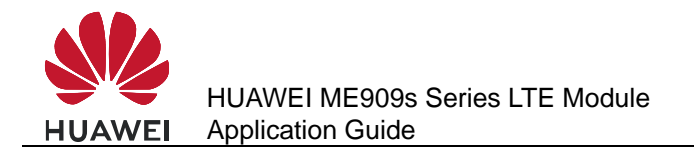

- Files can be accessed only when the access criteria are met. Otherwise the SIM card will return PSWs indicating that the access authentication failed. If an EF file's read privilege is PIN protected and the module does not have the PIN authenticated, PSWs indicating that the access authentication failed will be returned after the **AT+CRSM** command is used to read the EF file.
- To use the **AT+CRSM** command to access the file content on the SIM card, the parameters contained in the command must strictly meet the requirements in the ETSI TS 102.221 and 3GPP TS 31.102 protocol. For detailed requirements, refer to the protocol.

# **15.2.2 Troubleshooting**

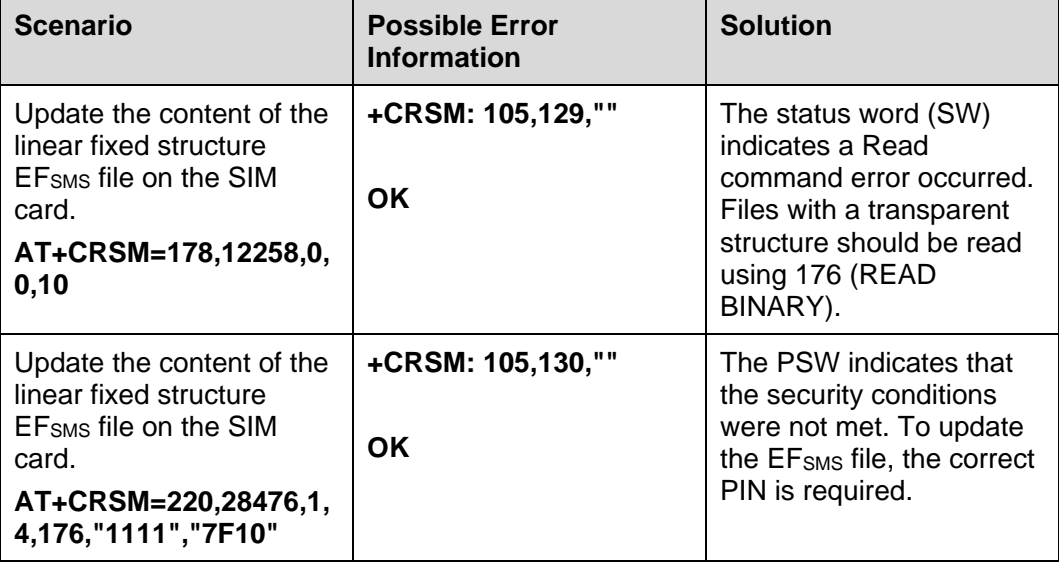

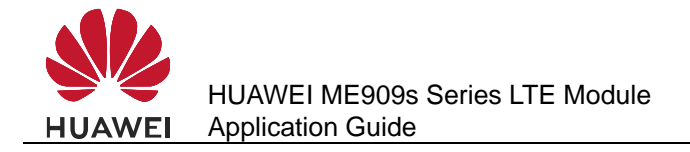

# **16** Sleeping and Waking Up Application **Scenarios**

# **16.1 Overview**

As an embedded component in the host, the module also consumes power, which increases the power consumption of the integrated product. Therefore, the most important task of power management is to reduce the power consumption of the integrated product by enabling the module's sleep mode when necessary.

The host and the module need to wake each other up from sleep if communication is required. Therefore, another task of power management is to provide a wake-up control mechanism for the host and module.

Power management involves three parts: the host system software (including the USB driver/GPIO driver/sleep mechanism functions), connection hardware between the host and module, and the module's software wake-up mechanism.

This chapter is mainly concerned with the module's software wakeup mechanism, including the wake-up principle, how USB related events impact on the waking up of the module and remotely waking up the module, and how the module remotely wakes up the host.

This chapter briefly describes the power management related connection hardware between the host and module.

This chapter does not describe the host system software. For example, if the host runs on a Windows or Mac system, Huawei will provide a USB driver program corresponding to the module. If the host runs on an Android system, Huawei will provide *Guide to Kernel Driver Integration in Linux for Huawei Modules* for users to configure the USB-based wakeup function of the module.

This document describes typical module application scenarios. A host can be designed based on the actual system features and the application scenarios of the module to reduce power consumption of both the module and integrated product.

After the host is designed as recommended by this document, the module's power consumption and the whole unit's power consumption can meet the performance requirements. For details, see related description in the product manual.

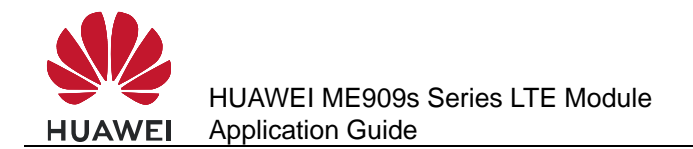

# **16.2 Hardware Interfaces**

The module communicates with the host using mainly USB. For details about pins related to power management, see Table 16-1.

For corresponding interface numbers, reference design, and sequence diagram for the pins, see Hardware Guide for each product.

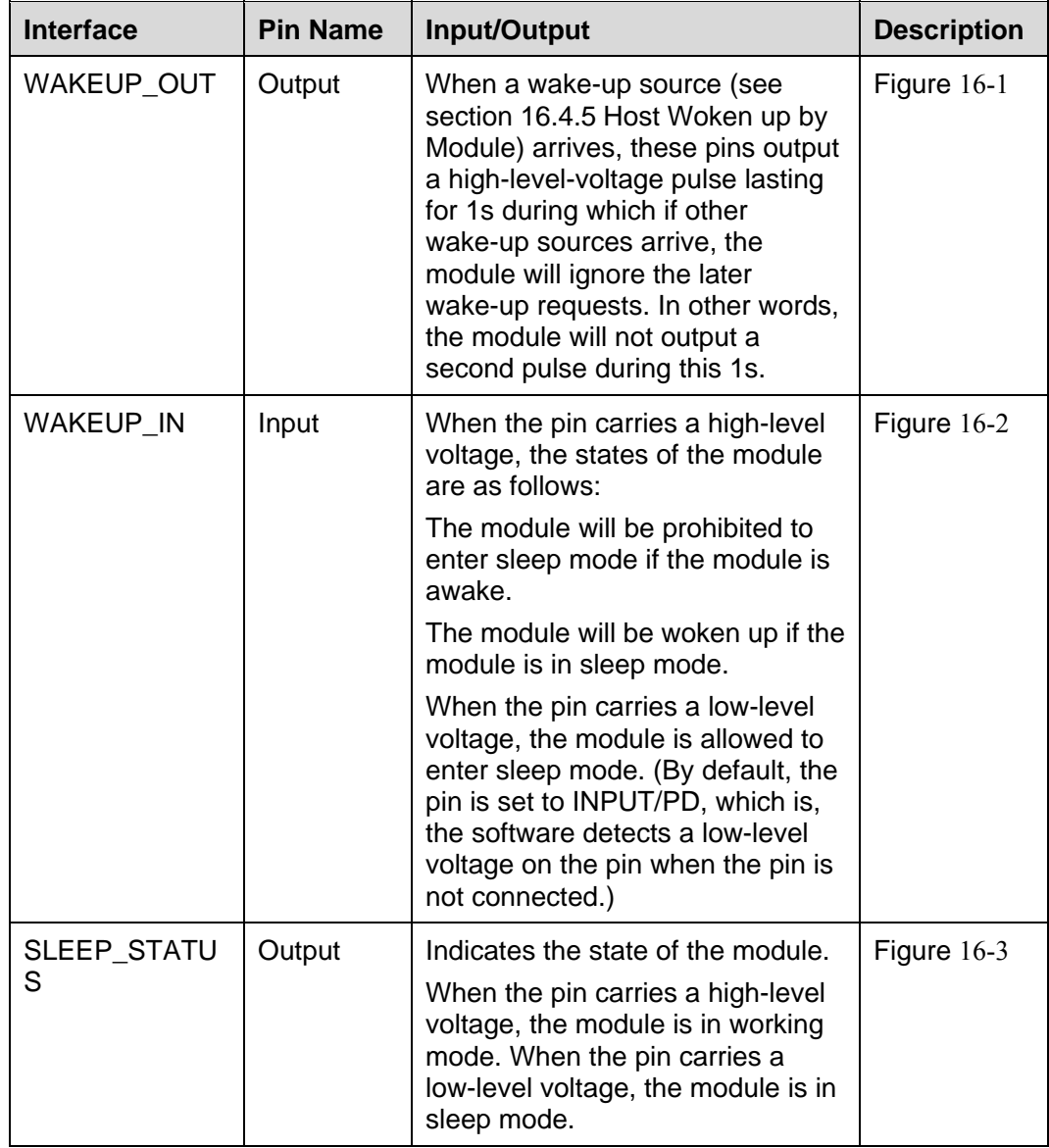

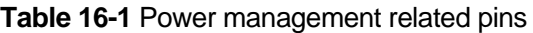

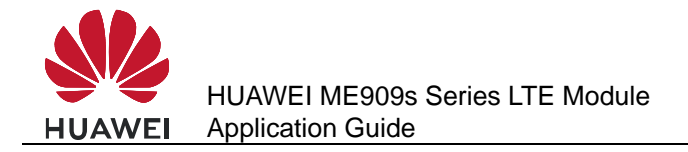

# **16.3 Sequence Diagram**

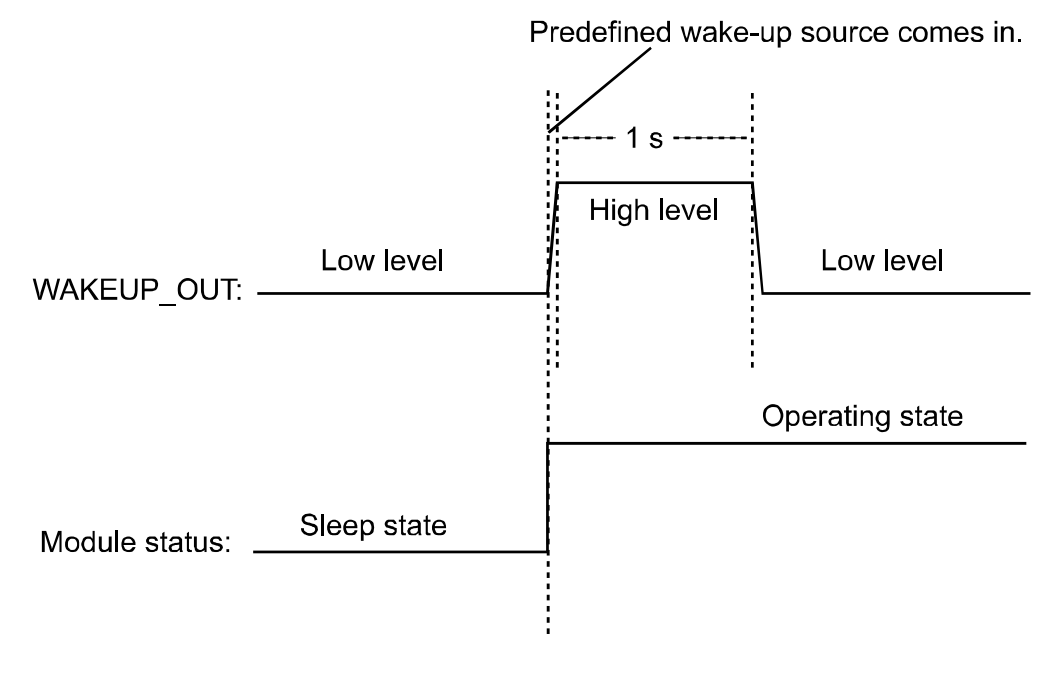

**Figure 16-1** WAKEUP\_OUT output sequence

**Figure 16-2** WAKEUP\_IN input sequence

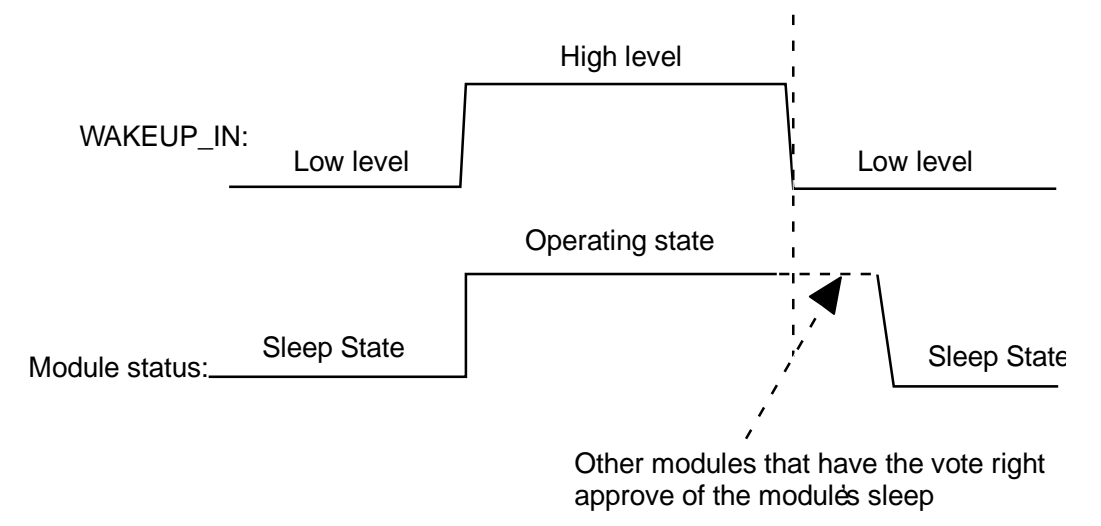

About the vote, see section 16.4.1 Principle.

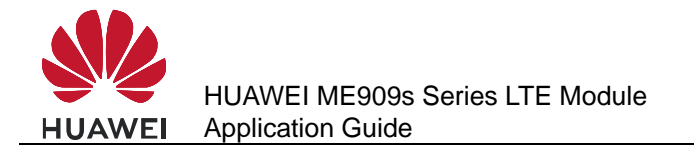

#### **Figure 16-3** SLEEP\_STATUS output sequence

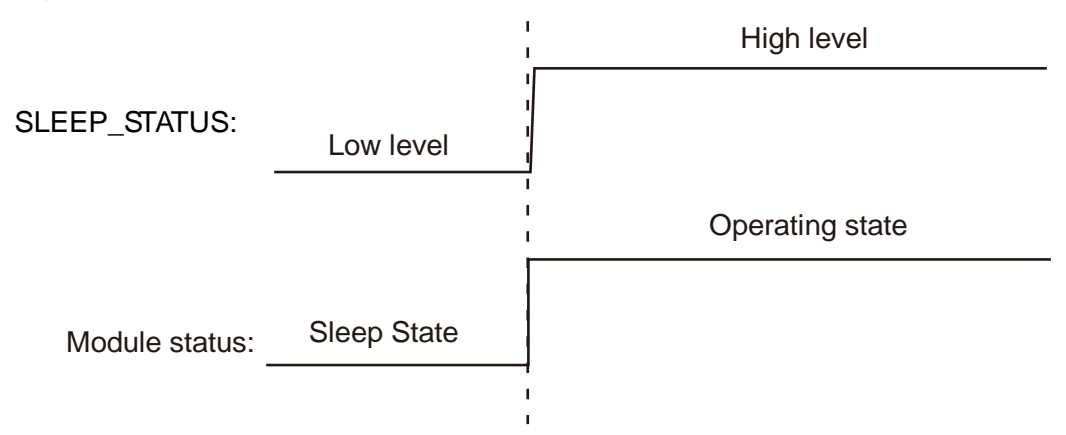

# **16.4 Software Interfaces**

#### **16.4.1 Principle**

The module runs on a multi-task software system. The sleep task is granted with the lowest priority and assigned to detect whether the module can enter sleep mode. Other tasks (such as the RF, SIM card and USB) have voting rights. They vote to decide whether the module can enter sleep mode. When no other tasks are running, the sleep task is executed. If the sleep task detects that all other tasks agree on the module's sleep, the module enters sleep mode, as shown in Figure 16-4. At this time, the baseband chip reduces the work frequency, and the RF enters the Discontinuous Reception (DRX) mode.

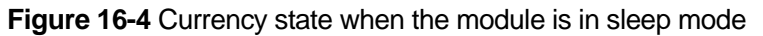

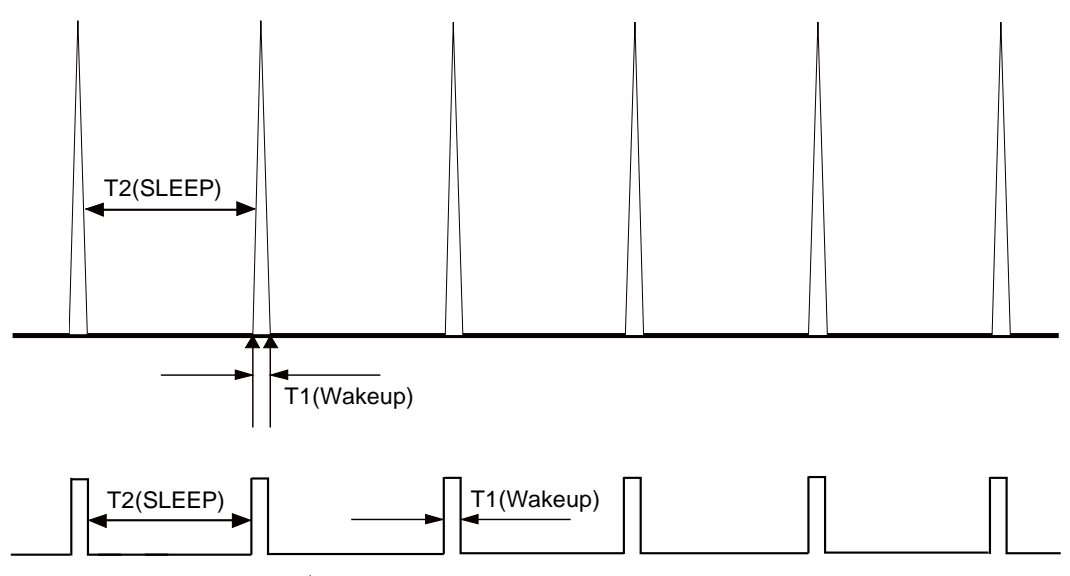

For more information about the module's sleep procedure, see Figure 16-5

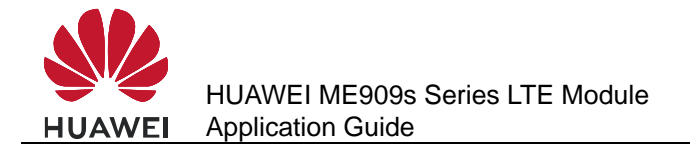

#### $\square$  note

The module's sleep mode is different from working mode or flight mode set using the **AT+CFUN** command. The RF will be turned off when the module enters LPM mode using the command **AT+CFUN=0** while the RF will enter DRX mode without being turned off when the module is in sleep mode. For more details, refer to *HUAWEI ME909s Series LTE Module AT Command Interface Specification*.

The module enters sleep mode automatically when the sleep task detects that all other tasks agree on the module's sleep. The sleep period of the module depends on the current working state and circumstance. The period may last for several seconds, or up to several minutes.

#### **Figure 16-5** Sleep procedure

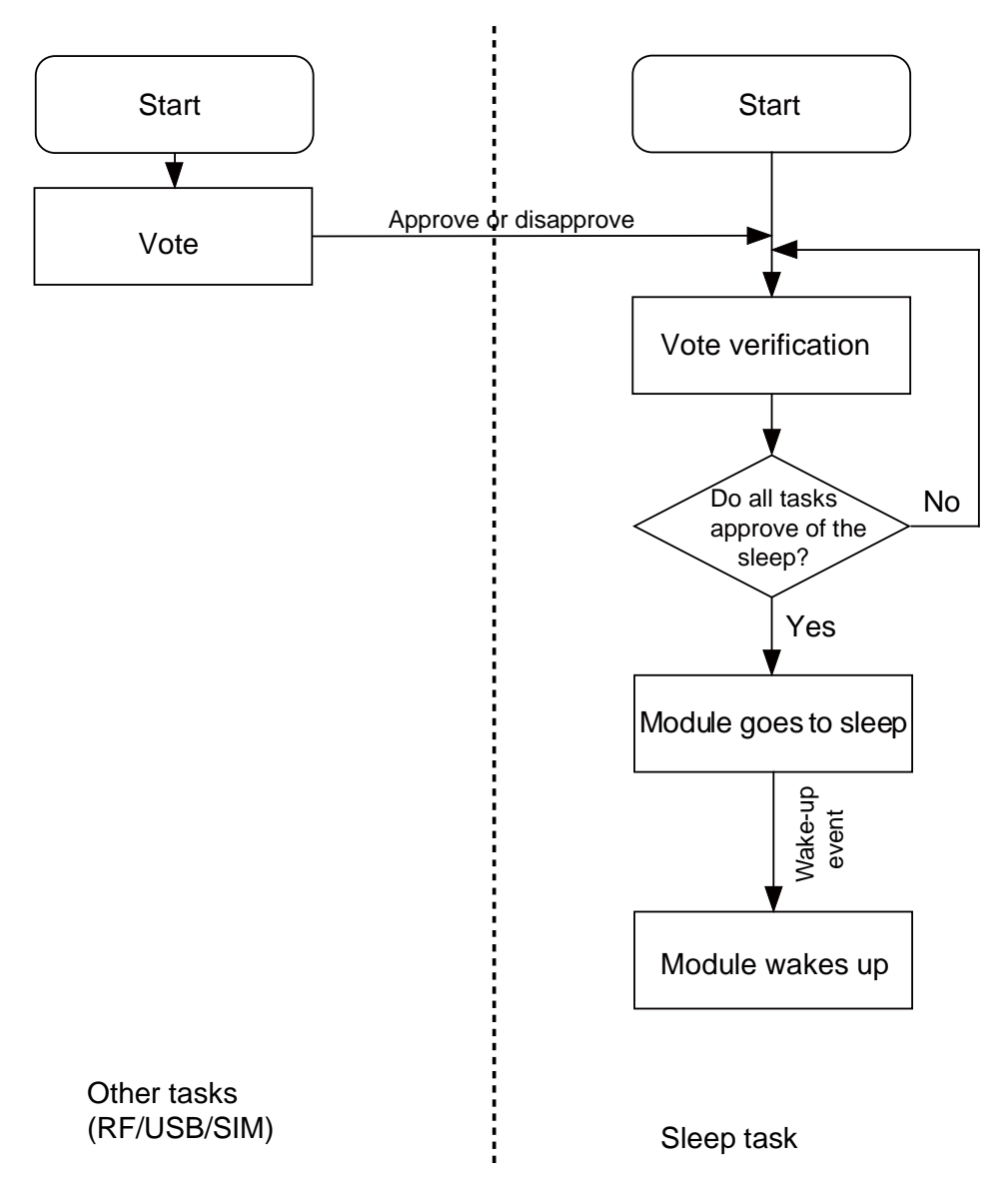

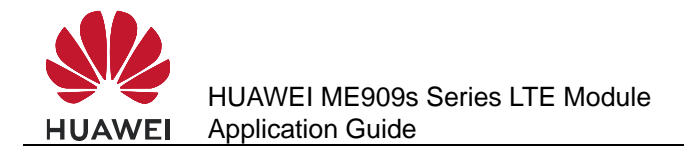

# **16.4.2 USB Interface**

USB is an important communication channel between the module and the host. According to the USB protocol, normally a hub or a root hub periodically sends Start of Frame (SOF) data packages (one data package per ms using full-speed USB and one package per 125 µs using high-speed USB). Through this mechanism, USB always votes to stop the module from entering sleep mode.

When the USB driver provided by Huawei detects that the module and the host have not exchanged data in 5 seconds, the USB driver will enable the port's suspend feature, stopping SOF data packages being sent and suspending the USB controller. This enables the USB to vote to agree the module's sleep.

#### $\square$  note

If the USB driver used is developed by users or is integrated with external application, ensure that the USB driver supports the USB suspend features (including selective suspend and global suspend, as defined in the USB standard.)

# **16.4.3 UART Interface**

UART is an important communication channel between the module and the host. If the host uses UART (a TTL level Interface), it can connect to the module's UART directly. If the host uses RS232, it can connect to the module's UART through a conversion chip such as MAX232.

### **16.4.4 Module Wake-up**

RF periodically wakes up the module based on the DRX cycle (depending on the actual configuration of the network system), as shown in Figure 16-4.

Other aperiodic events include:

- 1. The host sends data using USB or pulls WAKEUP IN up.
- 2. Changes on the network, for example, an incoming call, an incoming text message, a signal change, a network working mode change, a network search, an IP data package (when a dial-up network connection is set up).
- 3. Software system events such as a timer
- 4. Abnormal events, for example, an antenna drops or a SIM card becomes loose.

# **16.4.5 Host Woken up by Module**

#### **Wake-up Source**

A wake-up source is a module event that can wake up the host, for example, an incoming voice call, a text message, data (PPP data, TCP/UDP data from the network), and unsolicited messages.

#### **Remotely Waking up the Host Using USB**

When the host is in sleep mode and the USB controller is in suspended mode, if the module needs to send data to the host (for example, a wake-up source has arrived), the module sends a remote wake-up signal that lasts 3 ms to inform the host to start USB resume (as shown in Figure 16-6). To complete the procedure, the following conditions must be met:

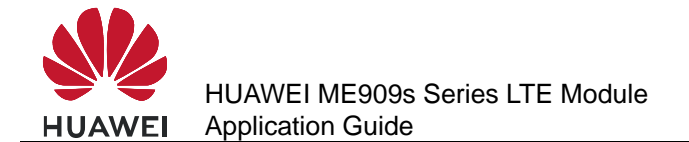

- 1. The USB controller on the host supports USB remote wake-up and can wake up the host.
- 2. The USB driver enables or disables remote wake-up by executing SET\_FEATURE and CLEAR\_FEATURE commands. Therefore, remote wake-up must be enabled on the USB driver before USB enters suspended mode.
- 3. When the host receives the remote wake-up signal from the module, the host needs to send a full speed K signal that lasts at least 20 ms. When the USB controller resumes, the host must send the SOF token within 3 ms from the startup of the idle state. Otherwise, the module enters suspended mode again, as shown in Figure 16-6.

#### **Figure 16-6** USB resume time sequence

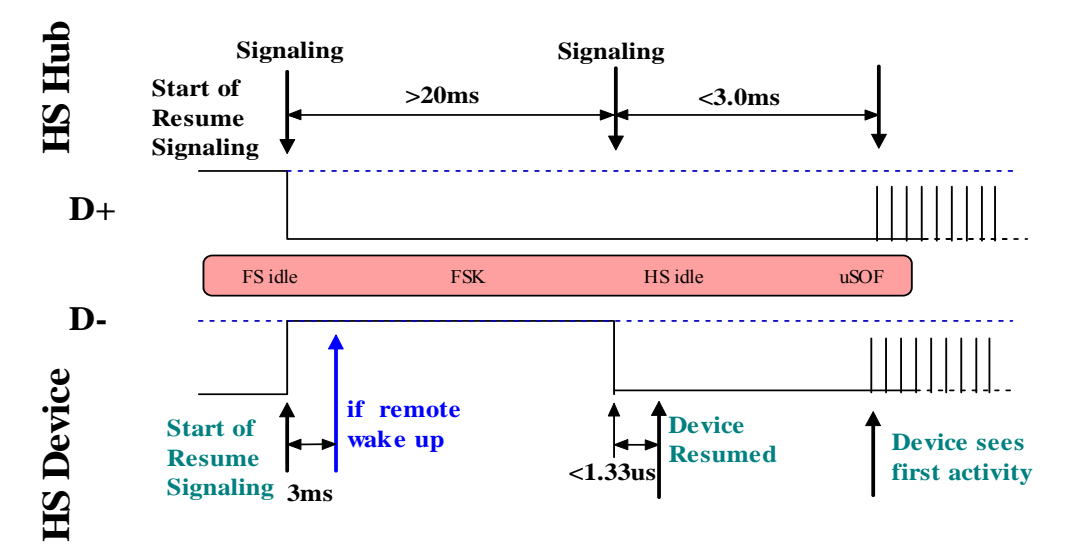

**Figure 16-7** Successful procedure of remote wake-up

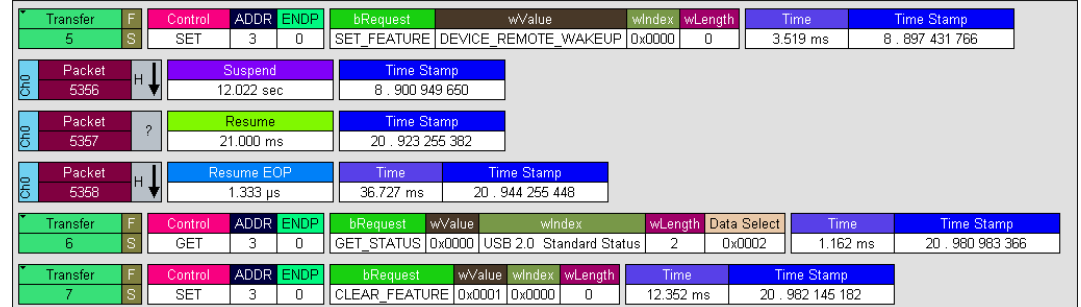

#### **WAKEUP\_OUT Waking up the Host**

The module will output a 1s pulse using WAKEUP OUT as shown in Figure 16-1 when a wake-up source arrives. The host wakes itself up after detecting the level change.

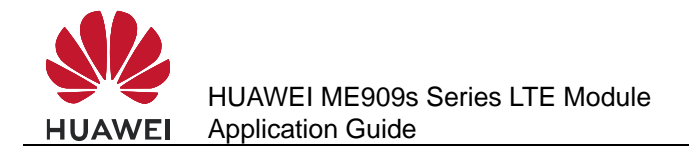

#### **Remote Wake-up Configuration**

The power consumption of the host increases if it is frequently woken up. The host can configure the module's wake-up sources using **AT^WAKEUPCFG** and **AT^CURC** command so as to reduce the power consumption.

The **AT^WAKEUPCFG** command can be used to choose wake-up sources and the wake-up channel (USB or WAKEUP\_OUT). The **AT^CURC** command can choose unsolicited messages. For more details, refer to AT Command Interface Specification.

# **16.5 Application Scenarios: System with USB Connection only**

A host runs in Android system, with support for USB suspend, USB remote resume, voice calling, and text messages.

#### **16.5.1 Hardware Connection**

The host connects to the module using USB.

#### **16.5.2 Software Procedure**

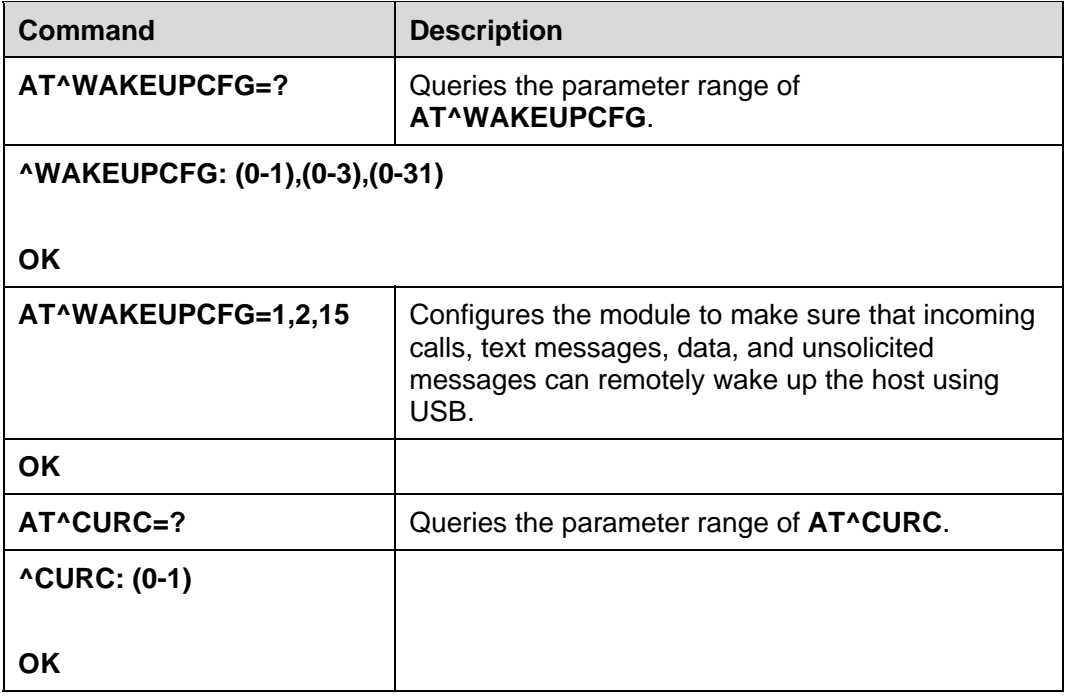

### **16.5.3 Advantages**

With software configuration, while the system requirements (calling and text messages) are met, the number of times the host is woken up by unsolicited messages, and consequently the power consumption, are reduced.

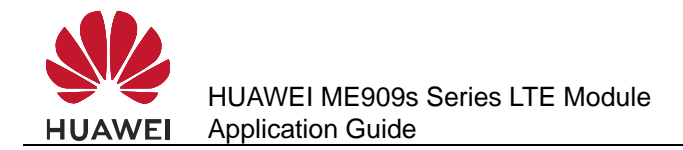

# **16.6 Application Scenarios: System with USB and WAKEUP\_OUT**

A host runs in Android system, with support for text messages, but not USB remote resume or voice calling.

#### **16.6.1 Hardware Connection**

The host must connect to the module using USB and WAKEUP\_OUT pins

#### **16.6.2 Software Procedure**

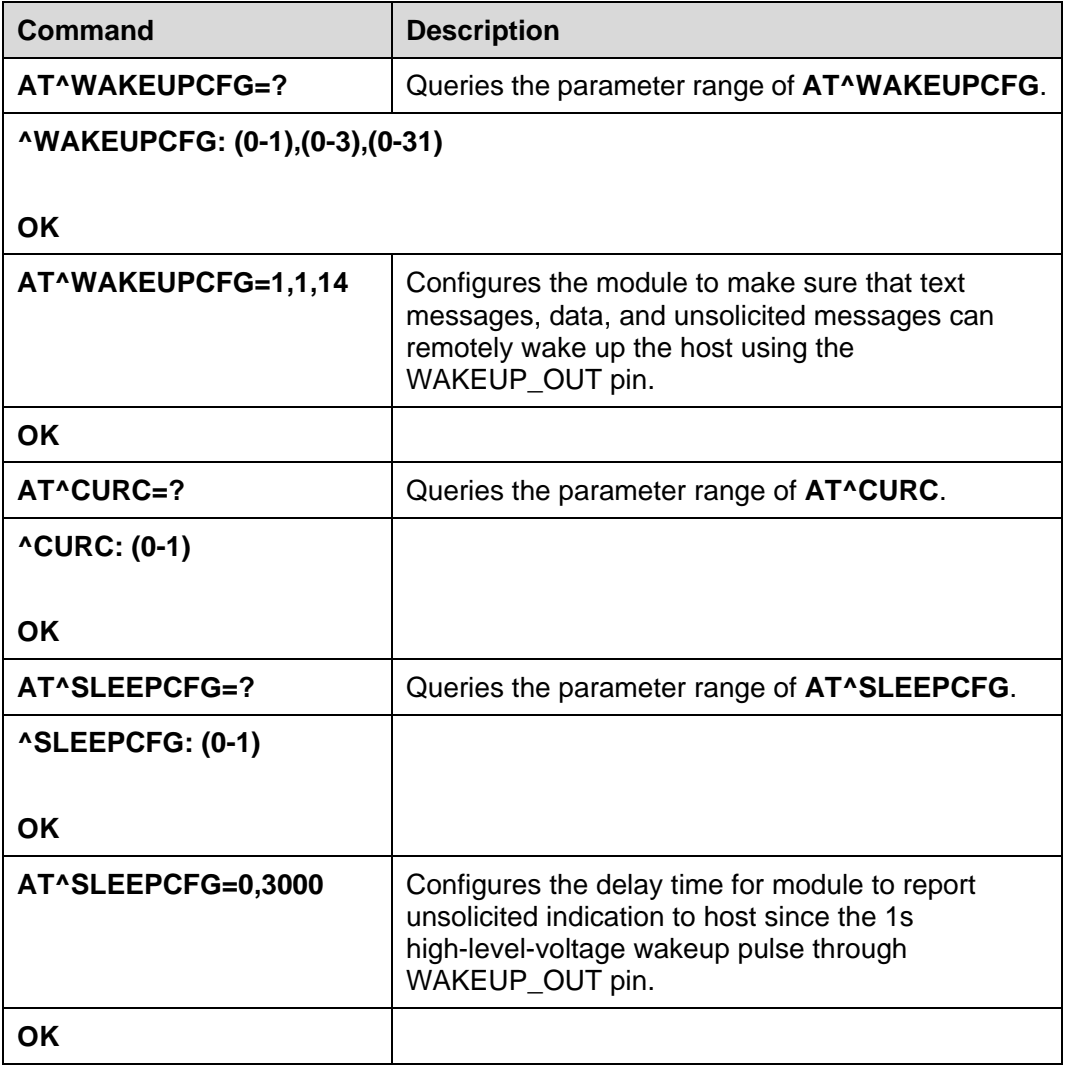

### **16.6.3 Advantages**

A solution is provided for systems not supporting USB remote resume.

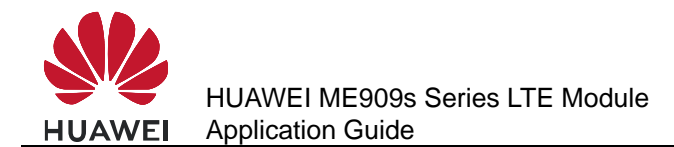

With software configuration, while the system requirements (calling and text messages) are met, the number of times the host is woken up by unsolicited messages, and consequently the power consumption, are reduced.

# **16.7 Application Scenarios: System with UART and WAKEUP\_OUT/WAKEUP\_IN**

A host is constructed based on a single-chip microcomputer. There is no user interface. The host supports UART and text messages. After receiving a text message, the host decodes it and takes corresponding actions.

#### **16.7.1 Hardware Connection**

The host must connect to the module using the UART and WAKEUP\_OUT/WAKEUP\_IN pins.

#### **16.7.2 Software Procedure**

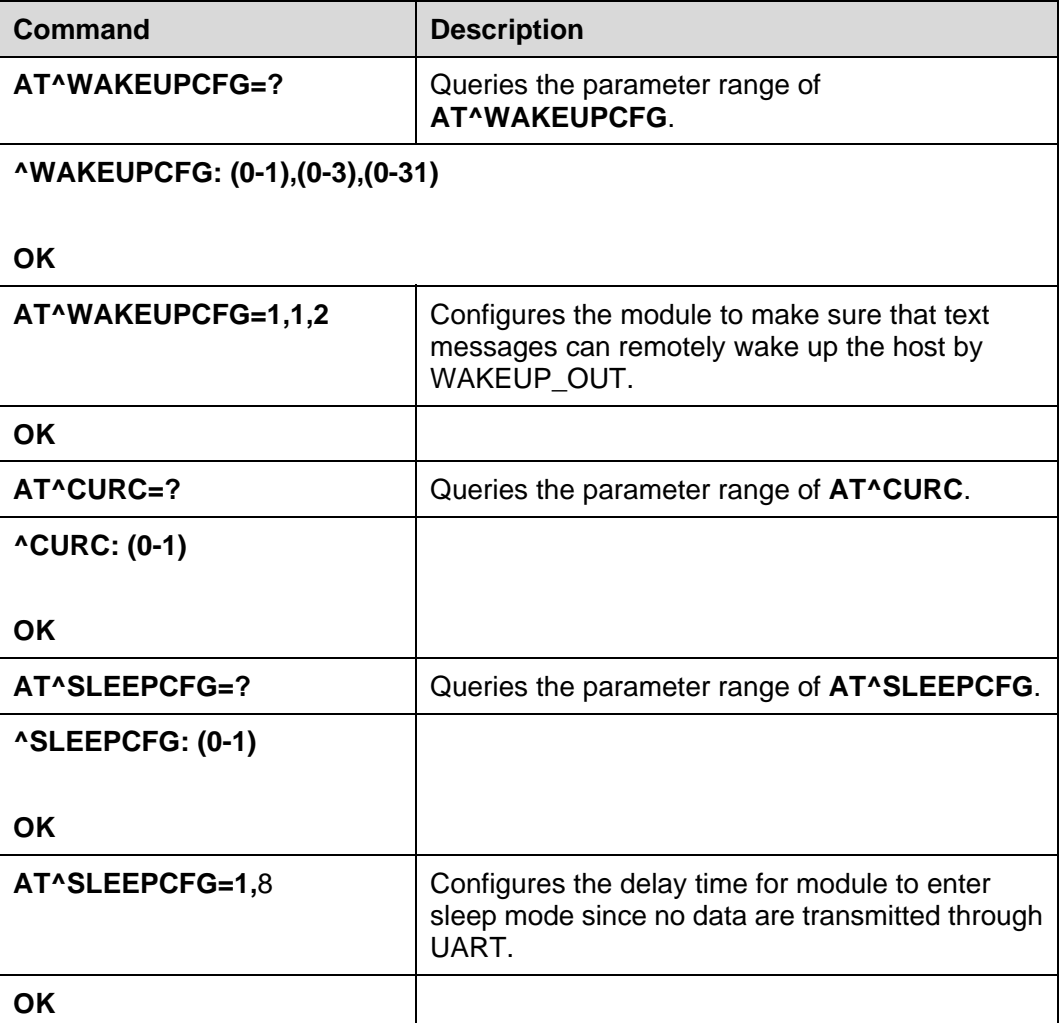

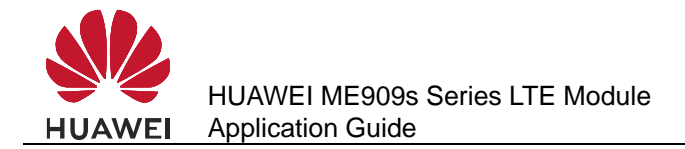

#### **16.7.3 Advantages**

This solution enables module to enter sleep mode for saving energy when no data are transmitted through UART. With software configuration, the host can wake up the module using WAKEUP\_IN PIN.

# **16.8 System with Other Connection Methods**

If the host can be connected to the module only using UART, refer to the hardware guide*.* If the host can connect to the module using USB/WAKEUP\_OUT, and can support USB remote. For details about the software procedure, refer to the earlier sections while considering the host system feature.

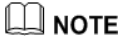

The host should not be allowed to enter sleep mode when the host connects to the module using the UART RXD pin only. Because the module does not support UART remote wake-up, handshake is not implemented and consequently data on the UART will be lost when the host is in sleep mode.

# **16.9 Solution to Time-expired USB Reset to Suspended Device**

To wake up a device in suspended state, host will send a reset message to the USB port of device and device should finish processing this message in time. Device in suspended state will stop its USB clock to meet the power requirements. It may take some time to let the clock settle to a level of operation where it is able to perform the reset detection and handshake with enough precision. In totally it takes device about 8-10 ms to finish reset operation.

Some USB bus controller of host has very strict limitation to the reset time. If suspended device can not finish reset operation in time, it will cause wake-up operation failure. To avoid this issue, most of the USB bus controller will send another reset message to device while reset operation spends too much time. In general, no more implementation is required.

If USB bus controller does not send the second reset message even if device in suspended state cannot meet the time requirement, the second reset message could still be sent by modifying the kernel driver of USB hub of host.

For host with Linux kernel, modify the source code of kernel driver like this:

In function *hub\_port\_init* (locates in */system/kernel/drivers/usb/core/hub.c*), call function *hub port reset* once more to send one more reset message.

Before:

 */\* Reset the device; full speed may morph to high speed \*/*

 */\* FIXME a USB 2.0 device may morph into SuperSpeed on reset. \*/*

 *retval = hub\_port\_reset(hub, port1, udev, delay, false);*

After:

 */\* Reset the device; full speed may morph to high speed \*/*

 */\* FIXME a USB 2.0 device may morph into SuperSpeed on reset. \*/*

#### *(void)hub\_port\_reset(hub, port1, udev, RESET\_DELAY, false);*

 *retval = hub\_port\_reset(hub, port1, udev, delay, false);*

The value of *RESET\_DELAY* indicates the time delay in millisecond of 2 reset operations and it should have a value 15 at least.

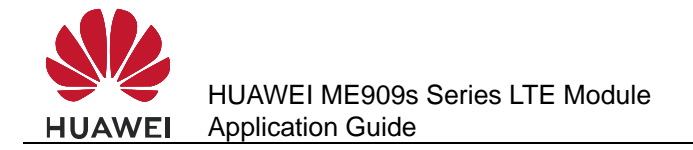

# **17 Thermal Protection Application Scenarios**

# **17.1 Pre-configuration**

# **17.1.1 Reference Process**

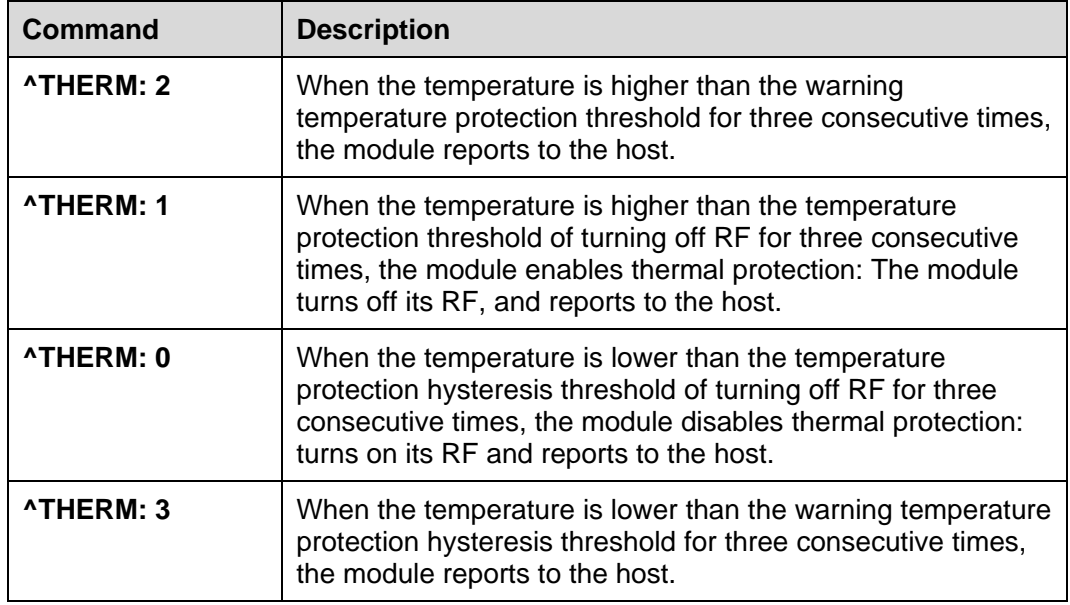

# **17.1.2 Troubleshooting**

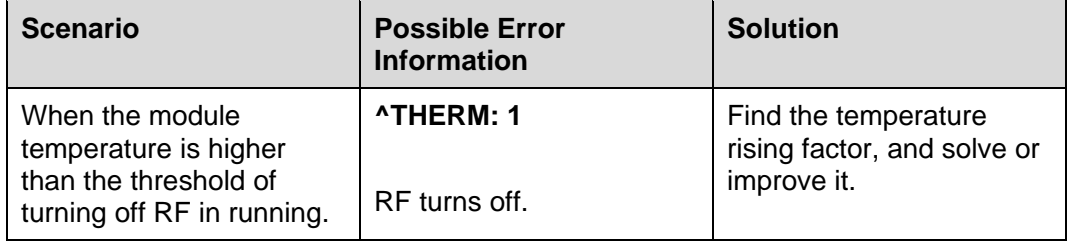

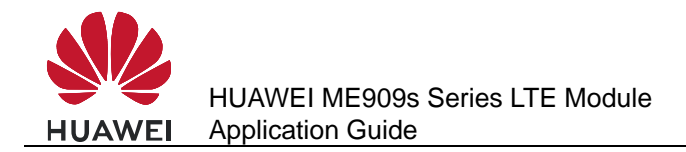

# **17.2 Thermal Protection Process**

- When the module's temperature is lower than 107°C, the module works normally.
- When the module's temperature reaches 107°C, the module enables thermal protection: turns off its RF and presents the **^THERM: 1** indication. When the module's temperature is lower than 92°C, the module disables thermal protection: turns on its RF transmission, and presents the **^THERM: 0** indication.

#### $\square$  note

- During an emergency call, if thermal protection is enabled, the module will not present an indication and will not take thermal protection actions: turning off its RF until emergency call is ended.
- After thermal protection of turning off RF is enabled, users cannot make emergency calls.
- Thermal protection is designed to protect the module from being damaged by excessively high temperatures. To work in high temperature environments, both the module and its peripheral components must be able to resist the same temperature.

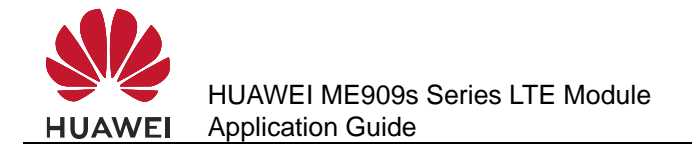

# **18** Concurrent Service Application **Scenarios**

# **18.1 Voice Calls and Text Messaging**

On a GSM or WCDMA network, the module uses the same wireless channel to establish voice calls and send text messages. Therefore, when the module provides voice call and text messaging services at the same time, it may fail to make the voice call or the message may be delayed.

#### **18.1.1 Reference Process**

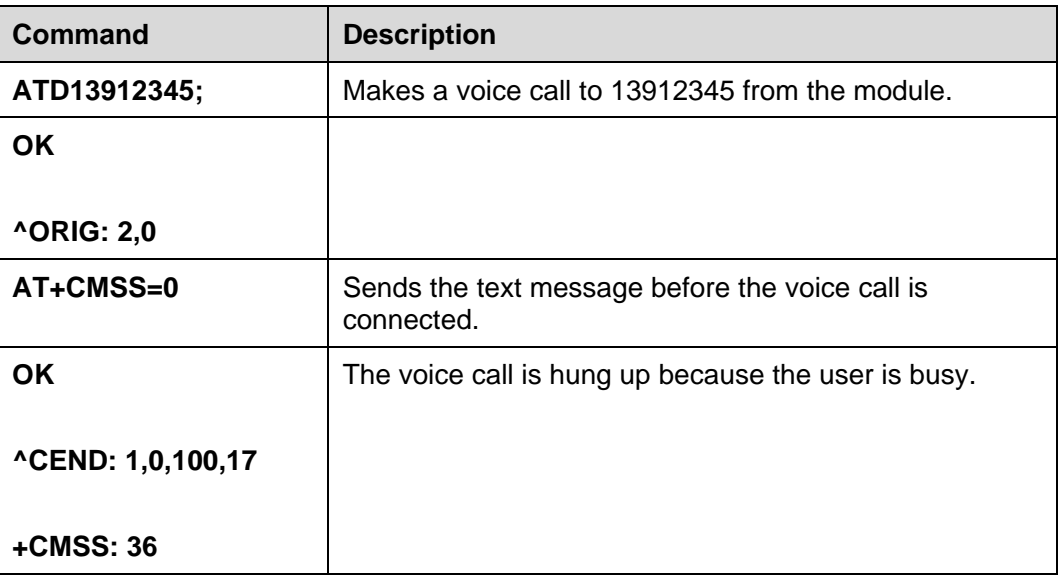

#### $\Box$  note

When a voice call has been connected, text messages can be sent without conflicting with the voice call.

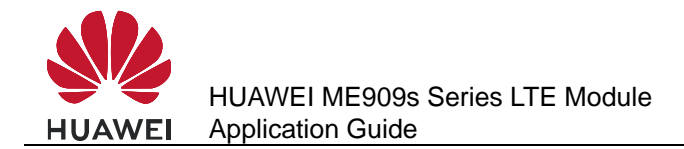

# **18.2 Internal/External Protocol Stacks and Text Messaging**

WCDMA networks support concurrent internal/external protocol stack services and text messaging.

When data is transmitted using the external protocol stack, text messages can be sent through only the ports on which no data is being transmitted.

When the internal protocol stack is in use, text messages can be sent through all ports in non-transparent transmission mode and through only the USB in transparent transmission mode.

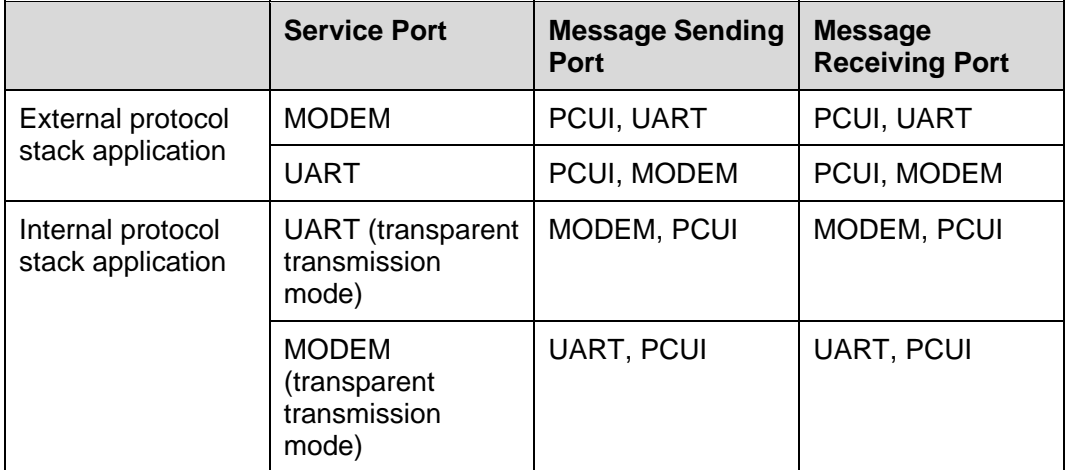

**Table 18-1** Ports available to text messaging during data services

## **18.2.1 Reference Process**

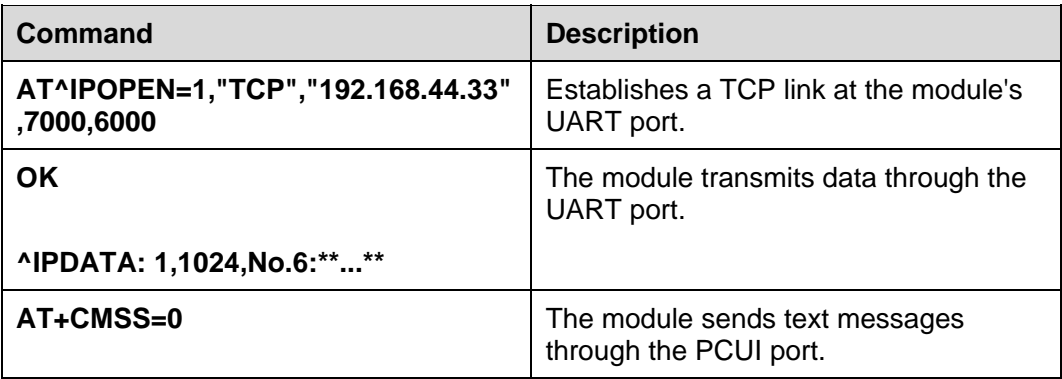

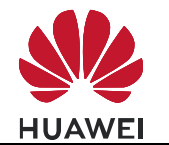

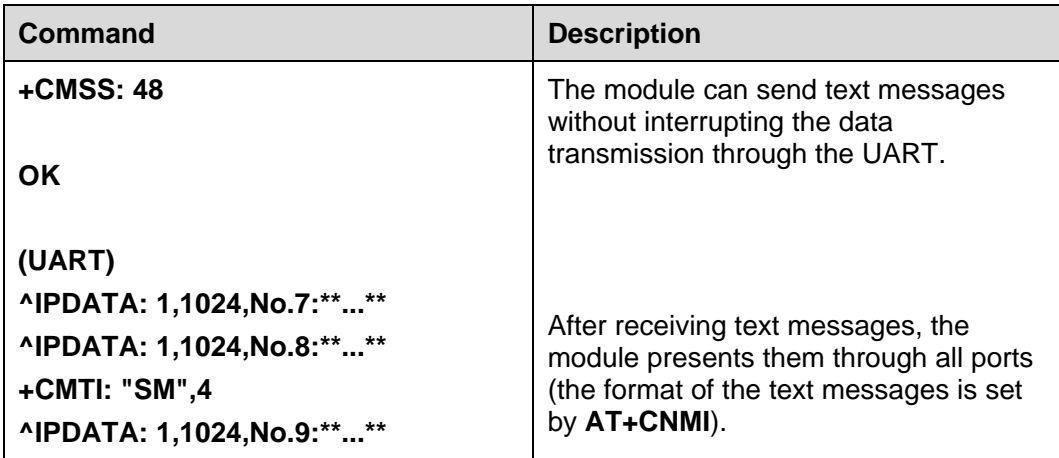

# **CAUTION**

On GSM/GPRS networks, data transmission using the internal/external protocol stack services will be suspended when text messages are sent and will be resumed after the text messages are sent.

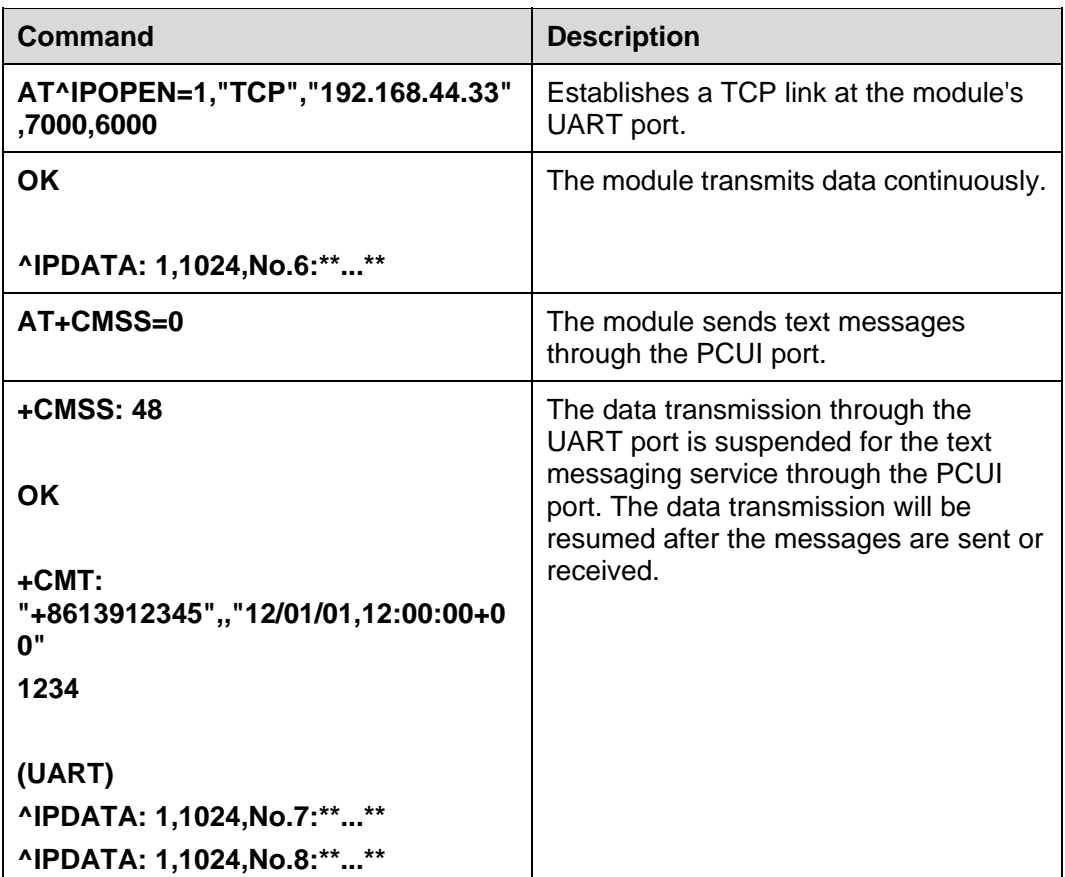

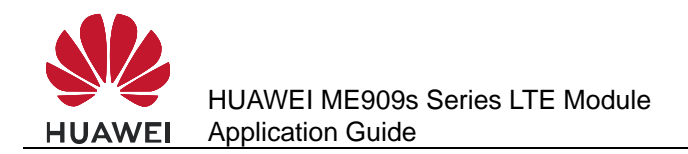

# **18.3 Internal/External Protocol Stacks and Voice Calls**

WCDMA networks support concurrent internal/external protocol stack services and voice calls.

GSM/GPRS networks offer limited support for concurrent internal/external protocol stack services and voice calls.

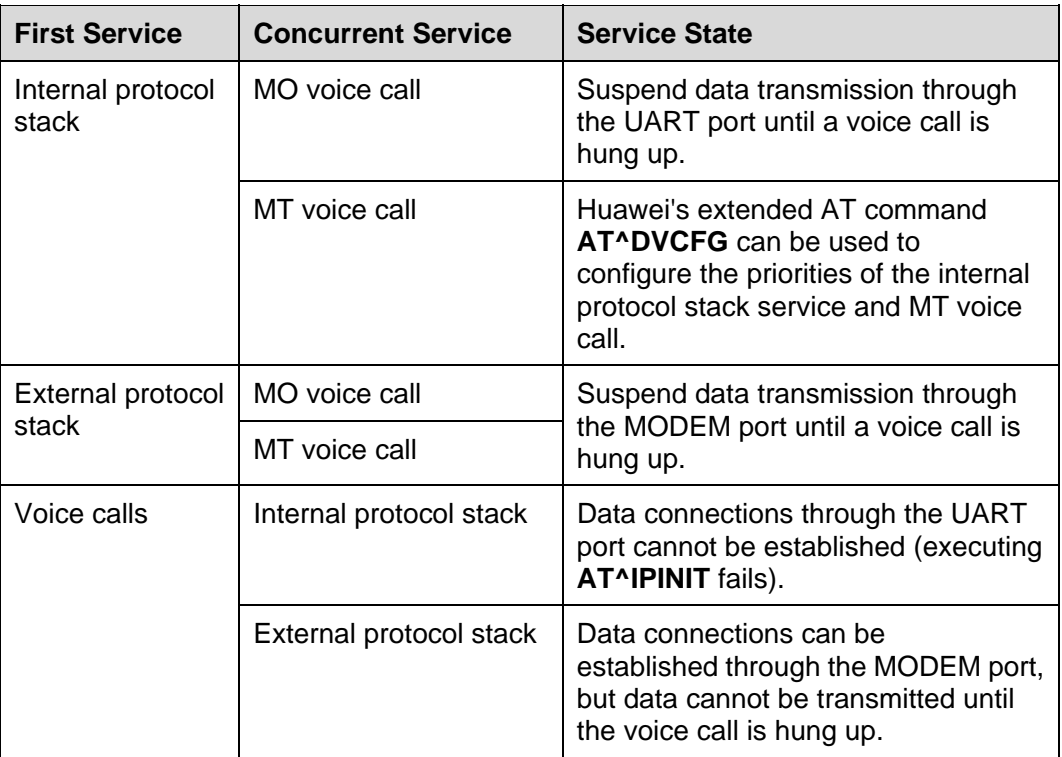

#### $\square$  note

Settings configured by AT<sup>^</sup>DVCFG take effect immediately and are effective only in transparent transmission mode of the internal protocol stack services.

#### **18.3.1 Reference Process**

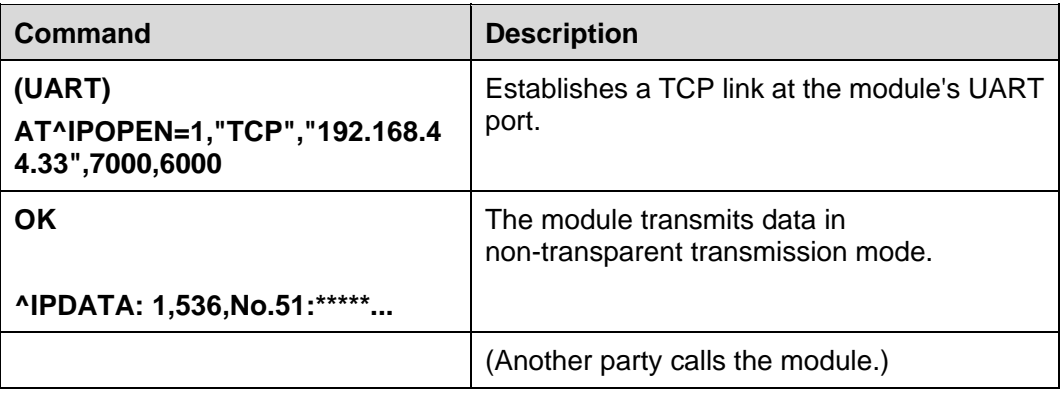

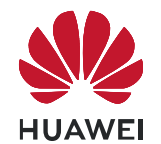

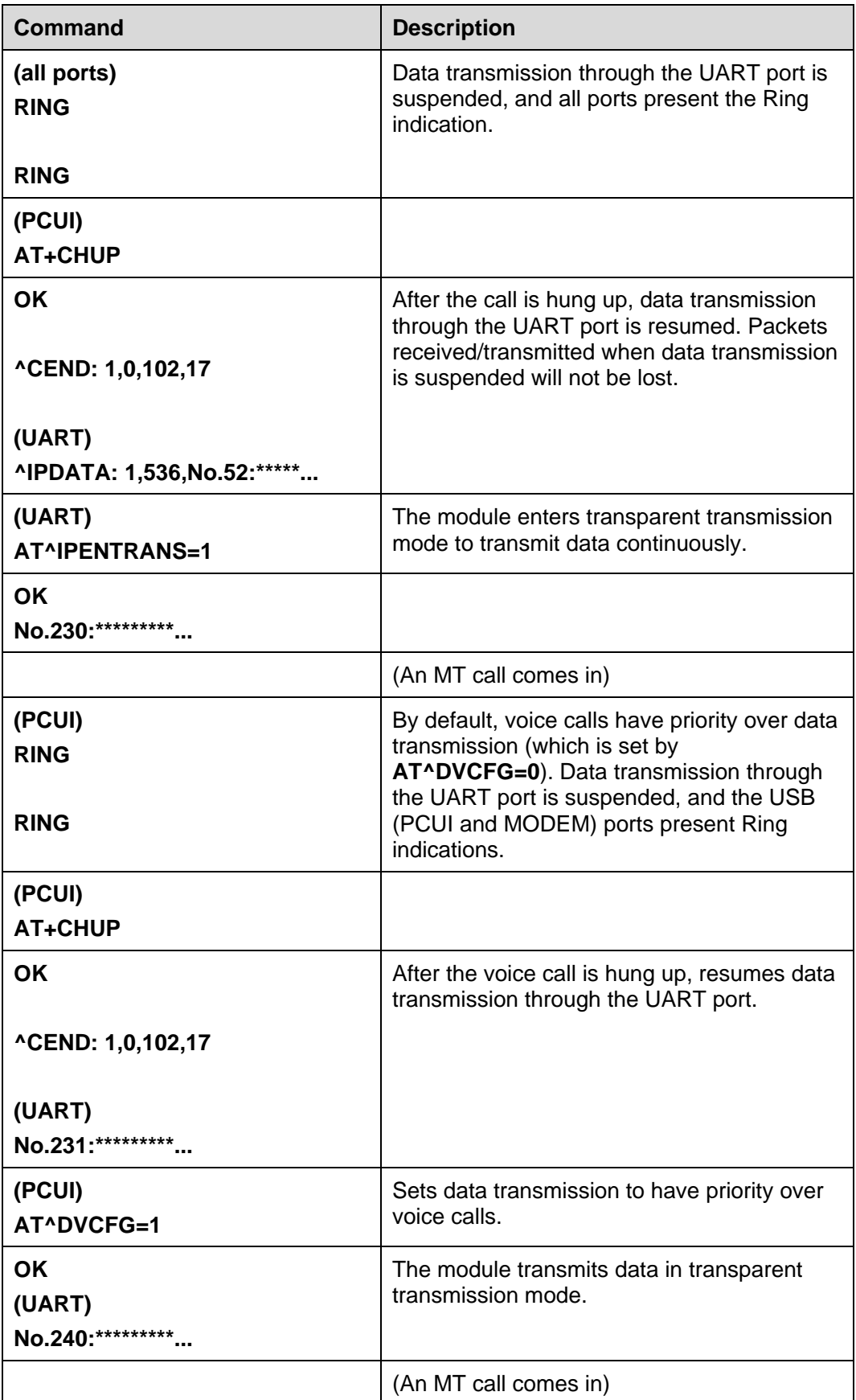

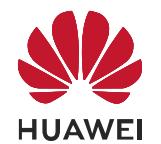

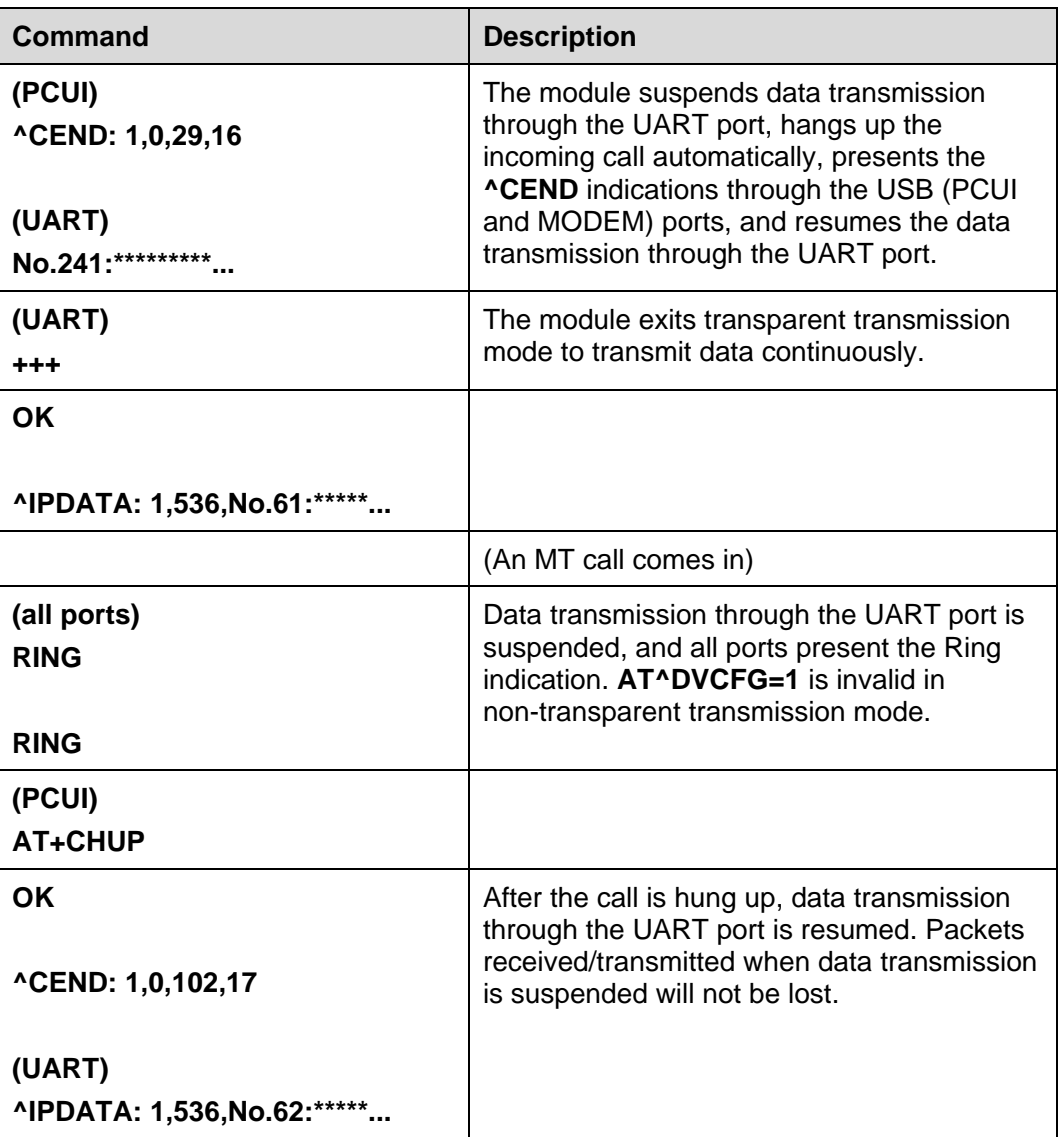

# **18.4 Other Services**

Configuration operations (initialization and serial port configuration), phonebook operations, and PIN operations can be performed when the module is not in sleep mode, no matter the module is idle or processing services, because no interaction between the module and the network is required.

Especially, if the module is processing internal/external protocol stack services, operations such as configuration, phonebook and PIN operations must be performed at ports that are not used to provide data services.

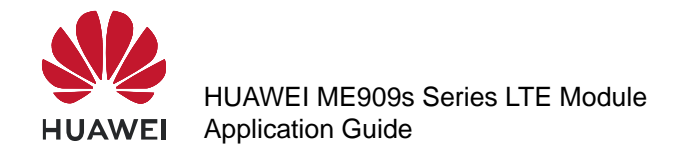

**Table 18-2** Ports available to configuration, phonebook and PIN operations when the module is processing data services

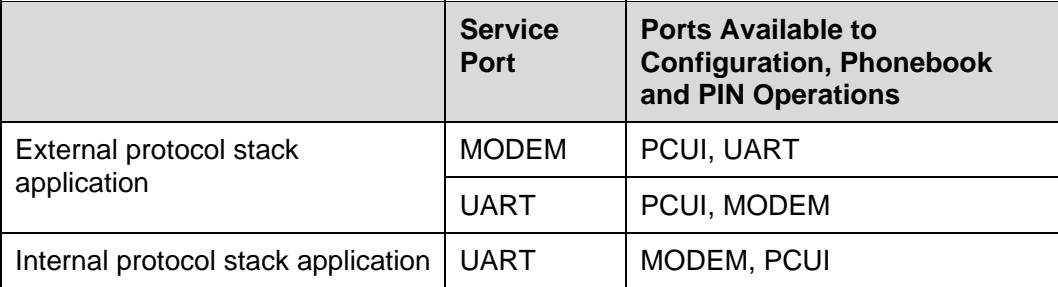

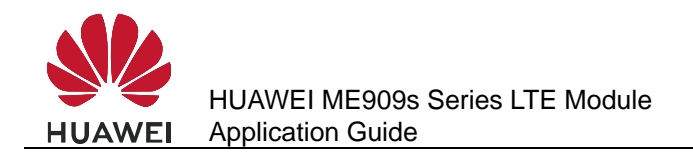

# **19 STK Application Scenarios**

# **19.1 Unsolicited Report of STK Proactive Commands**

### **19.1.1 Reference Process**

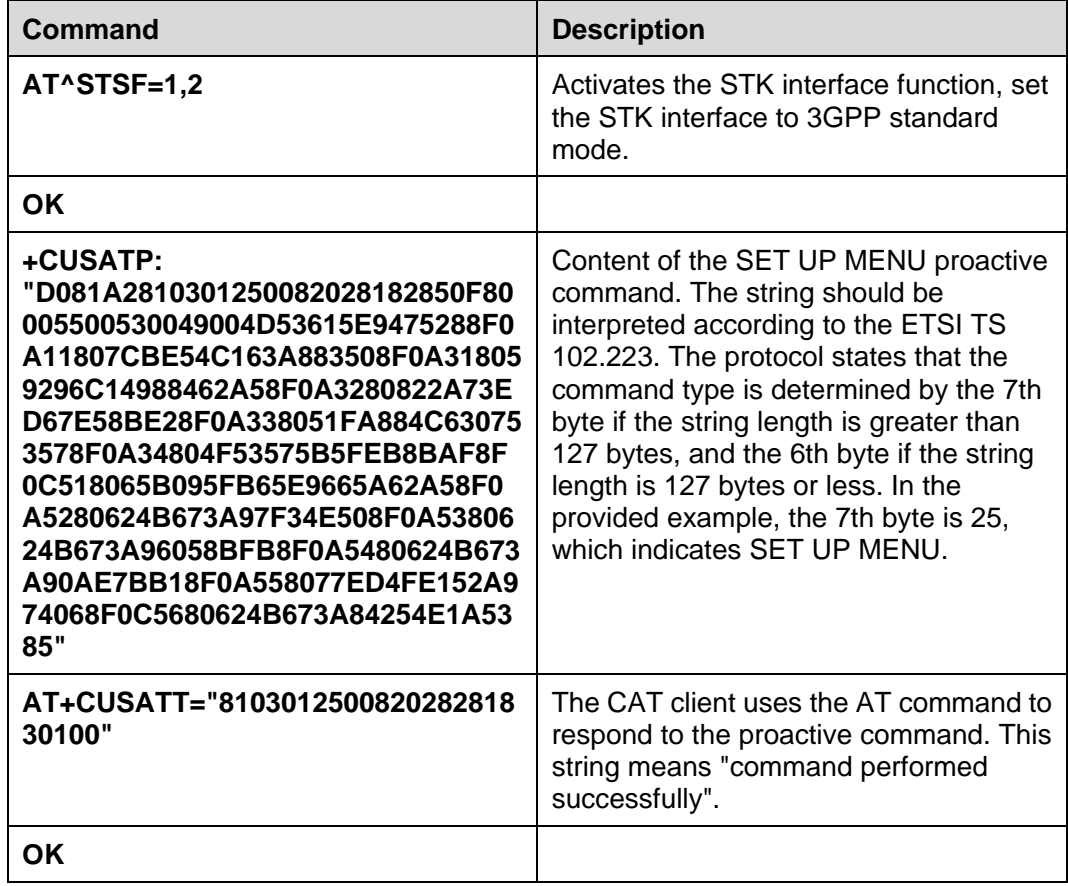

#### $\square$  NOTE

- STK activation and deactivation still take effect after the device is restarted.
- **<proactive\_command >** and **<terminal\_response>** consist of the full BER-TLV data object as defined in 3GPP TS 31.111.

For ME909s, STK proactive commands can be divided into three categories:

Category 1: proactive commands that must be processed by the CAT client, including DISPLAY TEXT, GET INKEY, GET INPUT, PLAY TONE, SELECT ITEM, SET UP MENU, LANGUAGE NOTIFICATION, and LAUNCH BROWSER.

Category 2: proactive commands processed by the module (the CAT client is still notified), including **SEND SHORT MESSAGE**, **SEND SS**, **SEND USSD**, **SET UP EVENT LIST**, **and REFRESH**.

Category 3: other proactive commands that are processed by the module (the CAT client is not notified).

- Only commands of categories 1 and 2 are reported using the +CUSATP interface.
- Only terminal responses to commands of category 1 can be delivered using the AT interface.

### **19.1.2 Troubleshooting**

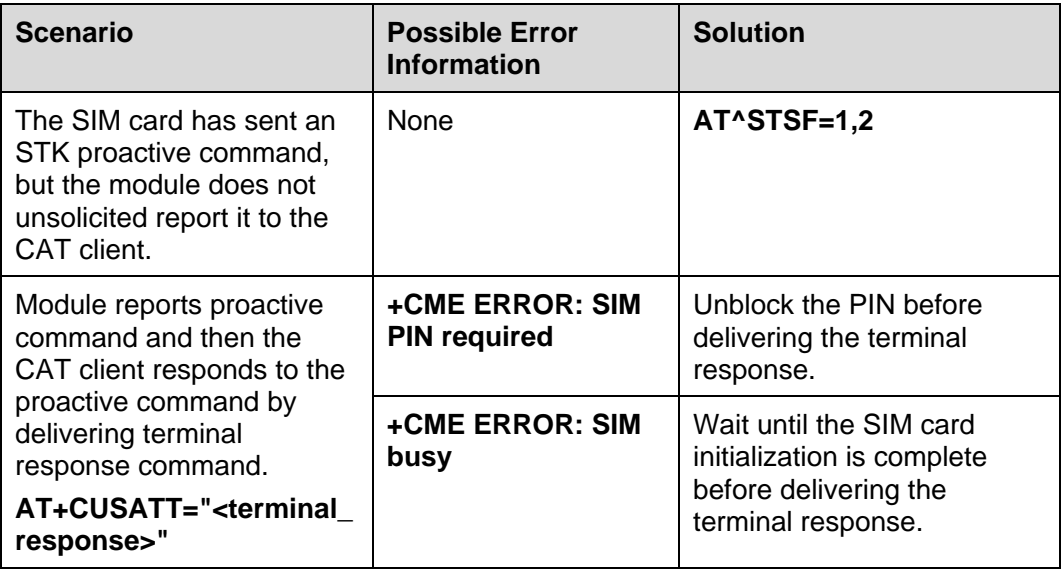

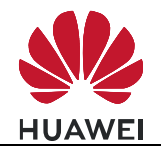

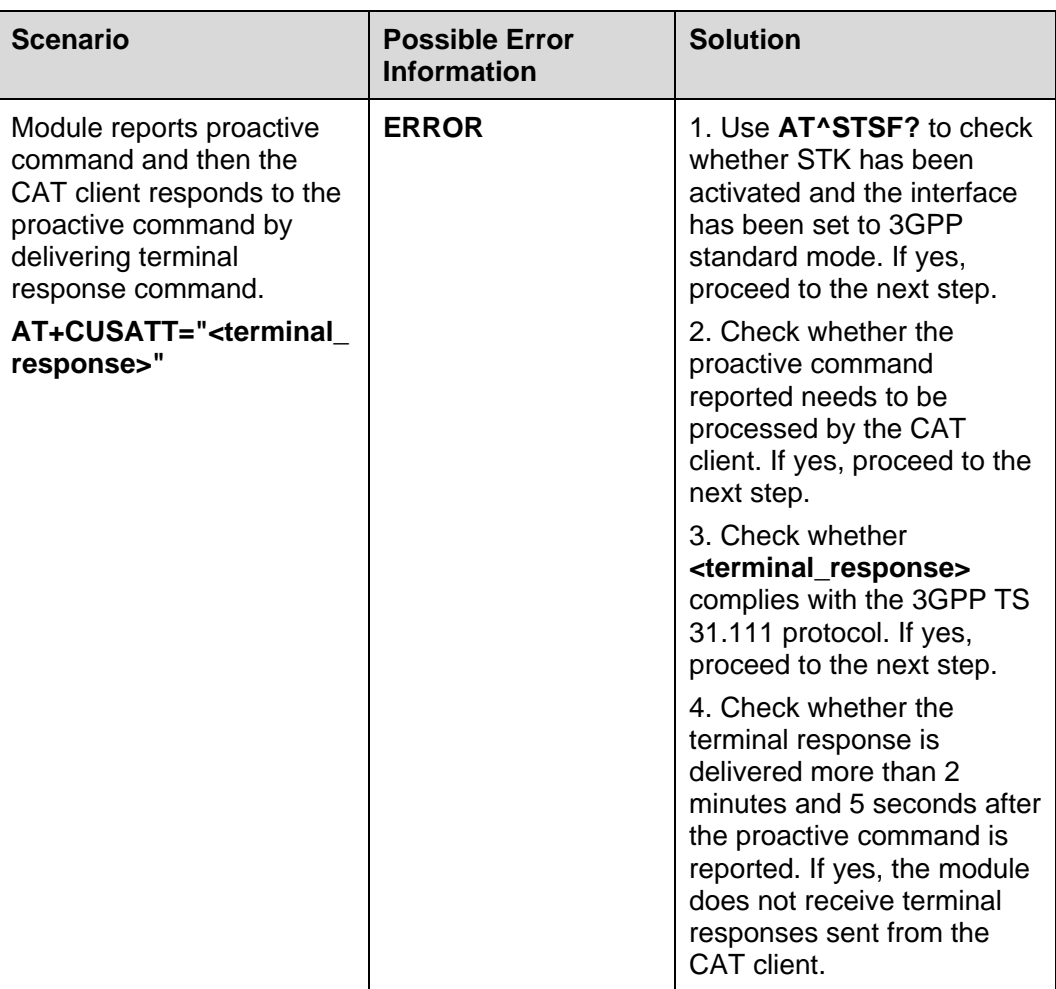

# **19.2 Querying the STK Main Menu**

# **19.2.1 Reference Process**

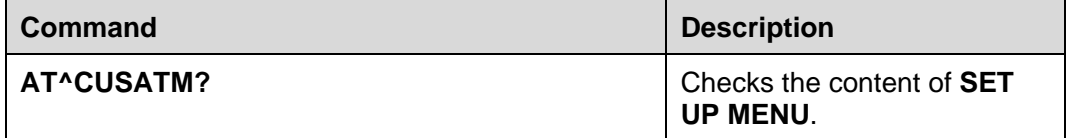

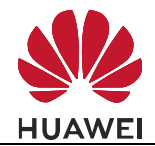

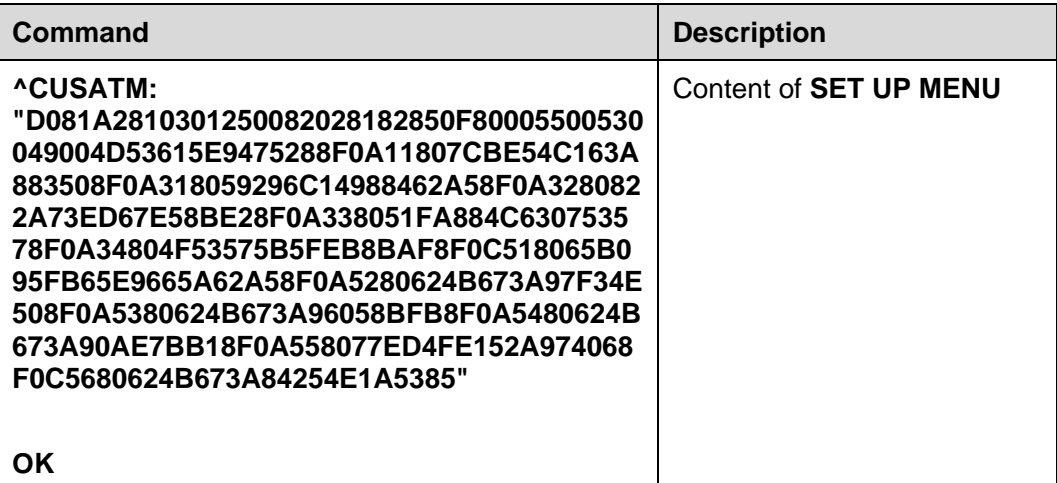

#### $\square$  Note

- This command is not specified in the standard interface protocol but is introduced to prevent the main menu information from being lost because **SET UP MENU** is sent too quickly.
- If the SIM card does not deliver **SET UP MENU**, then **^CUSATM: ""** will be returned after the main menu is queried.

# **19.2.2 Troubleshooting**

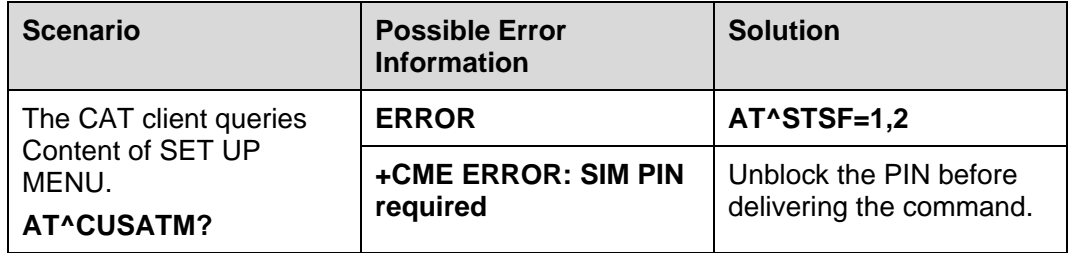

# **19.3 STK Envelope Command**

#### **19.3.1 Reference Process**

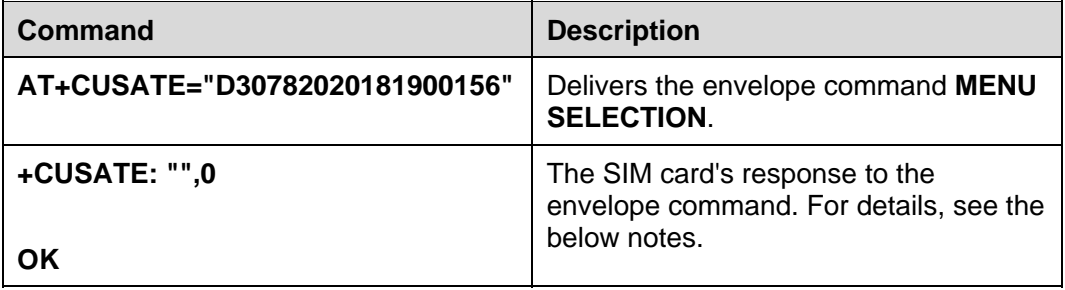

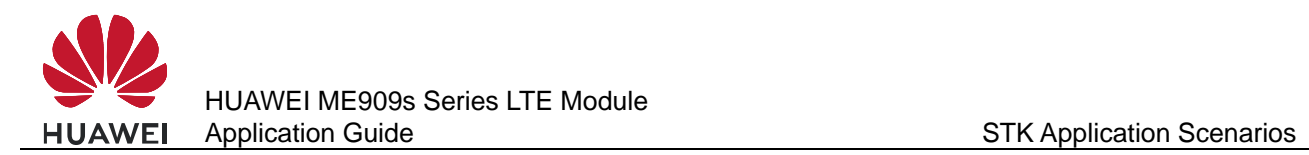

#### $\square$  note

- **<envelope\_command>** and **<envelope\_response>** consist of the full BER-TLV data object as defined in 3GPP TS 31.111.
- **<envelope\_response>** is the SIM card's response to the envelope command. It may be empty.
- <busy> indicates the SIM card status. If <br/>busy> is 0, the SIM card is normal and the envelope command has been processed. If **<busy>** is **1**, the SIM card is busy. The envelope command can be resent when the SIM card is idle. If **<busy>** is **2**, the SIM card is faulty. Check the SIM card and do not resend the envelope command until the SIM card has been fixed.

# **19.3.2 Troubleshooting**

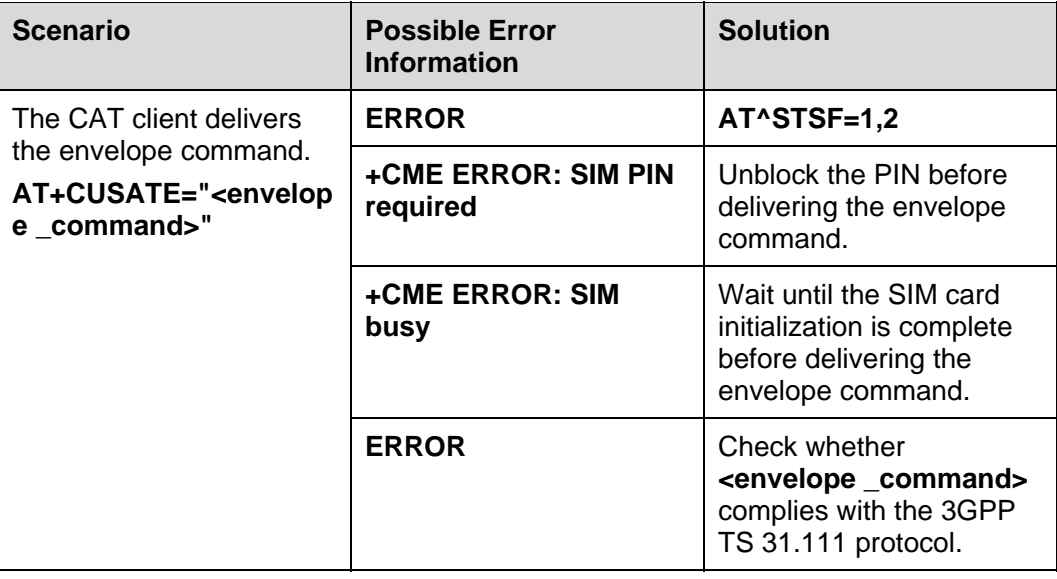

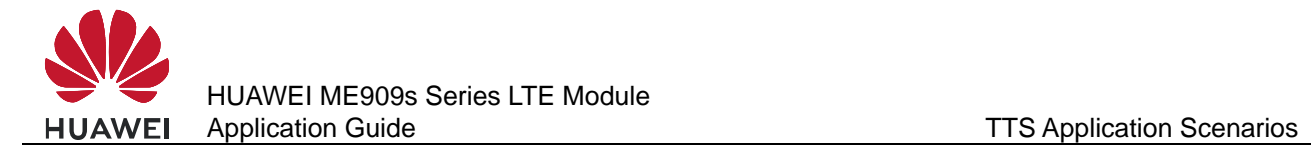

# **20** TTS Application Scenarios

# **20.1 TTS Playing**

Parameters in TTS (Text to Speech) commands are restored to their default values every time the module is powered back on after a restart or power failure. The parameter settings are saved to the internal memory.

When enabled, TTS converts GBK character or Unicode strings into voice, which is played through the voice channel. If TTS is disabled or a voice call comes in, voice is not played.

During a voice call, TTS voice is played on the receiving end.

Concurrent TTS operations are not supported. The current TTS operation must stop before a new one is conducted.

### **20.1.1 Reference Process**

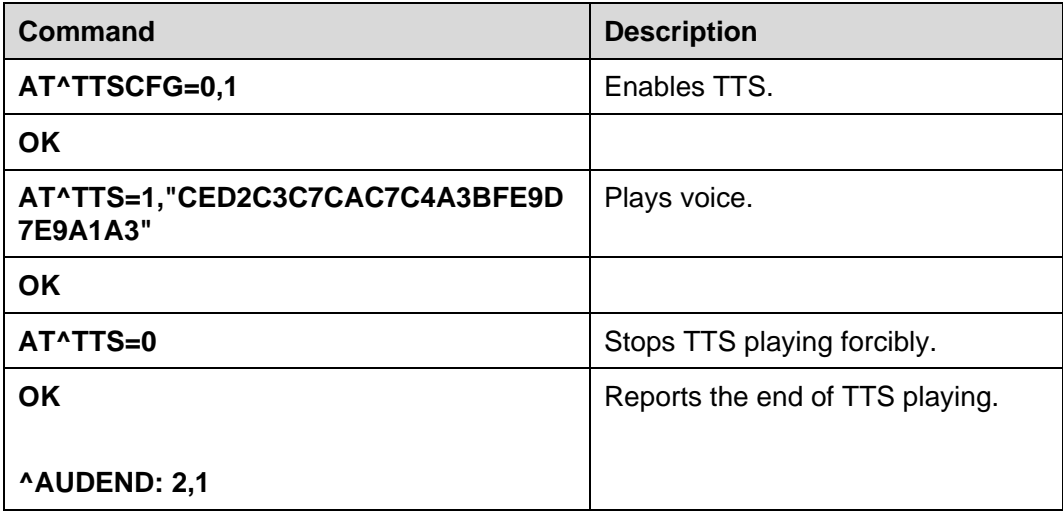

#### $\square$  note

• The character string to covert to speech must be hexadecimal and GBK encoded or Unicode encoded. The maximum length is 1200 (for Chinese) or 500 (for Italian) bytes and the number of bytes must be an integer multiple of 2 (for Chinese) or 4 (for Italian) (0 is excluded).

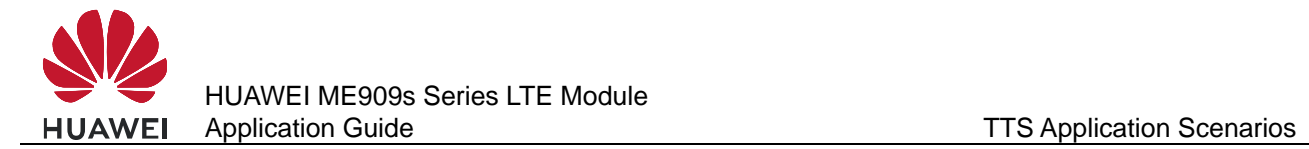

- Before **^AUDEND** is executed, **AT^TTS=1,<text>** is not available.
- TTS-related AT commands cannot be executed on modules that do not support TTS.
- When TTS voice is played, **ERROR** will be returned when **AT^TTSCFG** set command is executed.
- TTS maintains the lowest priority in the voice channel. If any audio function (such as recording, incoming call ringtone, and DTMF) requires the voice channel, TTS voice will not be played.
- "-" is pronounced "至" in Chinese, eg: "500-300=200" is pronounced "500 至 300=200".

#### **20.1.2 Flowchart**

**Figure 20-1** Process for playing TTS voice

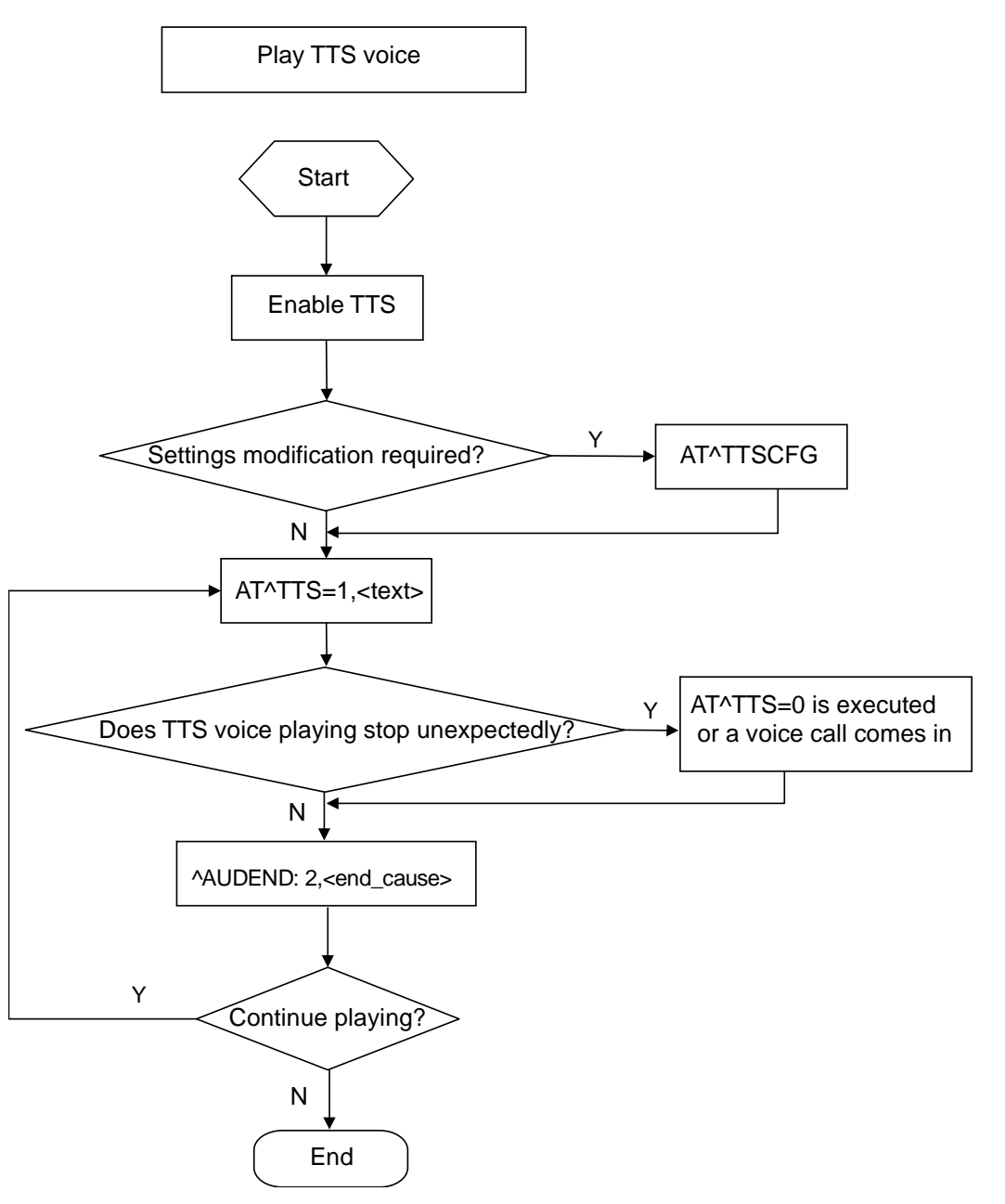
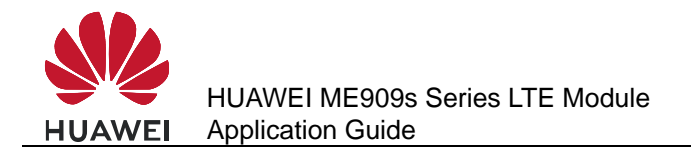

# **20.1.3 Troubleshooting**

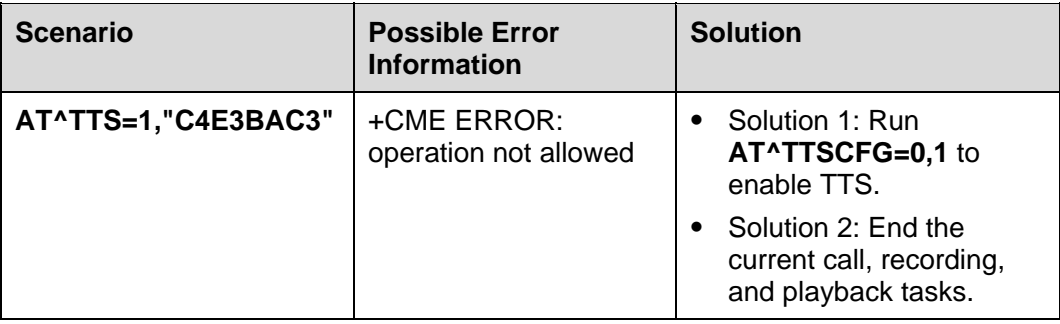

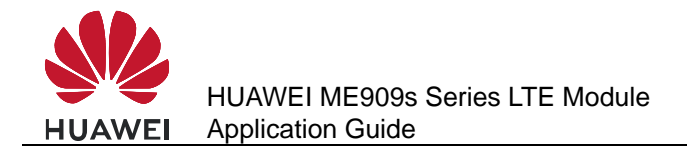

# **21 FOTA Application Scenarios**

#### **21.1 Overview**

While version query and downloads for FOTA upgrades can be conducted during an IP stack service, FOTA upgrades cannot.

FOTA upgrades and voice calls are mutually excluded. Version query and downloads for FOTA upgrades can be conducted during a voice call only when the module is used on a 3G or 4G network.

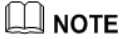

Please use FTPS because FTPS have a stronger security level than FTP.

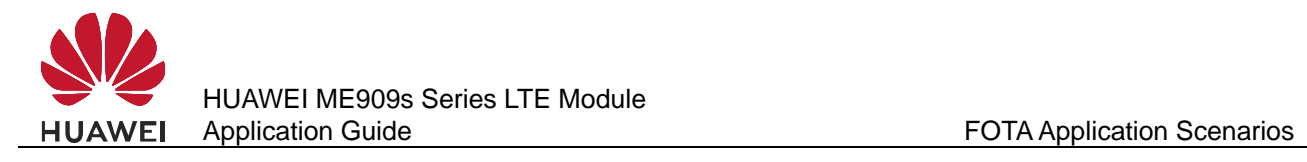

# **21.2 FOTA Process**

#### **21.2.1 Upgrade Module Firmware Over Air Through Delta Package**

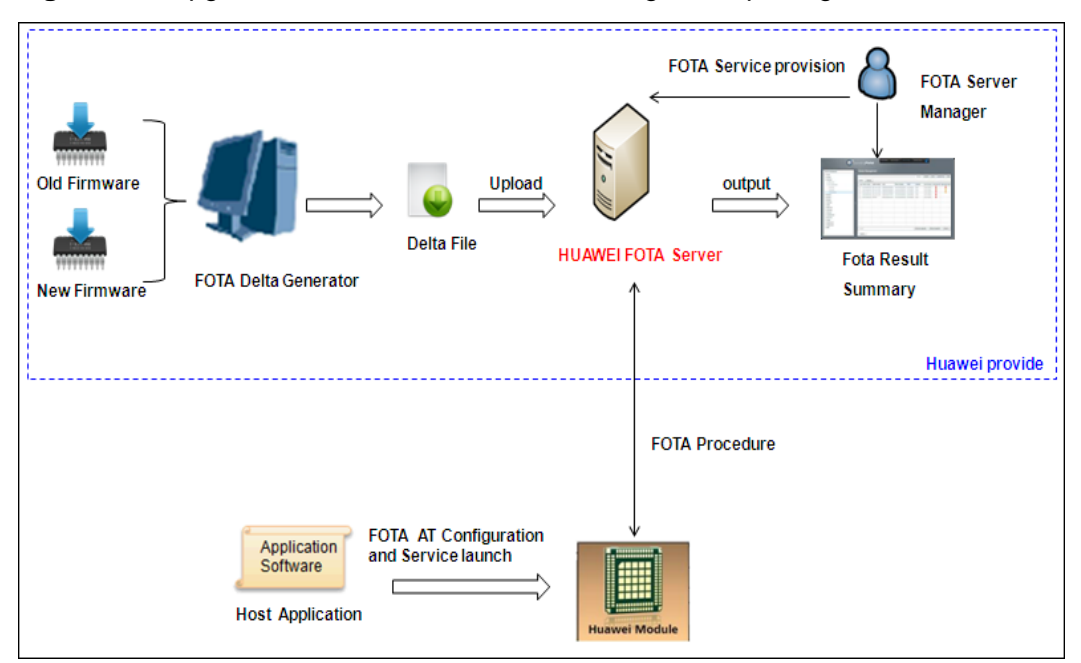

**Figure 21-1** Upgrade module firmware over air through delta package

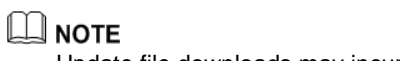

Update file downloads may incur data usage fees charged by the operator.

### **21.2.2 Procedure for FOTA Implementation**

This section describes the workflow of HUAWEI Module FOTA feature.

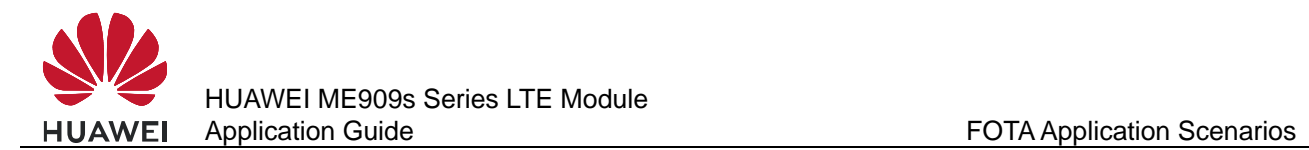

#### **Figure 21-2** FOTA data flow

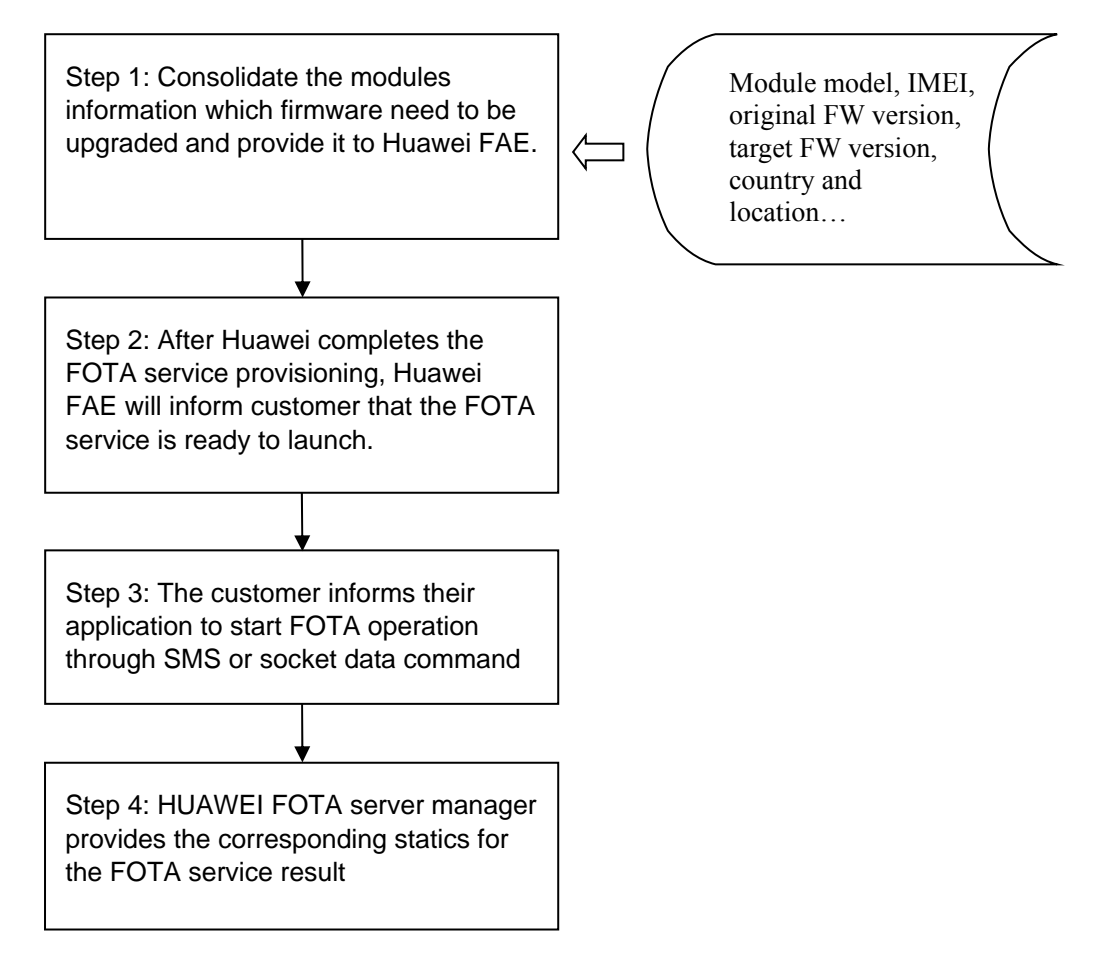

#### $\square$  note

If the module is powered off during the firmware installing progress, after the module is restarted, the firmware will resume installing at the last point.

#### **Reference Process**

After customer application received SMS or socket command to perform FOTA upgrade.

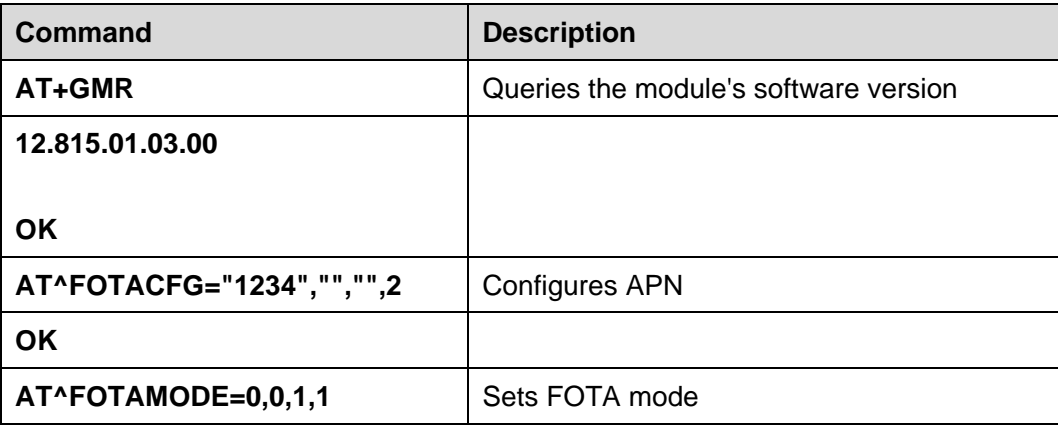

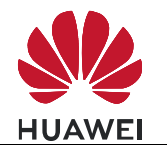

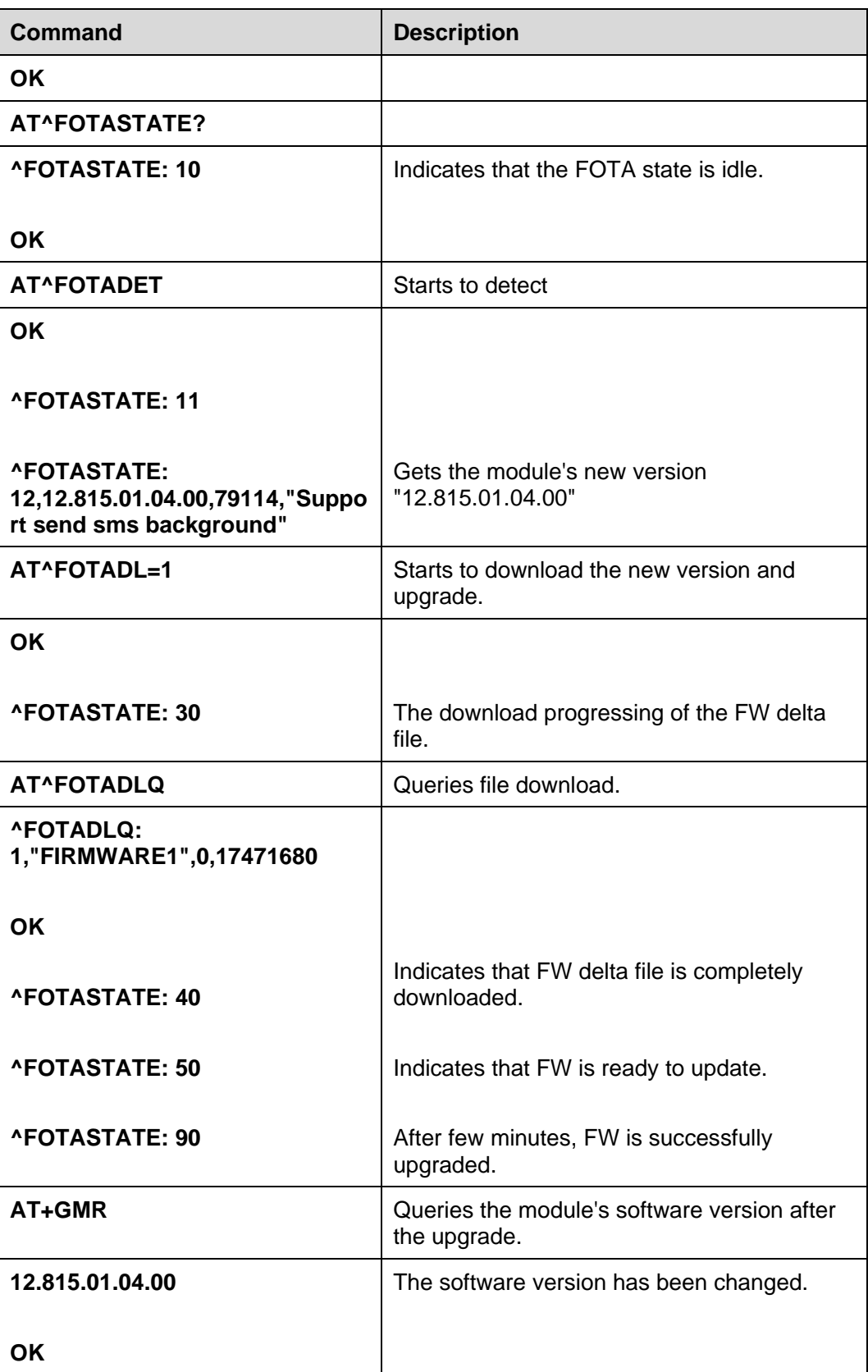

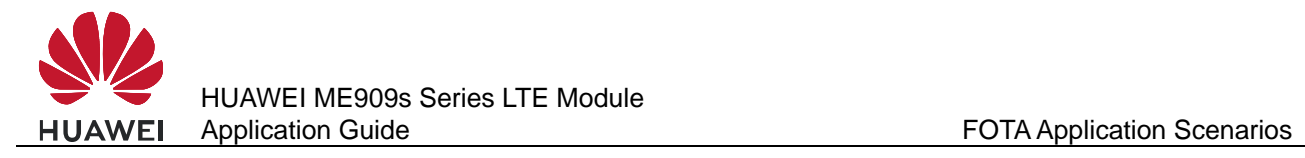

# **21.3 Setting FOTA Mode**

#### **21.3.1 Reference Process**

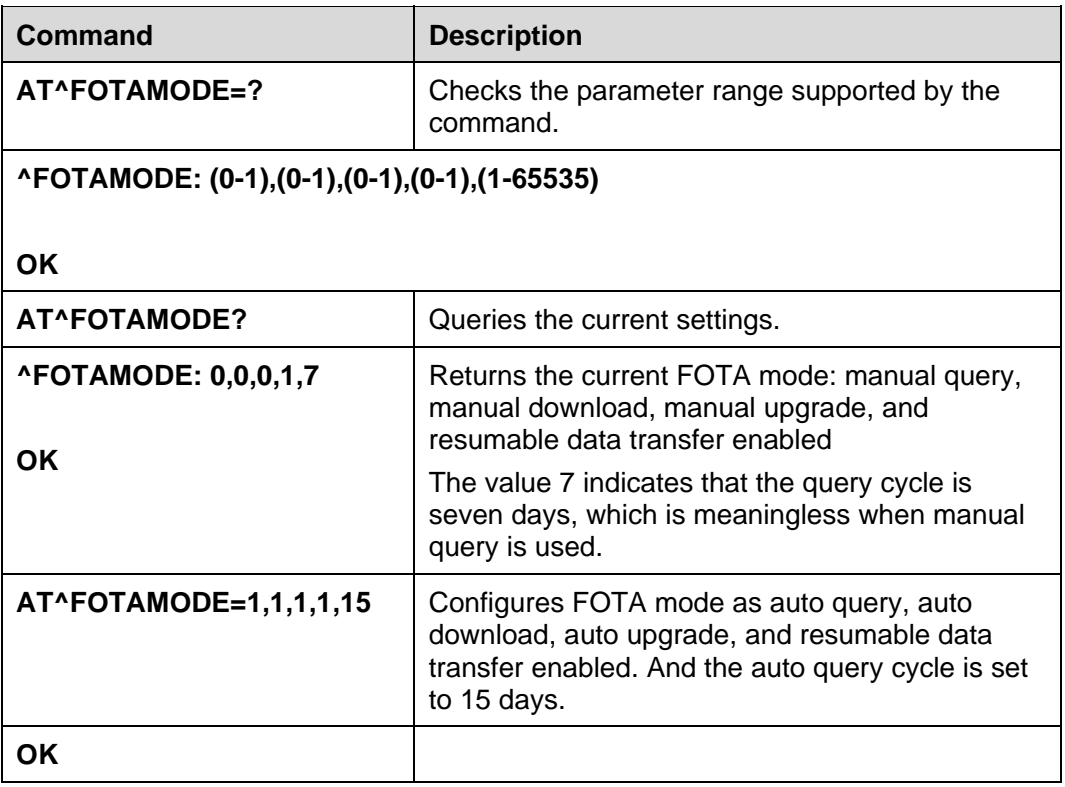

#### $\square$  Note

- Parameter settings are all saved upon power-off.
- All parameters will be restored to their default values after the upgrade.

### **21.3.2 Troubleshooting**

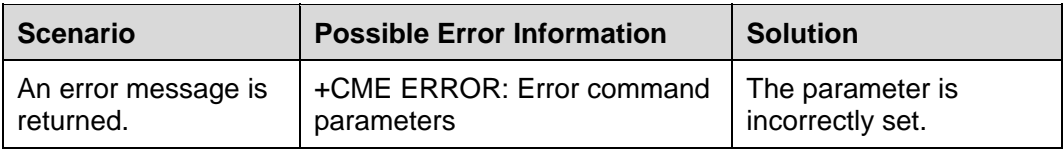

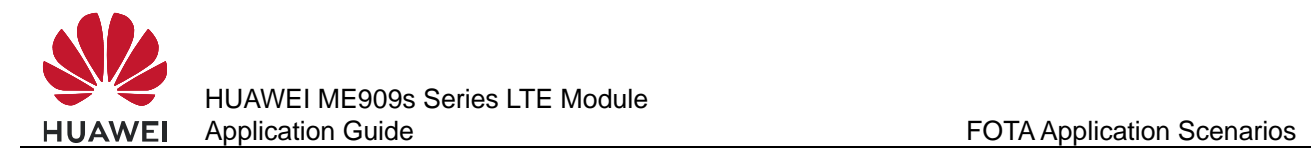

# **21.4 Setting FOTA Connection Parameters**

#### **21.4.1 Reference Process**

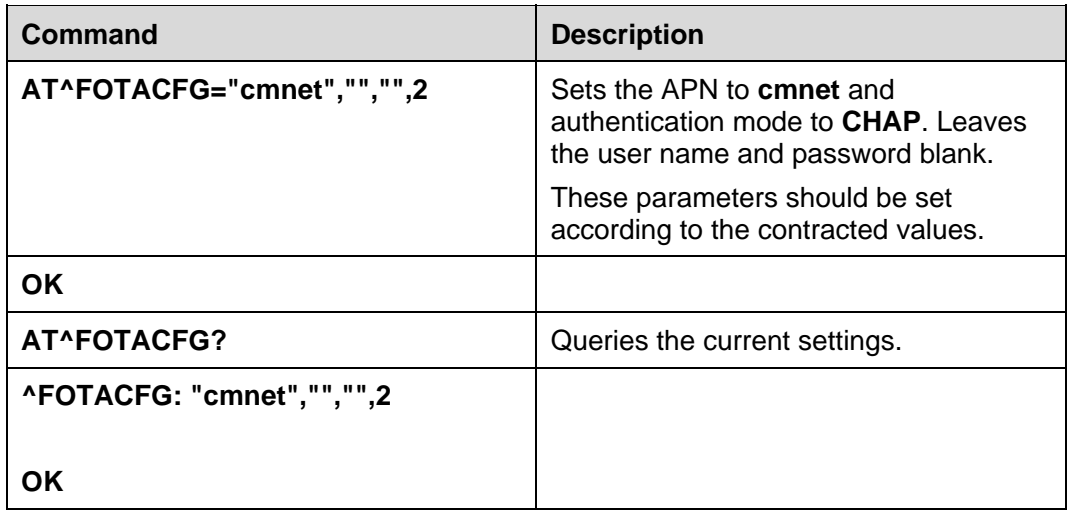

#### **21.4.2 Troubleshooting**

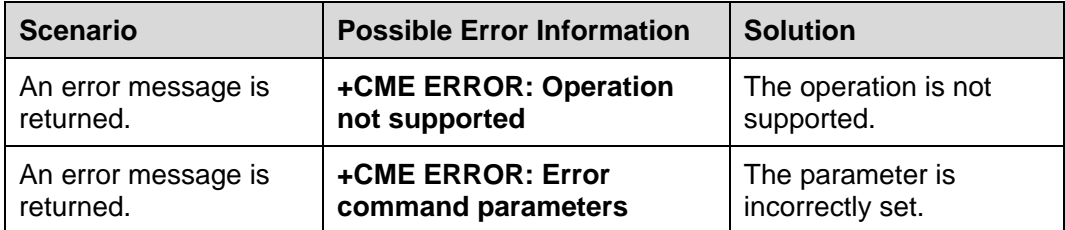

# **21.5 Manually Querying for Upgrade Firmware Version**

#### **21.5.1 Reference Process**

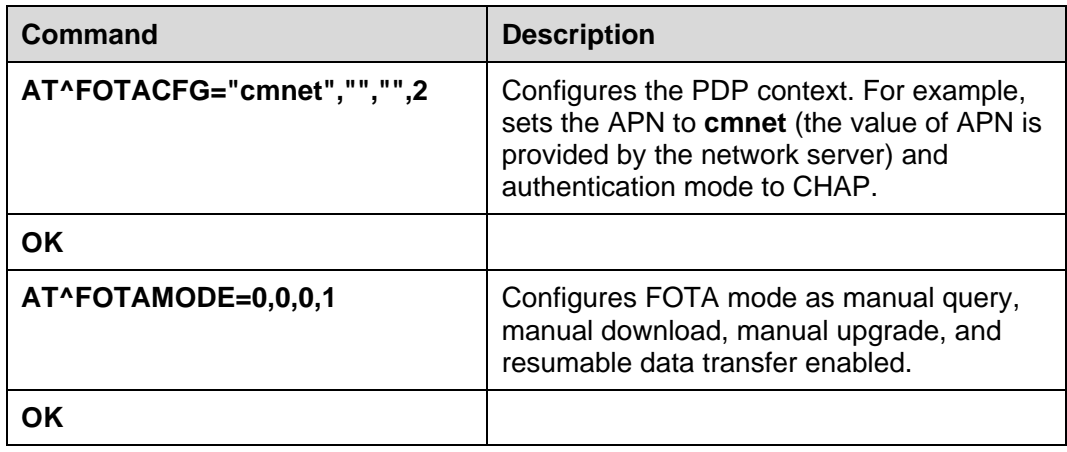

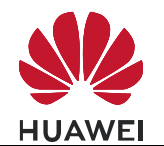

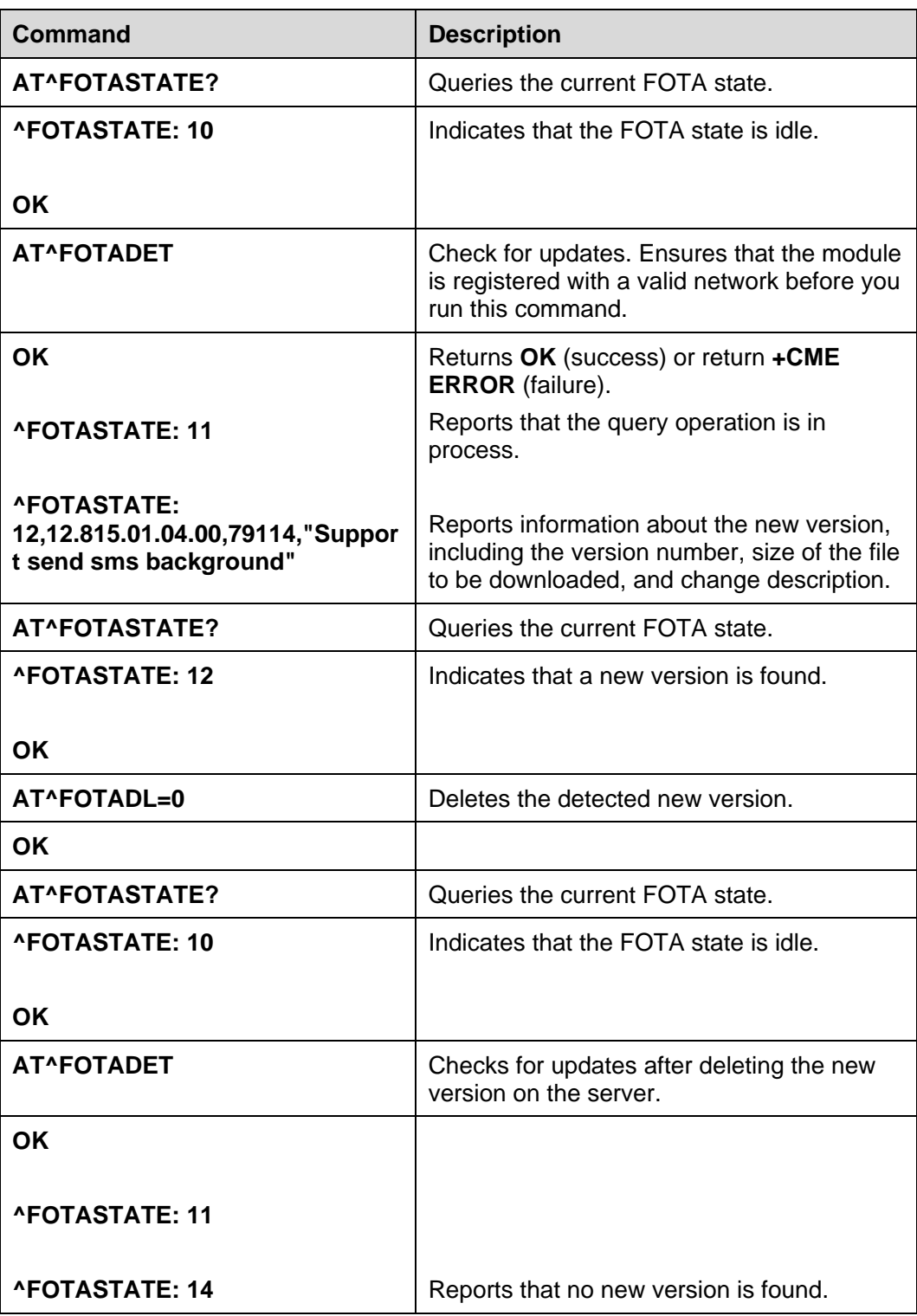

#### $\square$  Note

- Version detection is allowed only if the FOTA state is idle.
- If the module is undergoing the PS data service or IPStack service, the FOTA service cannot be initiated, including version detection, download, and upgrade.

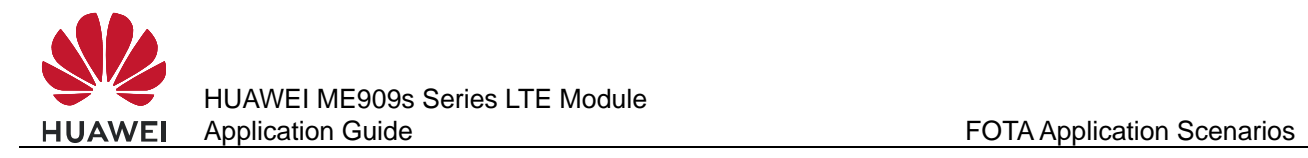

• The parameter <description> of the **^FOTASTATE** command is a string composed of ASCII characters. This parameter is used to describe the changed items of the new version. The parameter contains a maximum of five records, each containing up to 255 characters. Records are separated by semicolon.

#### **21.5.2 Troubleshooting**

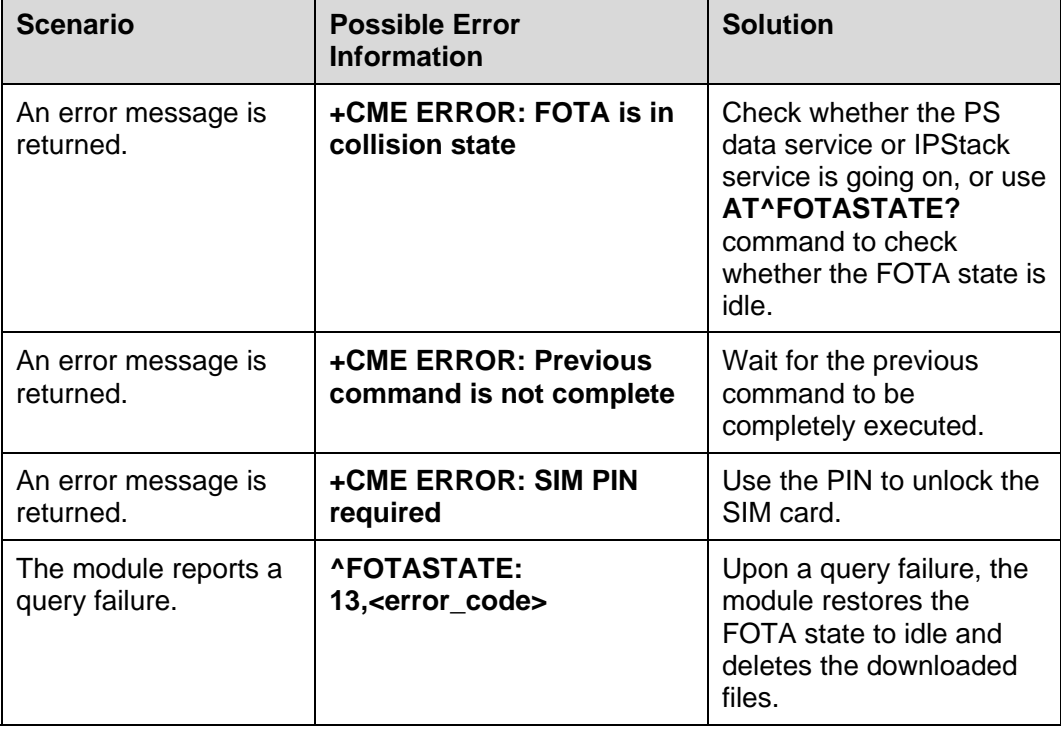

# **21.6 Periodically Querying the Version**

#### **21.6.1 Reference Process**

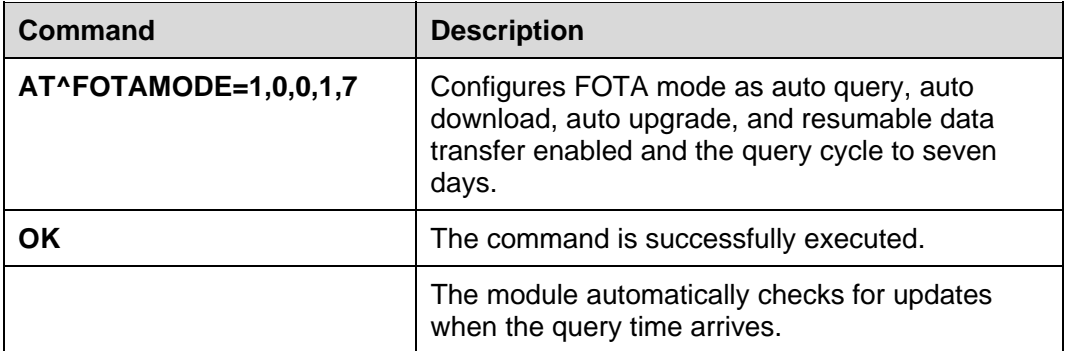

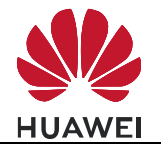

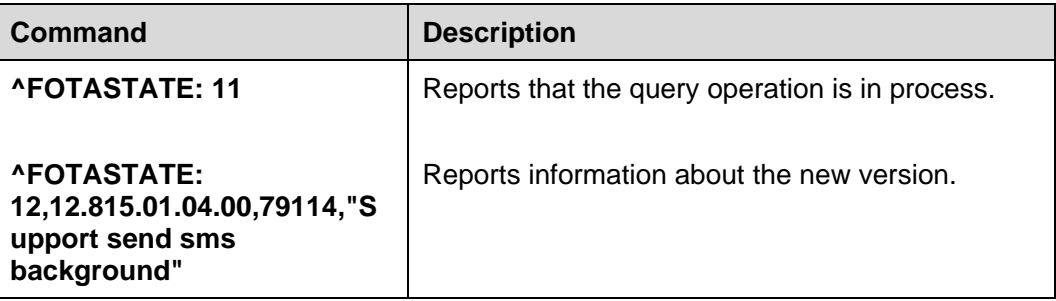

#### $\square$  NOTE

- Periodical query is based on either of the two timekeeping modes: network timekeeping or local timekeeping. If network timekeeping is unavailable, local timekeeping is used. Local timekeeping may not be accurate.
- Local timekeeping is affected by **AT+CCLK** command. Upon a power-off event, the CCLK value changes to "2000/01/06,08:00:00". After you choose to use local timekeeping and change the CCLK value, the query operation cannot be carried out at the correct time.
- It is recommended to detect the FOTA state when the host powers on. There are two options if the value is 12 (that is, there is a new version):

-Download this new version. Note that this new version may not be the latest one. It may be the version that is queried previously.

-Clear the previous versions. And then detect the new version again, which is the latest version in the server.

#### **21.6.2 Troubleshooting**

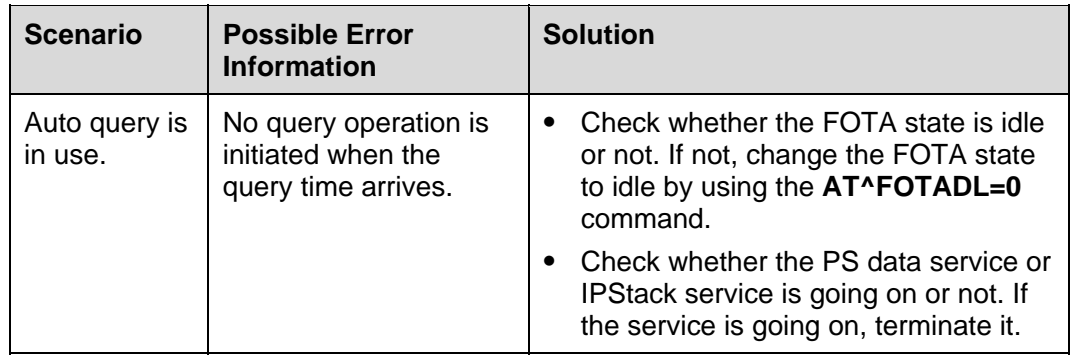

# **21.7 Manually Downloading the Version**

#### **21.7.1 Reference Process**

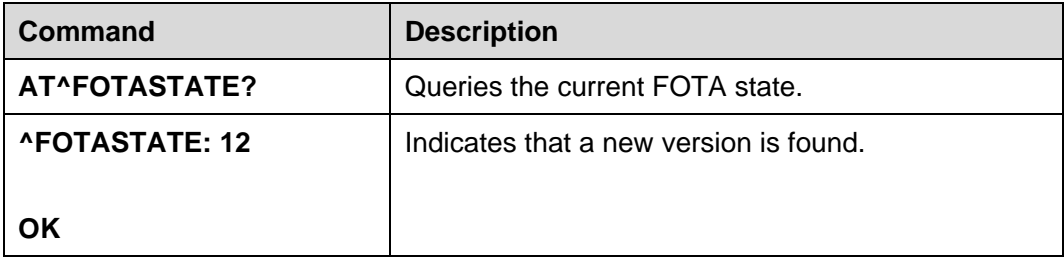

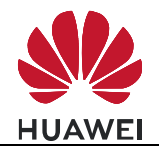

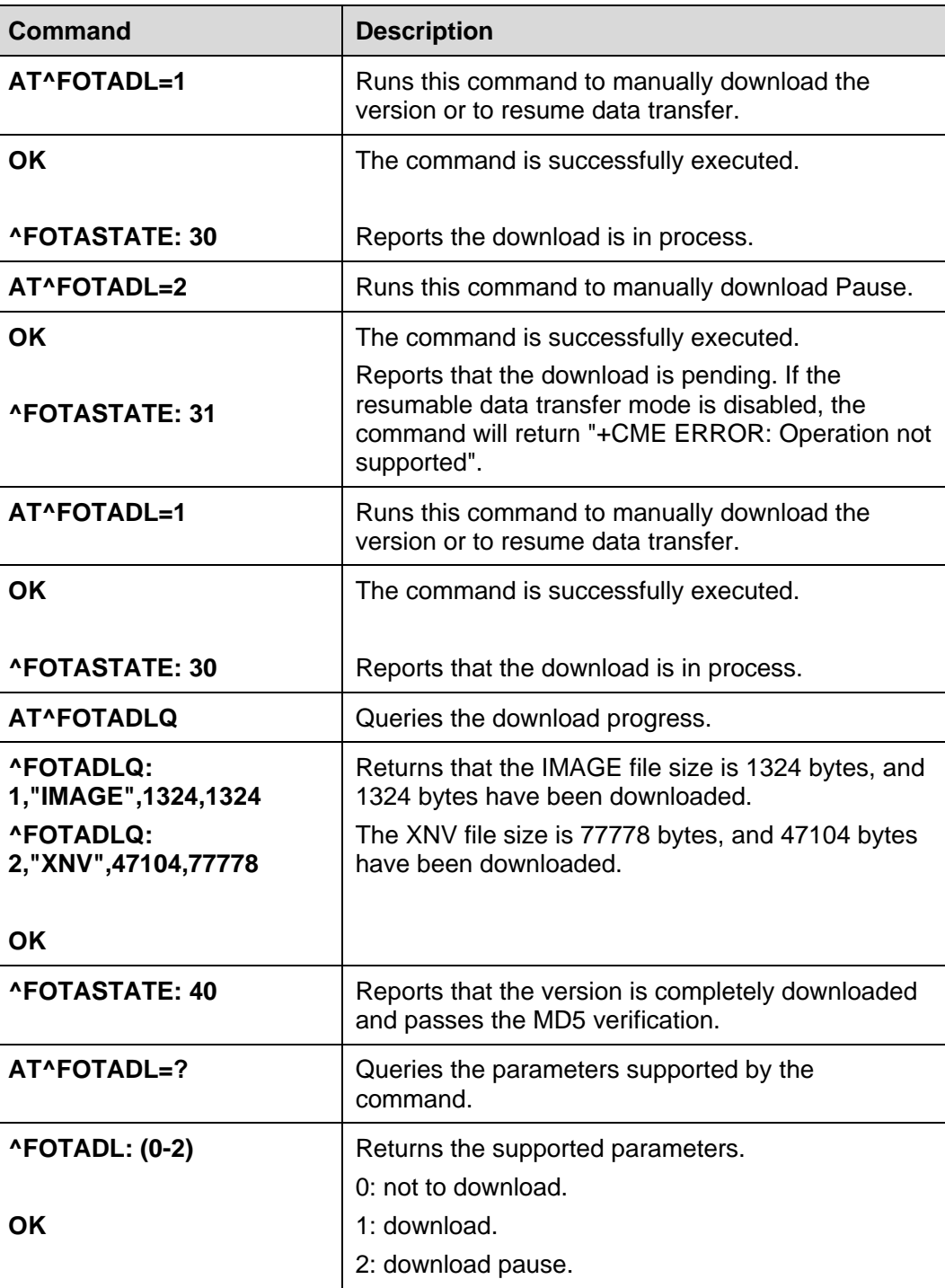

#### $\Box$  note

- Version download is allowed only if the FOTA state is **12** (new version detected) and **31** (download pending).
- The prerequisites for version download and query are:
	- Module registered with a valid network.
	- No ongoing PS data service or IPStack service.

# **21.7.2 Troubleshooting**

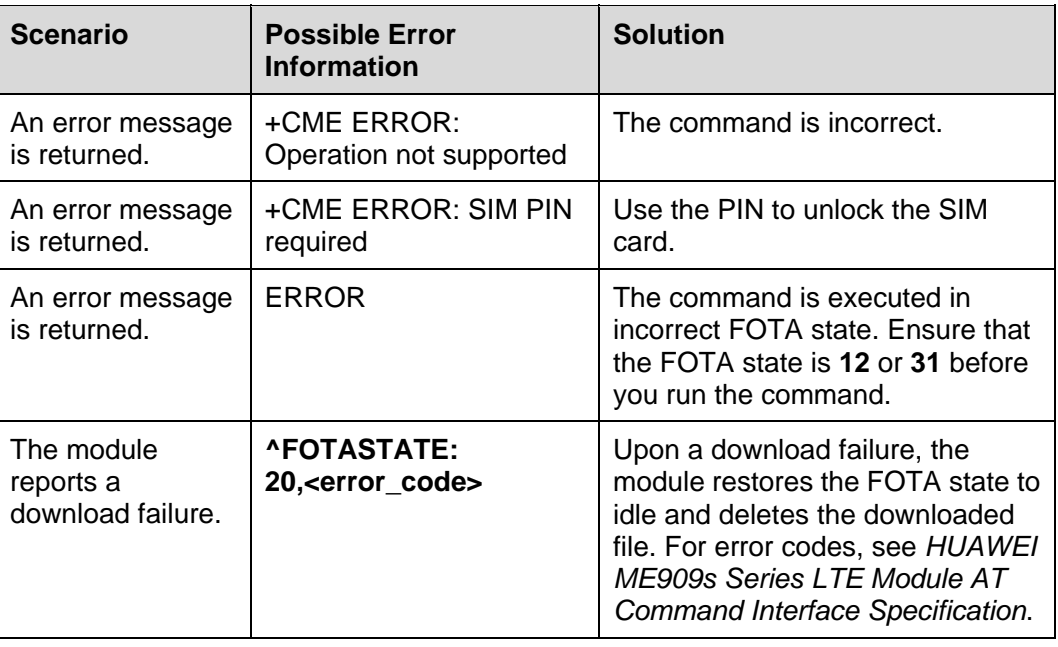

# **21.8 Automatically Downloading the Firmware**

#### **21.8.1 Reference Process**

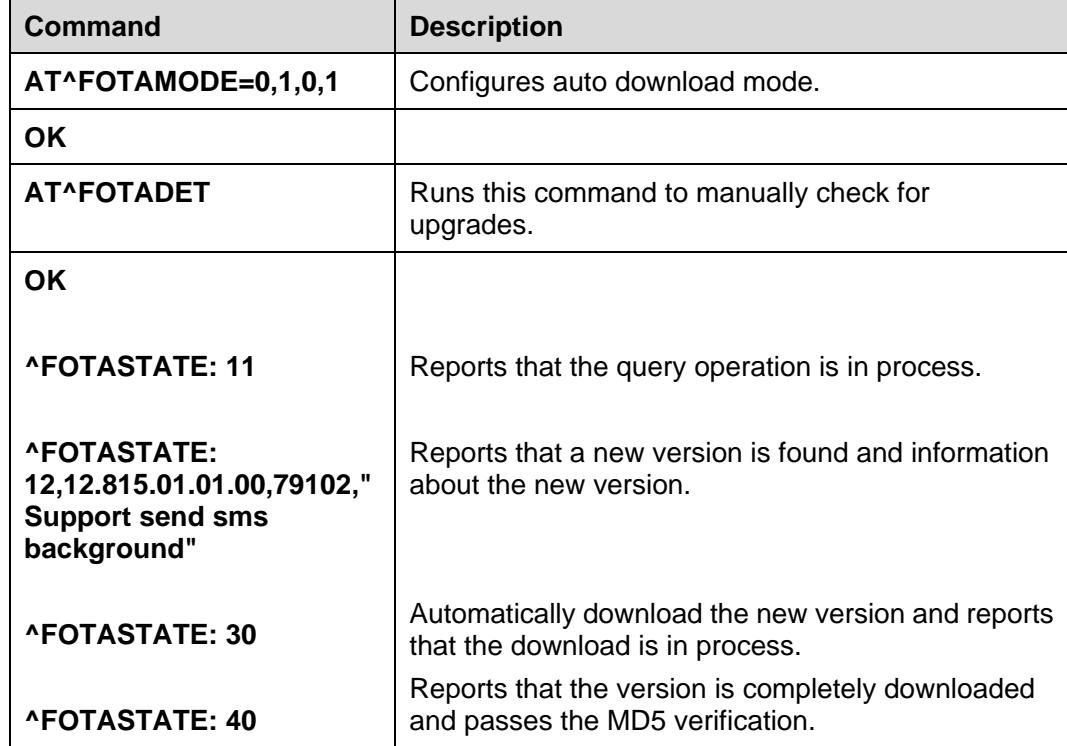

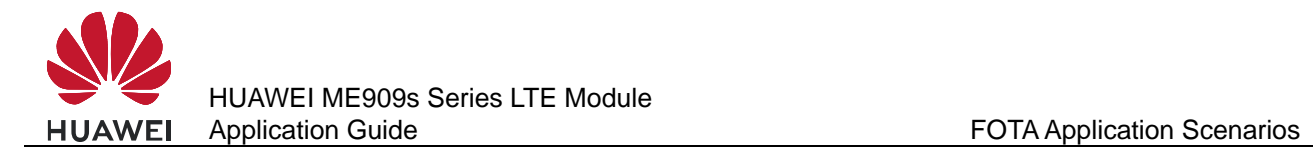

#### **21.8.2 Troubleshooting**

None

# **21.9 Using the Resumable Data Transfer Function**

#### **21.9.1 Reference Process**

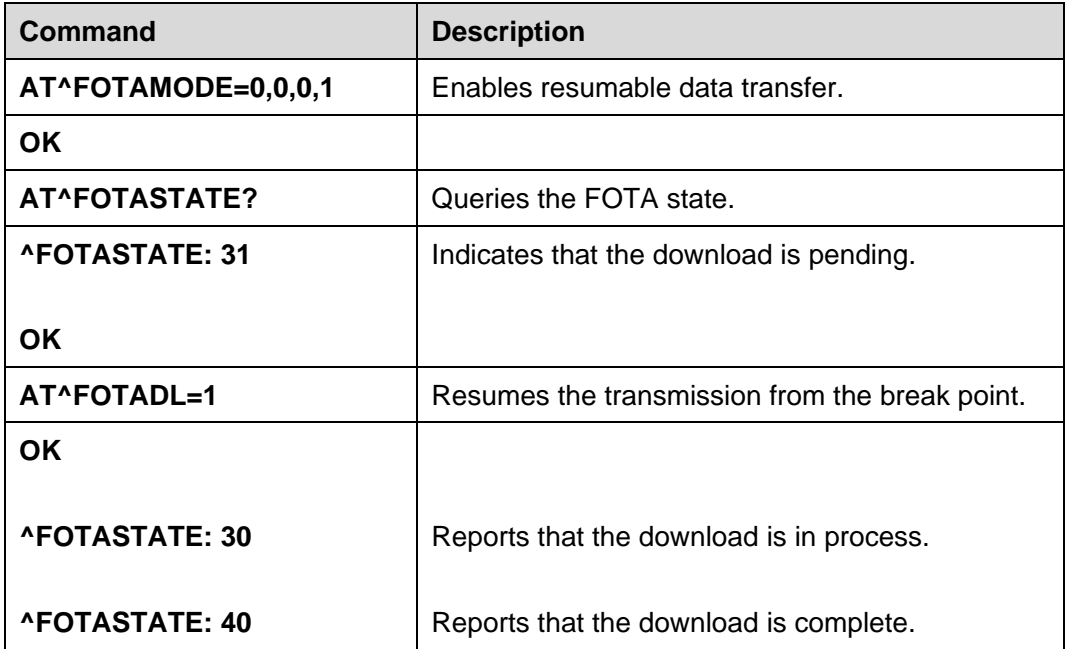

#### $\square$  note

If resumable data transfer is disabled, the download pending due to network disconnection or TCP link break-off will be regarded as a download error.

#### **21.9.2 Troubleshooting**

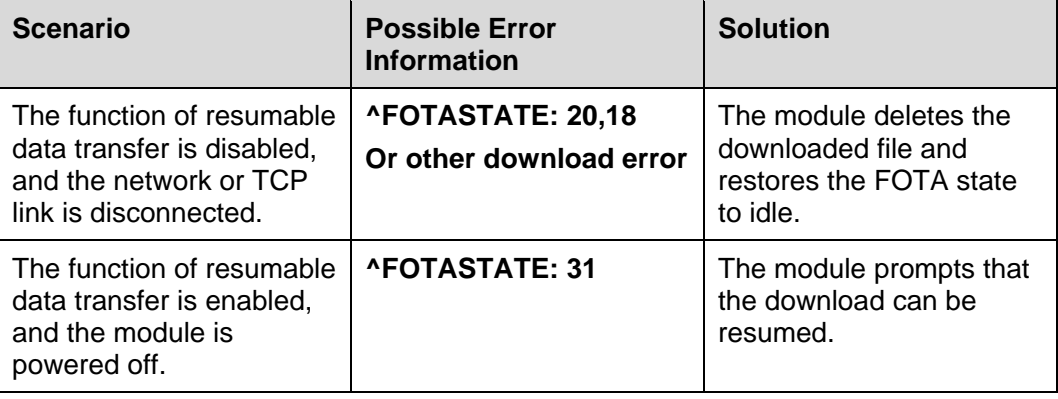

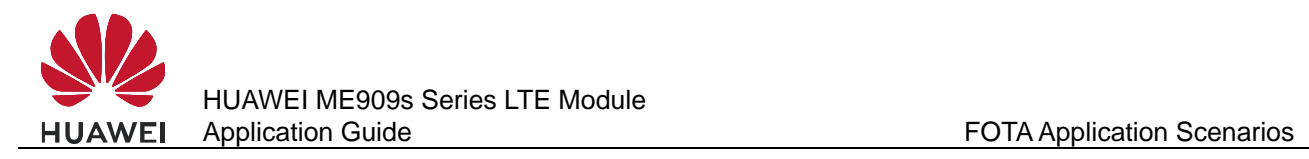

# **21.10 Manually Canceling the Download**

#### **21.10.1 Reference Process**

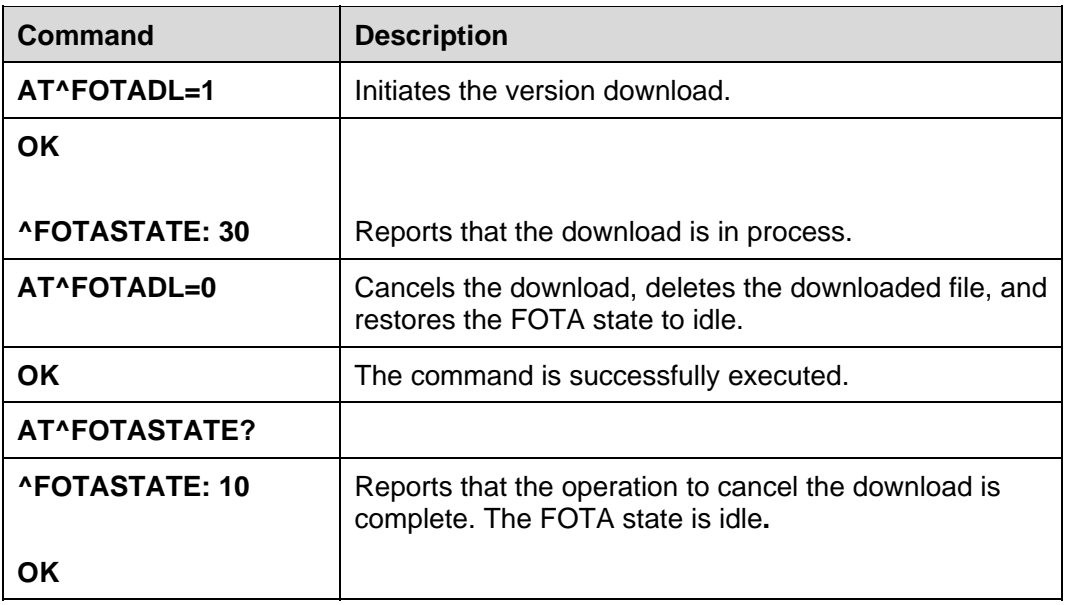

#### **21.10.2 Troubleshooting**

None

# **21.11 Manually Upgrading the Version**

#### **21.11.1 Reference Process**

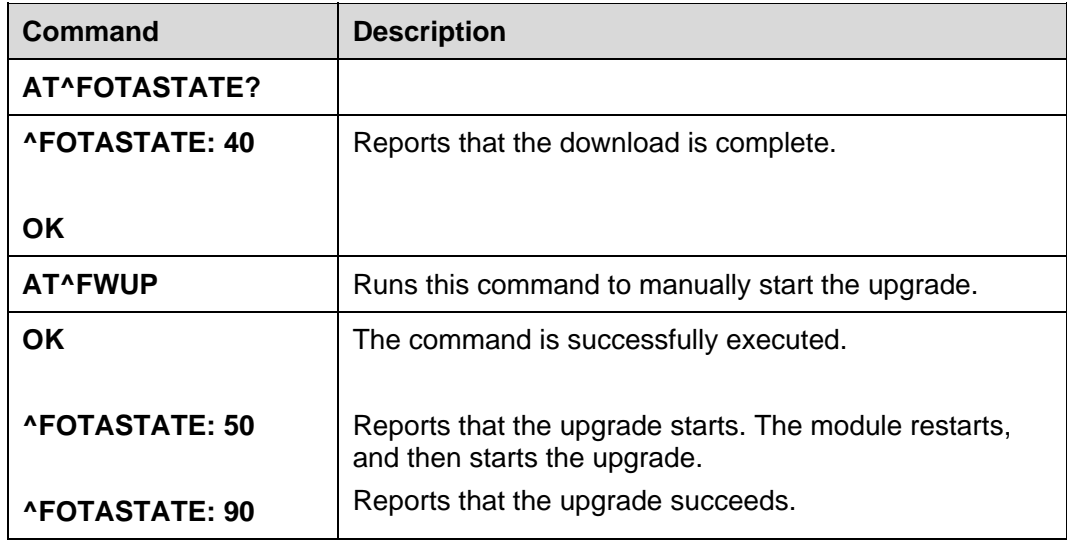

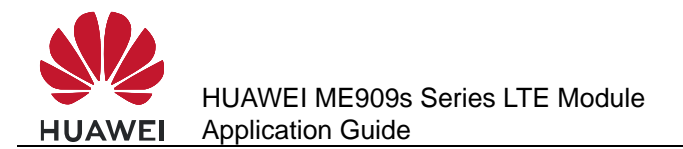

#### $\square$  note

- The module restarts several times during the upgrade. Ensure that during this process, the module is powered on. Do not send AT commands during the upgrade.
- If the upgrade fails, the module enters forcible loading mode, you can perform any of the following:
	- 1. One-click upgrade from devices running Windows (full upgrade using the .exe file)

2. Upgrade from devices that run Android or Linux using **UpdateWizard** (full upgrade using the .bin file)

3. Local upgrade no matter the host having the operation system or not (for details, see section 23 Local Upgrade Application Scenarios).

#### **21.11.2 Troubleshooting**

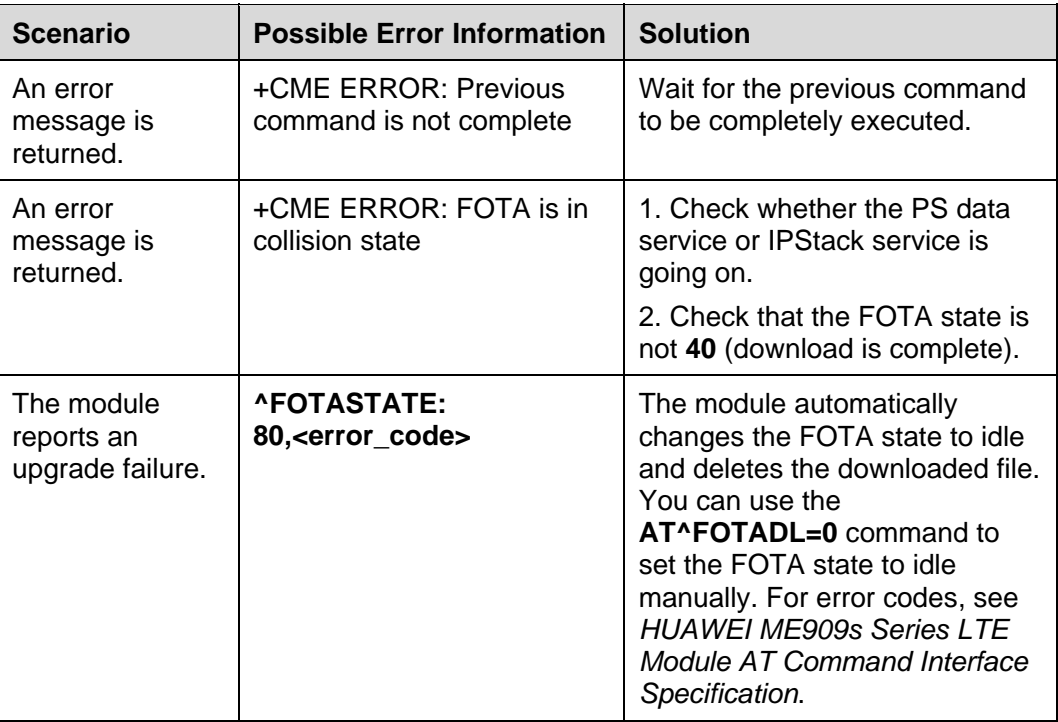

# **21.12 Automatically Upgrading the Version**

#### **21.12.1 Reference Process**

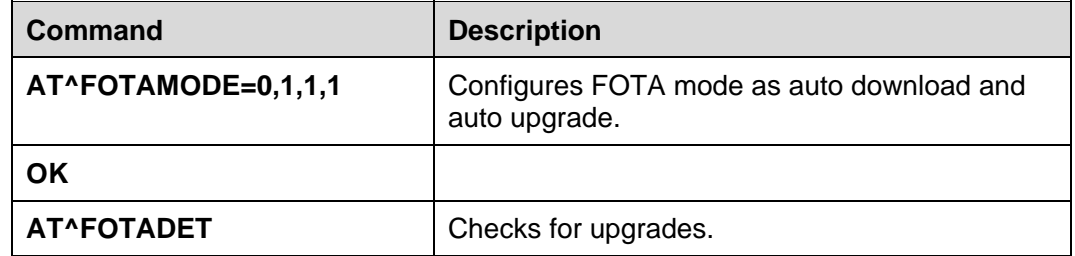

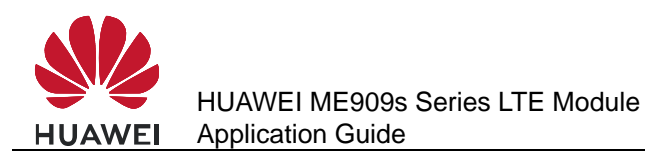

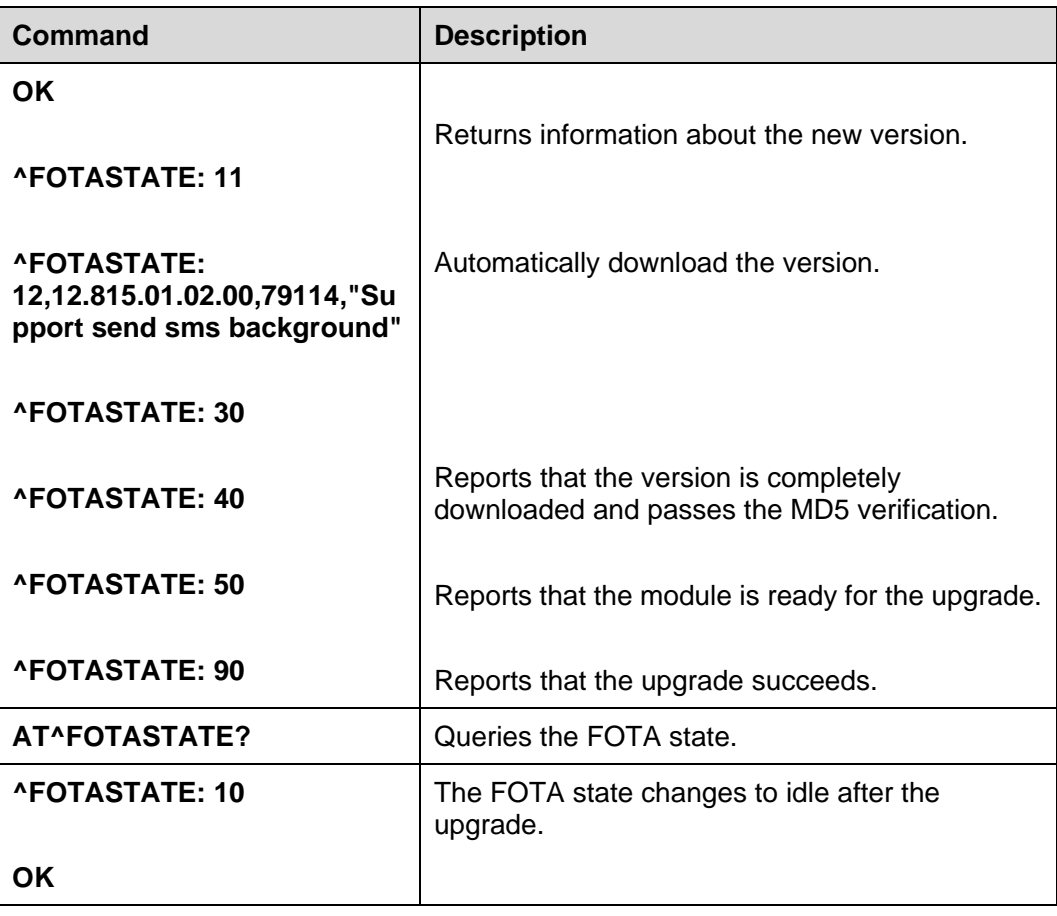

#### **21.12.2 Troubleshooting**

None

# **21.13 Enable or Disable FOTA SMS Auto-Download**

#### **21.13.1 Reference Process**

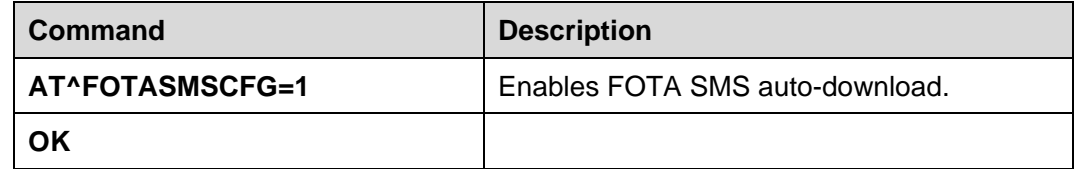

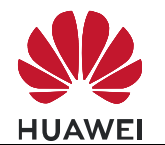

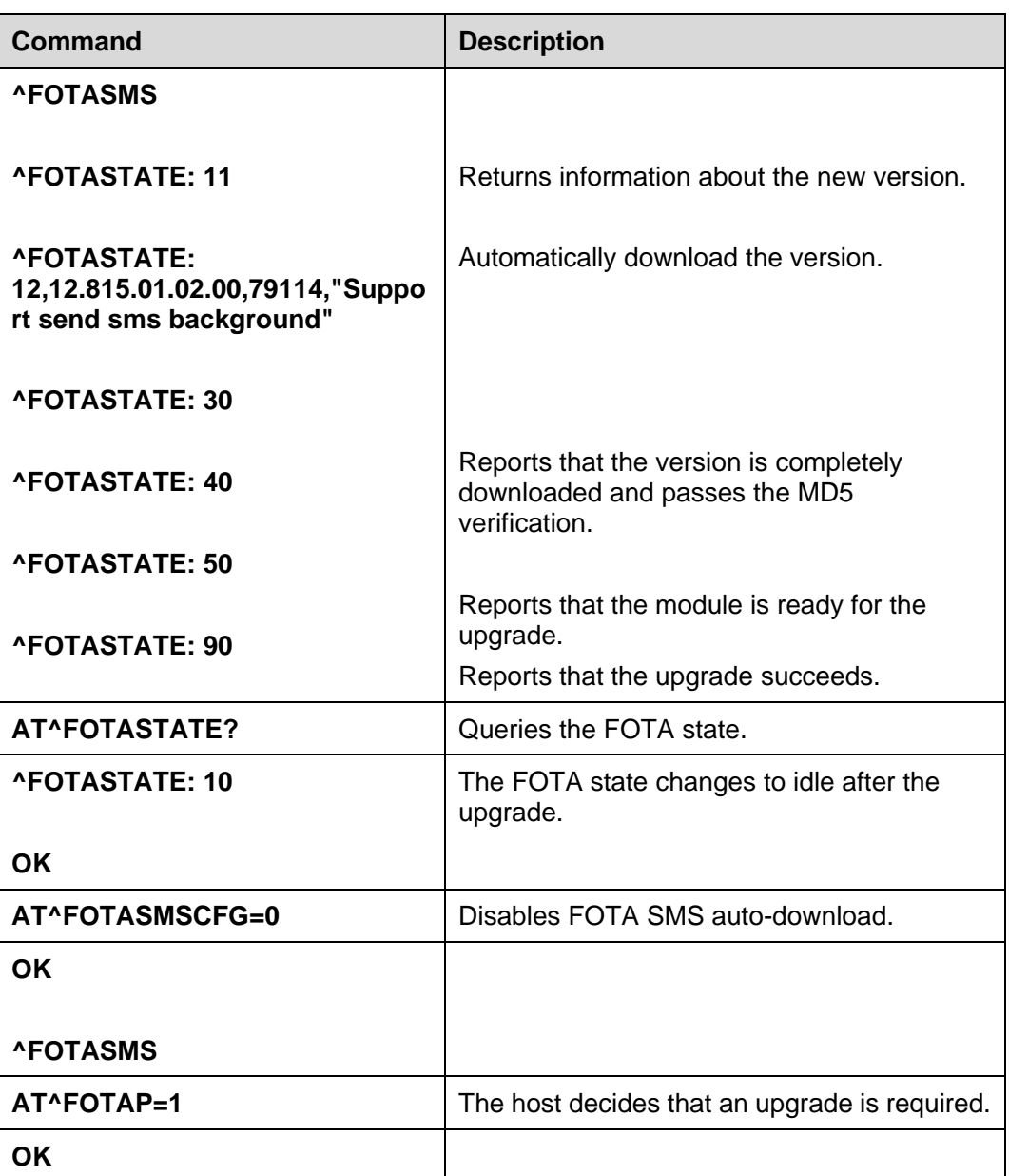

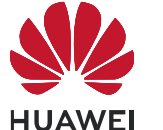

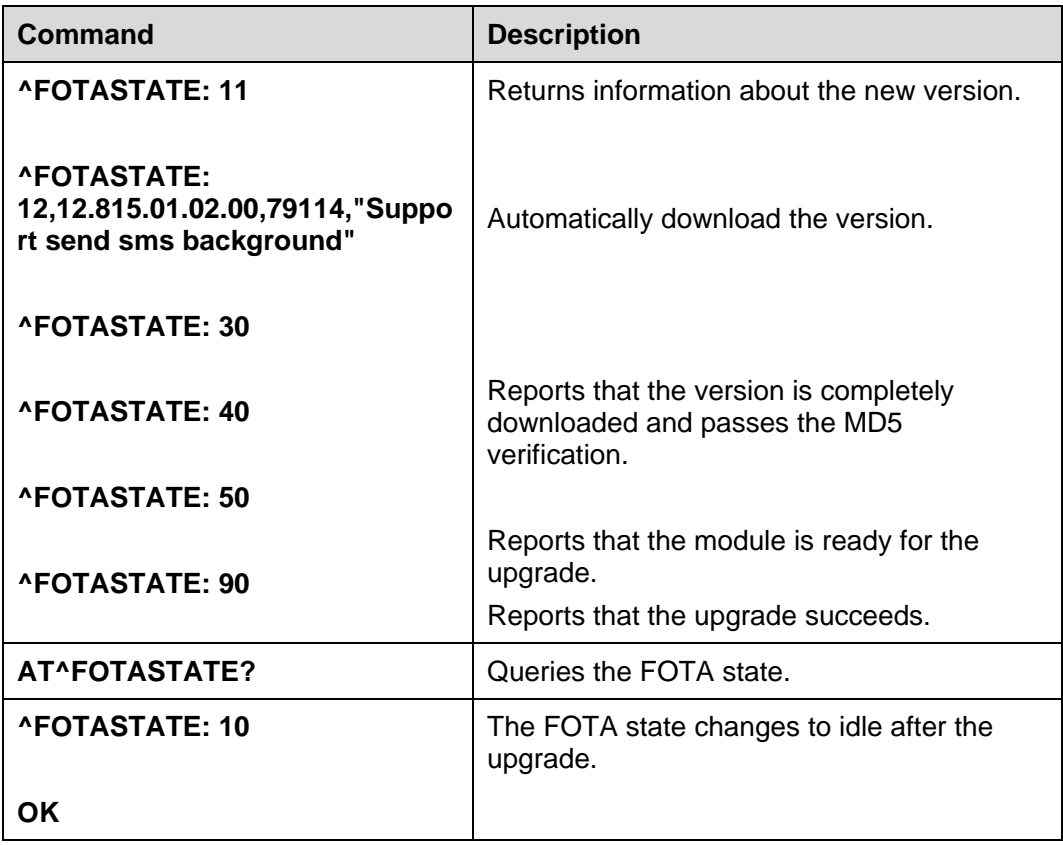

#### $\square$  note

- If FOTA SMS auto-download is enabled and **AT^FOTAP** is not received within 10 seconds after **^FOTASMS** is reported, the module automatically downloads the new version.
- When FOTA SMS auto-download is disabled, after **^FOTASMS** is reported, the module downloads the new version only if it receives **AT^FOTAP=1**.
- Enables FOTA SMS auto-download may incur data usage fees charged by the operator.

#### **21.13.2 Troubleshooting**

None

# **21.14 FOTA Notification Reception Application Scenarios**

#### **21.14.1 Reference Process**

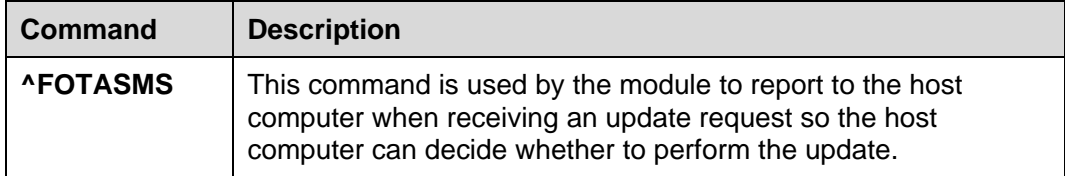

#### **Q** NOTE

- After receiving an update request, the module sends the **^FOTASMS** command three times (once every four seconds; this frequency may change) within 10 seconds to the host computer.
- If the module receives "OK" or does not receive any response from the host computer within 10 seconds, the module starts an FOTA process.
- If the host computer returns "REJ" within 10 seconds, the process ends.

#### **21.14.2 Troubleshooting**

None

# **21.15 FOTA Process Startup Application Scenarios**

#### **21.15.1 Reference Process**

 $\blacksquare$ 

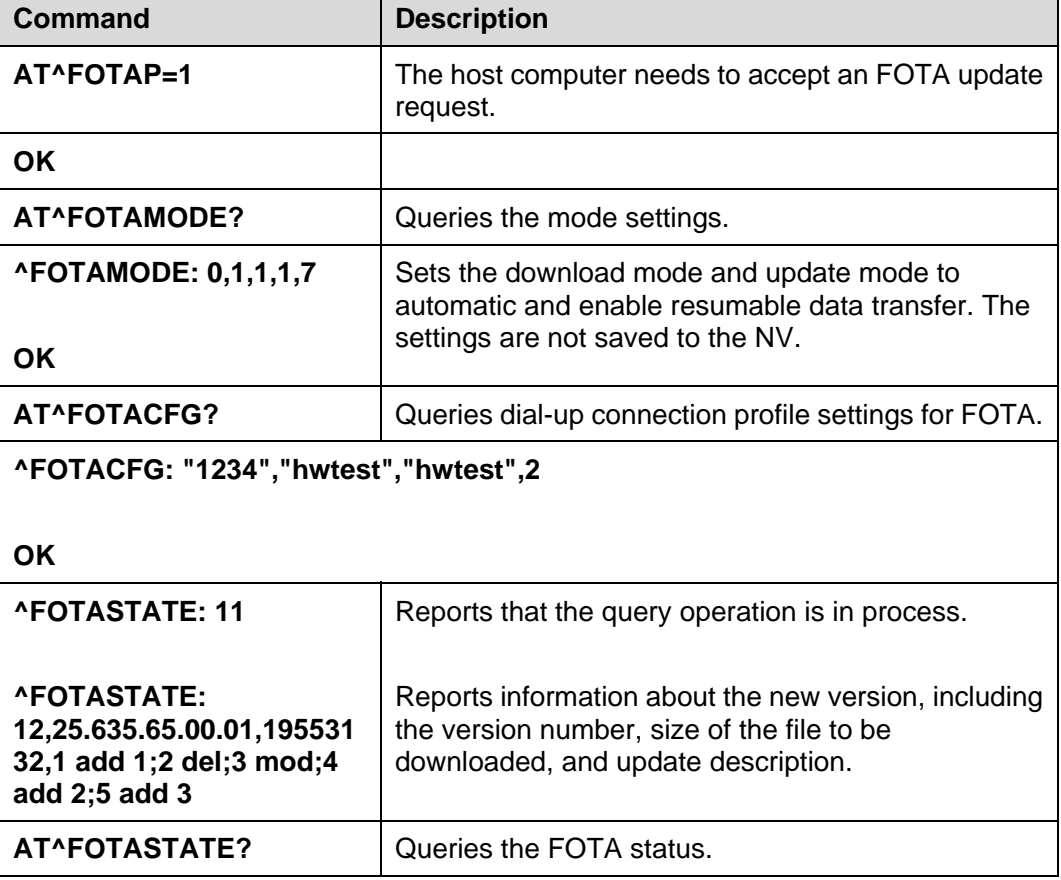

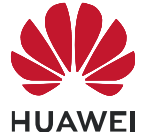

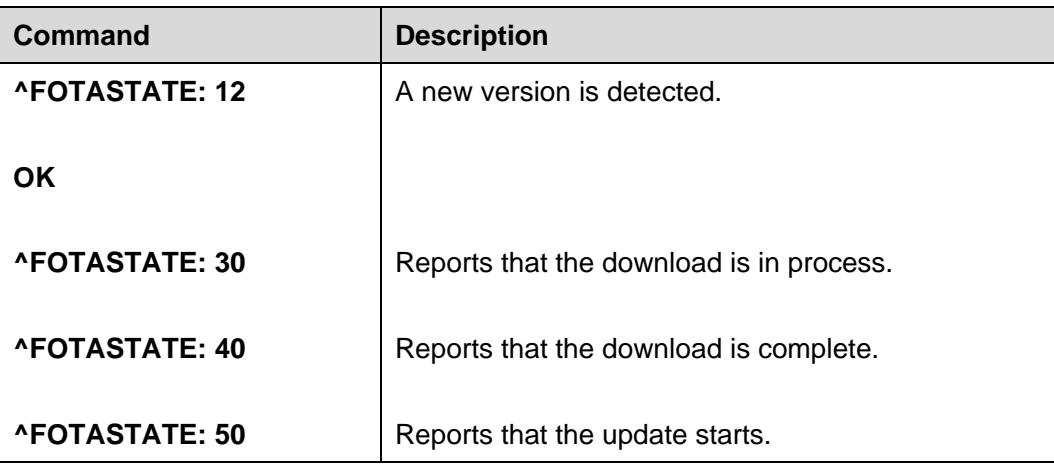

#### $\square$  note

- Query the message-driven FOTA flag byte. If the flag byte is 0, a FOTA process is active. Stop the process to forcibly recover the FOTA state to idle. If the flag byte is **1**, the last message-driven FOTA update is still in progress. In this case, query the FOTA state and wait for message to push the state machine to the next state.
- If no new version is detected (state 14), the process ends.
- If the attempt to check for or download updates fails, the module makes another attempt every half an hour within 24 hours until the attempt succeeds or the number of attempts reaches 48.
- If the module fails to check for updates within 24 hours, it saves the flag byte that indicates a detection failure.
- When implementing the FOTA service, the host computer sends the **AT^FOTADL=0** command, and the module performs the update as if it received a FOTA notification and removes the message-driven FOTA flag byte.
- If the module detects the flag byte next time it is powered back on, it attempts to check for updates again. If the attempt succeeds, it sets message-driven FOTA flag byte to **0**. If the attempt fails, it removes the message-driven FOTA flag byte, and the FOTA state recovers to idle.

#### **21.15.2 Troubleshooting**

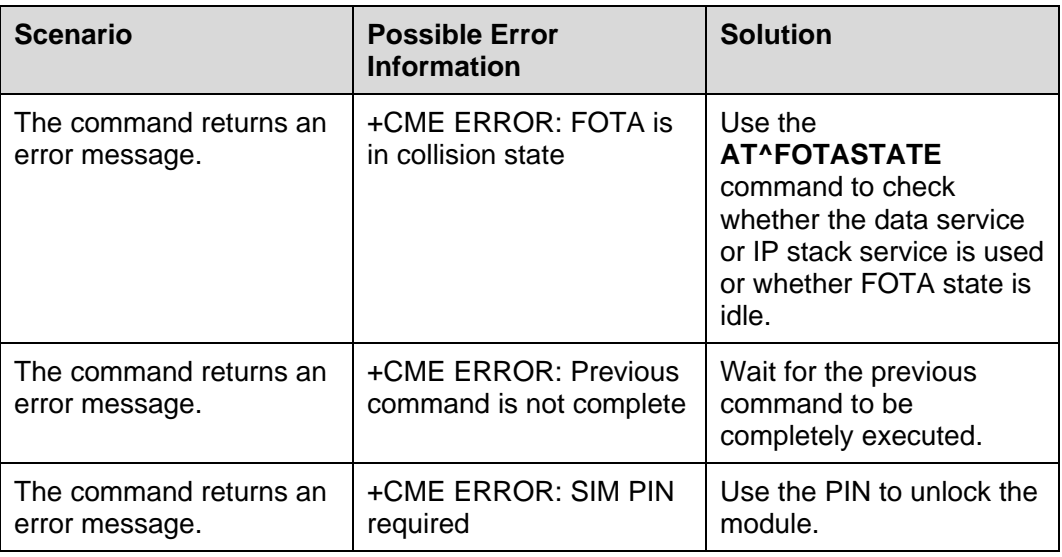

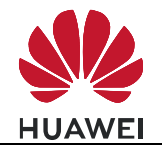

#### FOTA Application Scenarios

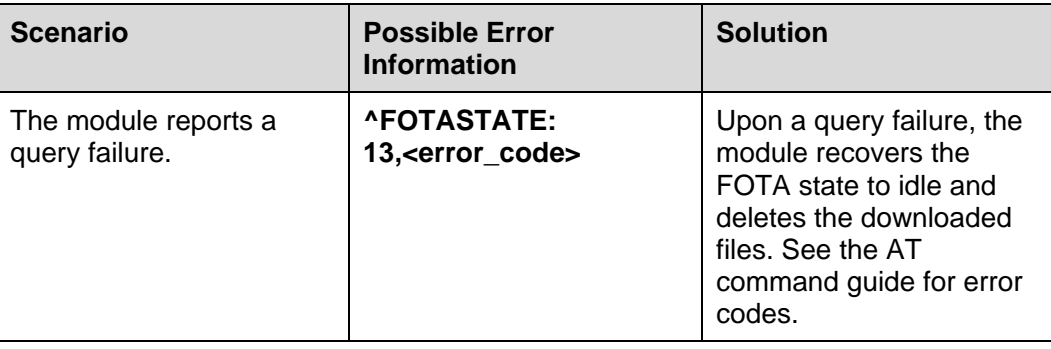

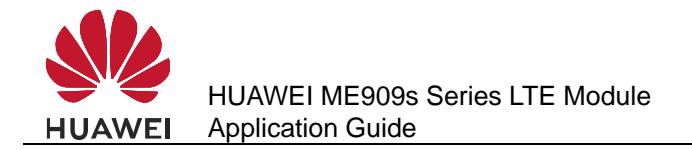

# **22 LED Indication Application Scenarios**

#### **22.1 Overview**

LED indicates the MT's current state. Table 22-1 shows the Huawei default LED program, including LED mode to different states.

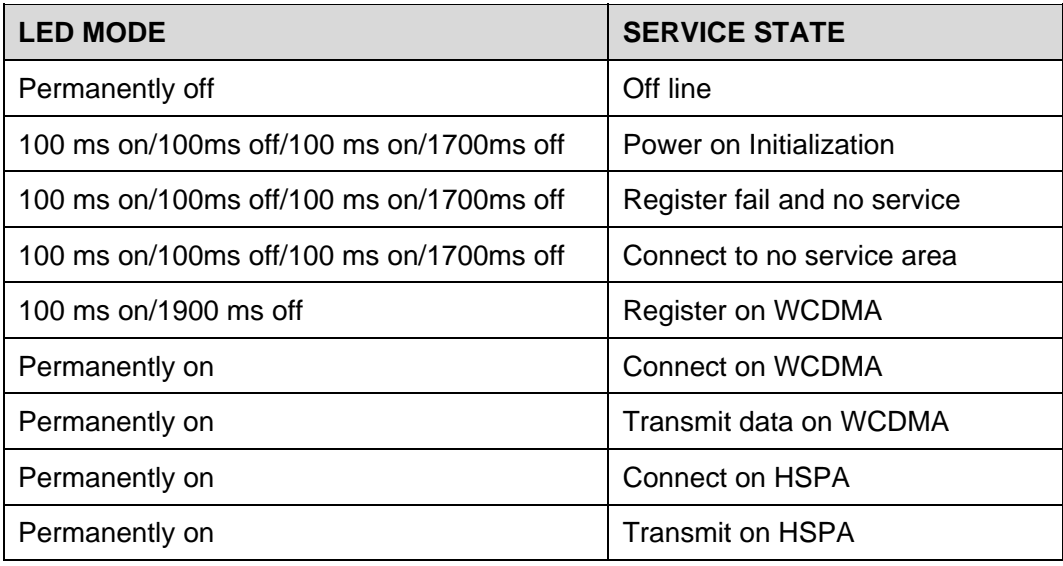

**Table 22-1** HUAWEI default LED program

#### $\square$  Note

LED ON indicates LED GPIO is high and LED OFF indicates LED GPIO is low.

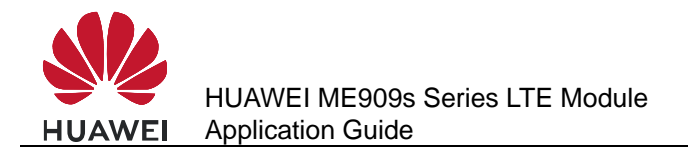

# **22.2 LED Setting Operations**

#### **22.2.1 Reference Process**

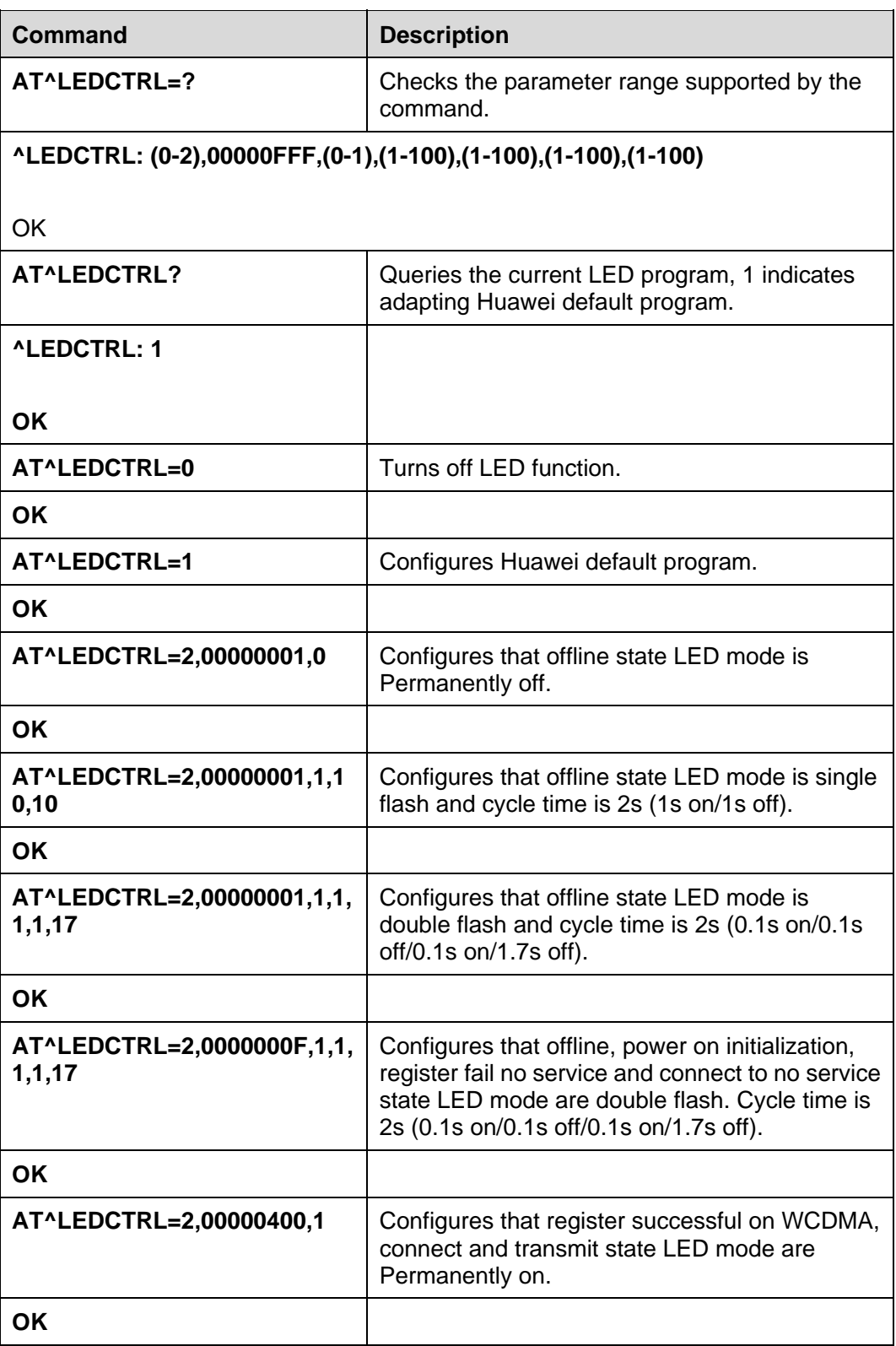

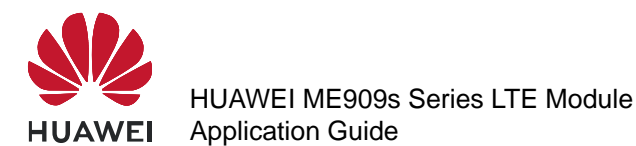

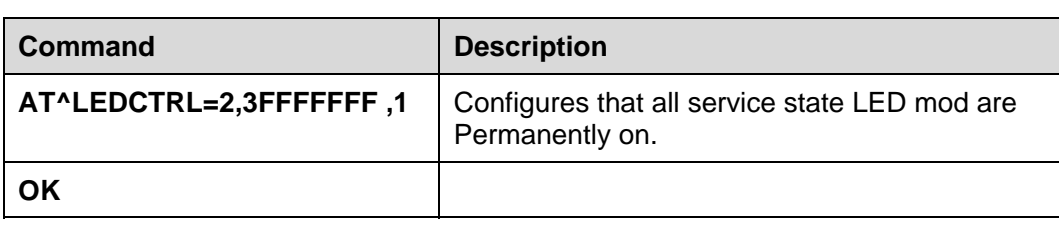

#### $\square$  Note

- After LED mode is configured, it will take effective immediately. We suggest to configure all the LED modes corresponding to its service states. If one LED mode does not configure, the corresponding service state will adapt LED MODE to Permanently OFF.
- By default, the blinking function of modules is disabled.

#### **22.2.2 Troubleshooting**

None

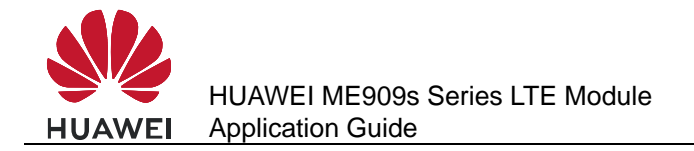

# **23 Local Upgrade Application Scenarios**

# **23.1 Starting the Local Upgrade**

#### **23.1.1 Local Upgrade Flow Chart**

#### **Differential Upgrade Flow**

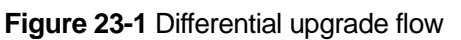

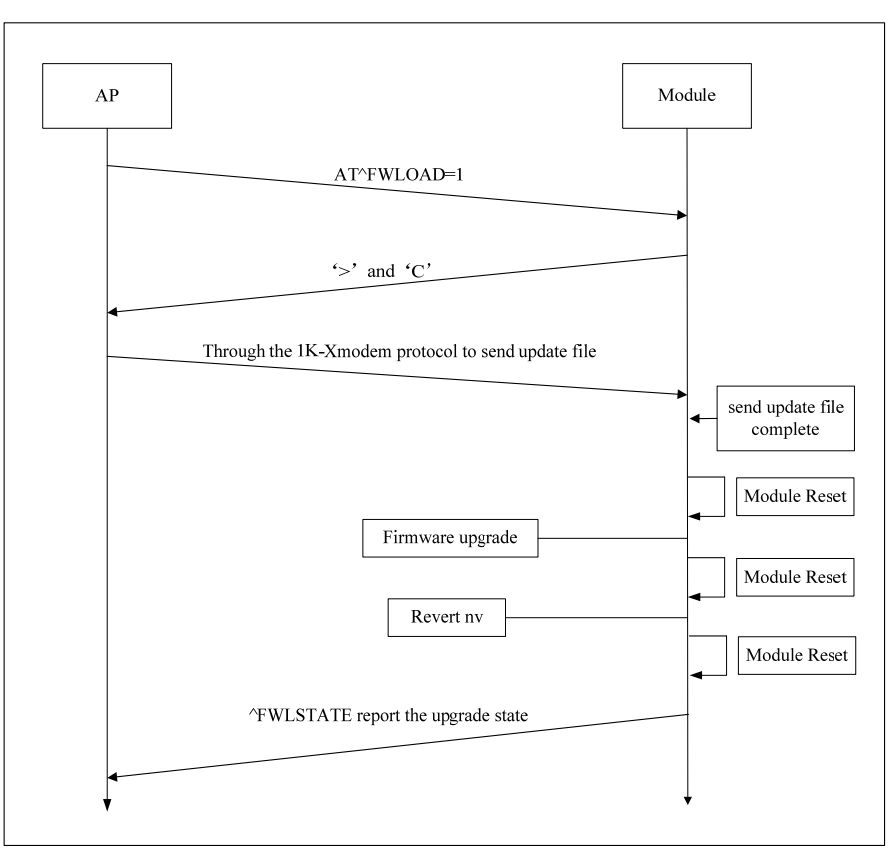

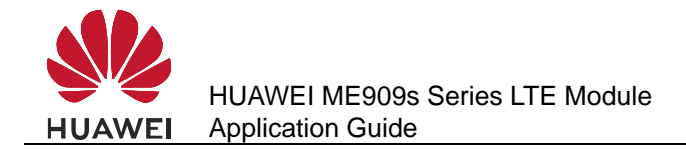

#### **Full Upgrade Flow**

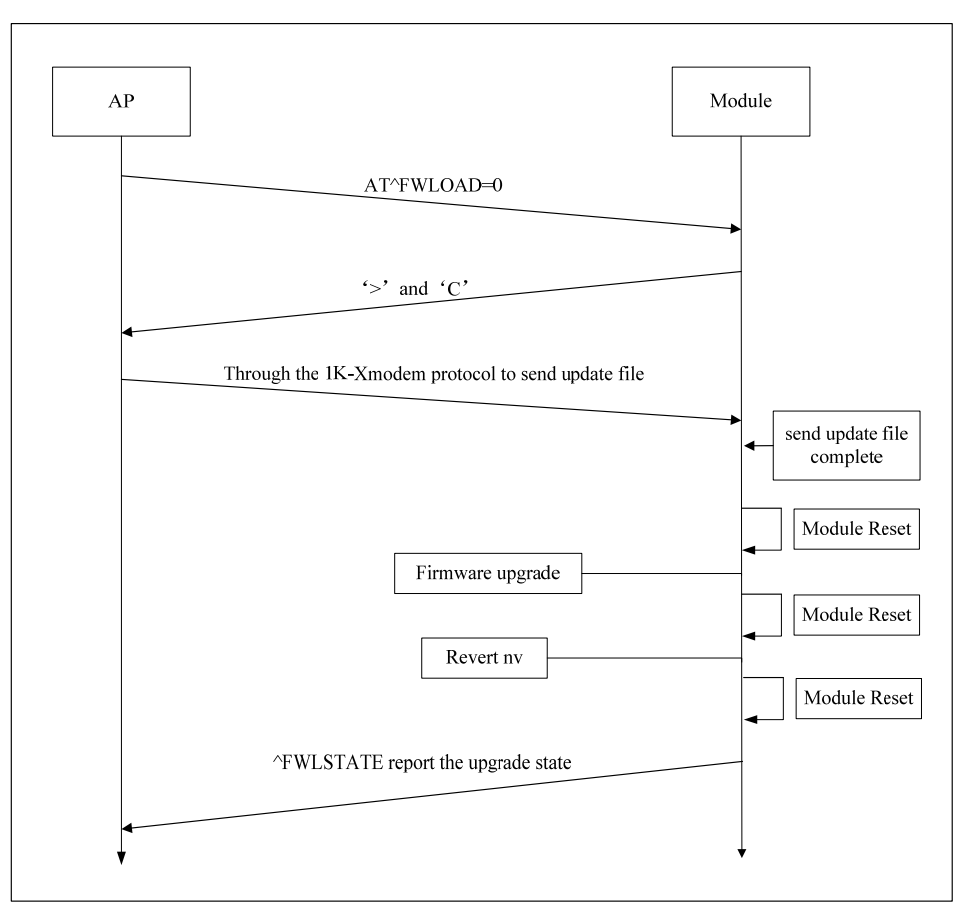

**Figure 23-2** Full upgrade flow

#### **23.1.2 Test Steps**

#### **Tools and Test Steps**

This section takes the increment upgrade flow for an example, and the test is taken on Windows system with Hyper Terminal tool.

#### **Q** NOTE

- The Hyper Terminal tool supports 1K-Xmodem protocol transfer files.
- Use Minicom instead of Hyper Terminal on a Linux system.
- **Step 1** Open the Hyper Terminal tool and choose the PCUI port number. (In this document, the PCUI port is **COM25**.)

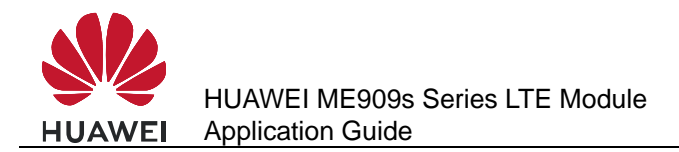

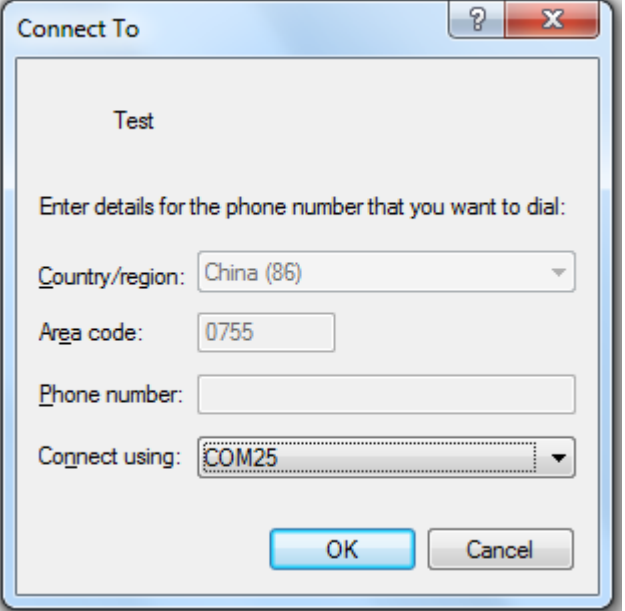

**Step 2** Set the parameters of the COM25 port, the baud rate is 115200 bit/s.

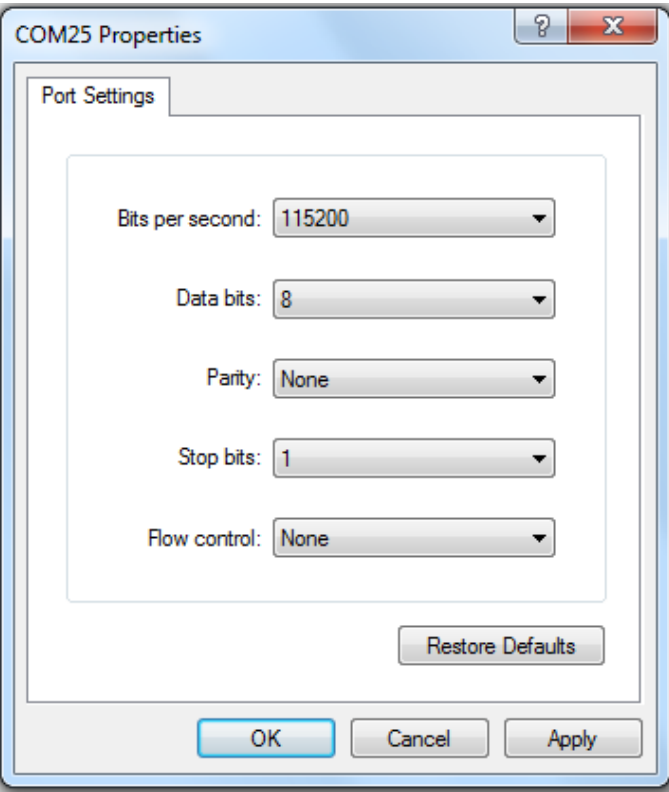

**Step 3** Run the **AT^FWLOAD=1** command, and launch a differential upgrade.

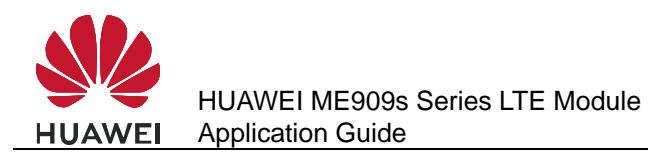

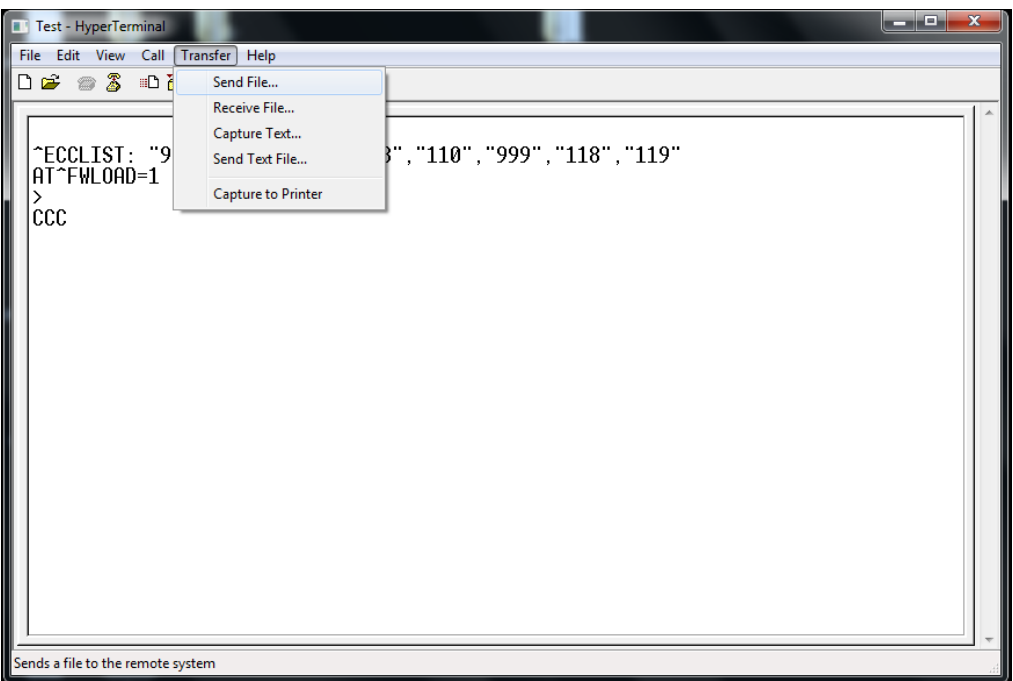

**Step 4** Choose the file which will be sent to the module and choose the **1K Xmodem** protocol.

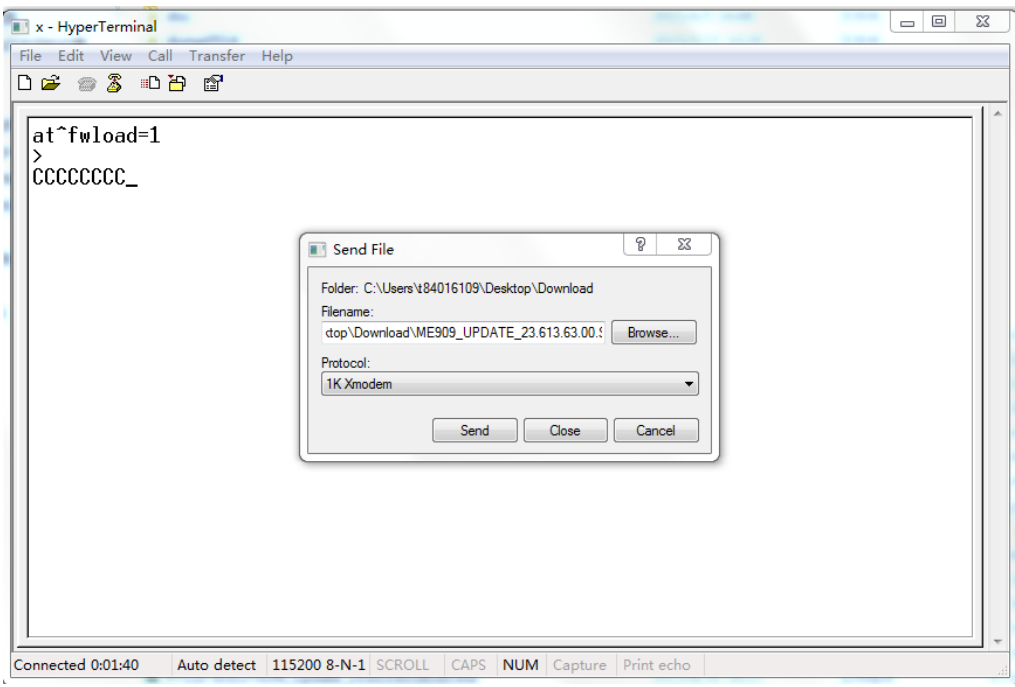

**Step 5** Begin to transfer the local file to the module flash.

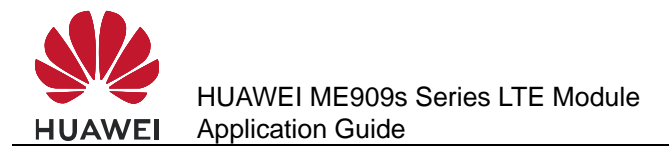

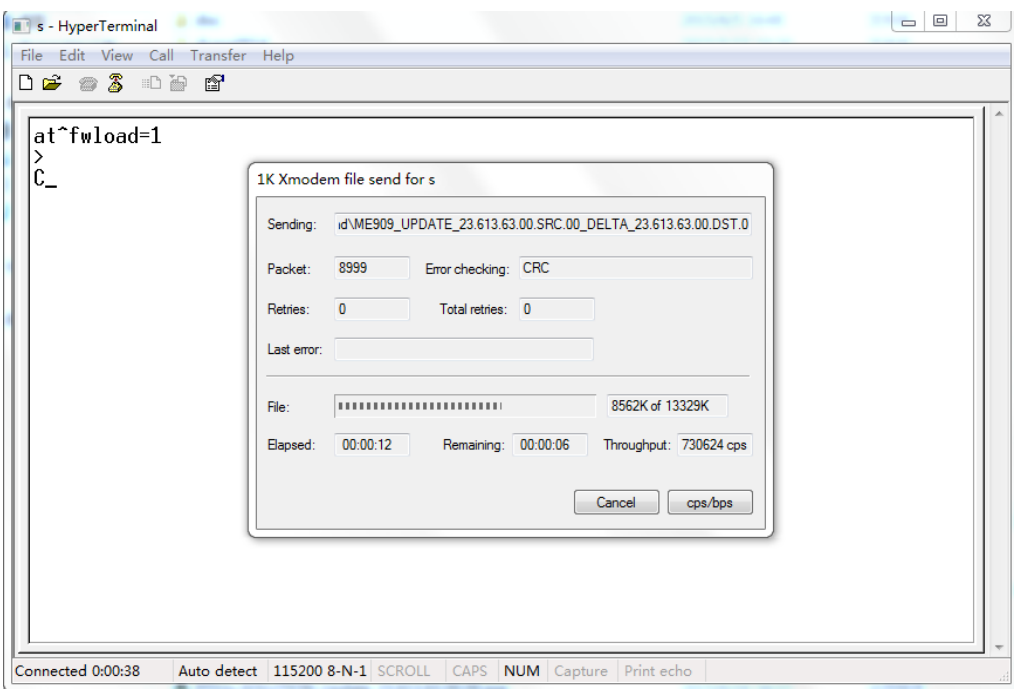

**Step 6** After finishing the file transmission, start the upgrade. And the module will reset automatically to finish the upgrade.

If the upgrade is successful, the module will return **^FWLSTATE: 90**.

If the upgrade comes across some errors, the **^FWLSTATE** will give an error code.

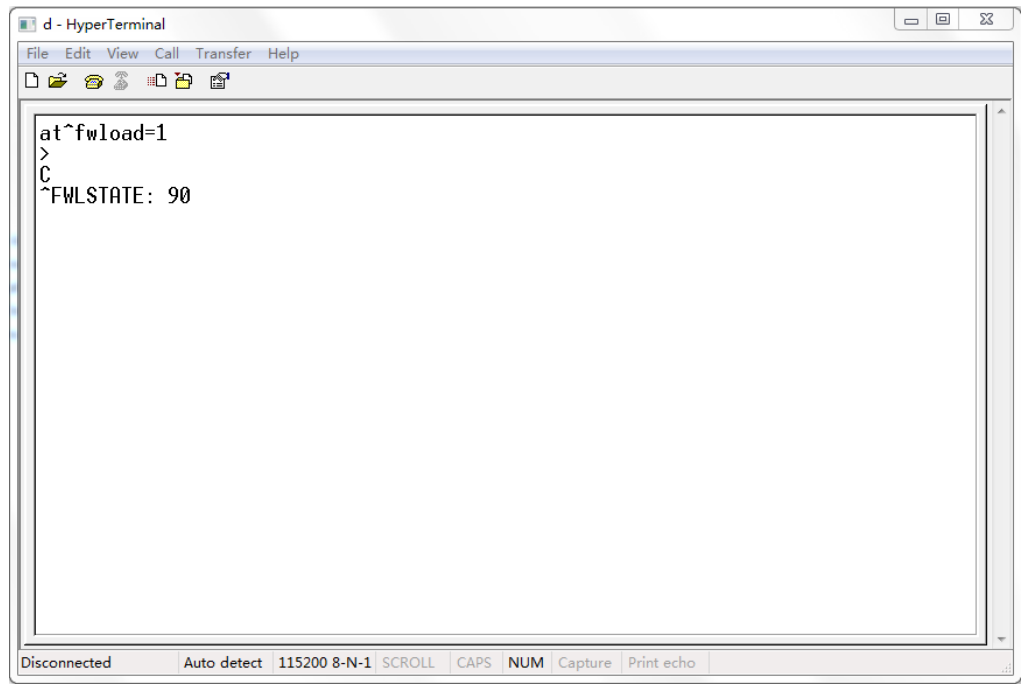

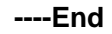

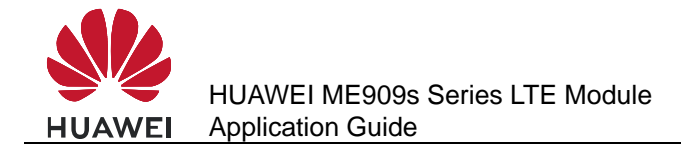

#### **Requirement of the AP**

The AP (Application Processor) is required to have 4KB RAM at least (used to store the cache data). If AP only needs to support the differential upgrade, AP FLASH memory must be larger than 3 MB. (If two firmware versions have much difference, the size of the differential package will be greater than 3 MB.)

If AP needs to support the full upgrade, or both the differential upgrade and the full upgrade, AP FLASH memory must be larger than 35 MB. (The full size of ME909s firmware upgrade files is 35 MB.)

- 1. AP should be able to access and load the upgrade files.
- 2. AP should have a file transmission tool, this tool need to support 1K-Xmodem protocol.

#### **Finding the PCUI port on Android and Linux System**

**Step 1** Enter **/sys/bus/usb/drivers/option**, and look out the following types of folders.

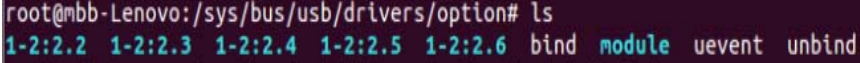

**Step 2** Enter these folders, and view the **bInterfaceProtocol** value.

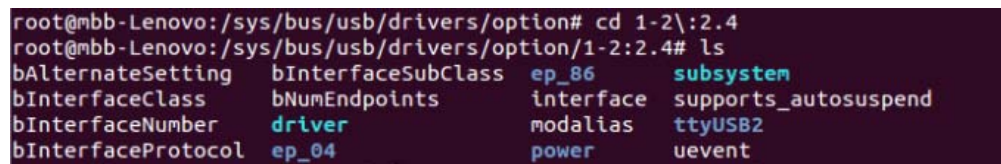

If the **bInterfaceProtocol** value is1**2**, the port is PCUI.

root@mbb-Lenovo:/sys/bus/usb/drivers/option/1-2:2.4# cat bInterfaceProtocol 12

**----End** 

#### **23.1.3 Reference Process**

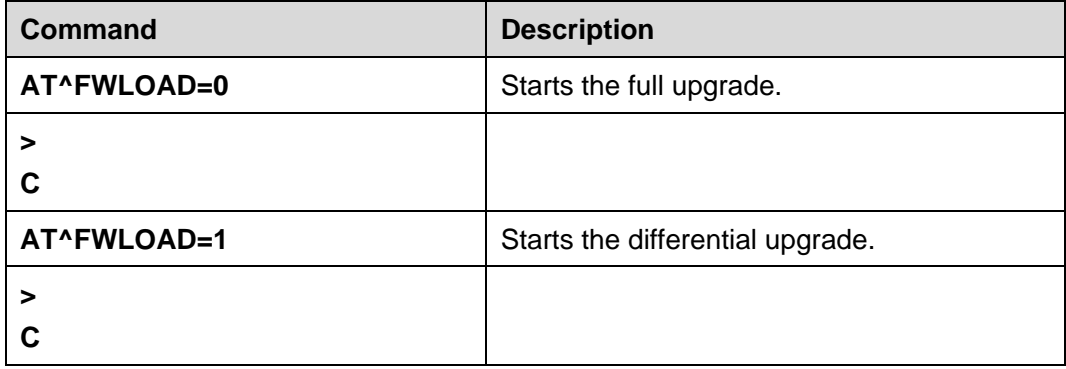

#### $\Box$  Note

- After the module reports '**C**', the host transmits the upgrade package to the module using the Xmodem or 1K\_Xmodem protocol.
- Interfaces supported by the module:
- Full upgrade: serial ports (baud rate: current baud rate of the module), PCUI port (baud rate: 115200 bit/s) and modem port (baud rate: 115200 bit/s).
- Differential upgrade: serial ports (baud rate: current baud rate of the module), PCUI port (baud rate: 115200 bit/s) and modem port (baud rate: 115200 bit/s).
- The full upgrade takes for long time, so the differential upgrade is recommended.

#### **23.1.4 Troubleshooting**

If using the full upgrade by the PCUI port, after the module is restarted, the PCUI port number may be changed. So you need to find the corresponding port, and then send the local upgrade package.

# **23.2 Reporting the Local Upgrade State**

#### **23.2.1 Reference Process**

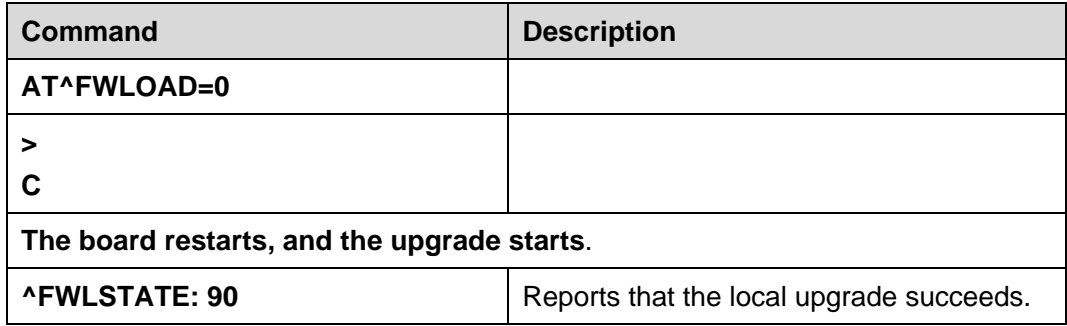

#### $\Box$  note

After the data have been transmitted completely and successfully, the MT will not send **OK** to the TE.

#### **23.2.2 Troubleshooting**

If a power failure occurs during the upgrade, the upgrade process must be repeated.

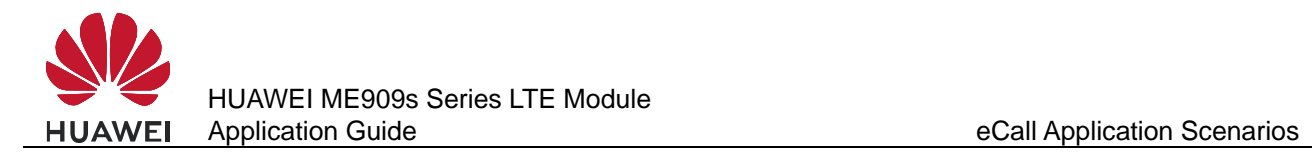

# **24 eCall Application Scenarios**

# **24.1 Performance Specifications for MSD Transmission**

#### **24.1.1 Prerequisites**

To measure the time required for an eCall to transmit the minimum set of data (MSD), ensure that the following prerequisites are met:

- Network: Huawei laboratory network
- Network conditions: optimal conditions (error-free radio channel, GSM FR codec, and FR AMR 12.2 kbit/s mode)
- Call type: emergency calls
- In-vehicle system (IVS)'s modulation mode: fast modulator
- **•** Module: The IVS and Public Safety Answering Point (PSAP) modules, which use the V3R3 chip by Hisilicon.

According to the 3GPP TS 26.267 protocol, the IVS can modulate the MSD using a fast or robust modulator. The MSD's frame duration is 1320 ms when using a fast modulator and 2320 ms when using a robust modulator. The MSD transmission duration varies depending on the MSD's data frame duration.

The MSD transmission performance specifications described in this document apply to fast modulators only. When tested on a Huawei laboratory network and the signals are strong, the IVS does not switch to a robust modulator. If the IVS uses a robust modulator, further analysis must be performed.

#### **24.1.2 Timing Methods**

There are two methods to measure the time required to transmit the MSD using eCall:

- When an eCall is initiated, the IVS transmits the SEND frame to the PSAP. Timing starts when the IVS begins to send the first SEND frame and ends when the IVS receives the second HLACK frame from the PSAP.
- When an eCall is in progress, the IVS does not send the SEND frame if the PSAP requires the IVS to resend the MSD. Timing starts when the IVS receives the first START frame and ends when the IVS receives the second HLACK frame from the PSAP.

The MSD transmission time required for both timing methods is the same.

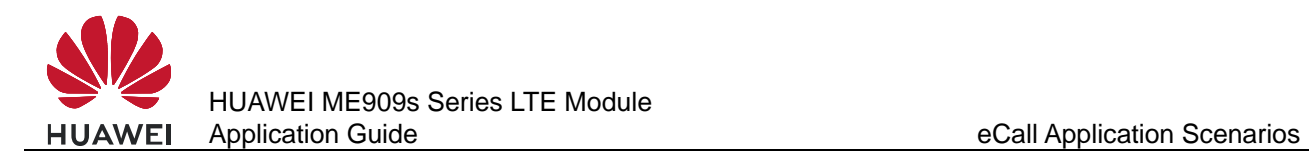

#### **24.1.3 Performance Specifications**

Perform the eCall session in the test environment described in section 24.1.1 Prerequisites, and use the timing method described in section 24.1.2 Timing Methods. The time required for the MSD transmission is between 4 and 40 seconds under the following situations:

- The PSAP is set to PUSH mode.
- The PSAP is set to PULL mode.
- The PSAP requires the IVS to resend the MSD. This includes scenarios as follows:
	- The MSD is transmitted, and the voice call is in progress.
	- The PSAP hangs up the eCall voice call and calls back the IVS within 12 hour.
	- The eCall voice call is ended unexpectedly due to a network fault, and the PSAP calls back the IVS within 12 hour.

#### **24.2 AT Command Initiating Port**

It is recommended that AT commands for initiating an eCall, monitoring the eCall's unsolicited report of the voice call and MSD transmission status, and ending the eCall are executed using the UART port.

# **24.3 Precautions for Using ECLPUSH**

The **AT^ECLPUSH** command can be executed only in non MSD transmission state. (It cannot be executed when ALACK transmission is not complete.)

### **24.4 Method for Improving the eCall Setup Success Rate**

To improve the eCall setup success rate and make sure eCalls have the highest priority, use the dedicated eCall port to initiate eCalls. For example, if you initiate an eCall through this port during network search, the search will be terminated and the eCall will be set up.

### **24.5 Handling Conflicts Between eCall and Other Voice Calls**

eCalls have the highest priority. When an eCall is initiated, the module disconnects other voice calls automatically. During an eCall, no other voice calls (including an eCall) can be initiated or answered, ensuring the correct transmission of MSD data.

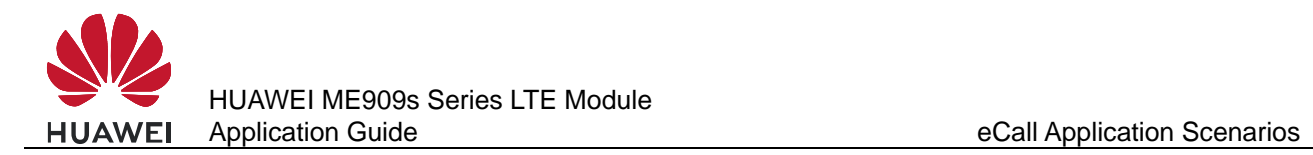

# **24.6 Manual Initiation of eCall Emergency Calls**

Users can manually initiate eCall emergency calls. As emergency calls do not send the number to the network side, **AT^ECLSTART** does not require a third parameter to specify the called number in this case. Even if a third parameter is provided, it will not be used.

#### **24.6.1 Reference Process**

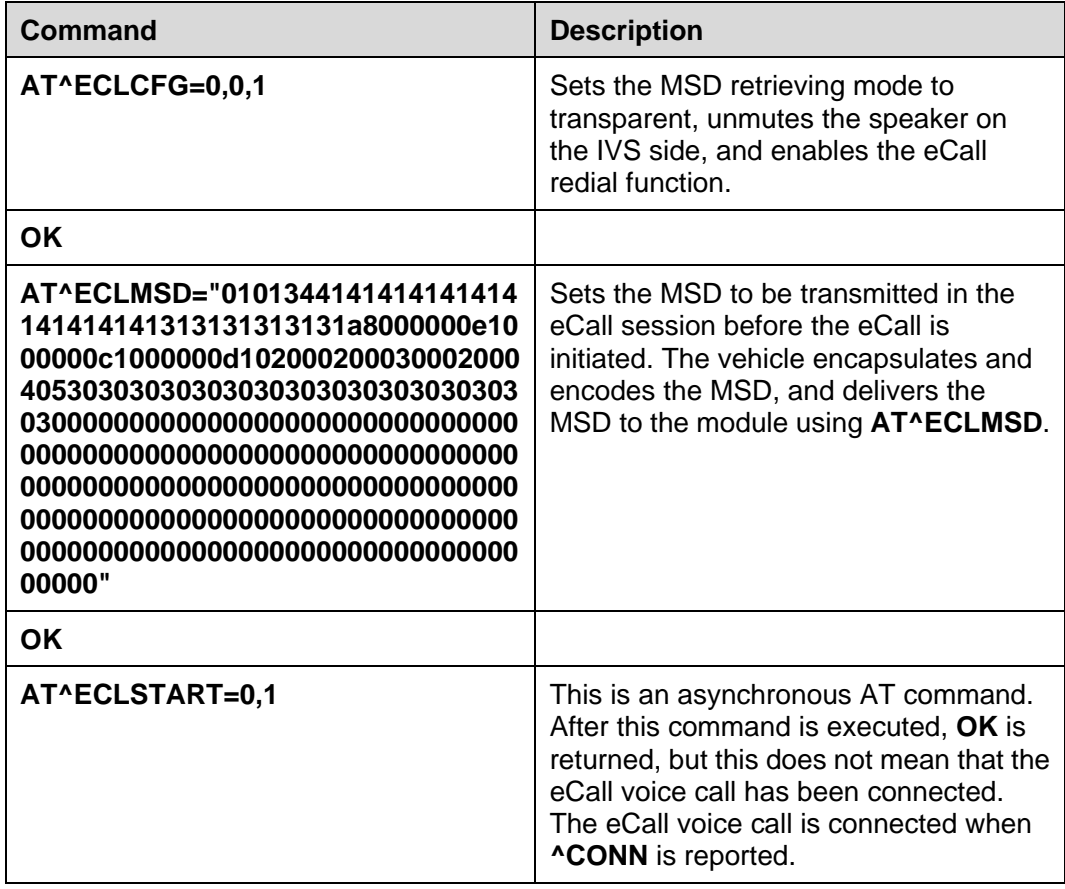

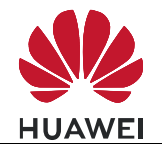

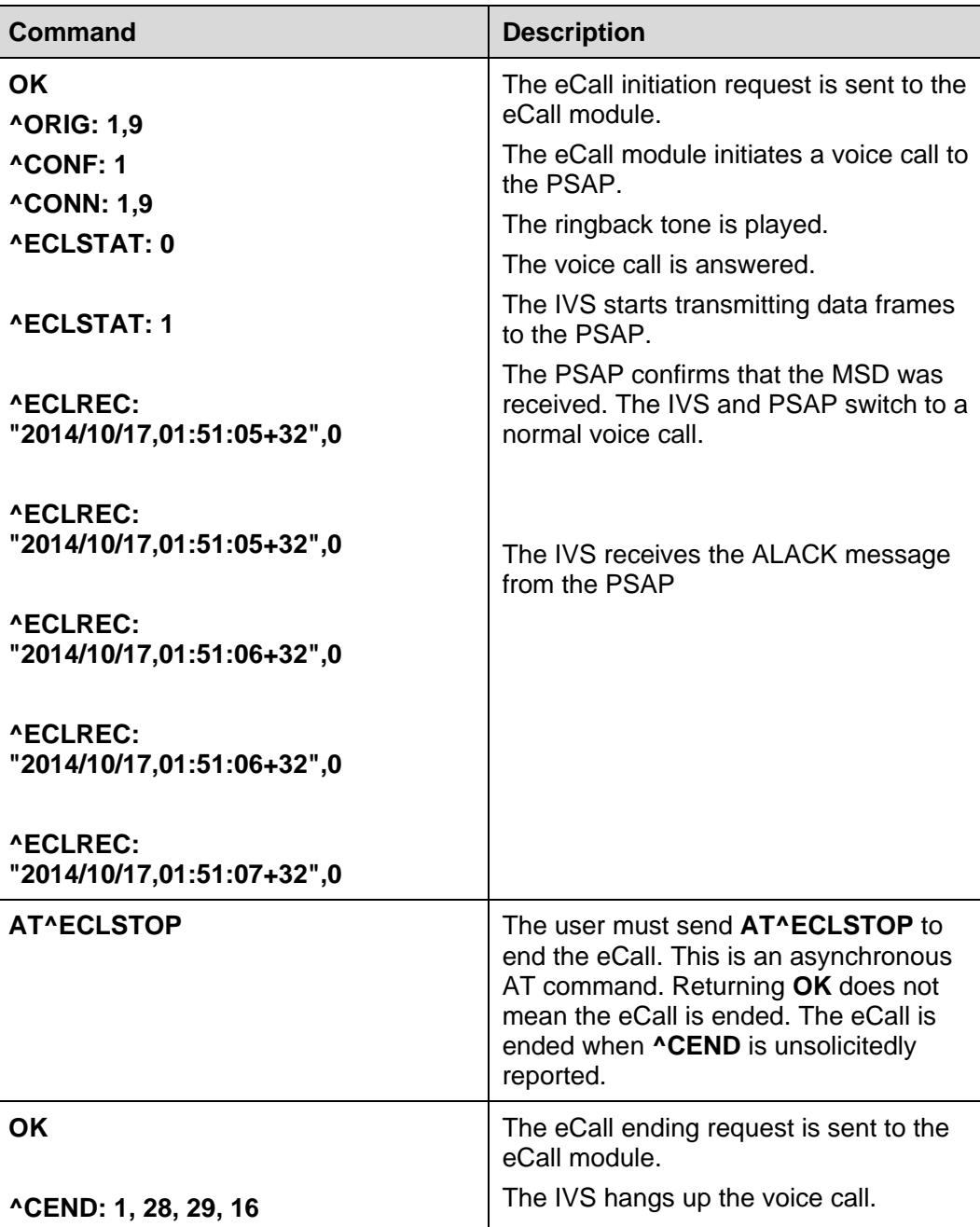

### **24.6.2 Troubleshooting**

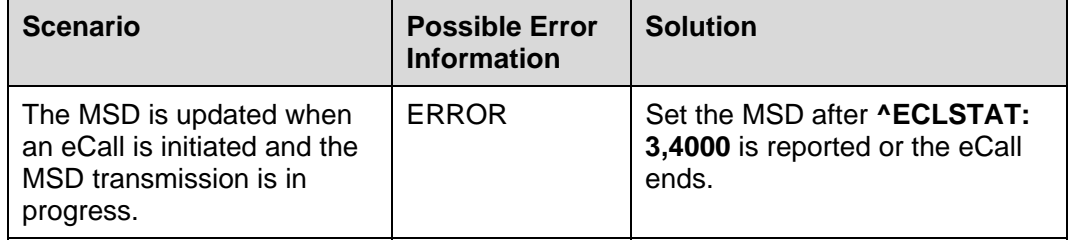

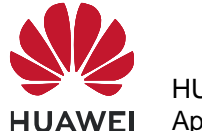

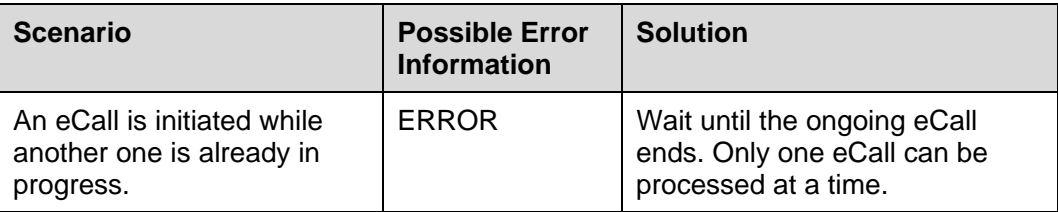

# **24.7 Automatic Initiation of eCall Emergency Calls by the Vehicle**

eCall emergency calls can be initiated when the vehicle sensor detects a collision. As emergency calls do not send the number to the network side, **AT^ECLSTART** does not require a third parameter to specify the called number in this case. Even if a third parameter is provided, it will not be used.

#### **24.7.1 Reference Process**

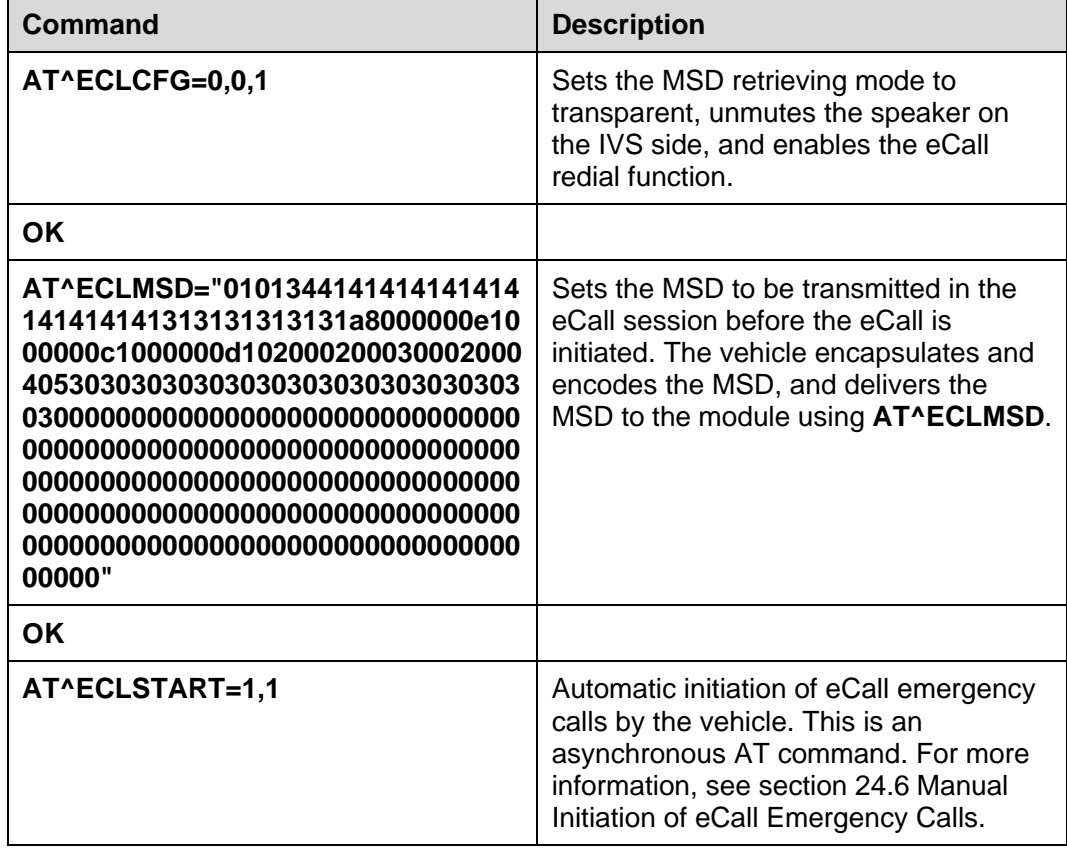
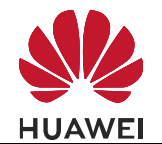

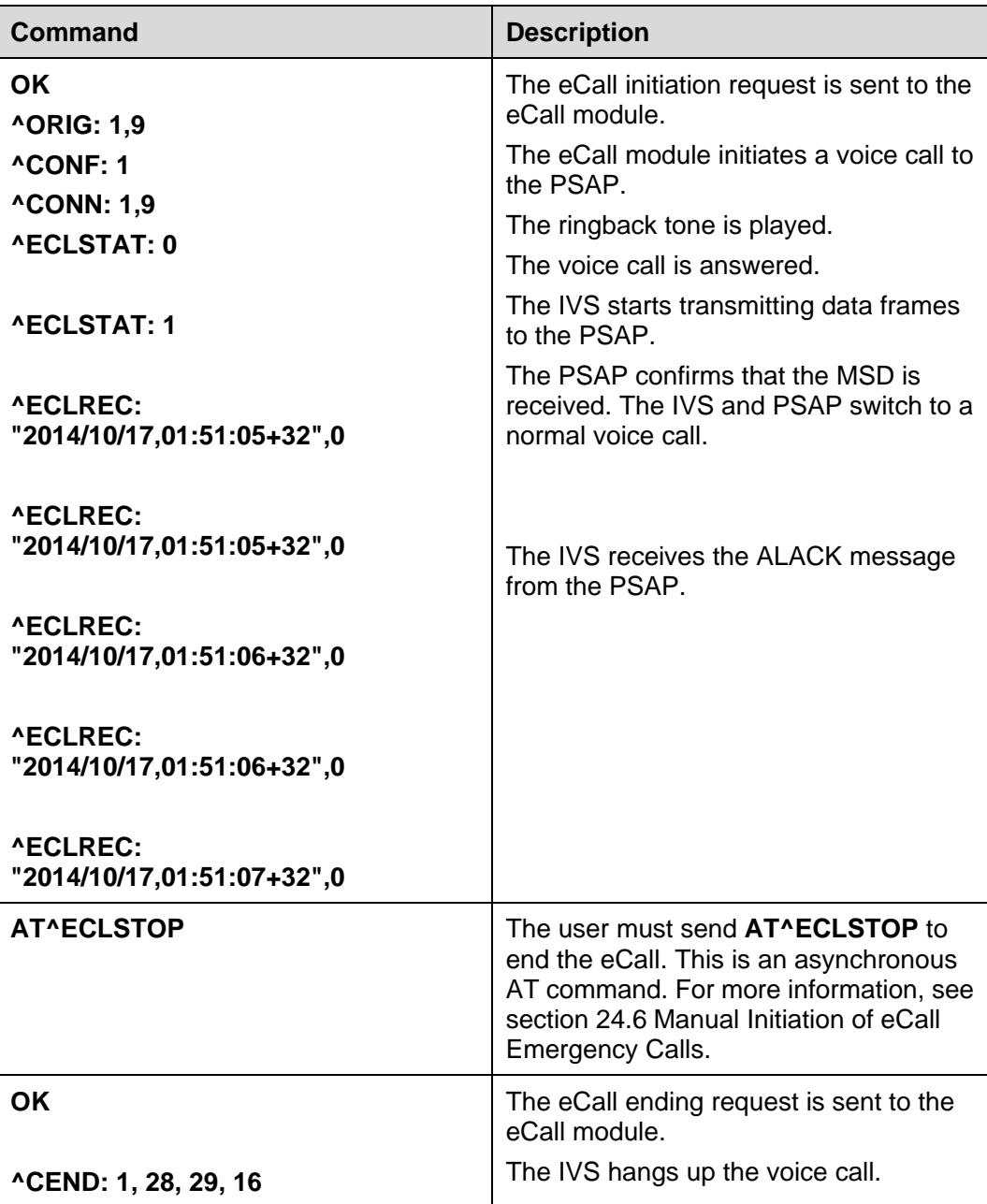

### **24.7.2 Troubleshooting**

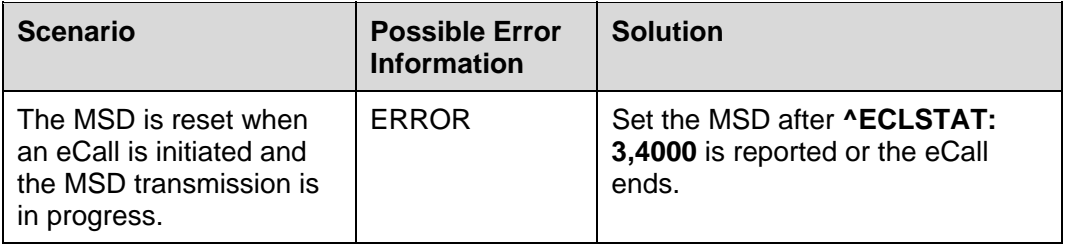

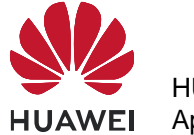

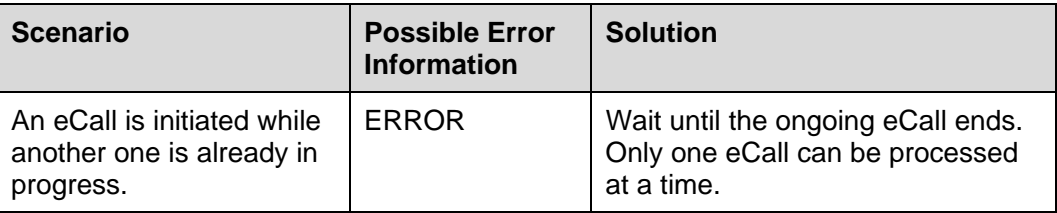

### **24.8 Manual Initiation of eCall Test Calls**

Users can manually initiate eCall test calls. The tested number is specified by the third parameter of **AT^ECLSTART**. In this case, a third parameter of **AT^ECLSTART** must be provided.

### **24.8.1 Reference Process**

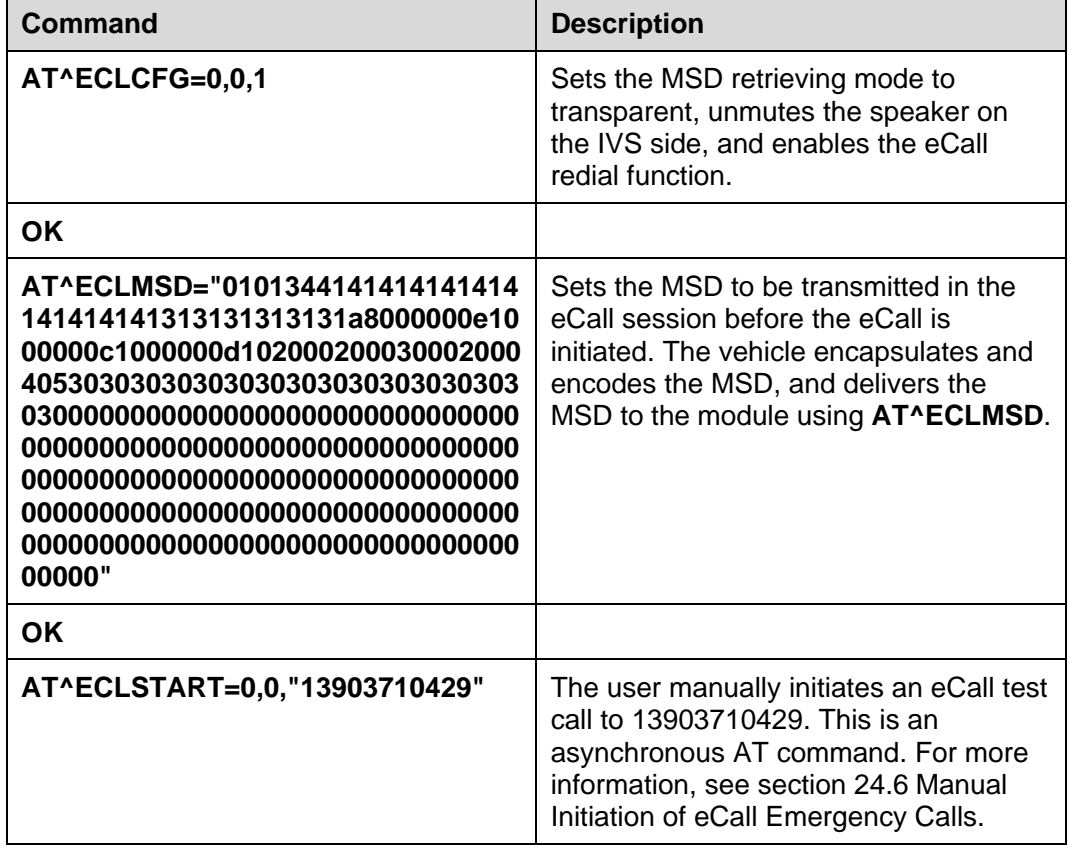

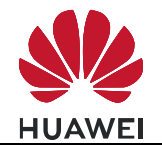

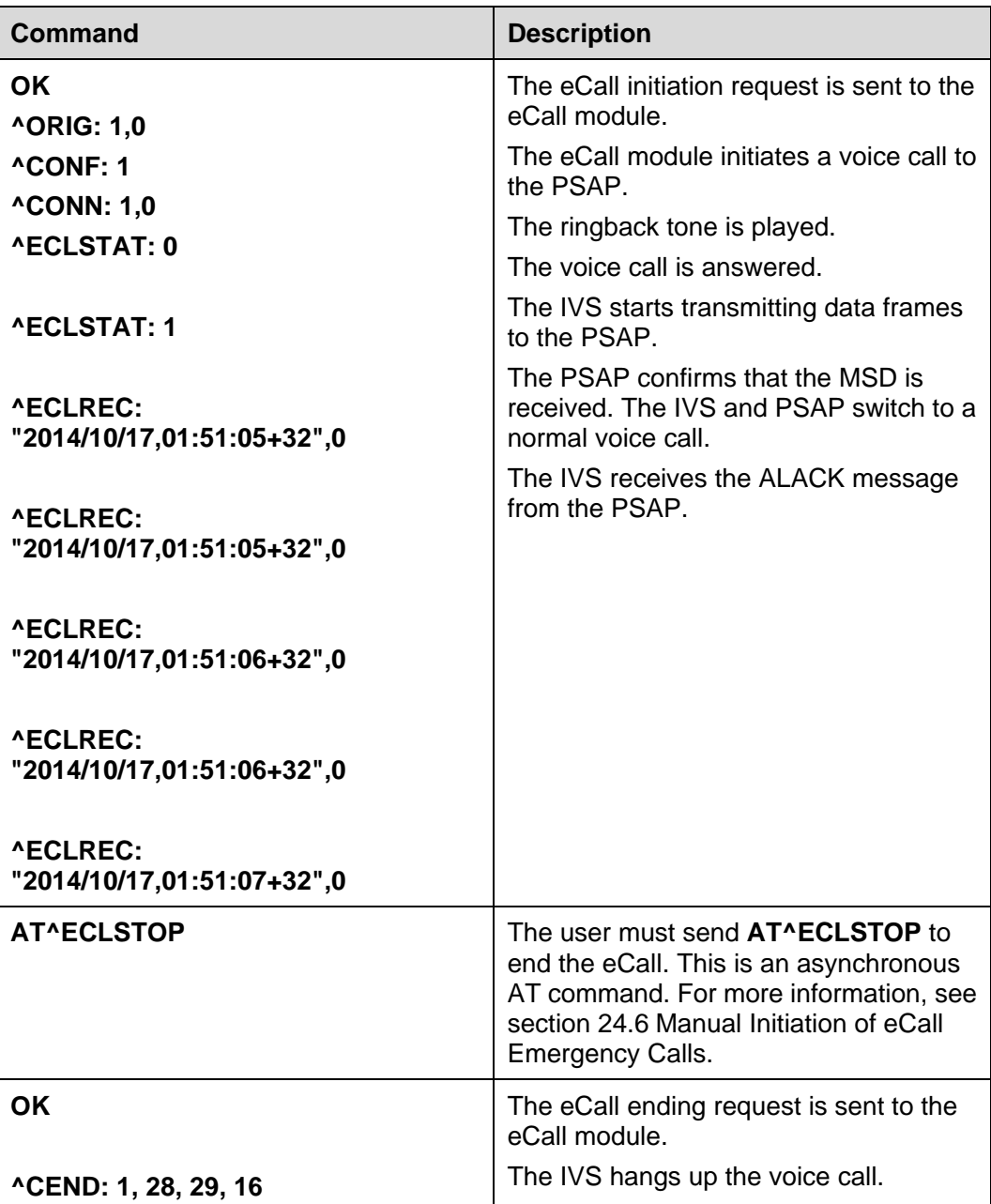

### **24.9 Automatic Initiation of eCall Test Calls by the Vehicle**

The vehicle can automatically initiate a test call using eCall. The tested number is specified by the third parameter of **AT^ECLSTART**. In this case, a third parameter of **AT^ECLSTART** must be provided.

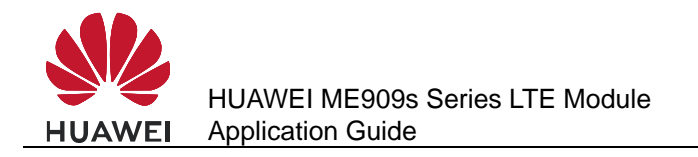

### **24.9.1 Reference Process**

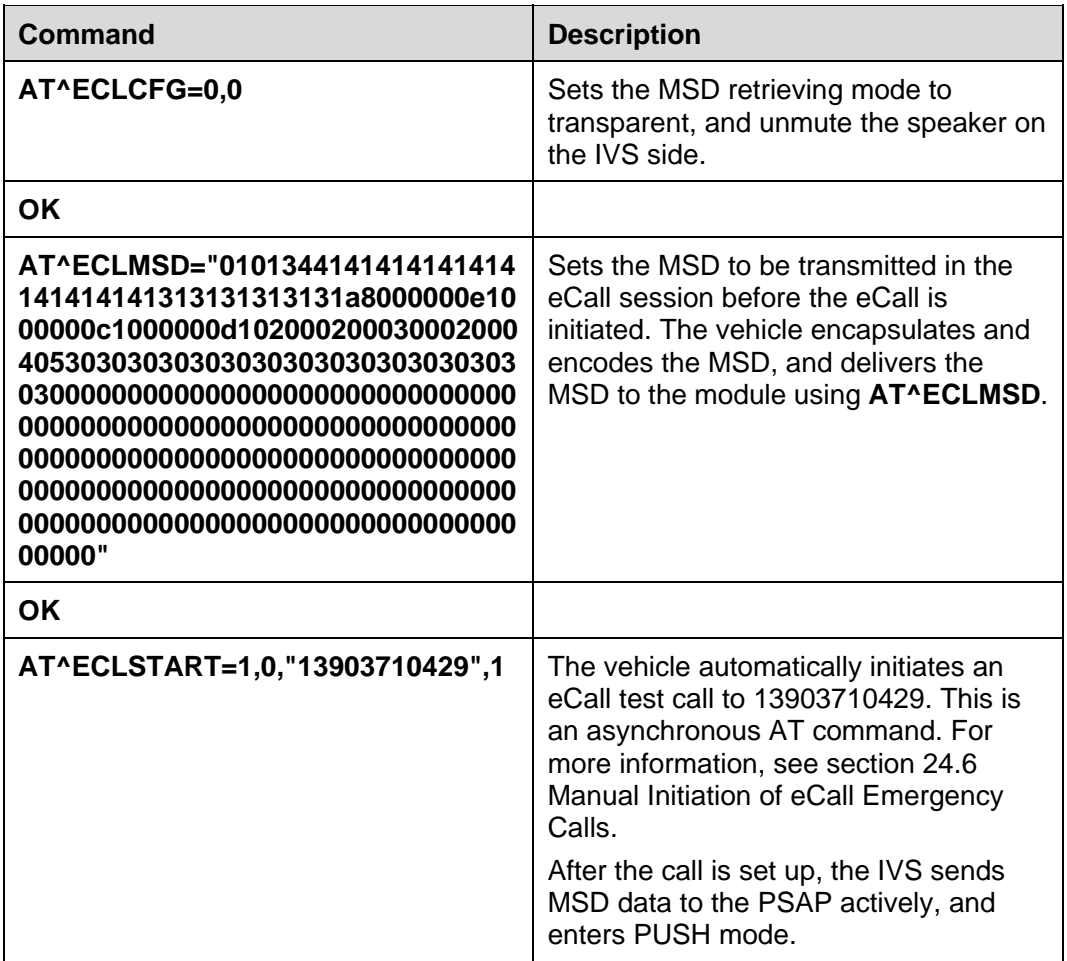

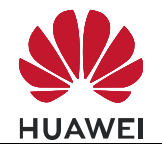

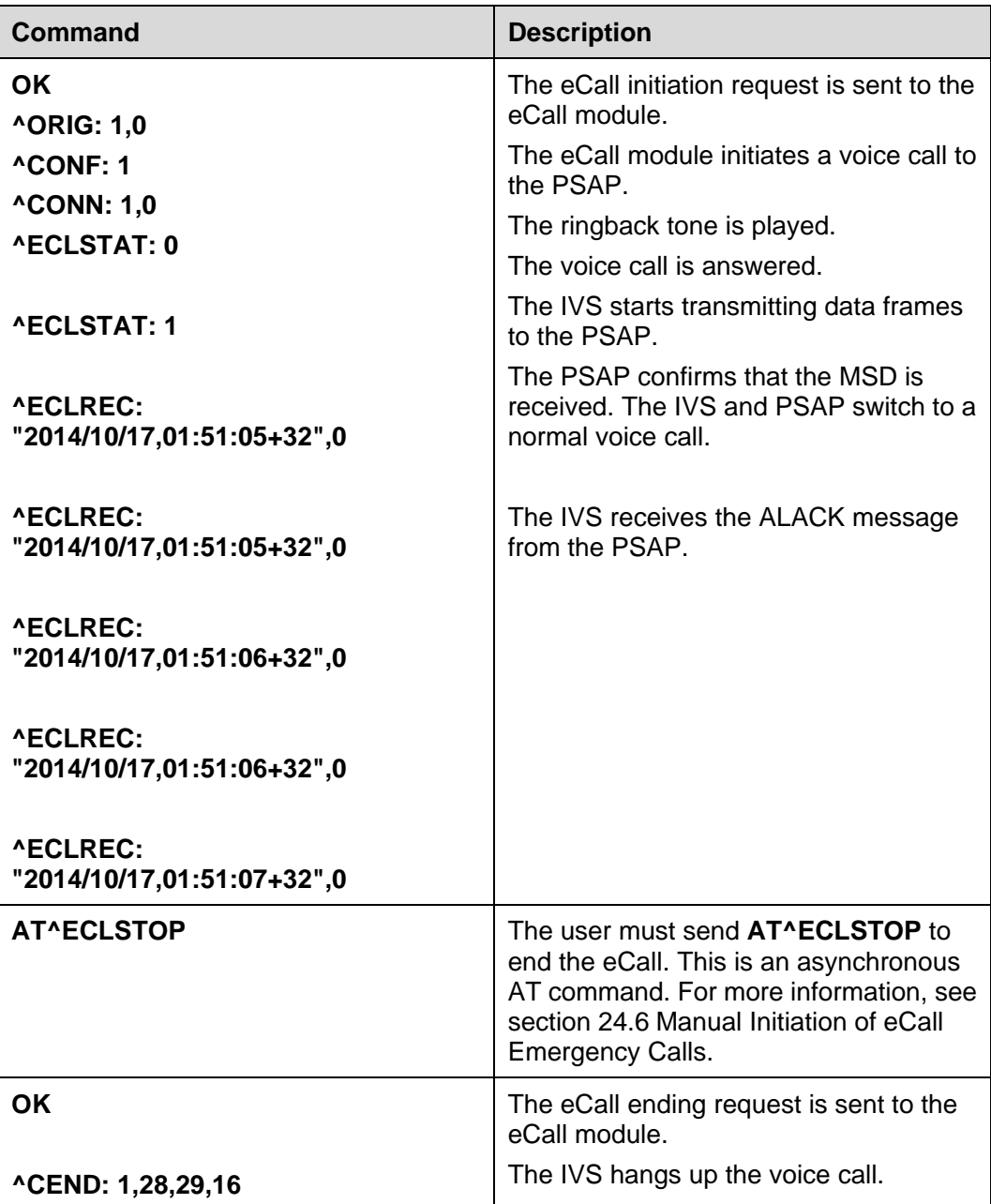

### **24.10 MSD Update Request to the User**

During the eCall session, the PSAP may request the IVS to resend the MSD. In the case, the module unsolicitedly reports **^ECLSTAT**: **3,4000**.

The user then needs to update and resend the MSD as soon as possible. If the user does not resend the updated MSD within 4 seconds, the module retransmits the MSD which was set in the previous attempt.

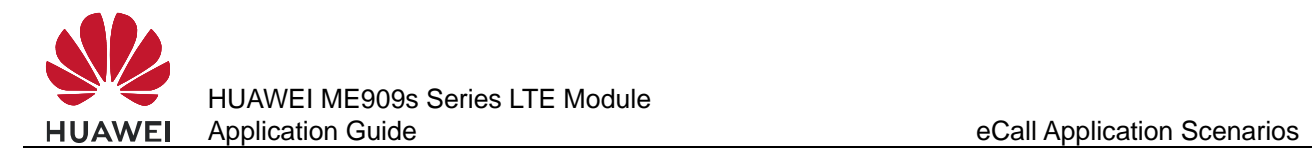

### **24.10.1 Reference Process**

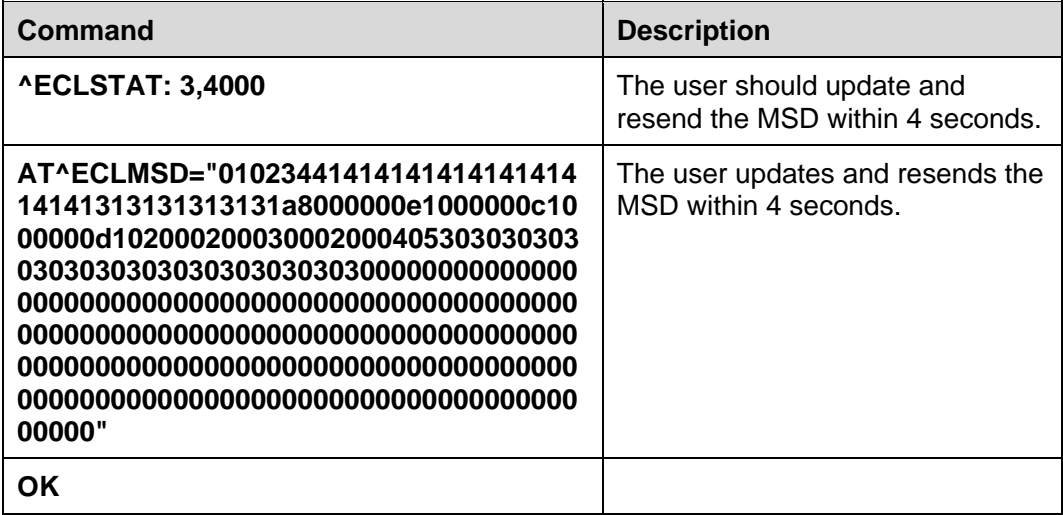

### **24.10.2 Troubleshooting**

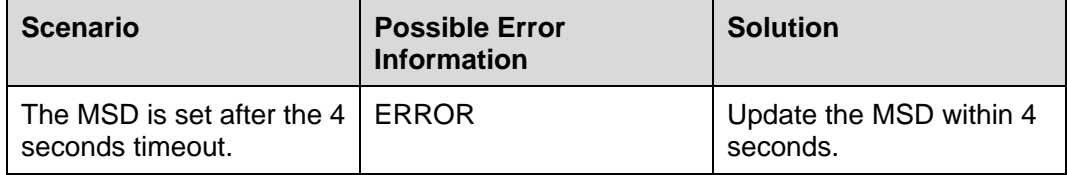

# **24.11 Unsolicited MSD Transmission by the IVS**

### **24.11.1 Reference Process**

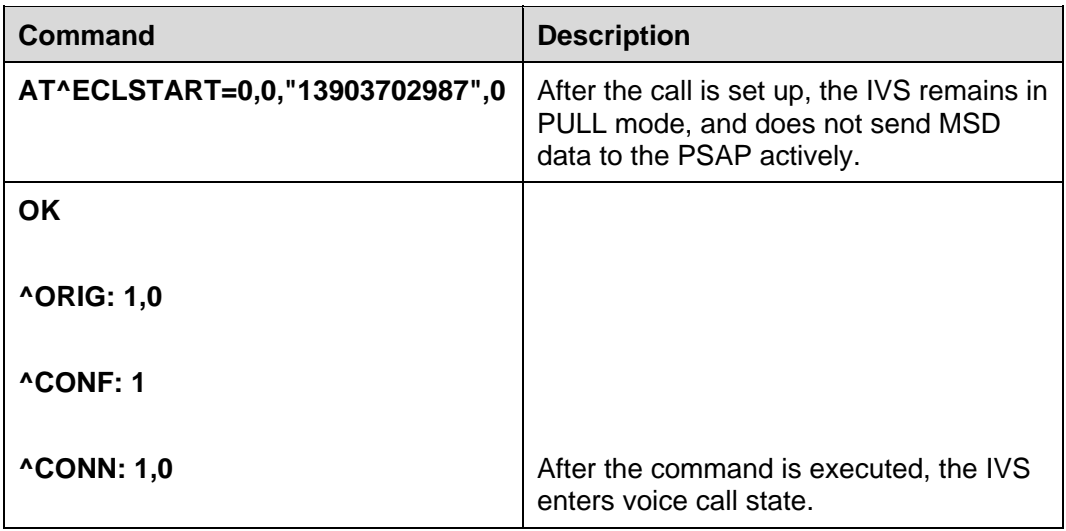

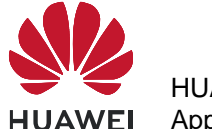

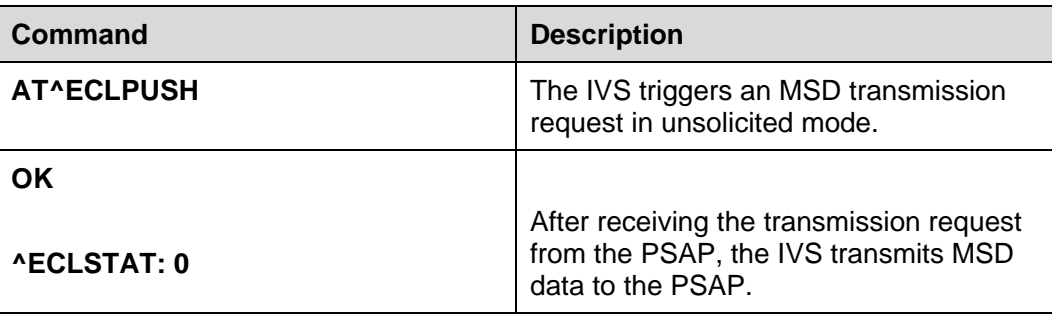

### **24.12 Unsolicited Report of eCall Redial Information**

### **24.12.1 Reference Process**

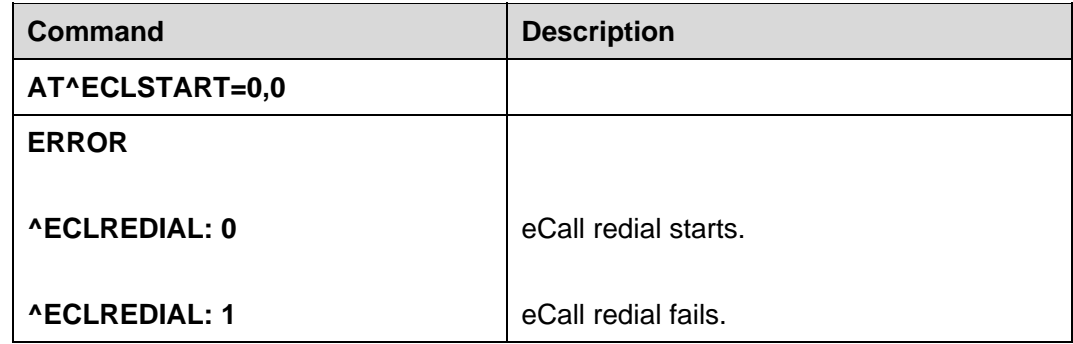

### **24.13 Hanging Up eCall Voice Calls**

To properly hang up eCall voice calls, use **AT^ECLSTOP**, which hangs up eCall voice calls (including the call initiated by the IVS and the callback by the PSAP) and deactivates eCall, so that the eCall session is terminated.

When the IVS deems that an eCall session needs to be terminated, the IVS must send **AT^ECLSTOP** to stop the eCall, even when the eCall voice call is hung up by the PSAP, so that to deactivate eCall from MT call waiting mode.

#### **Q** NOTE

IVS must not use **AT+CHLD** and **AT+CHUP** to hang up voice calls initiated by eCall. Although **AT+CHLD** and **AT+CHUP** can be used to hang up the call when eCall initiates a voice call, this method is incorrect. The call is hung up by the PSAP or the abnormal network, then the eCall module will enter MT call waiting mode. Therefore, all answered incoming calls within the next 12 hour will be deemed as eCall voice calls, and users will be requested to update the MSD.

# **25 Netscan Application Scenarios**

### **25.1 Reference Process**

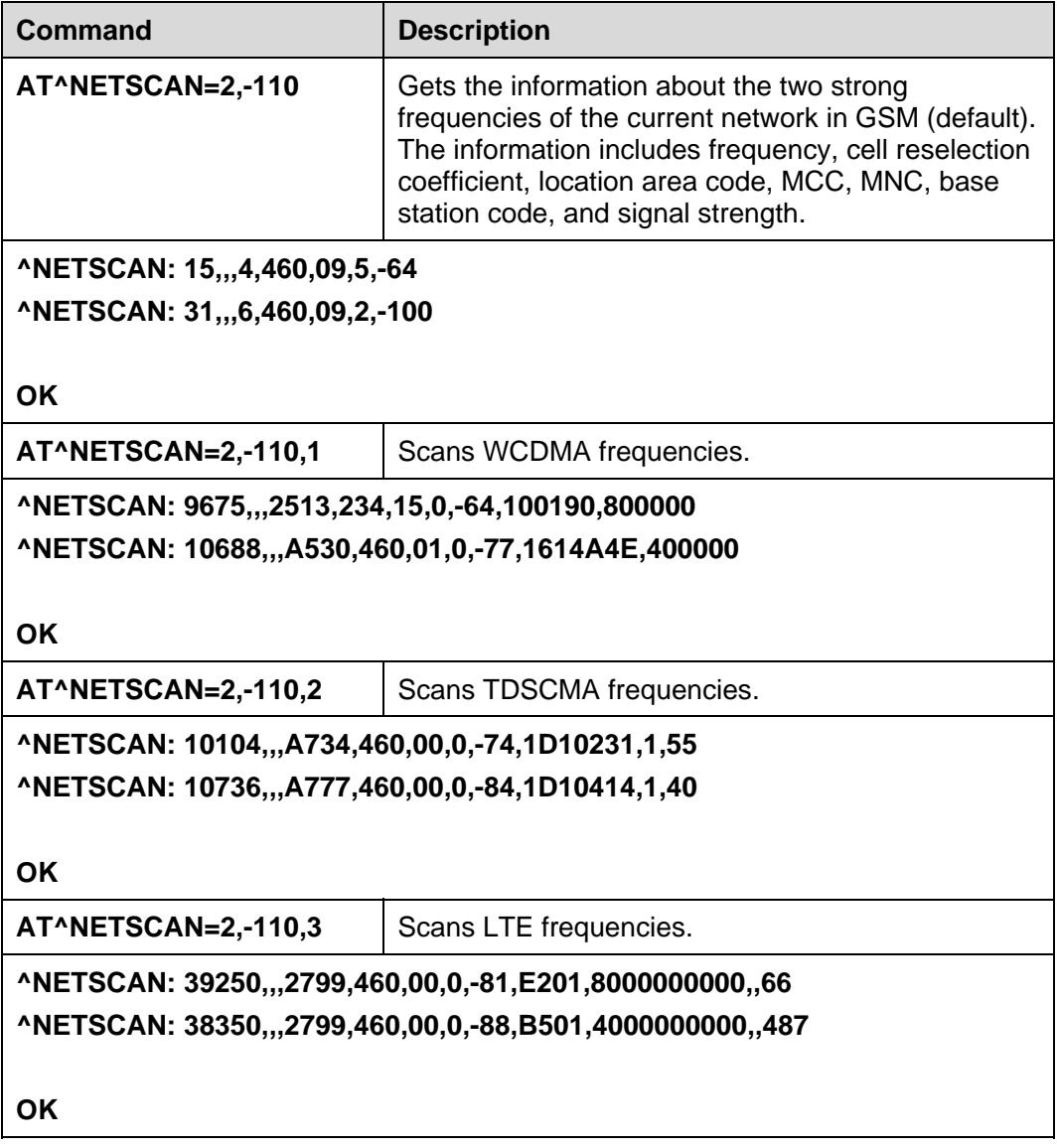

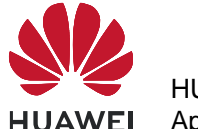

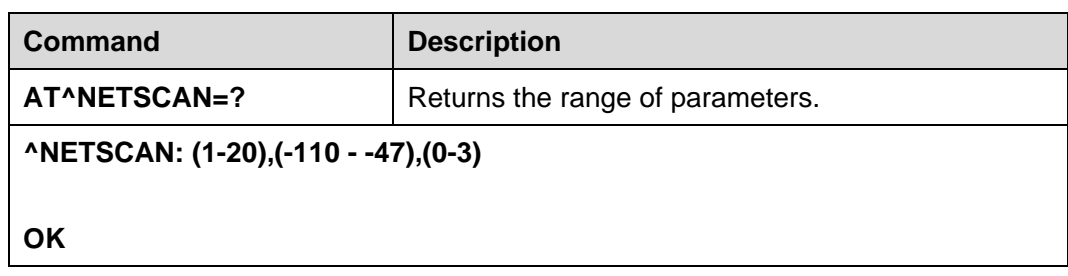

### $\square$  note

- The **AT^NETSCAN** command can be executed no matter whether the module has a SIM card or not.
- To avoid a potential conflict with normal module operations, it is strongly recommended that you not use this command such as "incoming call", "periodic location update", "periodic routing area update" etc..
- The AT<sup>^</sup>NETSCAN command is executed within a maximum of two minutes. During this time, if an AT command or a character is send from the same port, the **AT^NETSCAN** command will be aborted in 15s. Then other AT command can be run.
- After the lock function is enabled using **AT^FREQLOCK**, the module will only scan the locked frequency points. Therefore, if the frequency lock function has been enabled and then **AT^NETSCAN** is sent, **ERROR** will be returned.
- In WCDMA mode, using **AT^NETSCAN** to scan TD-SCDMA frequencies is not supported. As well, using **AT^NETSCAN** to scan WCDMA frequencies is not supported in TD-SCDMA mode.

### **25.2 Troubleshooting**

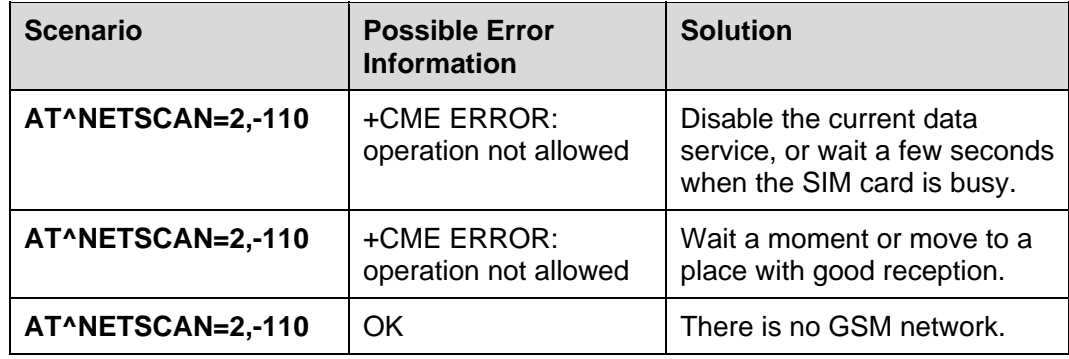

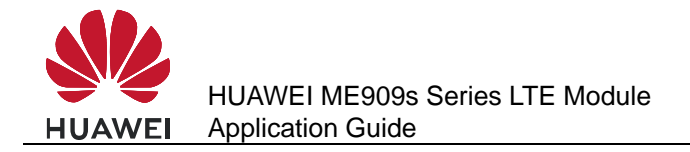

# **26 Network Monitoring Application Scenarios**

### **26.1 Application Background**

If the network signal reception does not meet service requirements, use network monitoring to obtain information about the serving cell and neighboring cells. You can then use related functions to switch to an available neighboring cell to have a better service experience.

### **26.2 Reference Process**

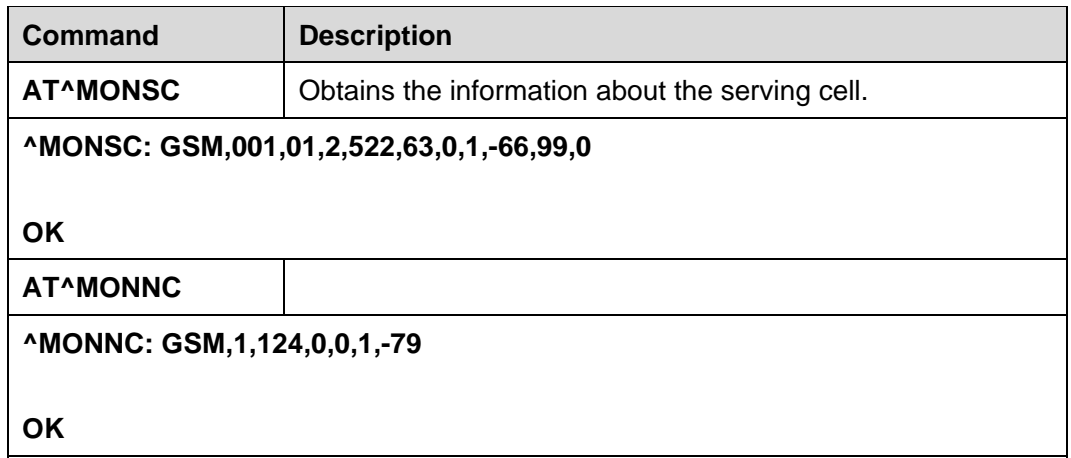

The **AT^MONSC** command queries the parameters of the serving cell. If the module is using a WCDMA network, the command returns the following information depending on the state:

- In non-Dedicated state, the command returns the parameters of the resident cell.
- In Dedicated state, the command returns the parameters of the cell whose signal is the strongest among the active set.

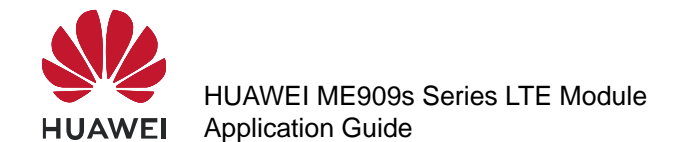

The **AT^MONNC** command queries the parameters of the neighboring cells. If the module is using a WCDMA network, the command returns the following information depending on the state:

- In non-Dedicated state, the command returns the parameters of neighboring WCDMA cells.
- In Dedicated state, the command returns the parameters of all the cells, including the cells in the active set, cells in the monitored set, and neighboring cells.

After the module receives a system message from the serving cell, it measures the parameters of the neighboring cells based on the neighboring cell information contained in the message and the network status.

The number of measured neighboring cells depends on the serving cell. The maximum number of measured neighboring cells vary by standard. For details, see the AT command document.

### **26.3 Troubleshooting**

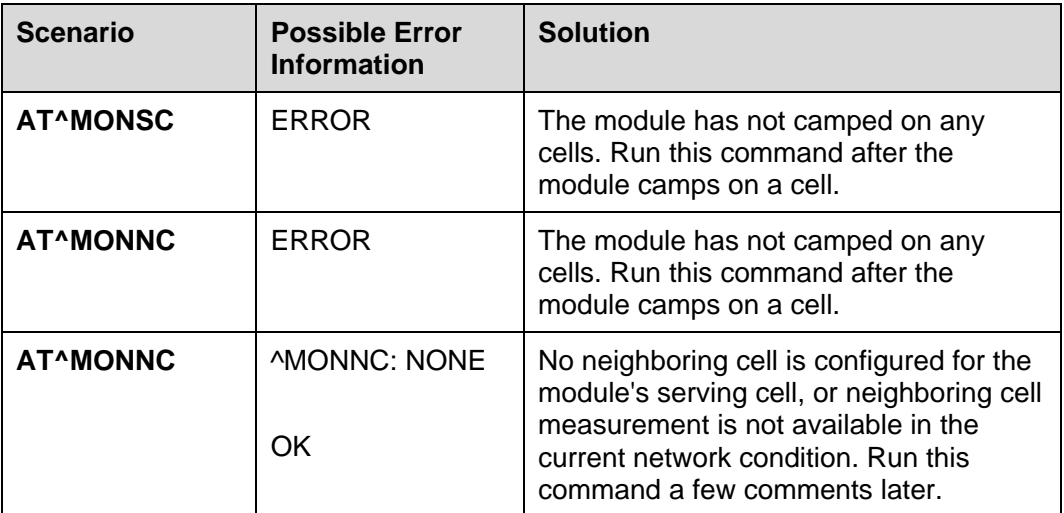

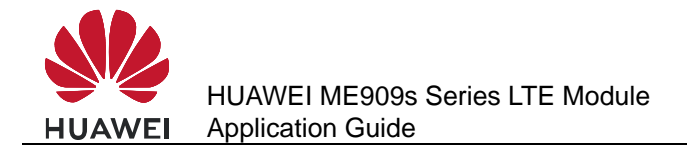

# **27 Cell Lock Application Scenarios**

### **27.1 Application Background**

The cell lock function restricts the region where services can be used. Currently, the services are the data service, voice service, and short message service (SMS).

### **27.2 Reference Process**

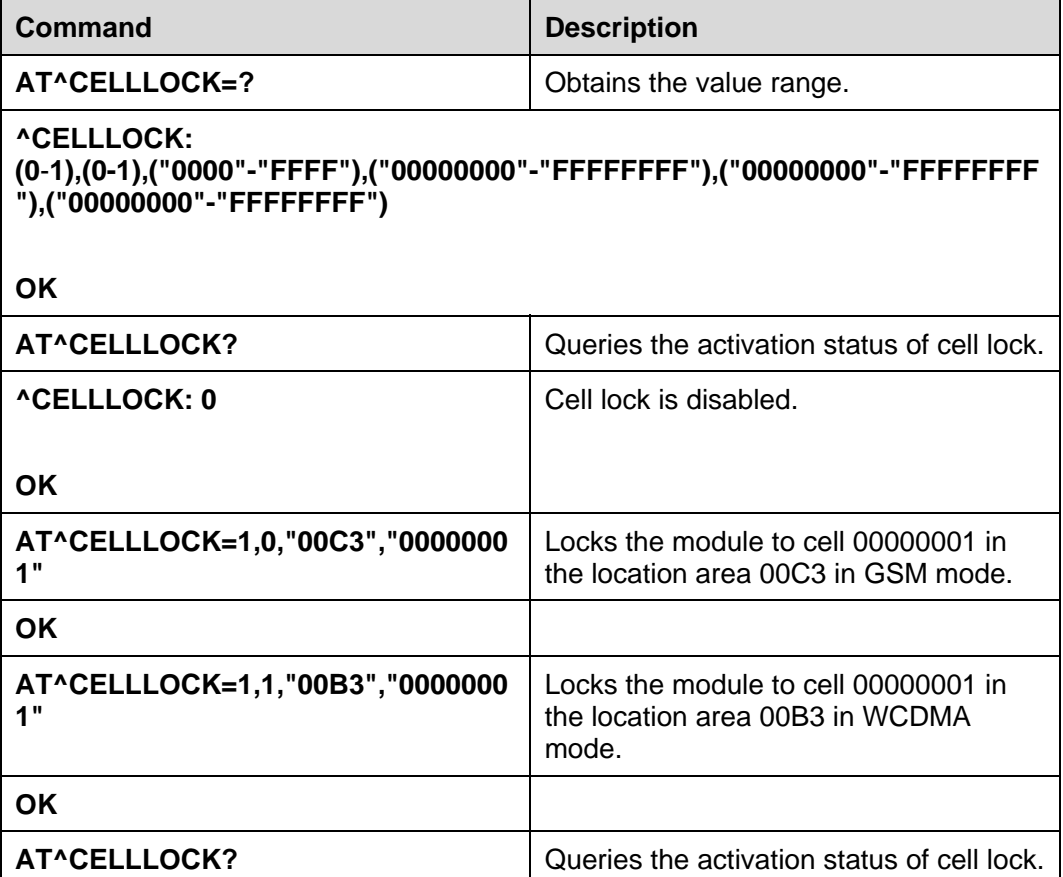

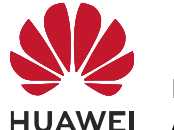

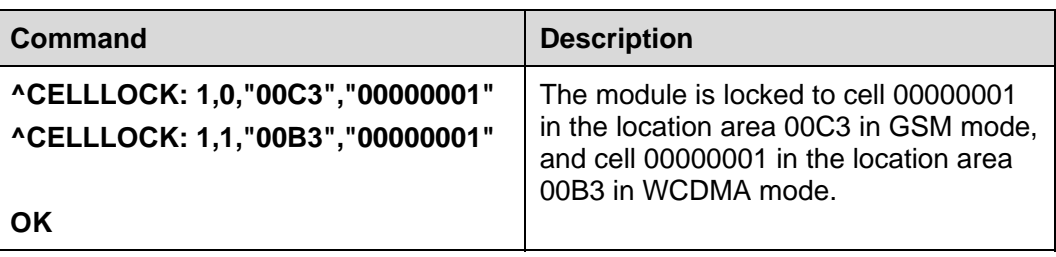

### $\square$  note

- The cell lock settings take effect immediately. When the module is not in the region specified in the LAC+CI list, the module cannot initiate data, voice, and SMS services. Still, the module can receive voice calls initiated and short messages sent by the network.
- When cell lock is enabled and the module leaves or is outside the locked region, the module automatically disconnects the active dial-up connection.

# **27.3 Troubleshooting**

None

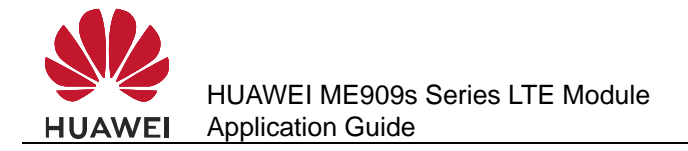

# **FREQLOCK Application Scenarios**

### **28.1 Application Background**

The FREQLock function restricts the frequency of the cell from which the module receives services.

When this function is enabled, the module cannot perform inter-frequency reselection or handover, reducing the module's power consumption.

When this function is enabled and the module leaves the locked serving cell, the module cannot use any service network.

- In GSM mode, FREQLock can be used to lock the module to a specific frequency.
- In WCDMA mode, FREQLock can be used to lock the module to a specific frequency and primary scrambling code.
- In TD-SCDMA mode, FREQLock can be used to lock the module to a specific frequency and scrambling code.
- In LTE mode, FREQLock can be used to lock the module to a specific frequency and physical cell ID.

When the module is only locked to a specific frequency, it can reselect and switch to a cell with the same frequency.

### **28.2 Reference Process**

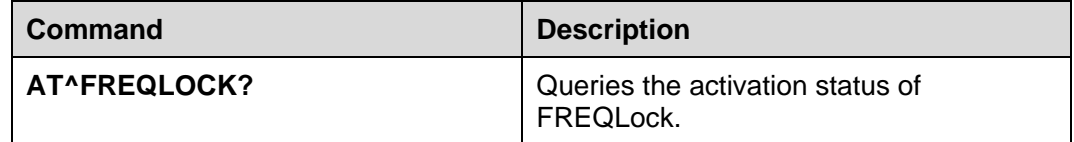

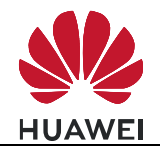

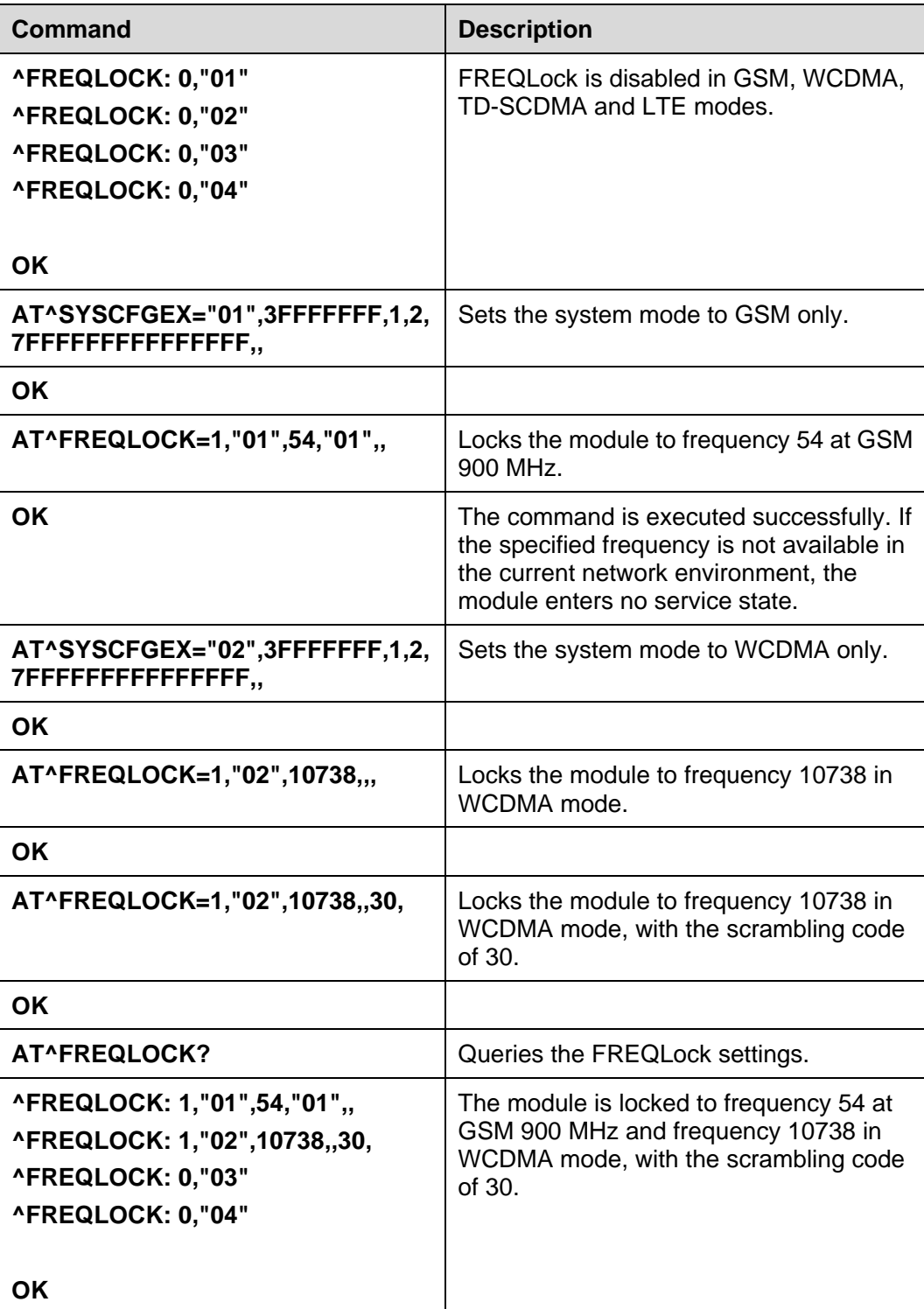

### $\square$  note

• If you use **AT^FREQLOCK** to restrict the module to a frequency that is in a network mode different from the current network mode, the module does not automatically switch to that frequency. In this case, run **AT^SYSCFGEX** to set the system mode before running **AT^FREQLOCK**.

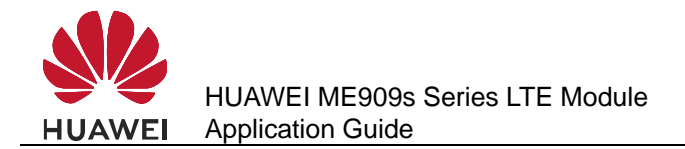

- In GSM, TD-SCDMA and LTE mode, FREQLock does not affect list search. In WCDMA mode, when FREQLock is enabled, list search only returns the cell information of the locked frequency.
- When FREQLock is enabled, running **AT^NETSCAN** command returns **ERROR**.
- When the module is being used for voice or data service, it will switch to the locked cell once it is locked to a cell other than the current serving cell. If the switch fails, manually switch the module to the locked cell when the module is idle.

### **28.3 Troubleshooting**

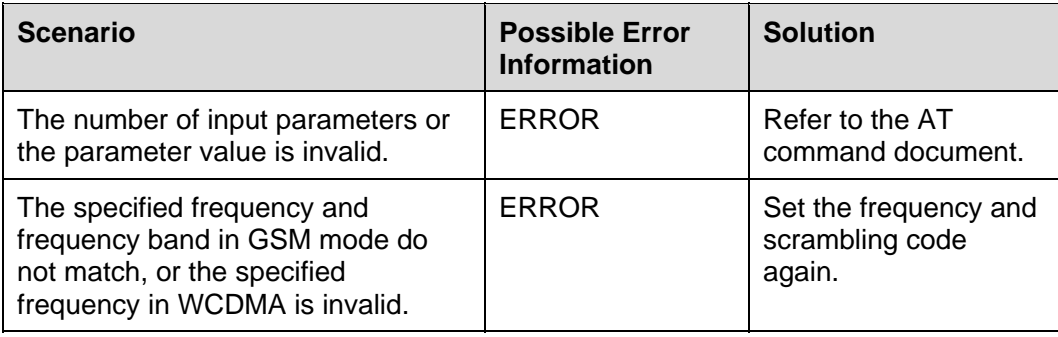

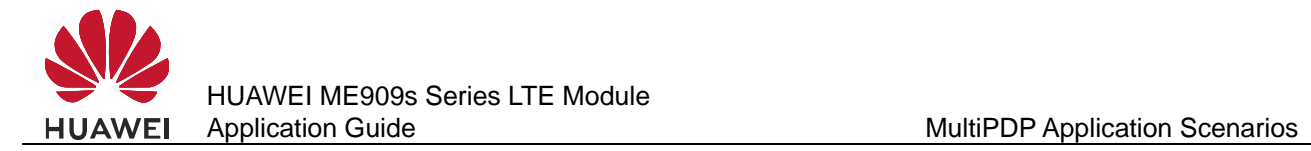

# **MultiPDP Application Scenarios**

### **29.1 Solution Overview**

The module provides the MultiPDP function to allow multiple concurrent dial-up connections. With this function, the host computer can set up an ECM or modem dial-up connection while using the IPStack and FOTA services. In addition, when the IPStack, FOTA, and ECM or modem dial-up connections use the same APN, they can share a bearer. The host computer uses AT commands to initiate dial-up connections for different services.

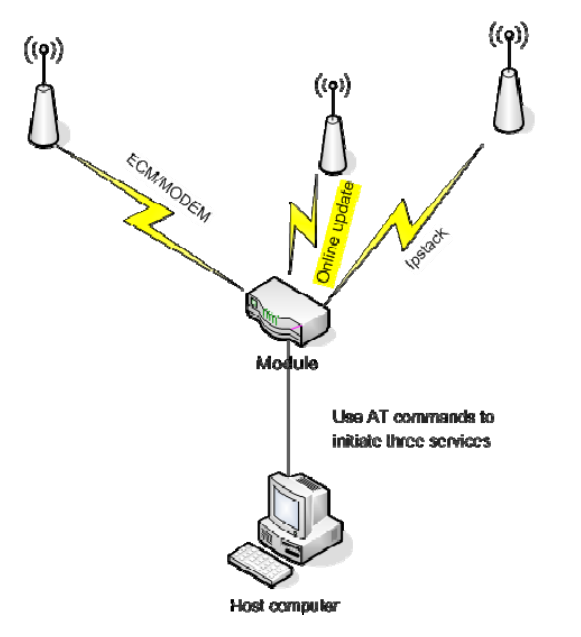

When multiple host computers run AT commands to use the same APN to initiate dial-up connections for different services, the connections share a bearer.

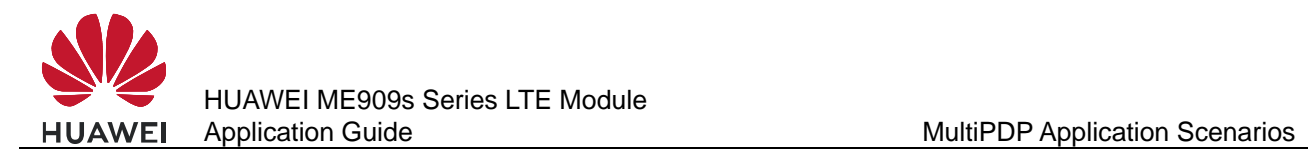

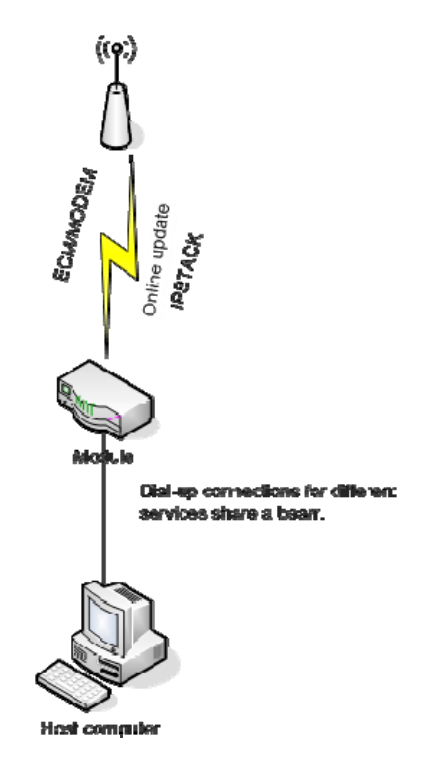

### **29.2 Restrictions**

- Only one PPP dial-up connection is supported.
- Only one IPStack connection is supported.
- If the number of concurrent PDP connections exceeds 3, the connection performance may be affected.
- You can use any values except 3 and 5 in the 0-11 range as the CIDs of ECM and modem dial-up connections.

The following table lists the restrictions when a bearer is shared.

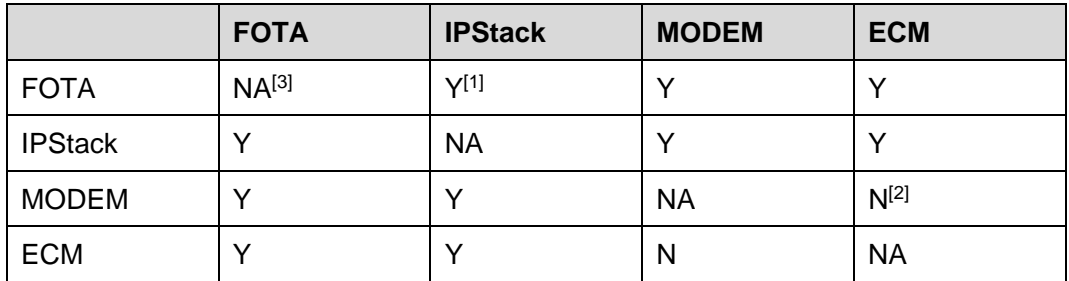

 $\Box$  Note

[1]: Y: Yes

[2]: N: No

[3]: NA: Not Applicable

When a bearer is shared, the protocol, local IP address, local IP port, remote IP address, and remote IP port used for the ECM or modem dial-up connection service is the same as those for the FOTA or IPStack service. As a result, the service to which the ports are allocated cannot be determined.

When a bearer is shared, services cannot be used at the same time. To use multiple services at the same time, customers' development is required.

### **29.3 Example**

- 1. Power on the module.
- 2. After the host computer uses APN 1 for the IPStack service, the module establishes a PDP bearer and reports **OK** to the host.
- 3. After the host uses APN 2 to set up an ECM dial-up connection, the module establishes a PDP bearer, and the dial-up connection is set up.
- 4. After the host uses APN 3 to perform FOTA download and query, the module establishes a PDP bearer, and the download and query are performed.
- 5. The host computer attempts to disconnect the FOTA service. After the module initiates PDP context deactivation, the service is disconnected successfully without affecting the IPStack and ECM services.
- 6. The host computer attempts to disconnect the IPStack service. After the module initiates PDP context deactivation, the service is disconnected successfully without affecting the ECM service.
- 7. The host computer uses APN 1 for the IPStack service. The module reports OK to the host computer and does not initiate PDP context deactivation. The IPStack and ECM services share a bearer and both can work properly.
- 8. The host computer disconnects the IPStack service. The module reports OK to the host computer and does not initiate PDP context deactivation. The ECM service is not affected.

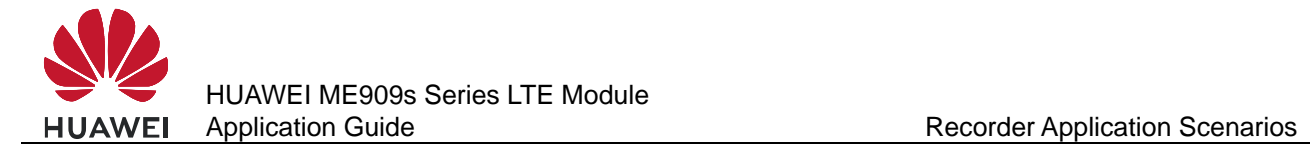

# **30 Recorder Application Scenarios**

### **30.1 Setting Recording Options**

### **30.1.1 Reference Process**

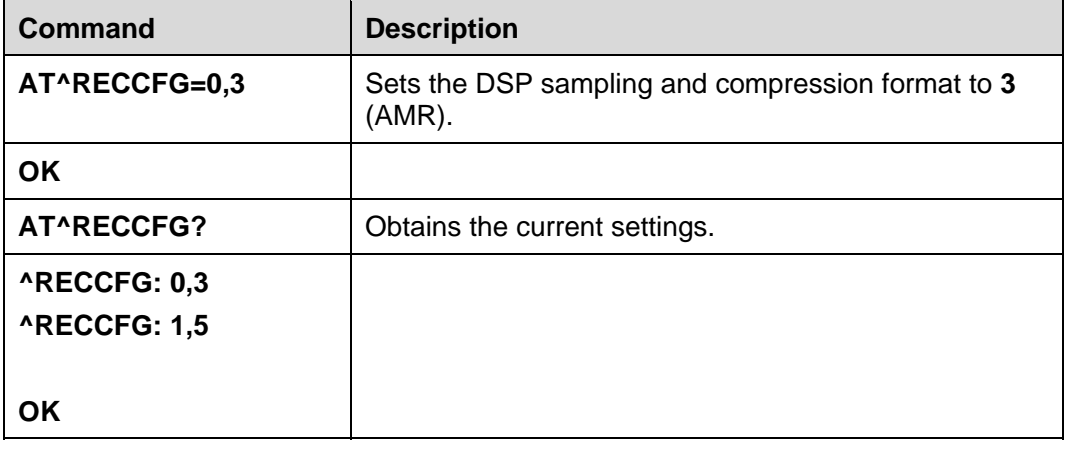

### **30.1.2 Troubleshooting**

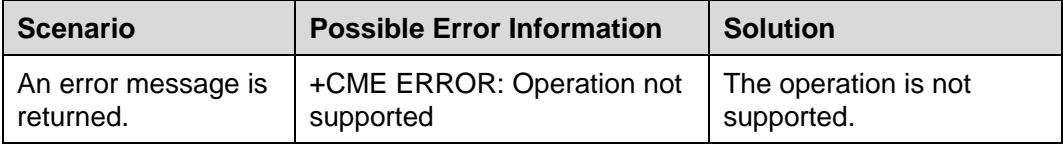

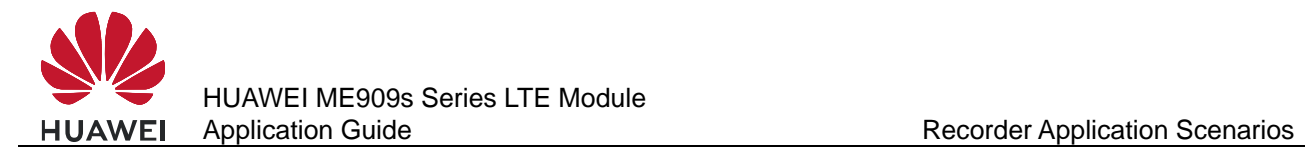

# **30.2 Starting Recording**

### **30.2.1 Reference Process**

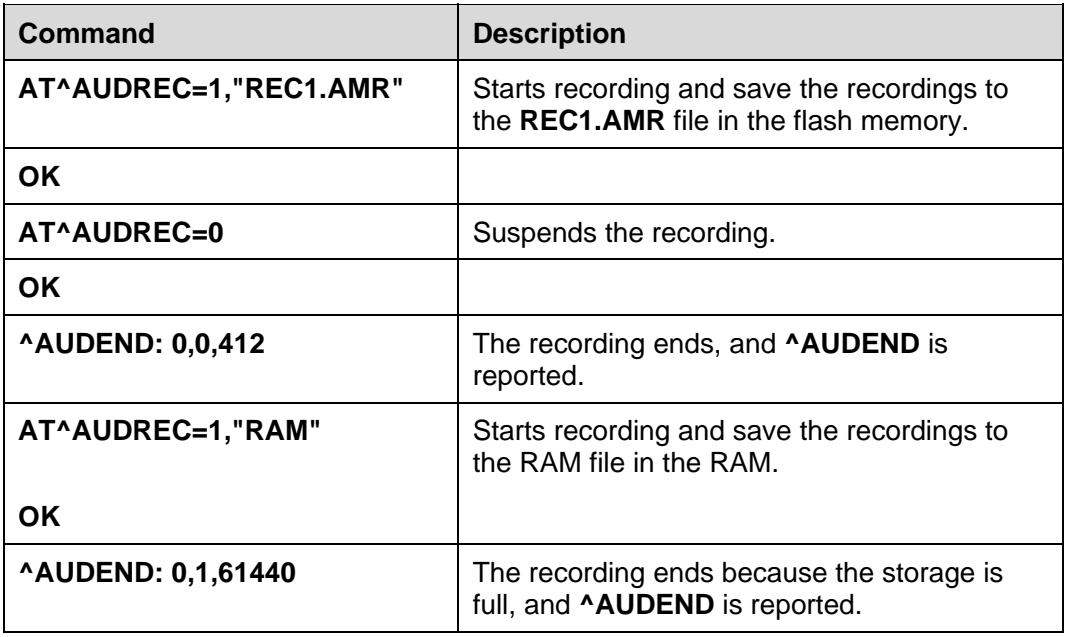

#### $\square$  note

- If recording files are stored in the RAM, the value of <file\_name> is "RAM" by default. If recording files are stored in the flash memory, the value of <file\_name> can be "REC1.AMR", "REC2.AMR", "REC3.AMR", "REC4.AMR", or "REC5.AMR", which are all capital letters.
- The flash memory can store 5 files whose total size must not exceed 300 KB (The actual recording time may vary with sampling rates).The recording stops when the size of recordings reaches 300 KB.
- The RAM memory cannot exceed 60 KB (The actual recording time may vary with sampling rates). The recording stops when the size of recordings reaches 60 KB*.*
- If  $<$ op $>$  is set to 1 or 2,  $<$ file\_name $>$  cannot be left blank. If  $<$ op $>$  is set to 0 or 3,  $<$ file\_name $>$ is not configurable.

### **30.2.2 Troubleshooting**

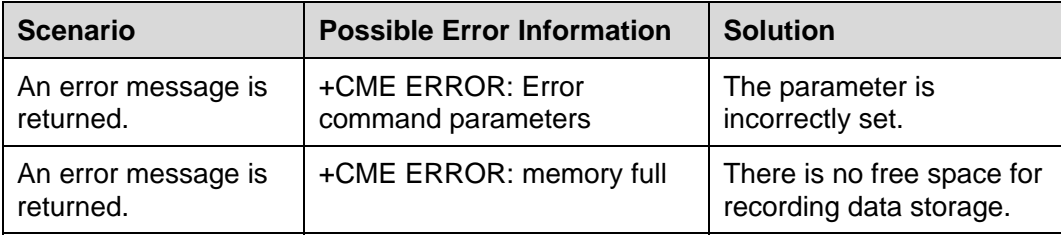

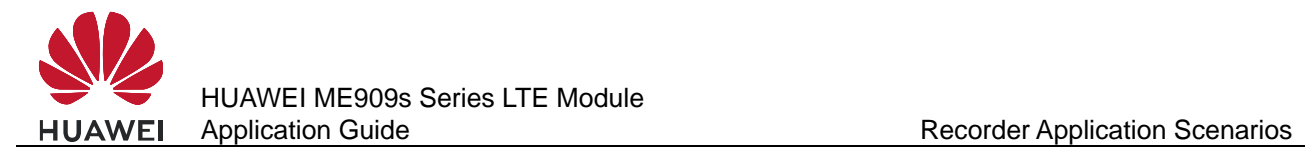

# **30.3 Playing Recordings**

### **30.3.1 Reference Process**

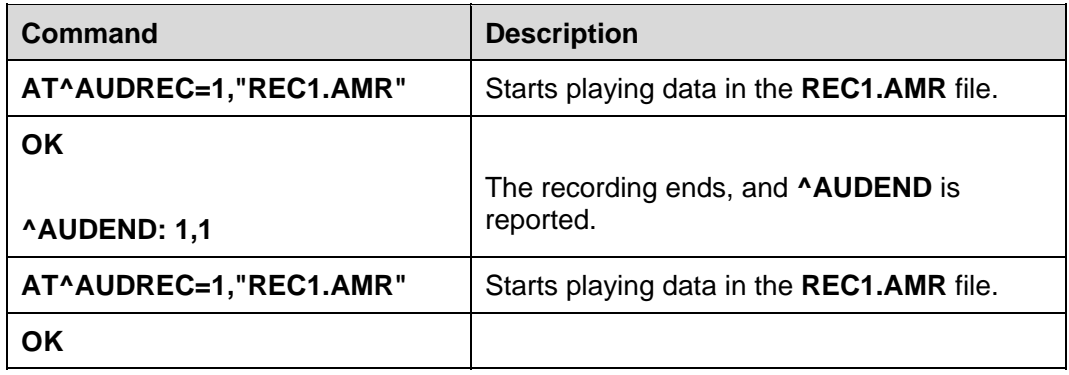

#### **Q** NOTE

If the recording you want to play is saved in RAM, make sure it is not read before you play it. Once read, the recor*d*ing is automatically deleted.

### **30.3.2 Troubleshooting**

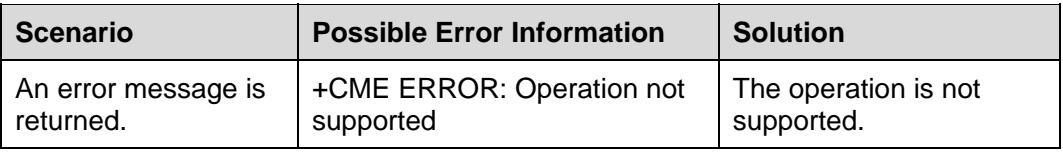

### **30.4 Writing Recording Data on Other Devices to the Module**

### **30.4.1 Reference Process**

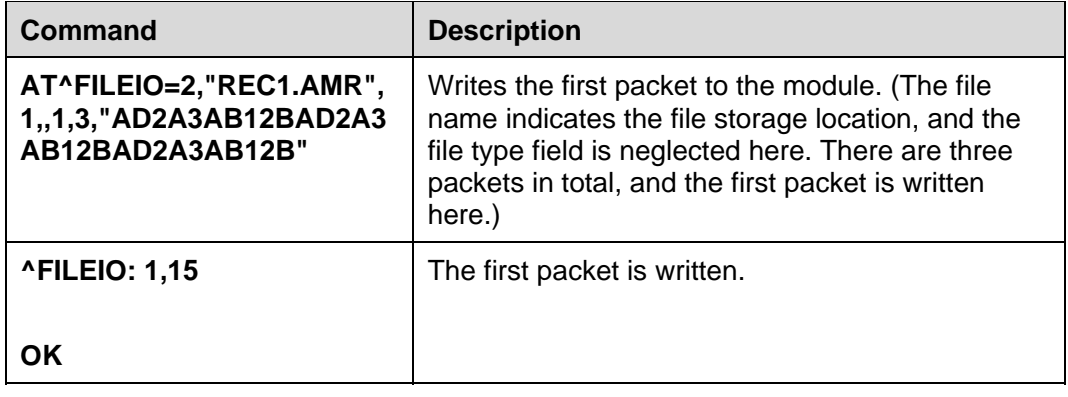

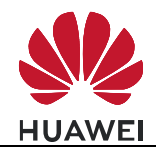

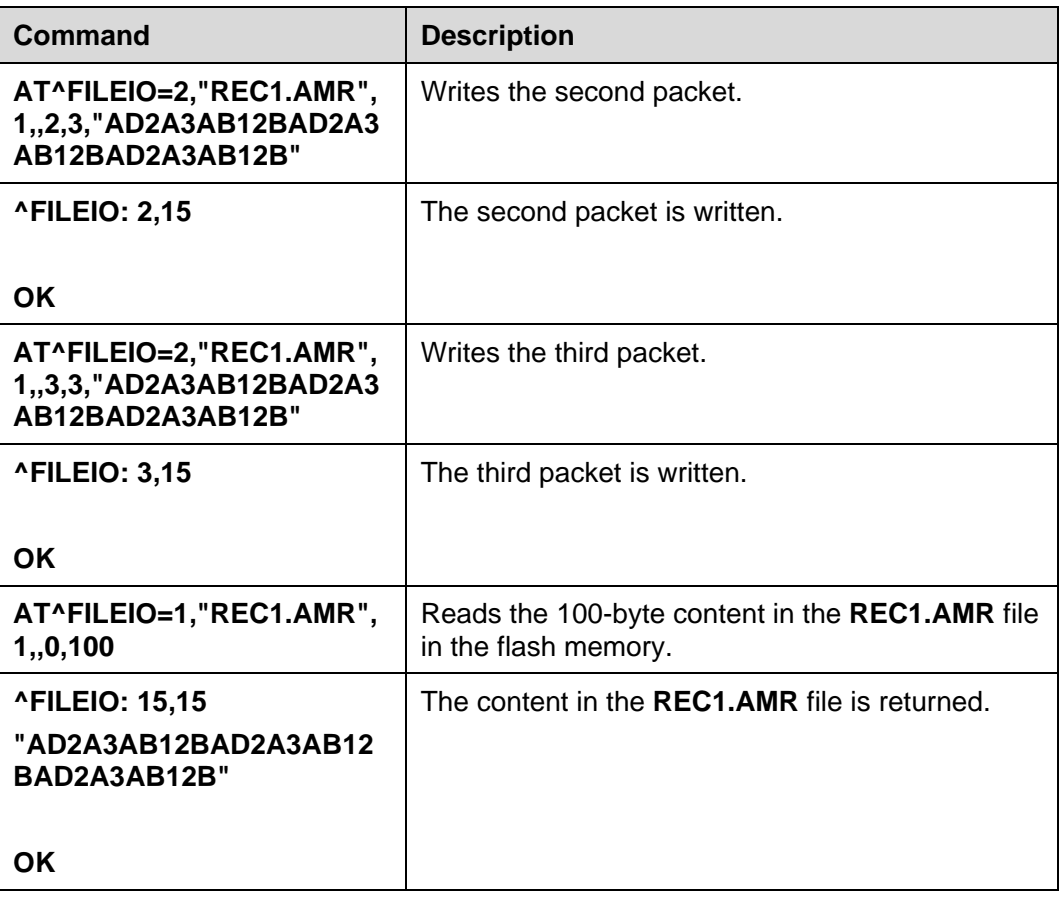

#### $\square$  note

- If the file to be read does not exit, an error is returned.
- If data is stored in the RAM, after a segment of data is read, it will be automatically deleted.
- If data is stored in RAM, the offset value must be set to 0. Otherwise, ERROR is returned.
- If the file to be deleted does not exist, OK is returned.
- The host sends 0x32 to the module, the module will just save 0x32. But **AT^FILEIO** needs to display the data, all characters will be encoded to ASCII. The ASCII codes of '3' and '2' are respectively "33" and "32", so the content of **AT^FILEIO** is 0x33 0x32. And the maximum length of each packet is 512 byte, if you need to write 300 KB data to the module, the host should totally send 600 packets.
- When **AT^FILEIO** is used to write data, the data must have AMR file header. If not, the module will consider the data is illegal and response **+CME ERROR: 65290** (amr file header lost).

### **30.4.2 Troubleshooting**

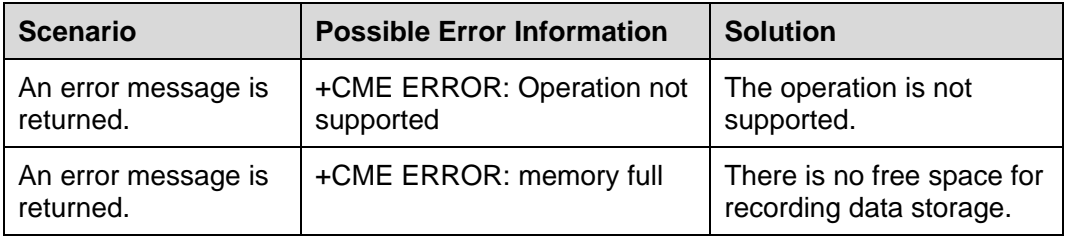

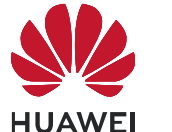

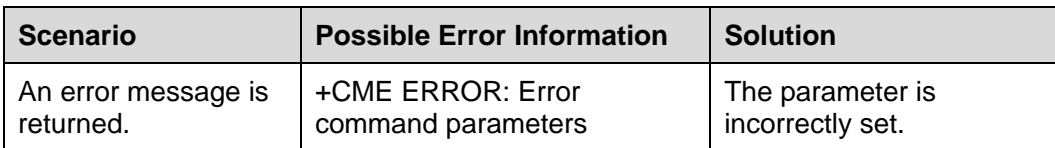

### **30.5 Deleting Recording Data of Other Devices from the Module**

### **30.5.1 Reference Process**

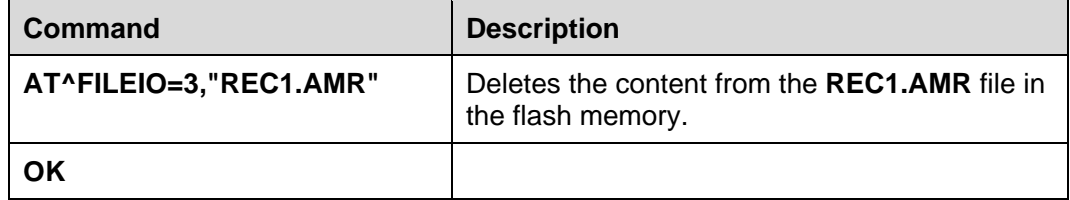

#### $\Box$  note

The recording data written to the module has the same file name as the module's recordings. Therefore, this command will also delete the recordings with the same name on the module.

### **30.5.2 Troubleshooting**

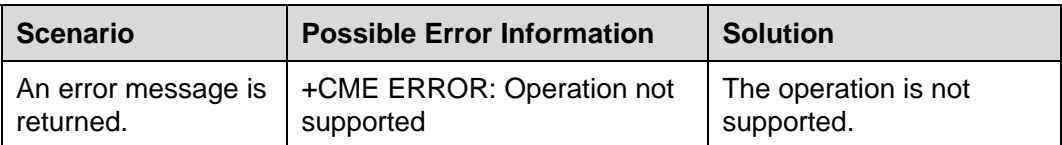

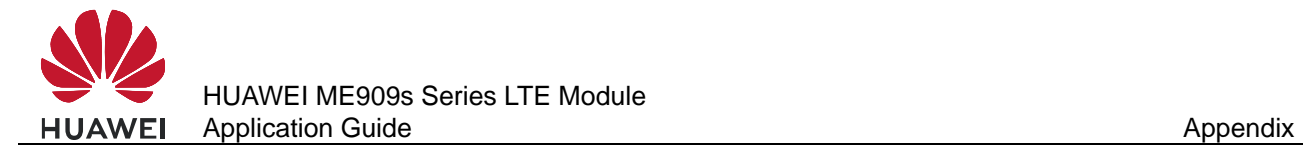

# **31 Appendix**

### **31.1 Relative Documents**

- 1. HUAWEI ME909s Series LTE Module AT Command Interface Specification
- 2. 3GPP TS 22.004 General on supplementary services
- 3. 3GPP TS 23.040 Technical realization of the Short Message Service (SMS)
- 4. 3GPP TS 24.008 Mobile radio interface Layer 3 specification; Core network protocols; Stage 3
- 5. 3GPP TS 27.005 Equipment (DTE-DCE) interface for Short Message Service (SMS) and Cell Broadcast Service (CBS)
- 6. 3GPP TS 27.007 AT command set for User Equipment (UE)
- 7. 3GPP TS 29.002 Mobile Application Part (MAP) specification
- 8. 3GPP TS 31.102 Universal Subscriber Identity Module (USIM) application
- 9. ETSI TS 102.221Smart Cards; UICC-Terminal interface; Physical and logical characteristics

### **31.2 Acronyms and Abbreviations**

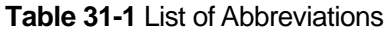

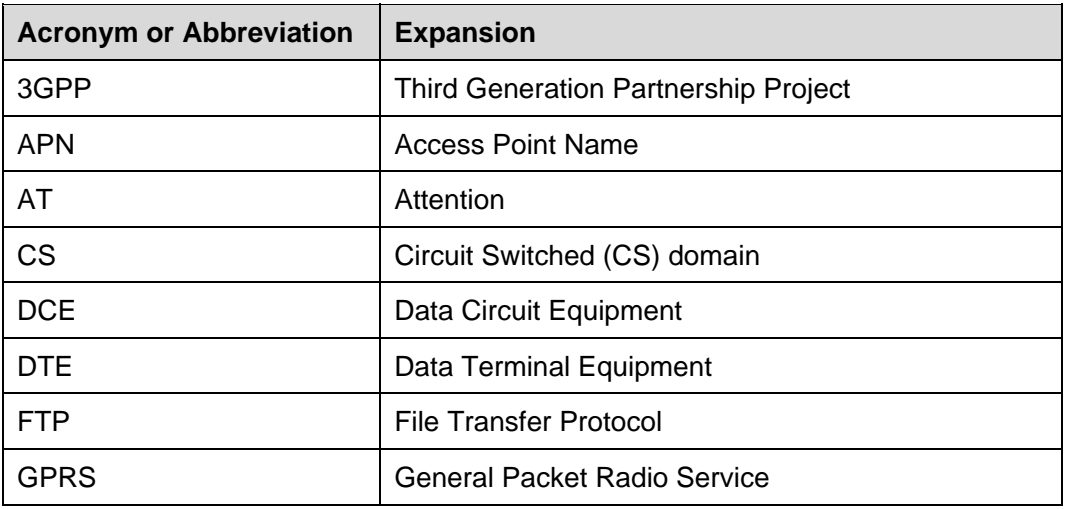

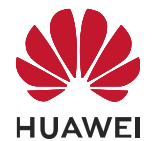

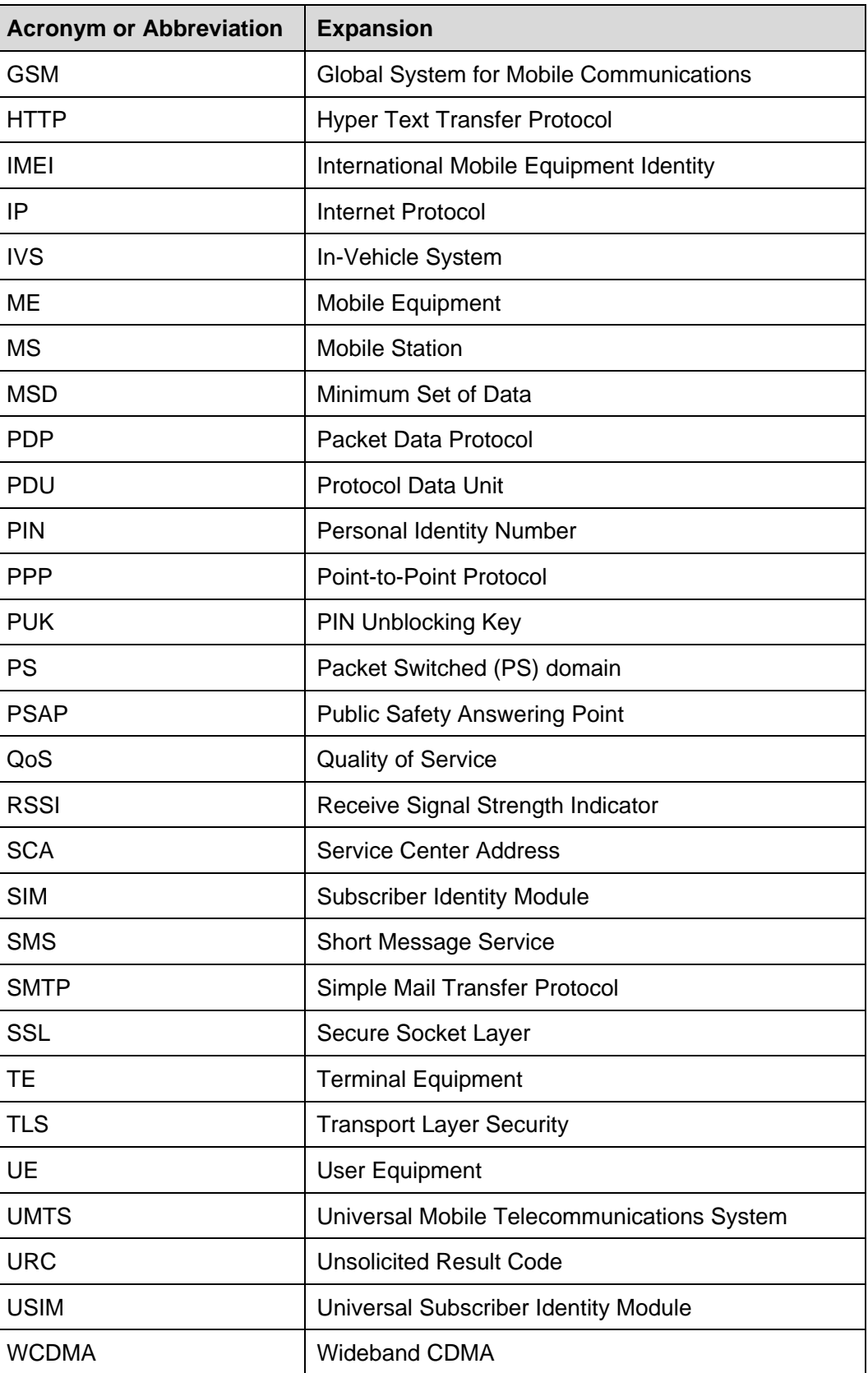

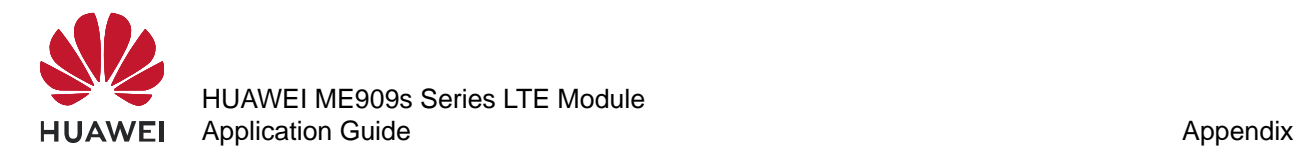

#### **Table 31-2** Phonebook-related abbreviations

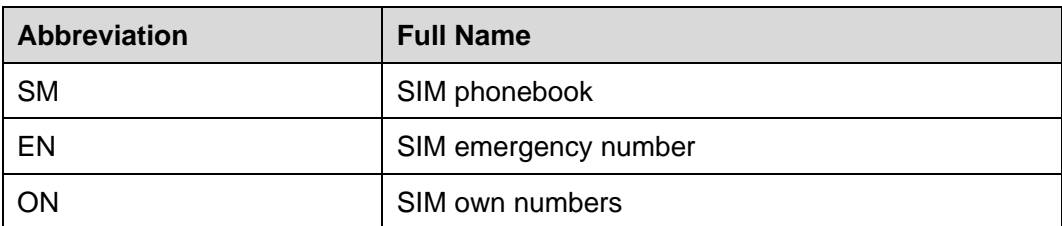